#### МИНИСТЕРСТВО НАУКИ И ВЫСШЕГО ОБРАЗОВАНИЯ РОССИЙСКОЙ ФЕЛЕРАЦИИ ФЕДЕРАЛЬНОЕ ГОСУДАРСТВЕННОЕ АВТОНОМНОЕ ОБРАЗОВАТЕЛЬНОЕ УЧРЕЖДЕНИЕ ВЫСШЕГО ОБРАЗОВАНИЯ «Национальный исследовательский ядерный университет «МИФИ»

#### **Димитровградский инженерно-технологический институт –**

филиал федерального государственного автономного образовательного учреждения высшего образования «Национальный исследовательский ядерный университет «МИФИ»

# **(ДИТИ НИЯУ МИФИ)**

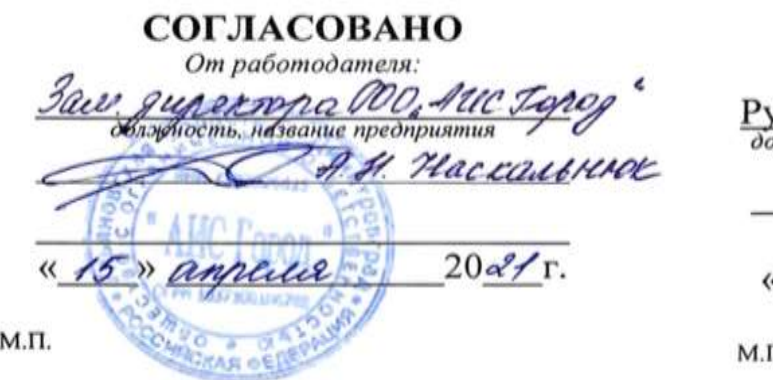

#### **УТВЕРЖДАЮ**

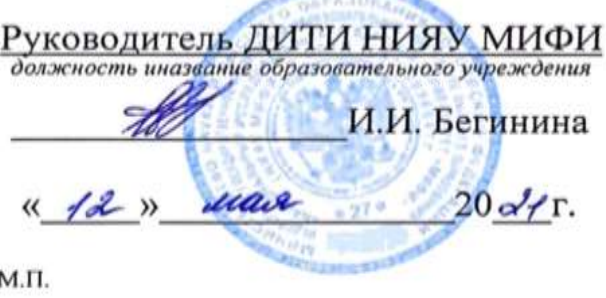

# **УЧЕБНО-МЕТОДИЧЕСКИЙ КОМПЛЕКС ПО МЕЖДИСЦИПЛИНАРНОМУ КУРСУ** МДК.01.01 ОПЕРАЦИОННЫЕ СИСТЕМЫ

Шифр, название дисциплины

# **ПРОФЕССИОНАЛЬНОГО МОДУЛЯ ПМ.01 ЭКСПЛУАТАЦИЯ АВТОМАТИЗИРОВАННЫХ (ИНФОРМАЦИОННЫХ) СИСТЕМ В ЗАЩИЩЕННОМ ИСПОЛНЕНИИ**

шифр, название модуля

программы подготовки специалистов среднего звена по специальности 10.02.05 Обеспечение информационной безопасности автоматизированных систем код, наименование специальности

Форма обучения: очная Учебный цикл: профессиональный

Составитель: И. А. Стрельников, преподаватель техникума ДИТИ НИЯУ МИФИ

Димитровград 2021

УМК составлен на основе ФГОС СПО по специальности 10.02.05 информационной автоматизированных утвержденного приказом Минобрнауки Председатель МЦК Э РФ от 9 декабря 2016 г. № 1553 и ПООП, разработанной ФУМО в системе СПО по укрупненной группе специальностей 10.00.00 «Информационная безопасность», зарегистрированной  $B$ федеральном реестре примерных основных образовательных программ. регистрационный № 10.02.05-170703 от 03/07/2017 (Протокол № 1 от 28.03.2017)

Рассмотрена

Обеспечение на заседании методической цикловой комиссии безопасности Информационных технологий

систем, Протокол № 8 от db-03  $20$ <sup>24</sup> r. **Г.М. Глек/** 

### **СОДЕРЖАНИЕ**

Рабочая программа дисциплины (модуля)

ПРИЛОЖЕНИЕ 1 Аннотация

ПРИЛОЖЕНИЕ 2 Календарно-тематический план учебной дисциплины (модуля)

ПРИЛОЖЕНИЕ 3 Методические рекомендации по выполнению практических и/или лабораторных работ (инструкционные карты)

ПРИЛОЖЕНИЕ 4 Методические рекомендации по применению инновационных образовательных технологий и методов обучения в преподавании учебной дисциплины

ПРИЛОЖЕНИЕ 5 Методические рекомендации по организации самостоятельной работы

ПРИЛОЖЕНИЕ 6 Фонд оценочных средств (контрольноизмерительные материалы для учебной дисциплины, контрольнооценочные средства для модуля)

ПРИЛОЖЕНИЕ 7 Лист регистрации дополнений и изменений УМК дисциплины (модуля)

*Приложение к программе СПО 10.02.05 Обеспечение информационной безопасности автоматизированных систем*

МИНИСТЕРСТВО НАУКИ И ВЫСШЕГО ОБРАЗОВАНИЯ РОССИЙСКОЙ ФЕДЕРАЦИИ ФЕДЕРАЛЬНОЕ ГОСУДАРСТВЕННОЕ АВТОНОМНОЕ ОБРАЗОВАТЕЛЬНОЕ УЧРЕЖДЕНИЕ ВЫСШЕГО ОБРАЗОВАНИЯ «Национальный исследовательский ядерный университет «МИФИ»

#### **Димитровградский инженерно-технологический институт –**

филиал федерального государственного автономного образовательного учреждения высшего образования «Национальный исследовательский ядерный университет «МИФИ»

#### **(ДИТИ НИЯУ МИФИ)**

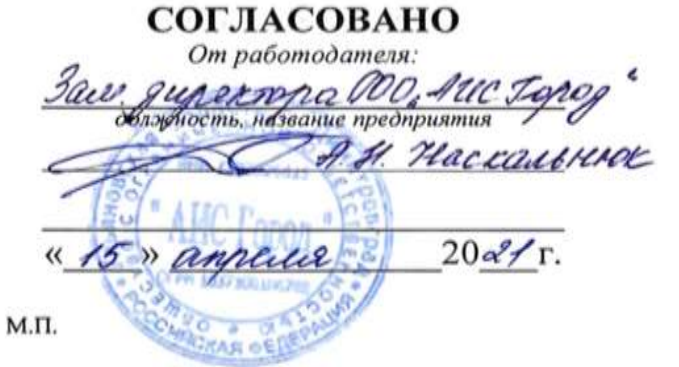

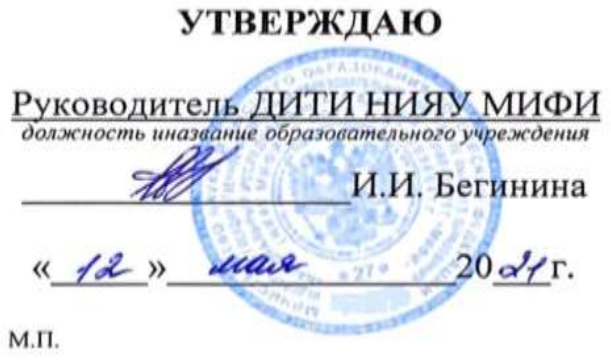

# **РАБОЧАЯ ПРОГРАММА МЕЖДИСЦИПЛИНАРНОГО КУРСА** МДК.01.01 ОПЕРАЦИОННЫЕ СИСТЕМЫ

Шифр, название дисциплины

# **ПРОФЕССИОНАЛЬНОГО МОДУЛЯ ПМ.01 ЭКСПЛУАТАЦИЯ АВТОМАТИЗИРОВАННЫХ (ИНФОРМАЦИОННЫХ) СИСТЕМ В ЗАЩИЩЕННОМ ИСПОЛНЕНИИ**

шифр, название модуля

программы подготовки специалистов среднего звена по специальности 10.02.05 Обеспечение информационной безопасности автоматизированных систем код, наименование специальности

Форма обучения: очная Учебный цикл: профессиональный

Составитель: И.А. Стрельников, преподаватель техникума ДИТИ НИЯУ МИФИ

ФИО, преподаватель техникума ДИТИ НИЯУ МИФИ

Димитровград 2021

Программа составлена на основе ФГОС СПО по специальности 10.02.05 Обеспечение информационной безопасности автоматизированных систем, утвержденного приказом Минобрнауки РФ от 9 декабря 2016 г. № 1553 и ПООП, разработанной ФУМО в системе СПО по укрупненной группе специальностей 10.00.00 «Информационная безопасность», зарегистрированной в федеральном реестре примерных основных образовательных программ, регистрационный № 10.02.05-170703 от 03/07/2017 (Протокол № 1 от 28.03.2017)

Рассмотрена

на заседании методической цикловой комиссии Информационных технологий

 $20\frac{2}{f}$  r. Протокол № 8 от  $d6.03$ Председатель МЦК Я **/Г.М. Глек/** 

## **СОДЕРЖАНИЕ**

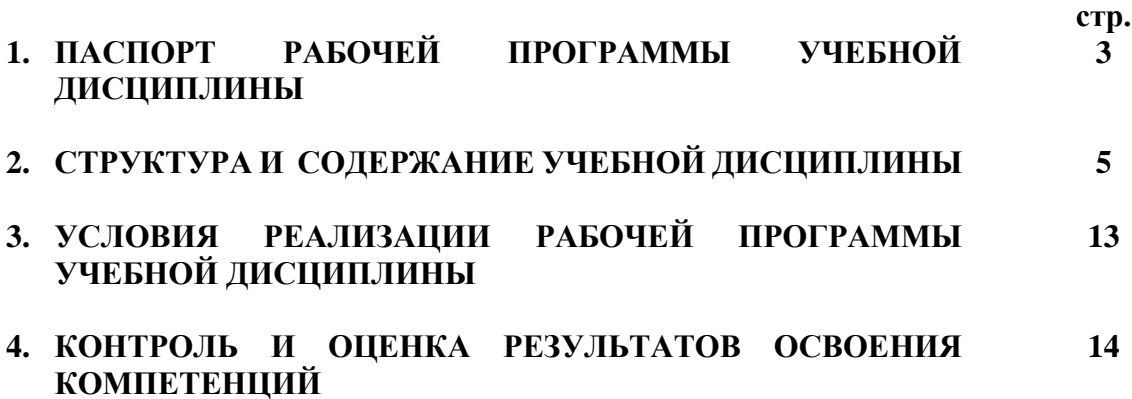

# **1. ПАСПОРТ ПРОГРАММЫ УЧЕБНОЙ ДИСЦИПЛИНЫ МДК.01.01 ОПЕРАЦИОННЫЕ СИСТЕМЫ**

#### **1.1. Область применения программы**

Программа учебной дисциплины является частью программы подготовки специалистов среднего звена (ППССЗ) в соответствии с ФГОС по специальности 10.02.05 Обеспечение информационной безопасности автоматизированных систем.

#### **Место дисциплины в структуре ППССЗ**

Учебная дисциплина МДК.01.01 Операционные системы по специальности 10.02.05 Обеспечение информационной безопасности автоматизированных систем относится к обязательной части ППССЗ и принадлежит к циклу профессиональных дисциплин и является базой для освоения профессиональных модулей (ПМ1- ПМ3).

**Междисциплинарные связи:** содержание дисциплины связано с изучением материалов следующих дисциплин: «Архитектура компьютерных систем», «Технические средства информатизации».

## **1.2. Цели и задачи дисциплины – требования к результатам освоения дисциплины:**

В результате освоения дисциплины обучающийся **должен**

#### **уметь:**

- управлять параметрами загрузки операционной системы;

- выполнять конфигурирование аппаратных устройств;

- управлять учетными записями, настраивать параметры рабочей среды пользователя;

- управлять дисками и файловыми системами,

- настраивать сетевые параметры, управлять разделением ресурсов в локальной сети.

#### **знать:**

- основные понятия, функции, состав и принципы работы операционных систем;

- архитектуру современных операционных систем;

- особенности построения и функционирования семейств операционных систем Unix и Windows;

- принципы управления ресурсами в операционной системе;

- основные задачи администрирования и способы их выполнения в изучаемых операционных системах.

Изучение учебной дисциплины способствует формированию **следующих общих компетенций**:

ОК 1. Понимать сущность и социальную значимость своей будущей

профессии, проявлять к ней устойчивый интерес.

ОК 2. Организовывать собственную деятельность, выбирать типовые методы и способы выполнения профессиональных задач, оценивать их эффективность и качество.

ОК 9. Ориентироваться в условиях частой смены технологий в профессиональной деятельности.

Изучение учебной дисциплины способствует формированию **следующих профессиональных компетенций,** соответствующих основным видам профессиональной деятельности:

ПК 1.1. Производить установку и настройку компонентов автоматизированных (информационных) систем в защищенном исполнении в соответствии с требованиями эксплуатационной документации.

При освоении учебной дисциплины студенты овладевают следующими воспитательными компетенциями, проявляющимися в развитии их позитивных отношений к общественным ценностям, приобретении опыта поведения и применения сформированных общих компетенций квалифицированных рабочих, служащих/специалистов среднего звена на практике:

В17 - формирование чувства личной ответственности за научнотехнологическое развитие России, за результаты исследований и их последствия

В18 - формирование ответственности за профессиональный выбор, профессиональное развитие и профессиональные решения

В19 - формирование научного мировоззрения, культуры поиска нестандартных научно-технических решений, критического отношения к исследованиям лженаучного толка

В25 - формирование творческого инженерного мышления, навыков организации коллективной проектной деятельности

В26 - формирование культуры информационной безопасности

В27 - формирование профессиональной ответственности в области эксплуатации автоматизированных (информационных) систем в защищённом исполнении

# **1.3. Рекомендуемое количество часов на освоение программы дисциплины:**

обязательной аудиторной учебной нагрузки обучающегося **88 часа**, из них :

- − лекции 40 ч.;
- − практические занятия 40 часов;
- − консультаций 4 час;
- − самостоятельная работа 4 ч.;

#### **2. СТРУКТУРА И СОДЕРЖАНИЕ УЧЕБНОЙ ДИСЦИПЛИНЫ 2.1. Объем учебной дисциплины и виды учебной работы**

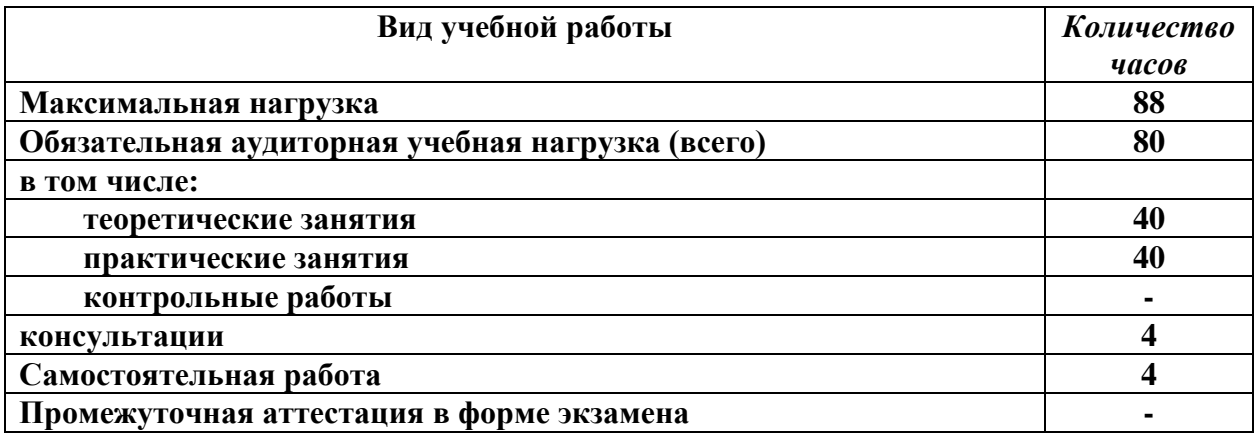

### **1.1. Тематический план и содержание учебной дисциплины МДК.01.01 Операционные системы по специальности профессионального модуля (ПМ) ПМ.01.Эксплуатация ароматизированных (информационных) систем в защищенном исполнении**

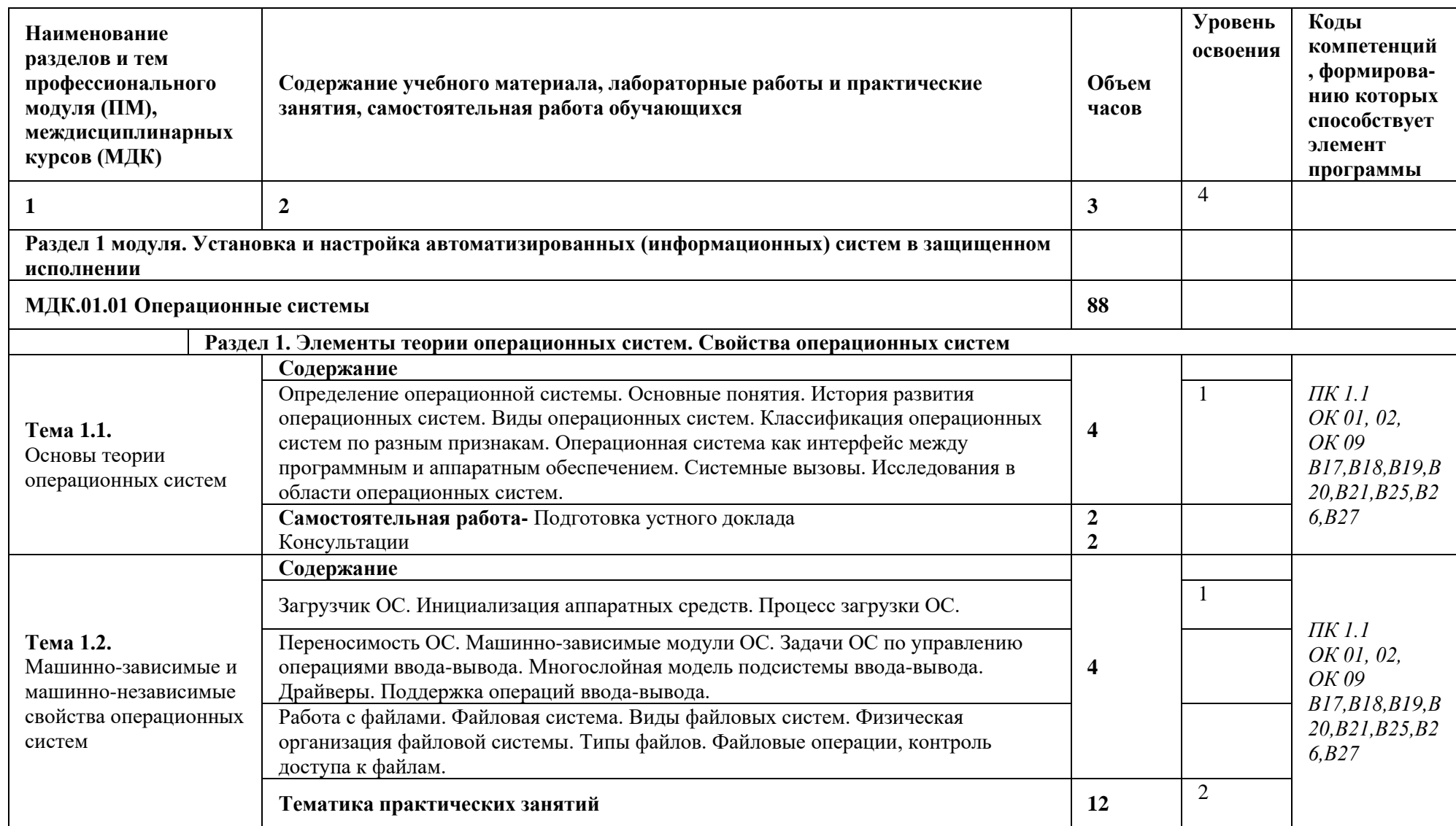

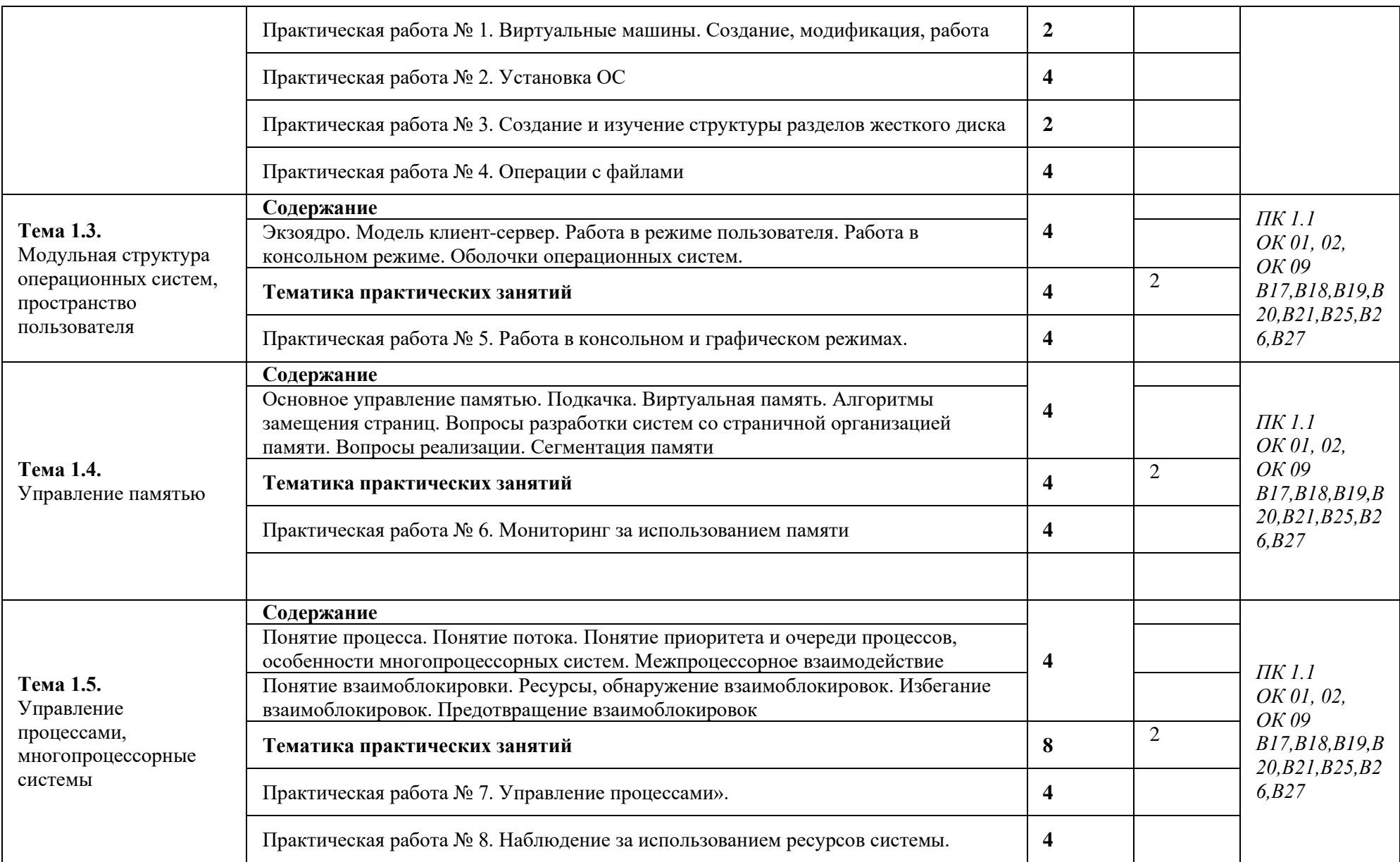

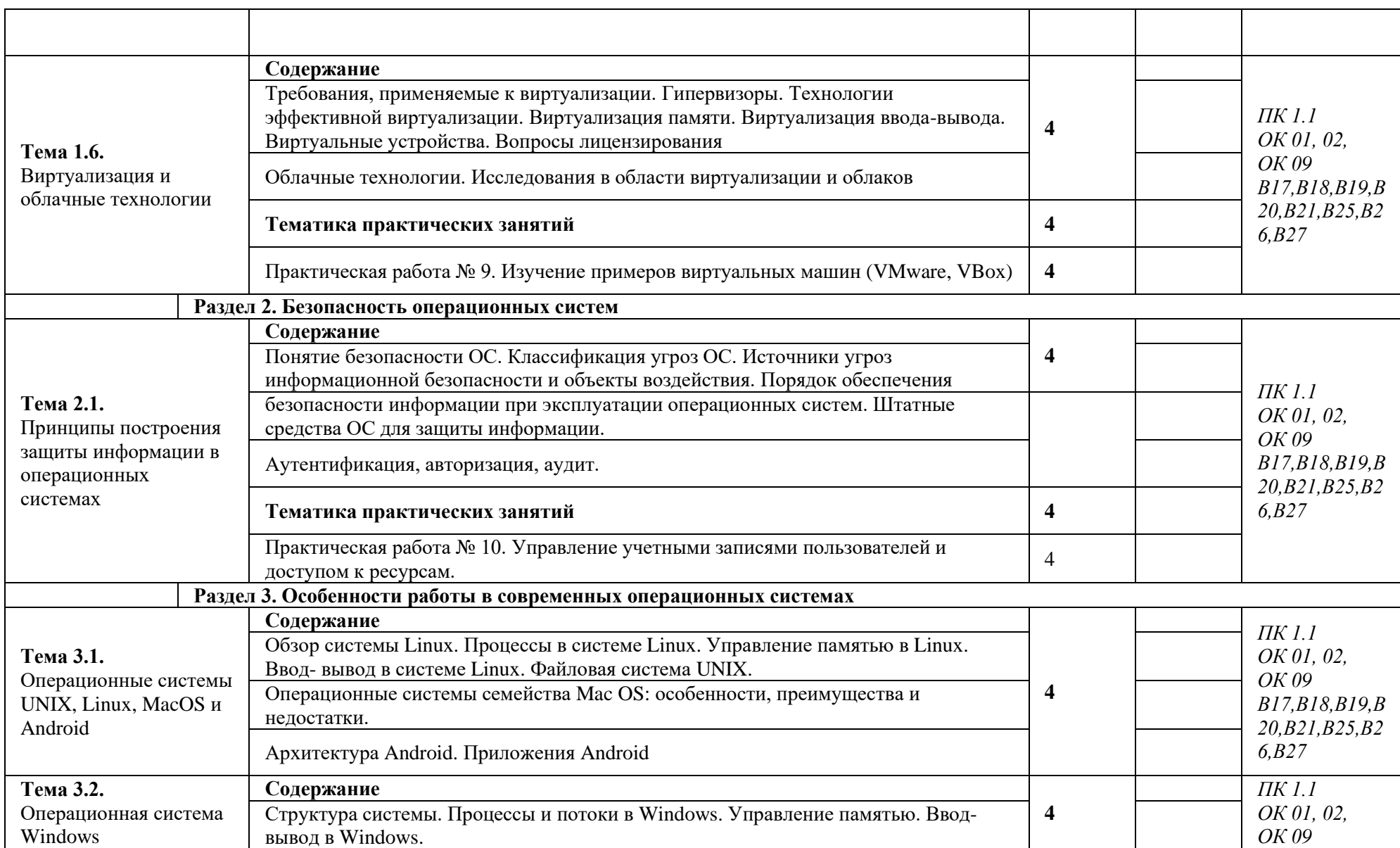

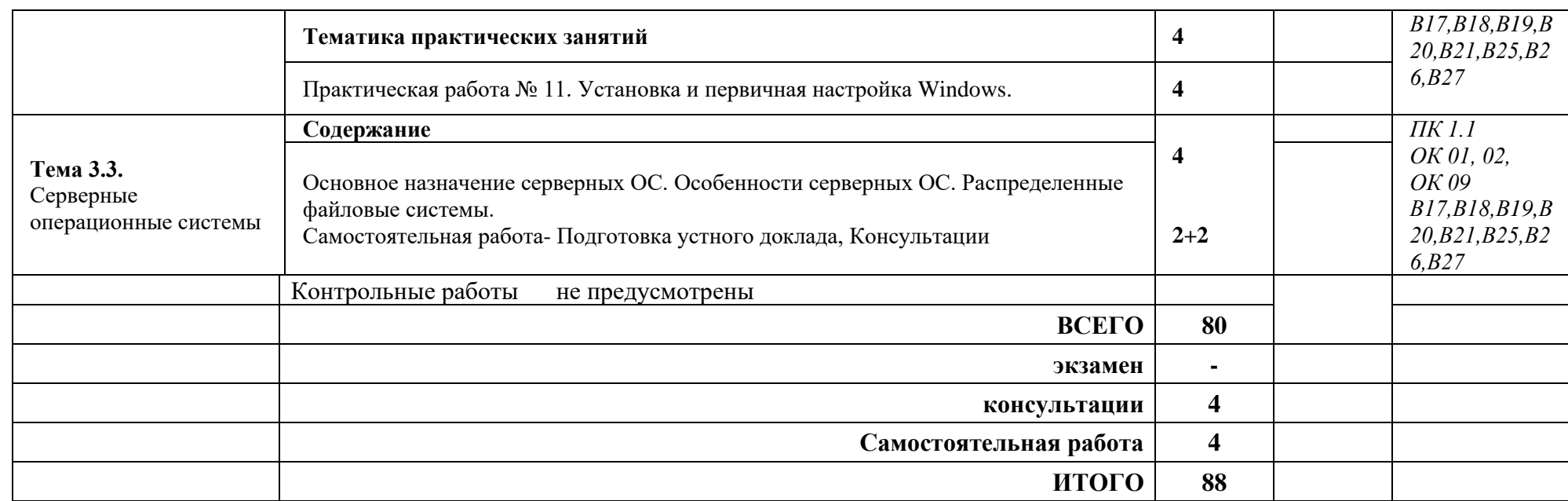

Для характеристики уровня освоения учебного материала используются следующие обозначения:

1. – ознакомительный (узнавание ранее изученных объектов, свойств);

2. – репродуктивный (выполнение деятельности по образцу, инструкции или под руководством)

3. – продуктивный (планирование и самостоятельное выполнение деятельности, решение проблемных задач)

#### **3. УСЛОВИЯ РЕАЛИЗАЦИИ ПРОГРАММЫ ДИСЦИПЛИНЫ**

#### **3.1. Требования к минимальному материально-техническому обеспечению**

Реализация программы предполагает наличие учебного кабинета, лаборатории информационных технологий, программирования и баз данных.

Оборудование учебного кабинета и рабочих мест кабинета:

- рабочее место преподавателя;
- − посадочные места для обучающихся;
- − аудиовизуальный комплекс;
- − комплект обучающего материала (комплект презентаций).

Оборудование лаборатории и рабочих мест лаборатории информационных технологий, программирования и баз данных:

- − рабочие места на базе вычислительной техники, подключенные к локальной вычислительной сети и информационно-телекоммуникационной сети Интернет;
- − дистрибутив устанавливаемой операционной системы;
- − виртуальная машина для работы с операционной системой (гипервизор);
- − СУБД;
- − CASE-средства для проектирования базы данных;
- − инструментальная среда программирования;
- − пакет прикладных программ.

#### **3.2. Информационное обеспечение обучения**

**Перечень рекомендуемых учебных изданий, Интернет-ресурсов, дополнительной литературы**

Основная

Батаев А.В. Операционные системы и среды: учебник для студ. СПО / А.В. Батаев,

Н.Ю. Налютин, С.В. Синицын. . – 4-е изд., стер. - М.: Академия, 2017. -272 с.

Электронный ресурс

Староверова, Н. А. Операционные системы [Электронный ресурс]: учебник / Н. А. Староверова. — Санкт-Петербург : Лань, 2021. — 308 с.

<https://e.lanbook.com/book/162376>

Гостев, И. М. Операционные системы [Электронный ресурс]: учебник и практикум для среднего профессионального образования / И. М. Гостев. — 2-е изд., испр. и доп. — Москва : Издательство Юрайт, 2021. — 164 с. — (Профессиональное образование). — ISBN 978-5-534-04951-0. — Текст : электронный // Образовательная платформа Юрайт [сайт]. — URL:https://urait.ru/bcode/472333

#### **3.3. Применяемые образовательные технологии**

При организации и проведении учебных занятий по дисциплине применятся элементы следующих инновационных педагогических технологий:

- 1. информационные технологии (визуализация),
- 2. компьютерное моделирование.

### **4. КОНТРОЛЬ И ОЦЕНКА РЕЗУЛЬТАТОВ ОСВОЕНИЯ КОМПЕТЕНЦИЙ**

**Контроль и оценка** результатов освоения компетенций осуществляется преподавателем в процессе проведения практических занятий, тестирования, а также выполнения обучающимися индивидуальных заданий, исследований.

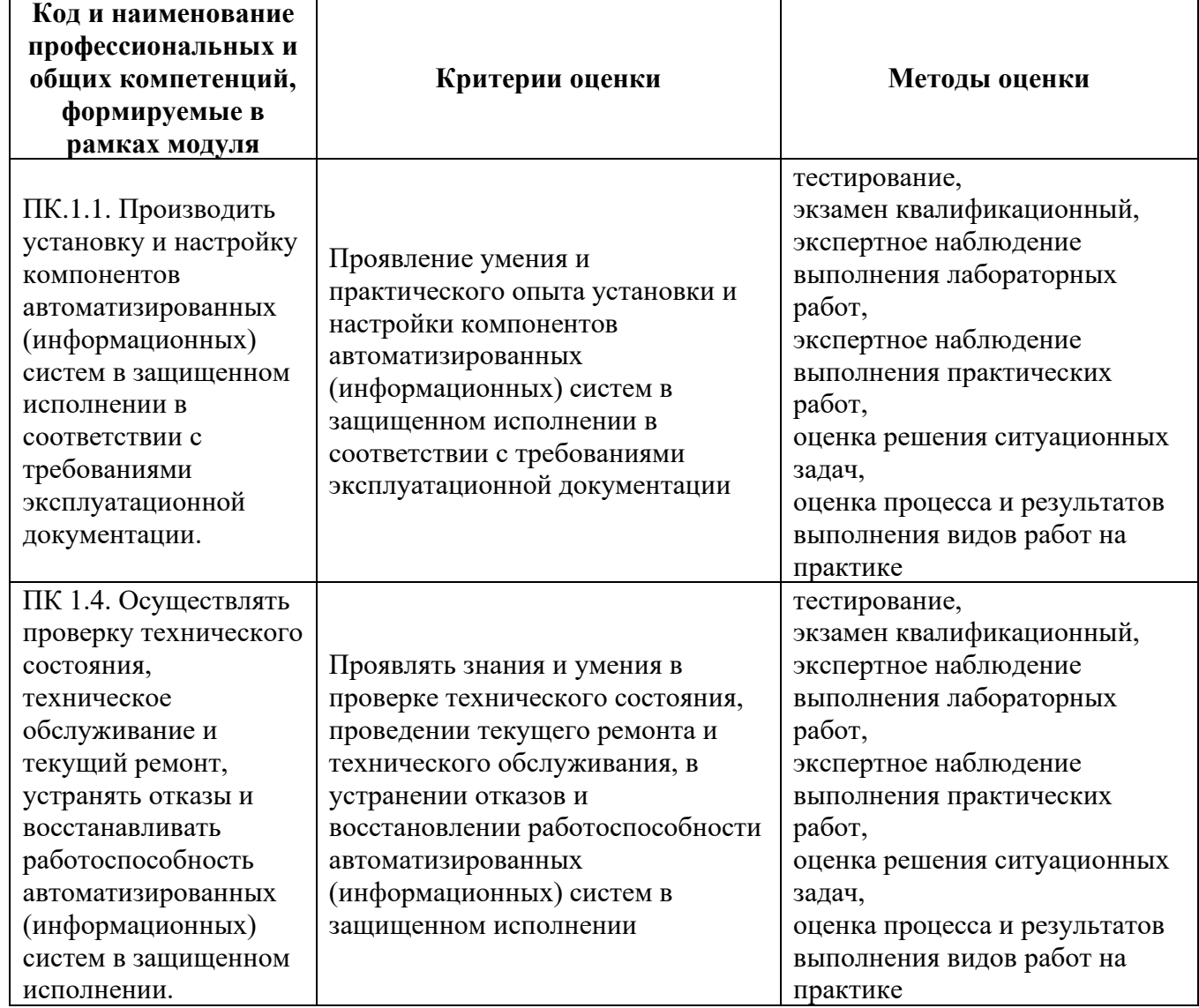

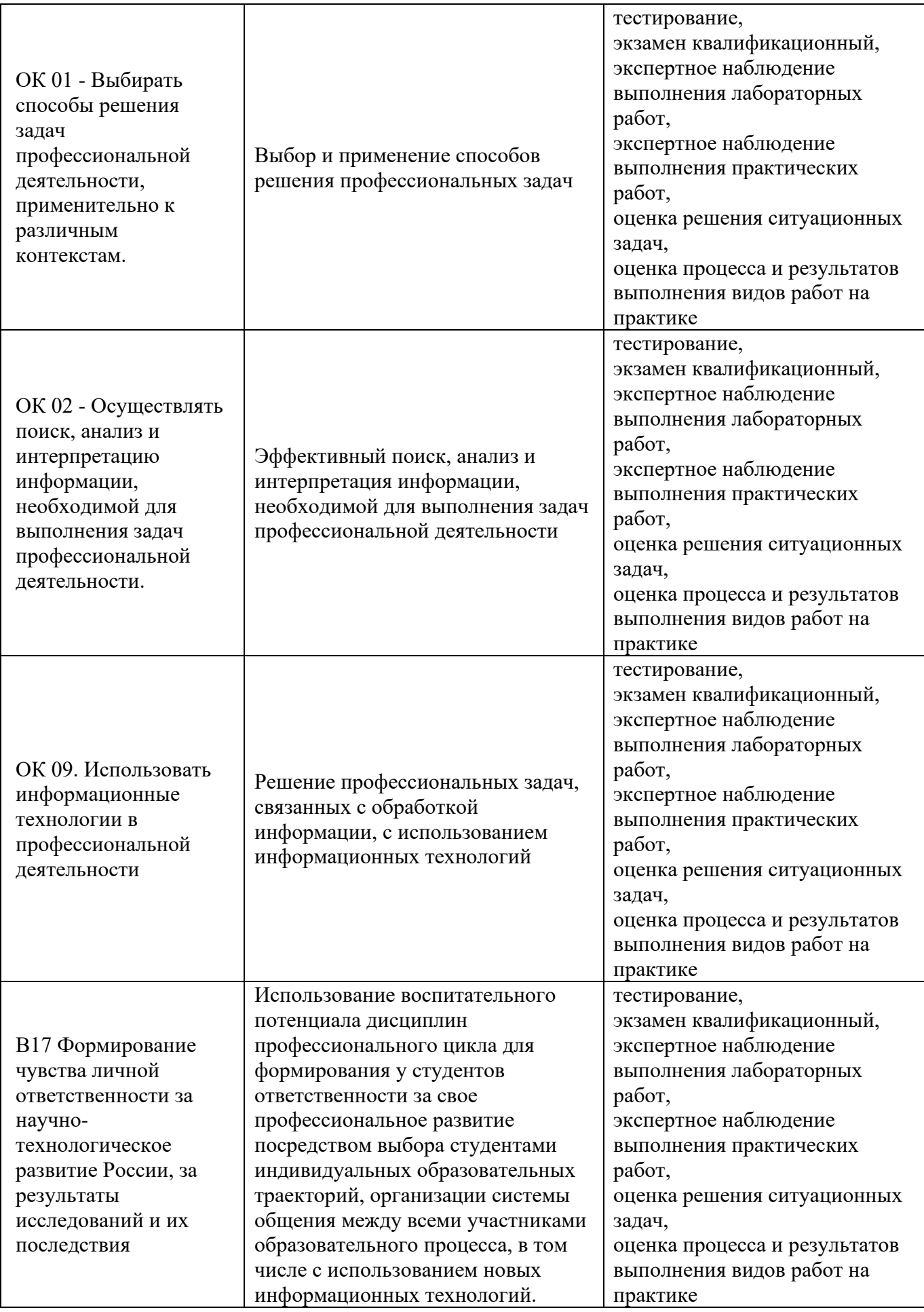

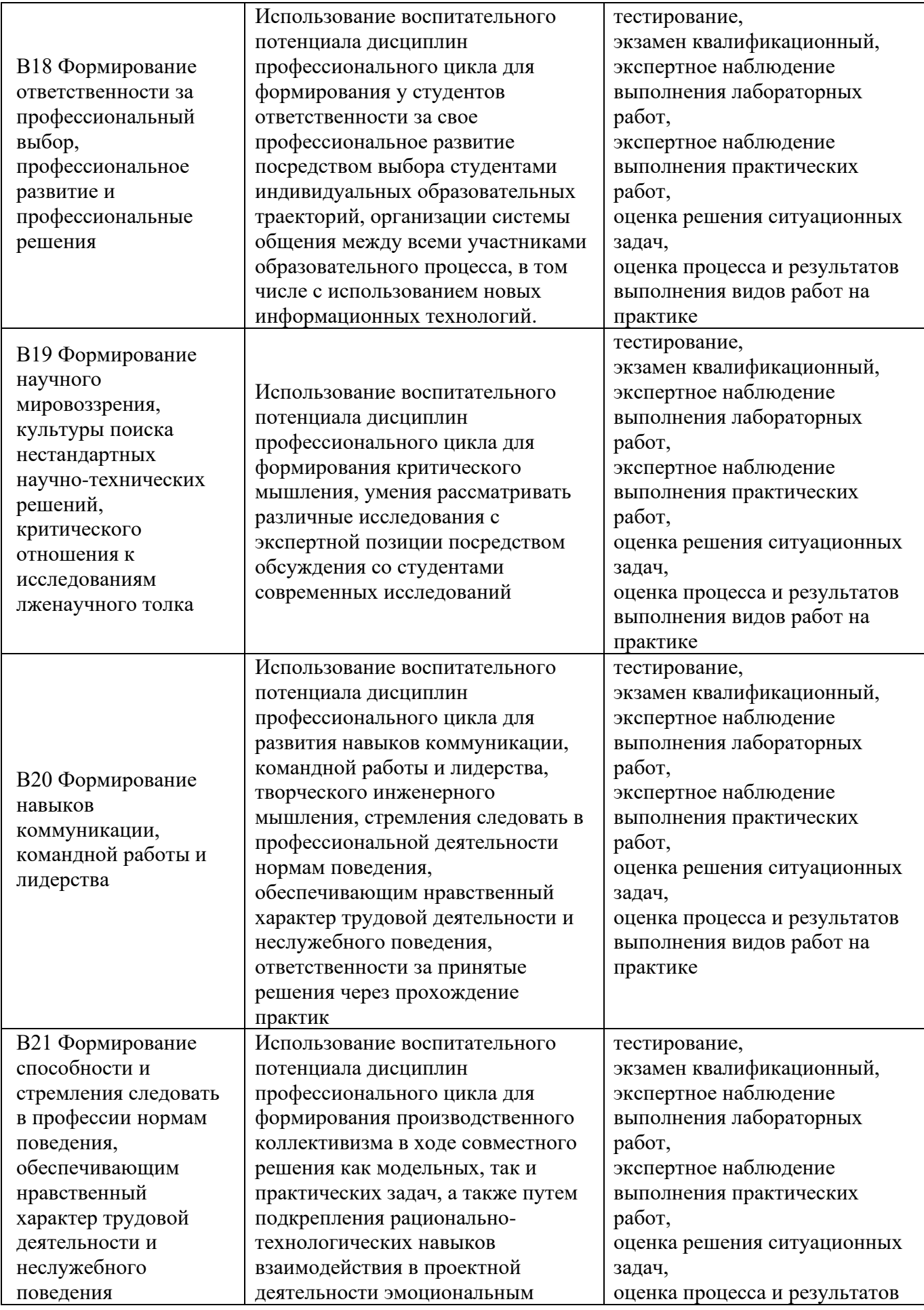

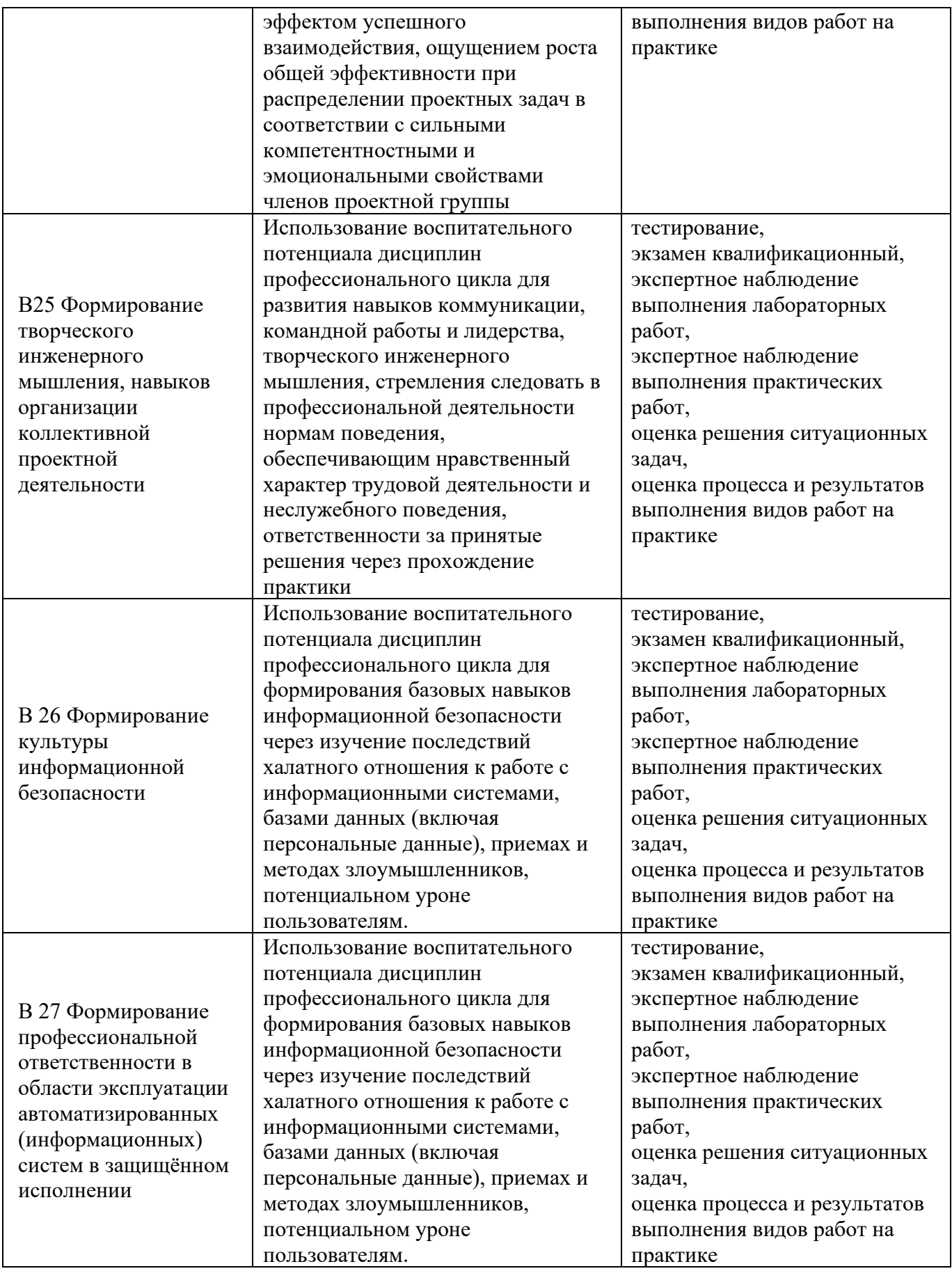

*Приложение 1 К рабочей программе дисциплины МДК.01.01 Операционные системы* 

#### **АННОТАЦИЯ**

#### **к рабочей программе учебной дисциплины МДК.01.01 Операционные системы систем по специальности 10.02.05 Обеспечение информационной безопасности автоматизированных систем**

Рабочая программа учебной дисциплины является частью программы подготовки специалистов среднего звена (ППССЗ) специальности 10.02.05 Информационные системы и программирование.

Рабочая программа составлена в соответствии с требованиями ФГОС СПО указанной специальности. В содержании рабочей программы отражены все дидактические единицы, указанные в образовательном стандарте, описаны цели и задачи дисциплины, место дисциплины в структуре ППССЗ, требования к результатам освоения дисциплины, объем дисциплины и виды учебной работы. Даны указания по учебно-методическому и информационному (перечень основной и дополнительной литературы, программного обеспечения, электронных образовательных ресурсов), материально-техническому обеспечению дисциплины.

В разделе «Контроль и оценка результатов освоения учебной дисциплины» описаны формы и методы входного, текущего контроля знаний и форма промежуточной аттестации студентов. Предусмотрены разнообразные формы организации самостоятельной работы студентов: написание докладов, рефератов, эссе, проблемных ситуаций и т.д.

В рабочей программе указаны инновационные образовательные технологии, используемые при организации обучения по дисциплине.

Учебным планом по специальности 10.02.05 Информационные системы и программирование предусмотрен следующий объем дисциплины МДК.01.01 Операционные системы: максимальная учебная нагрузка – 88 час, обязательная аудиторная учебная нагрузка – 88 часов, консультаций 2 часа.

Наименование разделов и тем дисциплины МДК.01.01 Операционные системы:

Раздел 1. Элементы теории операционных систем. Свойства операционных систем

Тема 1.1. Основы теории операционных систем

Тема 1.2. Машинно-зависимые и машинно-независимые свойства операционных систем

Тема 1.3.Модульная структура операционных систем, пространство пользователя

Тема 1.4. Управление памятью

Тема 1.5.Управление процессами, многопроцессорные системы

Тема 1.6. Виртуализация и облачные технологии

Раздел 2. Безопасность операционных систем

Тема 2.1. Принципы построения защиты информации в операционных системах

Раздел 3. Особенности работы в современных операционных системах

Тема 3.1. Операционные системы UNIX, Linux, MacOS и Android

Тема 3.2. Операционная система Windows

Тема 3.3. Серверные операционные системы

**Разработчик рабочей программы:** И.А.Стрельников, преподаватель техникума ДИТИ НИЯУ МИФИ

*Приложение 2 к рабочей программе дисциплины МДК.01.01 Операционные системы*

МИНИСТЕРСТВО НАУКИ И ВЫСШЕГО ОБРАЗОВАНИЯ РОССИЙСКОЙ ФЕДЕРАЦИИ<br>ФЕДЕРАЛЬНОЕ ГОСУДАРСТВЕННОЕ АВТОНОМНОЕ ОБРАЗОВАТЕЛЬНОЕ УЧРЕЖДЕНИЕ ВЫСШЕГО ОБРАЗОВАНИЯ «Национальный исследовательский ядерный университет «МИФИ»

## Димитровградский инженерно-технологический институт -

филиал федерального государственного автономного образовательного учреждения высшего образования «Национальный исследовательский ядерный университет «МИФИ»

# (ДИТИ НИЯУ МИФИ)

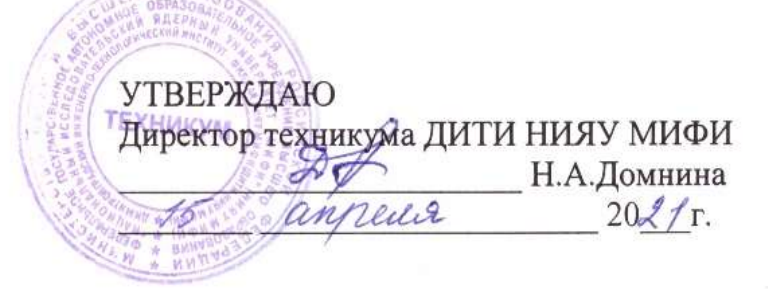

# **КАЛЕНДАРНО – ТЕМАТИЧЕСКИЙ ПЛАН**

на 2021-2022 уч. год

**Специальность:** 10.02.05 Обеспечение информационной безопасности автоматизированных систем **Дисциплина:** МДК.01.01 Операционные системы **Курс, учебная группа:** 2 курс , группа 241. **Преподаватель:** Стрельников И.А.

> Общее количество часов на дисциплину 88 час. в том числе: Теоретических занятий 40 час. Практических занятий 40 час. Консультации - 4 час. Самостоятельная работа – 4 ч

План составлен на основе ФГОС СПО по специальности 10.02.05 Рассмотрен Обеспечение информационной безопасности автоматизированных систем, на заседании методической цикловой комиссии утвержденного приказом Минобрнауки РФ от 9 декабря 2016 г. № 1553 и Информационных технологий ПООП, разработанной ФУМО в системе СПО по укрупненной группе Протокол № 6 от 16.03 20.4/г. специальностей 10.00.00 «Информационная зарегистрированной в федеральном реестре примерных основных образовательных программ, регистрационный № 10.02.05-170703 от 03/07/2017 (Протокол № 1 от 28.03.2017)

безопасность», Председатель МЦК Г/ /Г.М. Глек/

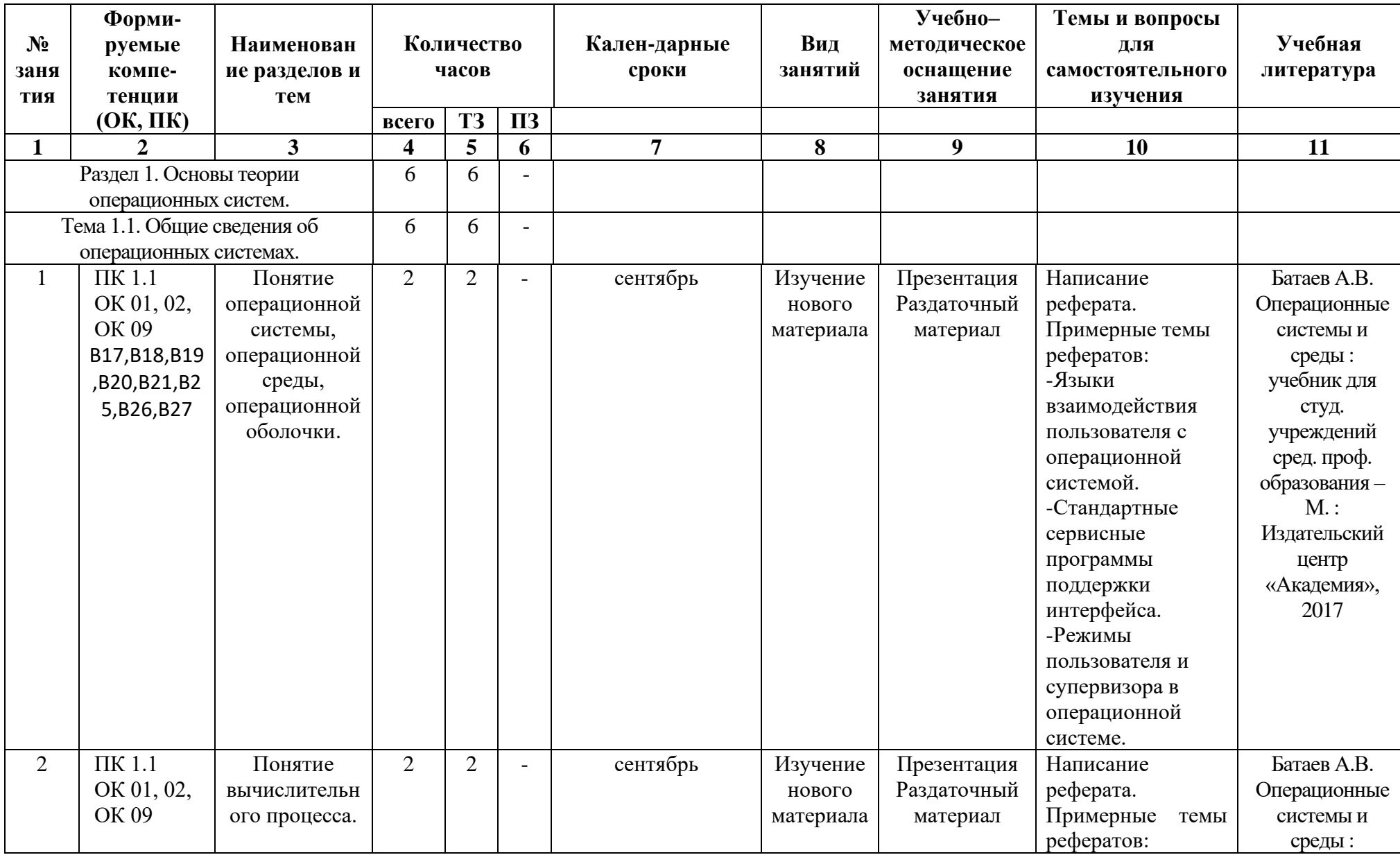

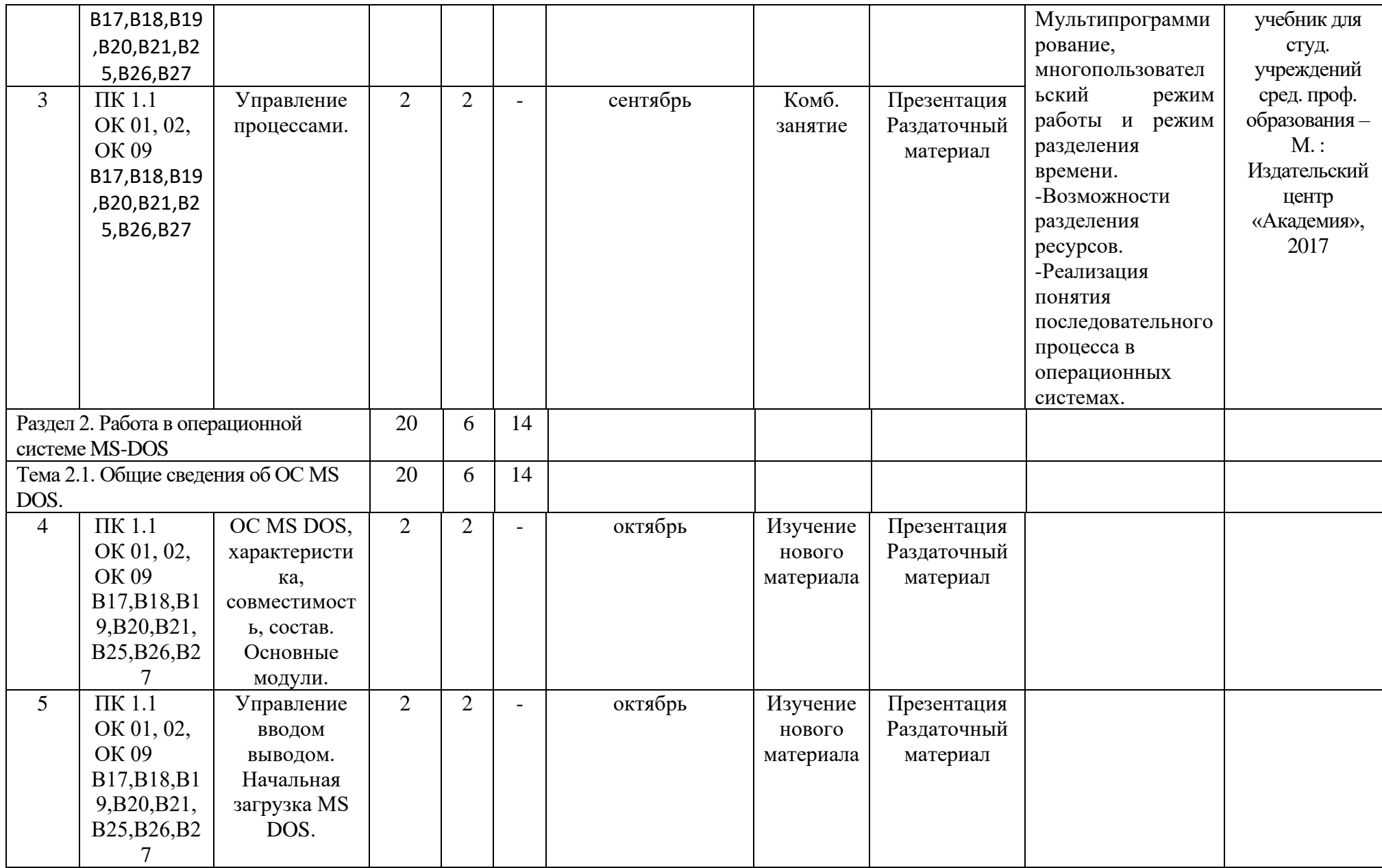

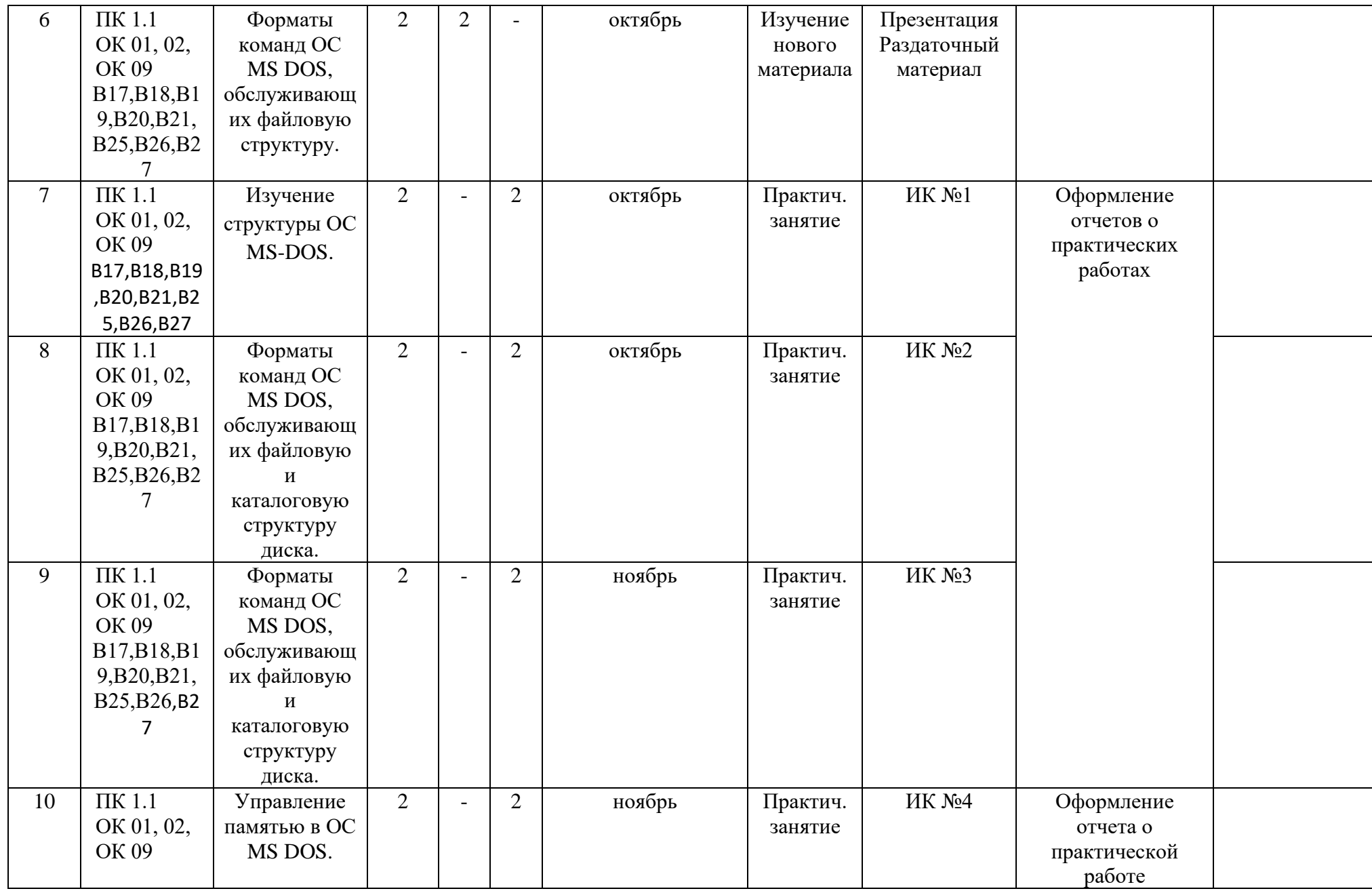

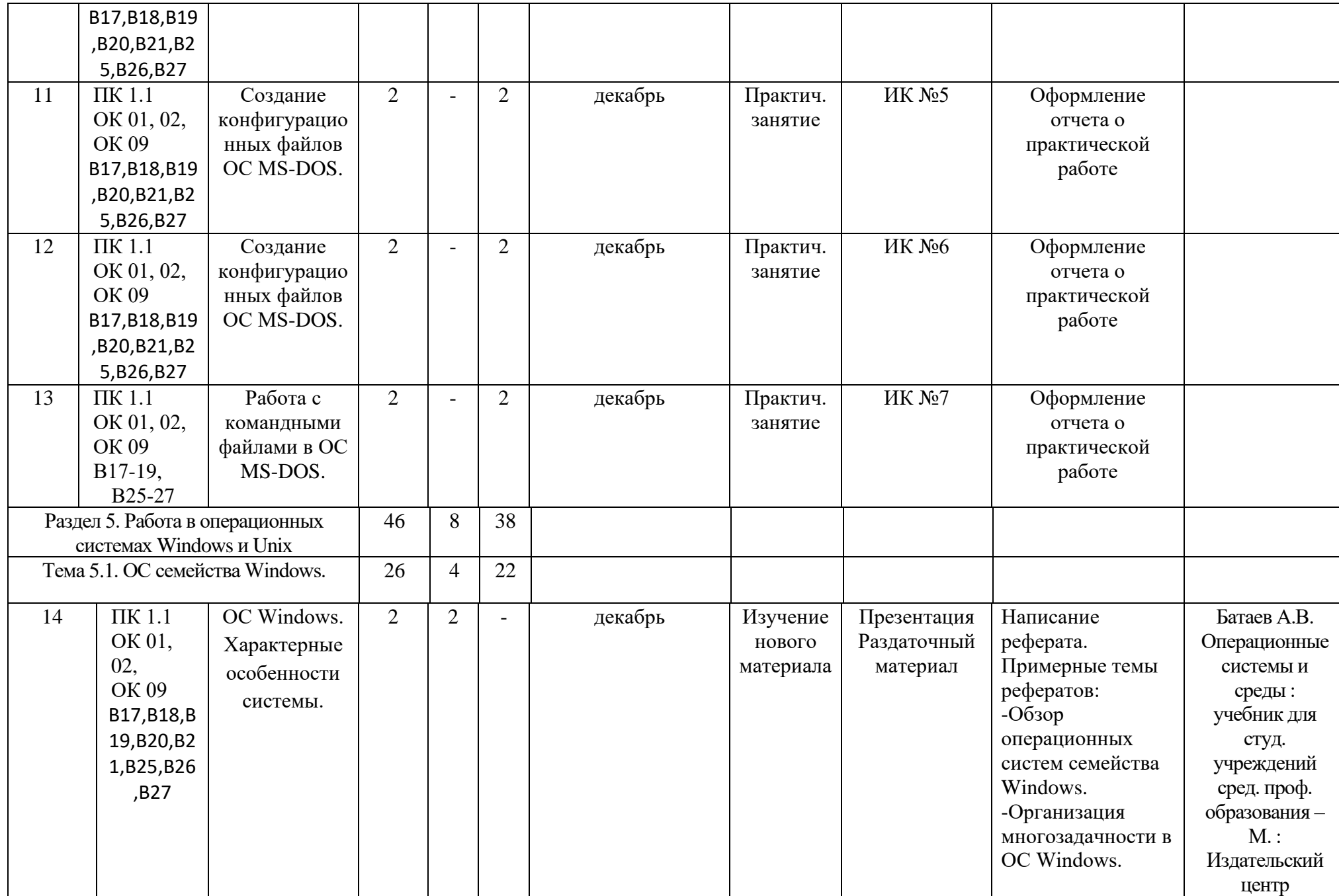

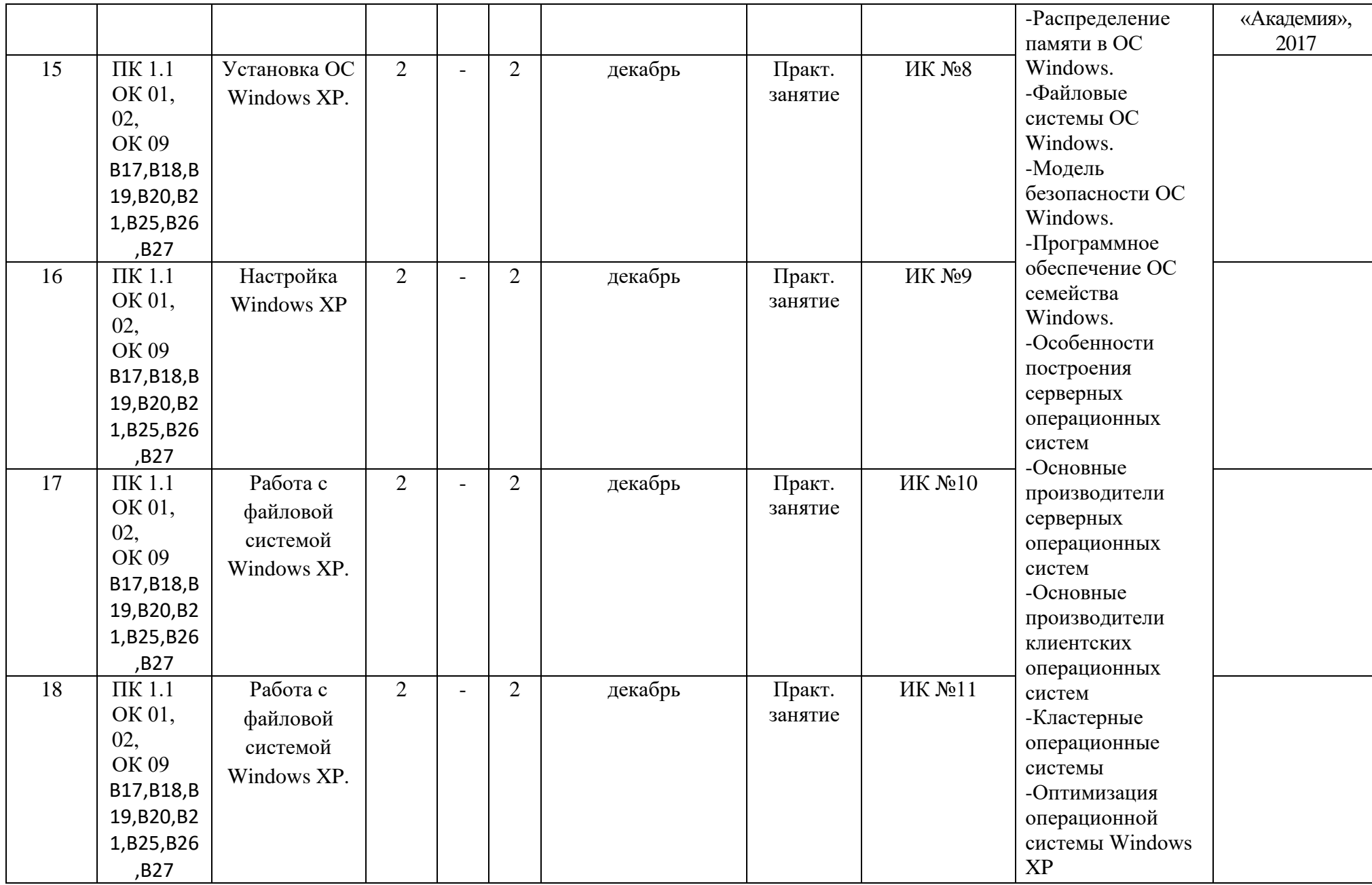

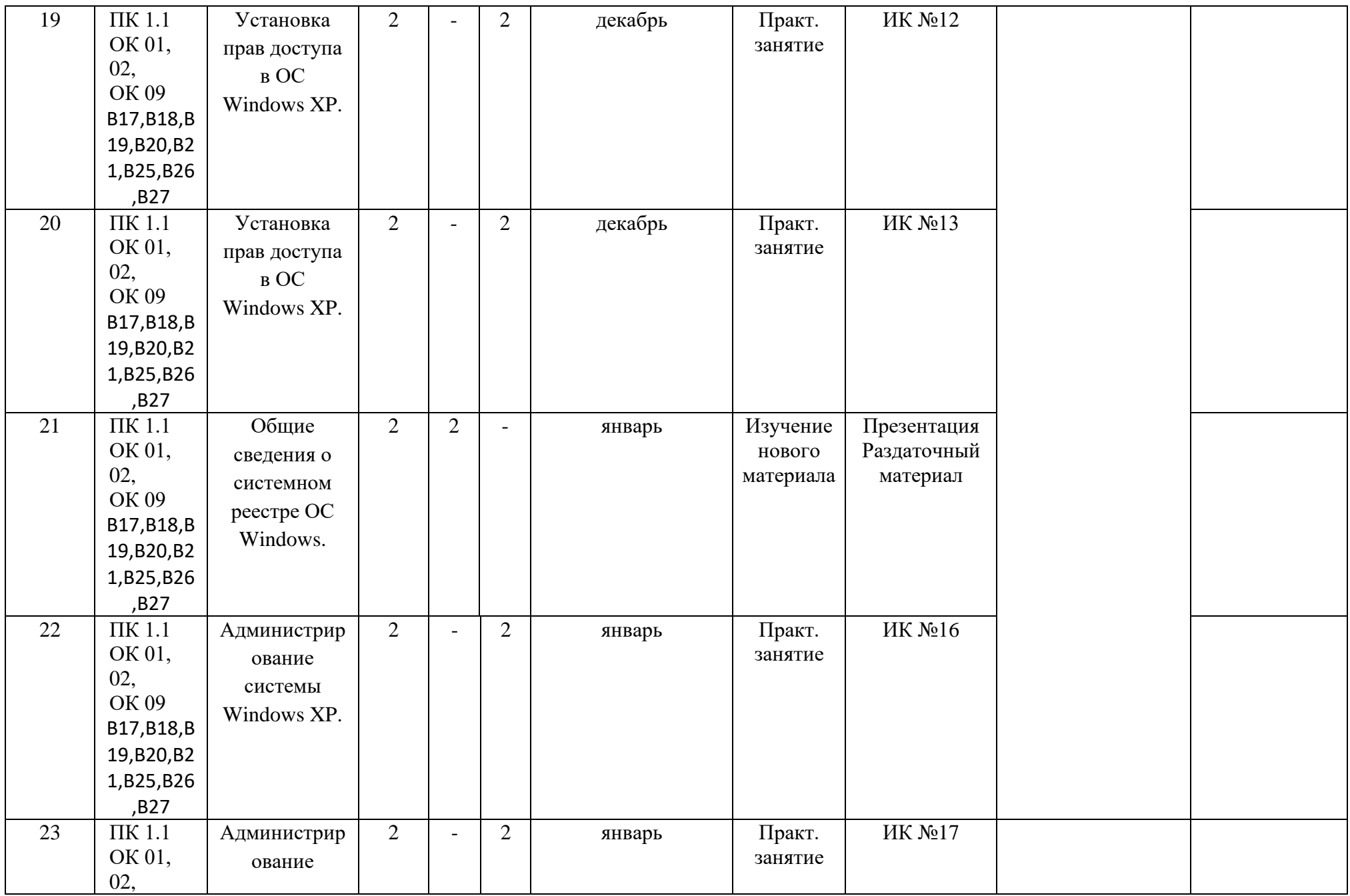

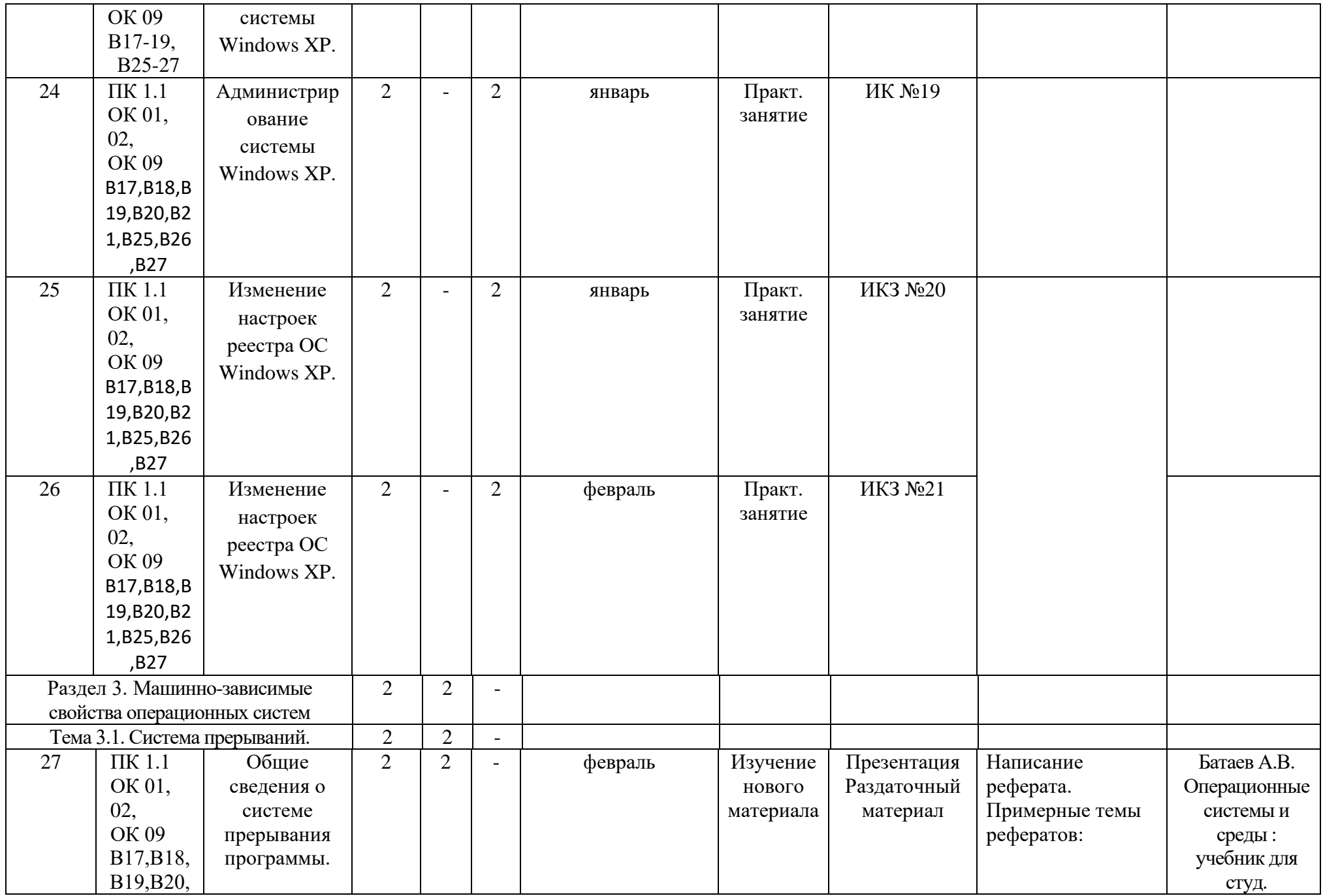

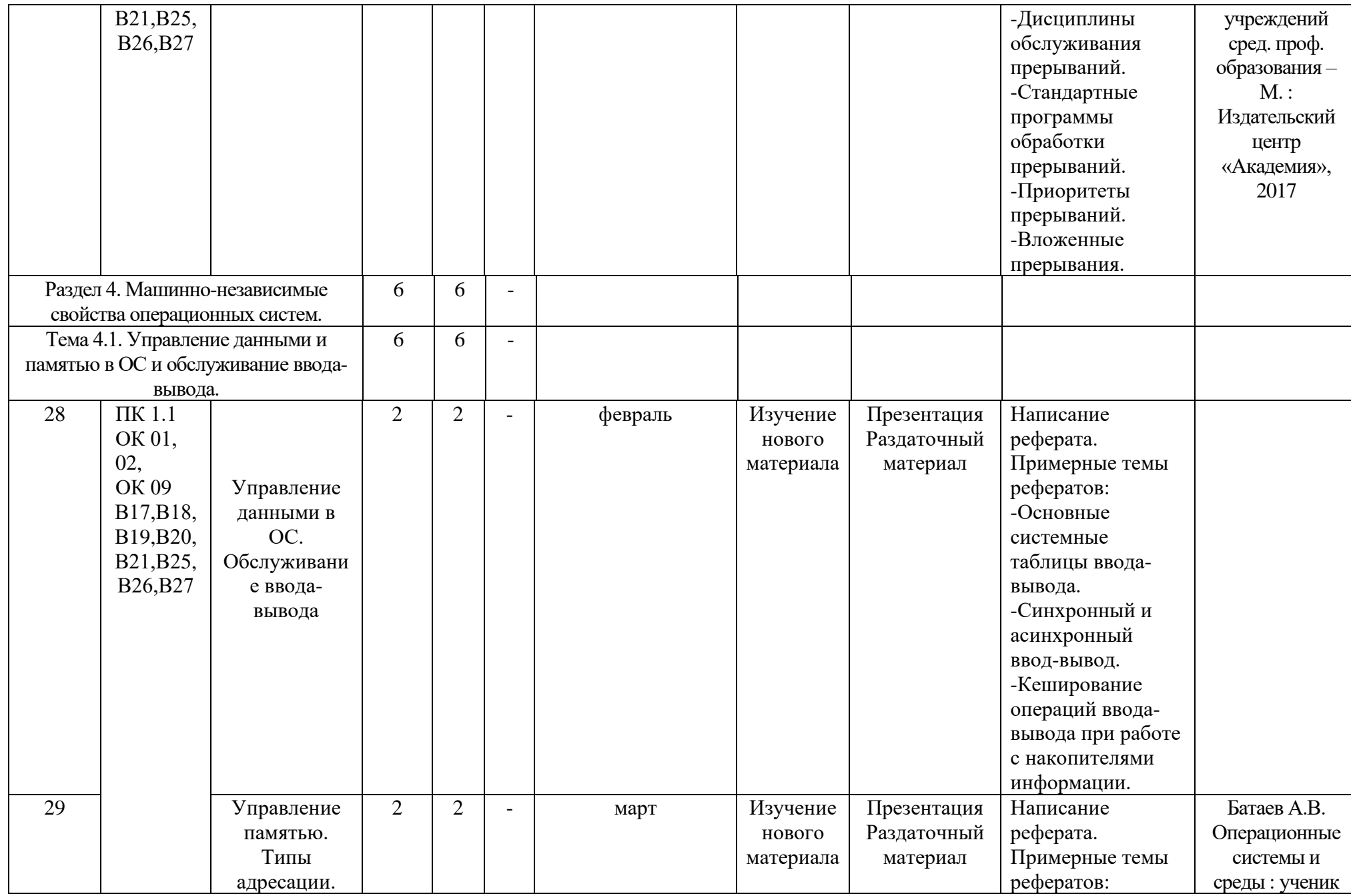

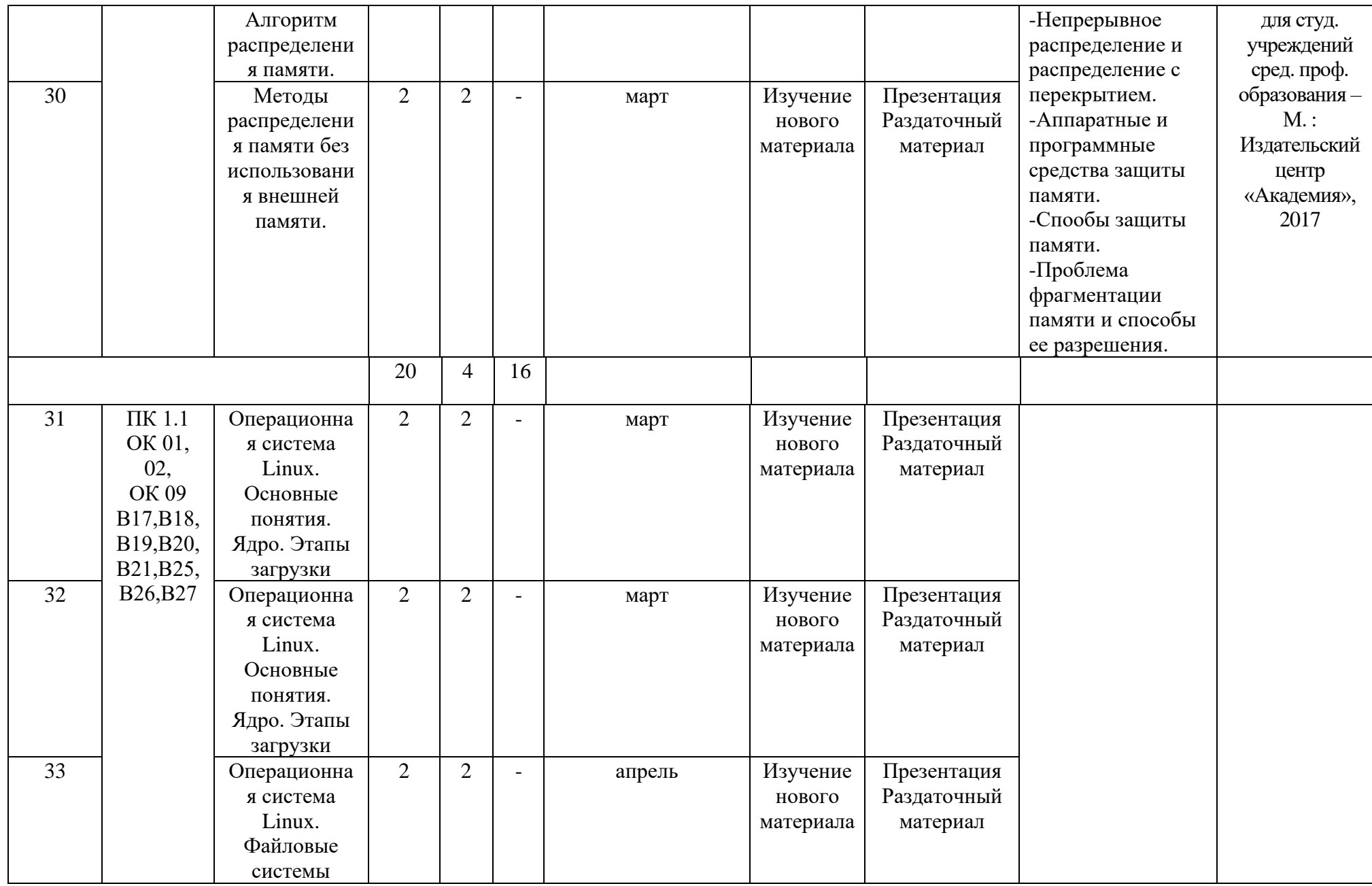

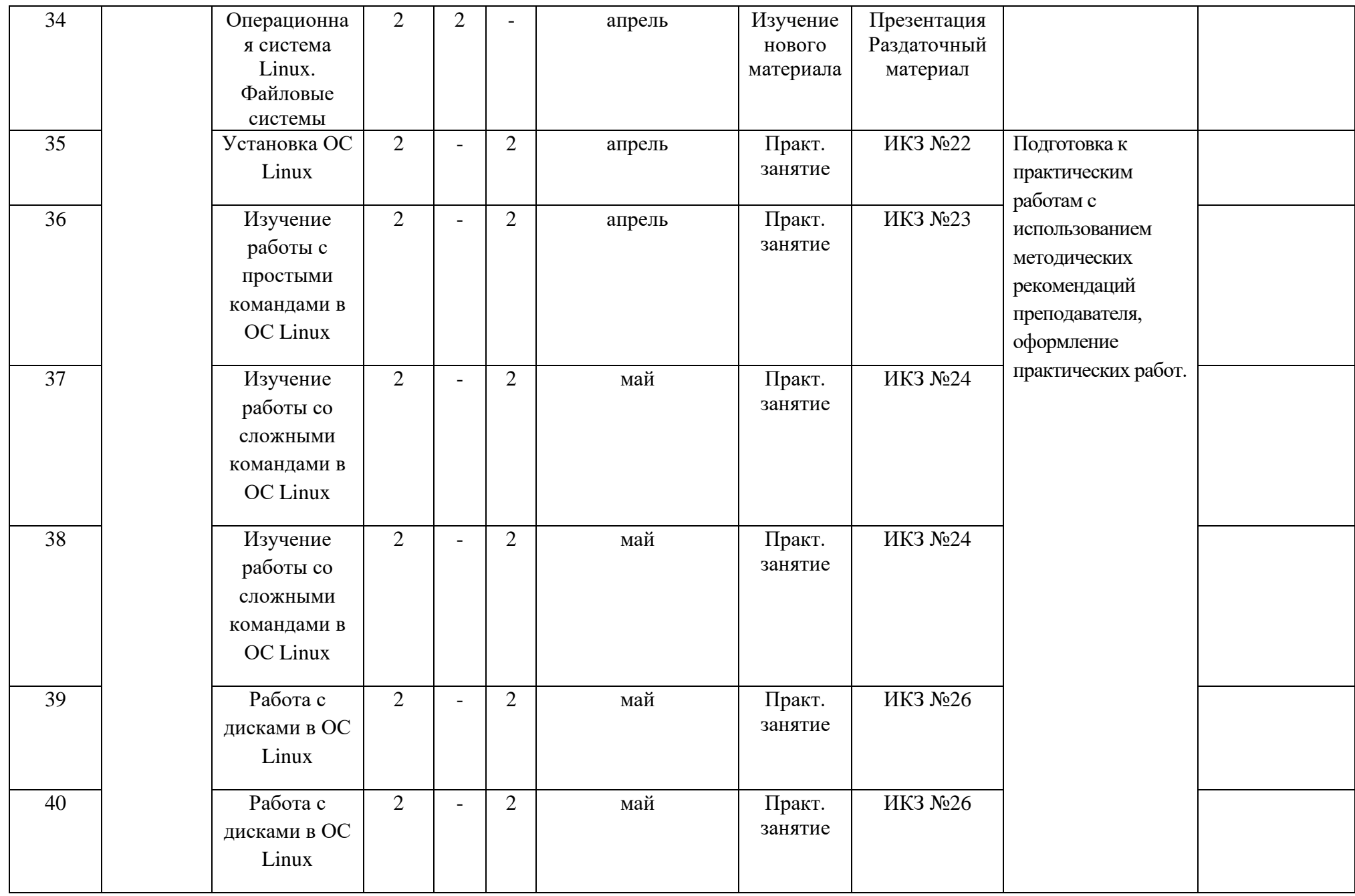

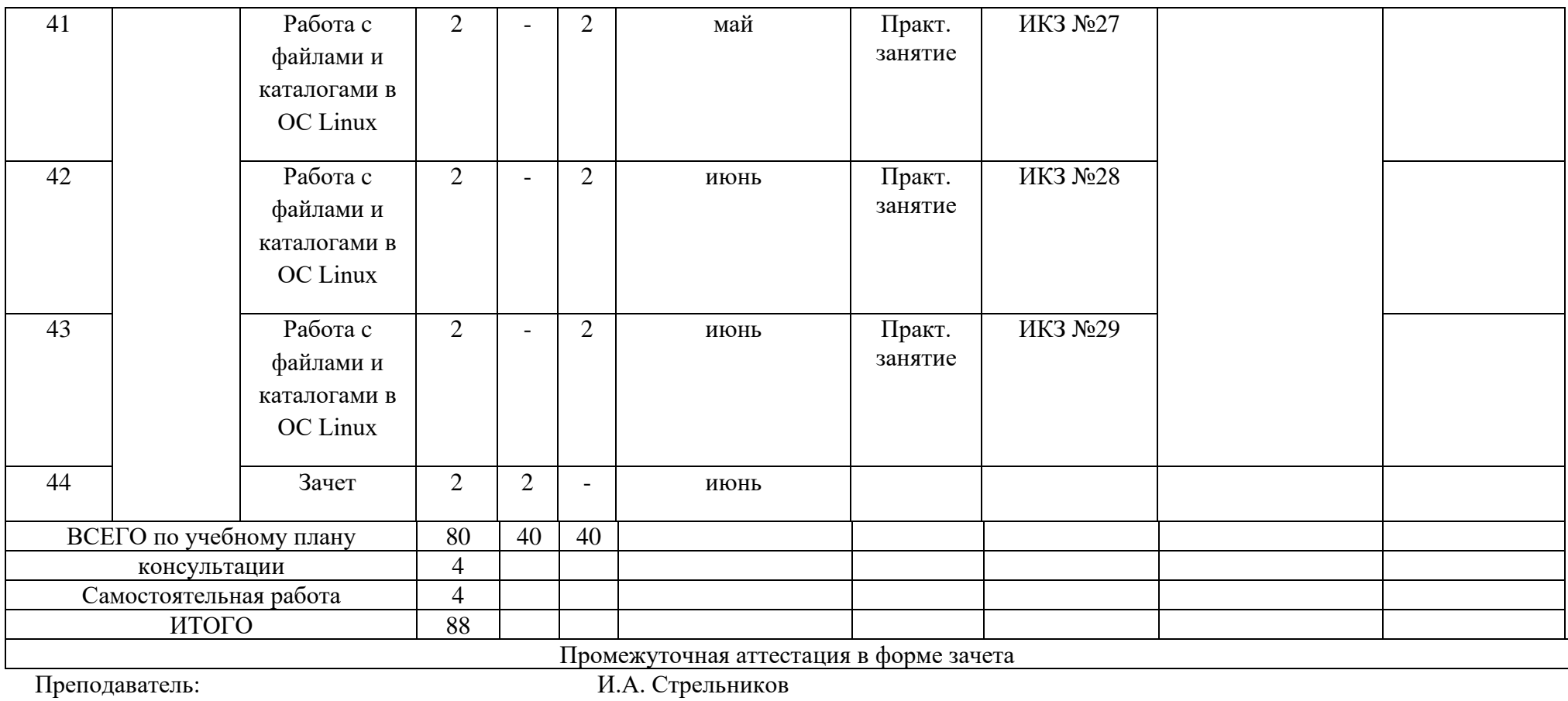

МИНИСТЕРСТВО НАУКИ И ВЫСШЕГО ОБРАЗОВАНИЯ РОССИЙСКОЙ ФЕЛЕРАЦИИ ФЕДЕРАЛЬНОЕ ГОСУДАРСТВЕННОЕ АВТОНОМНОЕ ОБРАЗОВАТЕЛЬНОЕ УЧРЕЖДЕНИЕ ВЫСШЕГО ОБРАЗОВАНИЯ «Национальный исследовательский ядерный университет «МИФИ»

#### **Димитровградский инженерно-технологический институт –**

филиал федерального государственного автономного образовательного учреждения высшего образования «Национальный исследовательский ядерный университет «МИФИ»

# **(ДИТИ НИЯУ МИФИ)**

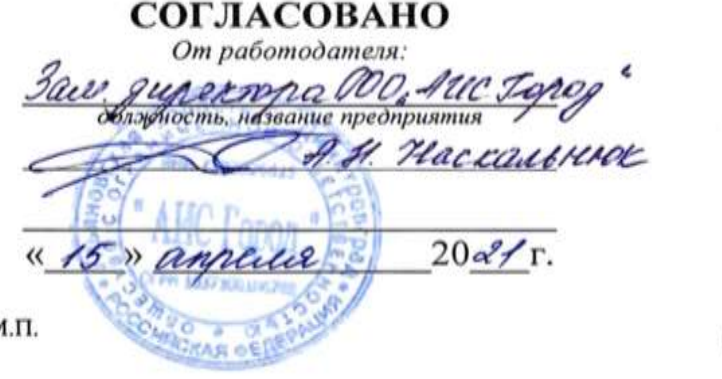

N

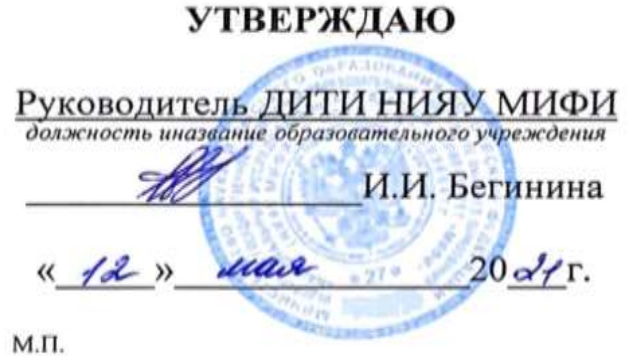

# **Методические рекомендации по выполнению практических и/или лабораторных работ**

### **(инструкционные карты) по дисциплине МДК.01.01 ОПЕРАЦИОННЫЕ СИСТЕМЫ**

# **ПРОФЕССИОНАЛЬНОГО МОДУЛЯ ПМ.01 ЭКСПЛУАТАЦИЯ АВТОМАТИЗИРОВАННЫХ (ИНФОРМАЦИОННЫХ) СИСТЕМ В ЗАЩИЩЕННОМ ИСПОЛНЕНИИ**

шифр, название модуля

программы подготовки специалистов среднего звена по специальности 10.02.05 Обеспечение информационной безопасности автоматизированных

систем

код, наименование специальности

Форма обучения: очная Учебный цикл: профессиональный

Составитель: И.А. Стрельников, преподаватель техникума ДИТИ НИЯУ МИФИ

ФИО, преподаватель техникума ДИТИ НИЯУ МИФИ

Димитровград 2021

### **Инструкционная карта №** 1

#### **Дисциплина: МДК.01.01 Операционные системы**

**Тема:** Изучение структуры ОС MS-DOS

**Формируемые компетенции:** *ПК 1.1 ОК 01, 02, ОК 09* **Норма времени:** 2 часа

#### **ЗАДАНИЕ 1. Создание виртуальной машины для установки операционной системы MS-DOS.**

1.Изучите справочную документацию по программе Microsoft Virtual PC.

2.Создайте виртуальную машину для установки операционной системы MS-DOS со следующими параметрами:

**Имя виртуальной машины:** MS-DOS 23n\_m (n- последняя цифра номера группы, m номер по журналу 1-го студента+номер по журналу 2-го студента, например MS-DOS 231\_0214 или MS-DOS 232\_2117)

**Тип операционной системы:** Other **Объем оперативной памяти:** 64 Мб **Объем жесткого диска:** 500 Мб

#### **ЗАДАНИЕ 2. Установка операционной системы MS-DOS.**

1. Скопируйте каталог **\\Adsl-server\Почта вх\ОС 2 курс\MS-DOS\** с дистрибутивом операционной системы MS-DOS и необходимым программным обеспечением к себе на локальной компьютер в каталог указанный преподавателем.

2. Установите операционную систему MS-DOS на созданную вами ранее виртуальную машину, для этого:

1) Запустите созданную вами виртуальную машину.

2) Подключите образ первой загрузочной дискеты с дистрибутивом MS-DOS (файл **MS-DOS\_disk1.ima**) и при необходимости в BIOS установите порядок загрузки с флоппи-дисковода.

3) Следуйте указаниям мастера установки.

По итогам работы сделайте вывод по схеме:

 $\rm R$  что  $\rm T$ 

Сформулируйте, что Вы осознали, или не поняли по данной теме и над чем предстоит работать.

### **Инструкционная карта №** 2-3

#### **Дисциплина: МДК.01.01 Операционные системы**

**Тема:** Форматы команд ОС MS DOS, обслуживающих файловую и каталоговую структуру диска.

#### **Формируемые компетенции:** *ПК 1.1 ОК 01, 02, ОК 09*

**Норма времени:** 2 часа

**ПРИМЕЧАНИЕ:** Ход выполнения лабораторной работы должен быть отражен в отчете, созданном в текстовом процессоре Word. Отчет должен содержать титульный лист (с информацией о теме практической работы, ФИО и номер группы студента, ФИО преподавателя, проверившего отчет); перечень выполненных команд по каждому заданию с иллюстрацией ввода команд и результатов выполнения команд, ответы на индивидуальное задание и выводы по выполненной лабораторной работе. Для иллюстрации результатов работы в отчет необходимо скопировать диалоговое окно командной строки после выполнения команды. **После выполнения каждой команды выполнять команду по очистке экрана CLS.** Скопировать экран в буфер обмена можно с помощью клавиши PrintScreen. Файл отчета сохранить под именем OtchetComandDOS\_m.doc (где m- Фамилия 1-го студента+Фамилия 2-го студента, например OtchetComandDOS ИвановПетров.doc) в папке **[\\Adsl-server\Почта вх\ОС 2 курс\2](file://///Adsl-server/Почта%20вх/ОС%202%20курс/)3n** (где nпоследняя цифра номера группы). Пример оформления отчёта представлен в Приложении 1.

# Используя справку по командам ОС MS-DOS, выполните следующие задания:

### **ЗАДАНИЕ 1**

- 1. Определить версию MS-DOS.
- 2. Вывести на экран список команд с кратким описанием их назначения.
- 3. Вывести на экран подробную справку по командам **DATE, TIME, VER, HELP, CLS**.
- 4..Выполните команду **DATE** в двух вариантах:
- без ввода новой даты;
- с вводом новой даты.
- 5.Выполните команду **TIME** в двух вариантах:
- без ввода нового времени;
- с вводом нового времени.
- 6.Просмотрите содержание диска **C:** тремя различными способами:
- в полном виде;
- в сжатом виде;
- в виде дерева;
- 7. Просмотрите содержание каталога **C:\DOS** постранично.

**ЗАДАНИЕ 2**

1. Создать виртуальную дискету на **1,44 Мбайт.**

2. Создать и подключить к вашей виртуальной машине с MS-DOS ещё один виртуальный жёсткий диск объёмом **200 Мбайт.**

3. Выполнить команду **FDISK** и создайте на этом диске первичный DOS раздел.

4. Перезагрузите систему, подключите созданную ранее виртуальную дискету и отформатируйте диски **A:** и **D:** командой **FORMAT**.

5. Создайте дерево каталогов на дисках, в соответствии с рисунком 1. В отчёте представить выполненную работу в виде дерева с использованием команды **TREE.**

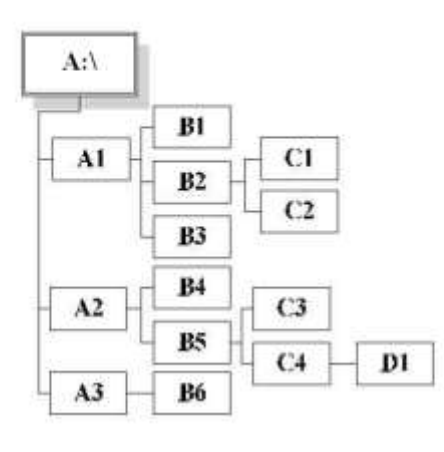

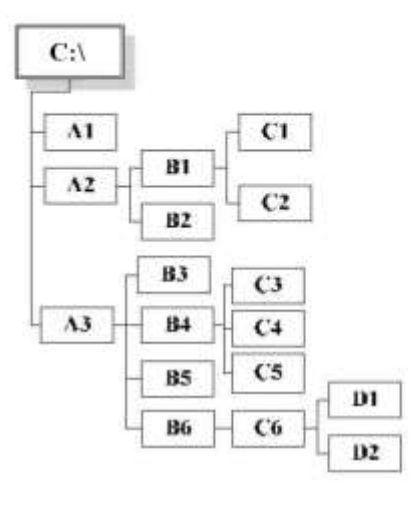

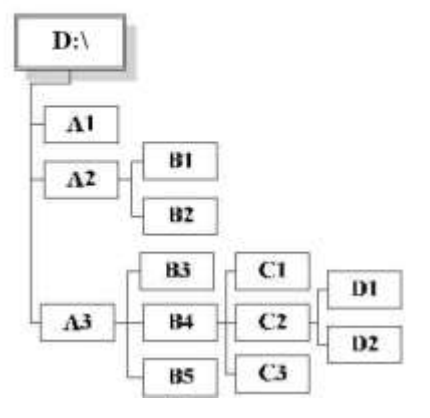

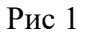

**ЗАДАНИЕ 3.** Создать новые текстовые файлы c произвольным содержанием, имена и место расположения которых указаны в Таблице 1.

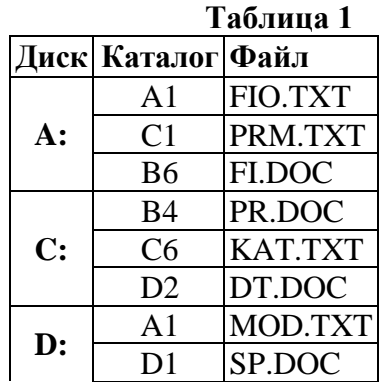
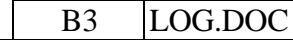

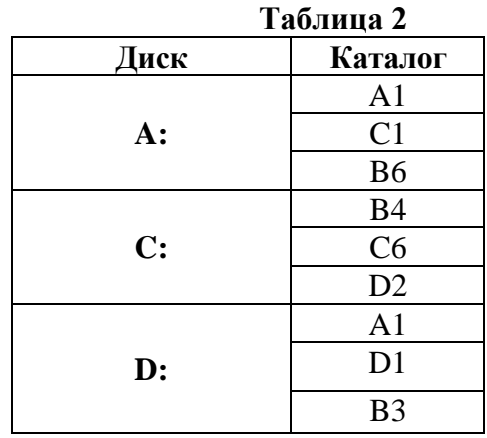

**ЗАДАНИЕ 4.** Просмотреть содержимое каталогов, имена которых указаны вТаблице2.

**ЗАДАНИЕ 5.** Скопировать файл, имя которого указано в Таблице 3.

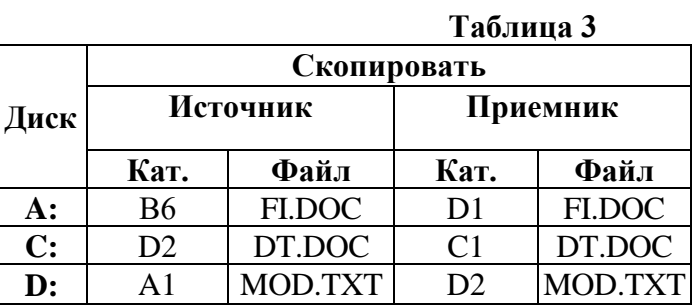

**ЗАДАНИЕ 6.** Объединить два текстовых файла один текстовый файл в соответствии с Таблицей 4. **Таблица4**

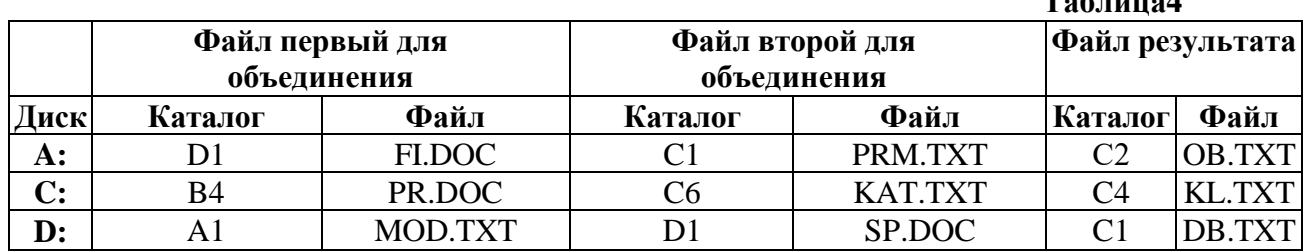

**ЗАДАНИЕ 7.**Распечатать файл, имя которого указано в Таблице 5, на экран дисплея.

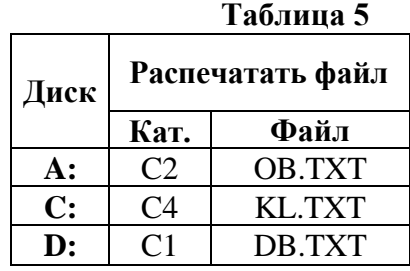

**ЗАДАНИЕ 8.** Выполнить операцию сравнения скопированных ранее файлов без учета регистра в соответствии с Таблицей 6. Вывести на экран номера строк, в которых обнаружены различия.

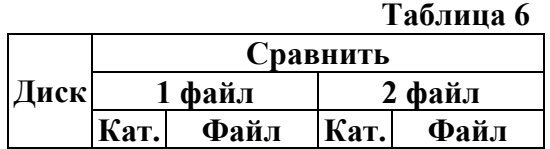

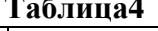

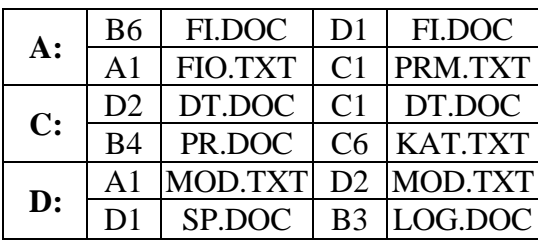

**ЗАДАНИЕ 9.** Переименовать файл, имя которого указано в Таблице 7. Вывести на экран содержимое каталога, в котором был переименован файл.

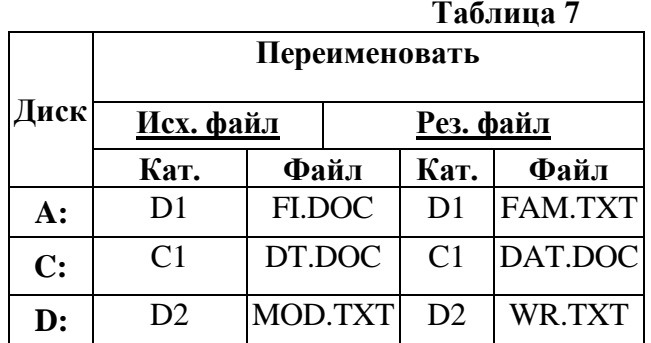

**ЗАДАНИЕ 10.** Удалить файлы и директории, указанные в Таблице 8.

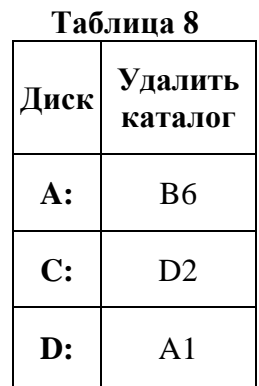

**ЗАДАНИЕ 11.** Отобразить результирующую структуру каталогов с указанием входящих в них файлов на экран дисплея.

МИНИСТЕРСТВО НАУКИ И ВЫСШЕГО ОБРАЗОВАНИЯ РОССИЙСКОЙ ФЕДЕРАЦИ И ФЕДЕРАЛЬНОЕ ГОСУДАРСТВЕННОЕ АВТОНОМНОЕ ОБРАЗОВАТЕЛЬНОЕ УЧРЕЖДЕНИЕ ВЫСШЕГО ОБРАЗОВАНИЯ «Национальный исследовательский ядерный университет «МИФИ»

**Димитровградский инженерно-технологический институт –**

филиал федерального государственного автономного образовательного учреждения высшего образования «Национальный исследовательский ядерный университет «МИФИ»

# **(ДИТИ НИЯУ МИФИ)**

**Специальность** 10.02.05 Обеспечение информационной безопасности автоматизированных систем

# **ОТЧЁТ**

По дисциплине «Операционные системы»

**На тему:** Форматы команд ОС MS DOS, обслуживающих файловую и каталоговую структуру диска.

Выполнил: студент 231 группы

Иванов Иван Иванович

 $\begin{array}{c} \n\leftarrow \longrightarrow \qquad \qquad 20 \qquad \qquad \Gamma.\n\end{array}$ 

Проверил:

Преподаватель

\_\_\_\_\_\_\_\_\_\_\_ И.И. Иванов

«\_\_\_» \_\_\_\_\_\_\_ 20\_\_\_\_г.

Оценка \_\_\_\_\_\_\_\_\_\_\_\_\_\_\_\_

Димитровград 2021

# **ЗАДАНИЕ 1.**

## 1. Определить версию MS-DOS. **Ввод команды:**

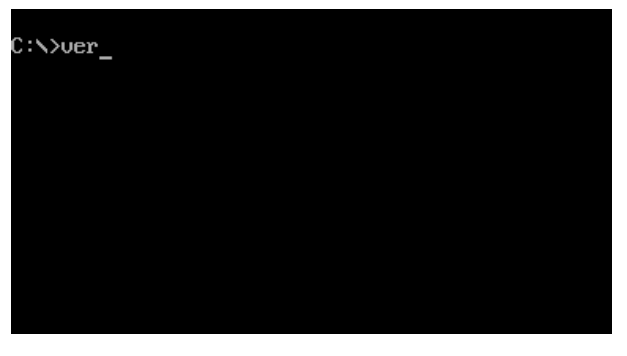

#### **Результат выполнения команды:**

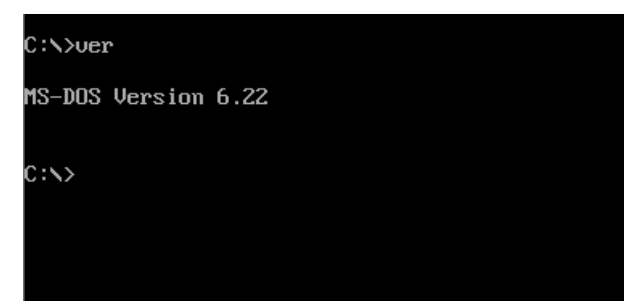

# **ЗАДАНИЕ 2.**

1. Просмотр содержания каталога **C:\DOS** постранично.

# **Ввод команды:**

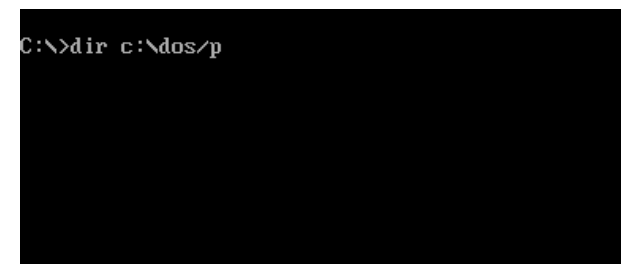

#### **Результат выполнения команды:**

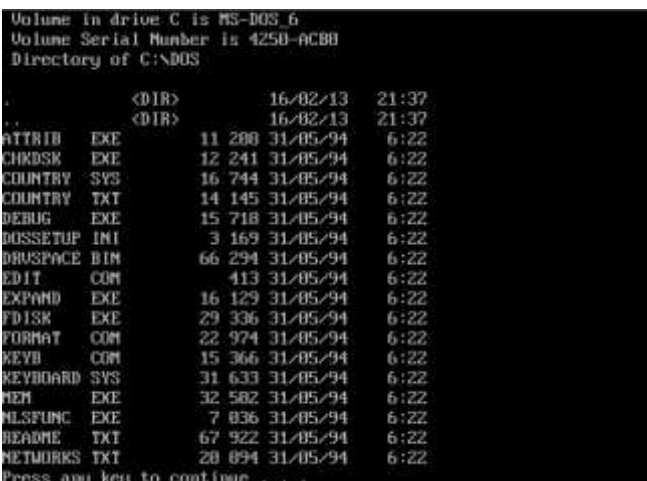

#### Дисциплина: МДК.01.01 Операционные системы

Тема: Создание конфигурационных файлов ОС MS-DOS.

Формируемые компетенции: ПК 1.1 ОК 01, 02, ОК 09

#### ЗАДАНИЕ 1. Создание собственного файла конфигурации системы.

1) Сделайте копию своей виртуальной машины с ОС MS-DOS.

Примечание: Виртуальные машины по умолчанию хранятся в каталоге C:\Documents and Settings\Каталог пользователя\Мои документы\Му Virtual Machines\

(Каталог пользователя- имя каталога пользователя, вошедшего в систему Windows).

- 2) Скопируйте каталог \\Adsl-server\Почта вх\ОС 2 курс\Drv-MS-DOS\ с необходимым программным обеспечением к себе на локальной компьютер в каталог указанный преподавателем.
- 3) Загрузите в виртуальной машине ОС MS-DOS. Подключите к системе виртуальную дискету Drv\_DOS.ima и скопируйте с дискеты в каталог C:\DOS следующие файлы и каталоги:
	- Драйвер мыши (Файл mouse.com)
	- Драйверы CD-ROM (Каталог CD)
	- Файловый менеджер Volkov Commander (Каталог VC)
- 4) Изучите справочный материал «Создание загрузочного меню в файле CONFIG.SYS»
- 5) Измените существующий файл *Config.sys* с созданием загрузочного меню из 4-х пунктов:
	- **1. Install Driver Mouse**
	- 2. Install Driver CD-ROM
	- **3. Install Driver Screen**
	- 4. Standart

и следующими требованиями:

1. Блок загрузки по умолчанию: Standart; время задержки: 10 секунд.

2.Для всех конфигураций должны выполнятся команды, присутствующие в текущем конфигурационном файле Config.sys.

3. Для конфигурации с загрузкой драйвера мыши (Install Driver mouse) должен загружаться драйвер мыши MOUSE.COM. (Команда install high=c:\dos\mouse.com)

4. Для конфигурации с загрузкой драйвера CD-ROM (Install Driver CD-ROM) должен загружаться драйвер CD-ROM.

Команлы:

devicehigh=c:\dos\cd\vide-cdd.sys /d:dos cd

installhigh=c:\dos\cd\mscdex.exe /d:dos cd

5. Для конфигурации с загрузкой драйвера расширенного управления дисплеем (Install Driver

Screen) должен загружаться драйвер расширенного управления дисплеем ANSI.SYS. (Команда

 $device=c:\dots\ans'$ .sys)

6.Для стандартной конфигурации (**Standart**)определить следующие параметры:

- − значение количества буферов равное 45;
- − количество обработчиков файла равное 30;
- − определить число допустимых имен дисководов равное 6;
- − число стеков равное 9 по 256 байт;

## **ЗАДАНИЕ 2. Исследование работы драйверов ОС MS-DOS.**

1) Перезагрузите систему и загрузитесь в стандартной конфигурации.

Запустите файловый менеджер Volkov Commander и убедитесь что мышь не функционирует (Файл **vc.com**).

Подключите к системе образ оптического диска **DOS.iso.** и убедитесь, что привод оптических дисков отсутствует, для этого попробуйте перейти на диск **E:** - должна появится ошибка.

2) Перезагрузите систему и загрузитесь в конфигурации с загрузкой драйвера мыши.

Для того, чтобы проверить работу драйвера мыши, запустите файловый менеджер Volkov Commander и убедитесь что мышь функционирует (Файл **vc.com**).

3) Перезагрузите систему и загрузитесь в конфигурации с загрузкой драйвера CD-ROM.

Для того, чтобы проверить работу драйвера CD-ROM подключите к системе образ оптического

диска **DOS.iso** и последовательно запустите с него следующие приложения:

- 1. Текстовый редактор **Лексикон** (Файл **E:\LEXICON\lex.exe**)
- 2. Табличный процессор **SuperCalc** (Файл **E:\SCALC\sc4.com**)
- 3. Графический редактор **Deluxe Paint** (Файл **E:\DELUXE-P\dp.exe**)
	- **Примечание:** имя оптического диска **E:** у вас может быть другим.
- 4) Перезагрузите систему и загрузитесь в конфигурации с загрузкой драйвера расширенного управления дисплеем.

Для того чтобы проверить работу драйвера расширенного управления дисплеем ANSI.SYS, сначала

#### изучите **справочный материал по файлам CONFIG.SYS и AUTOEXEC.BAT.**

Измените существующий файл **Autoexec.bat** с последующей перезагрузкой системы таким образом,

чтобы только в режиме с загруженным драйвером расширенного управления дисплея применялись следующие настройки:

- − **Выдача версии ОС**
- − **Выдача имени текущего каталога**
- − Приглашение ДОС **= = >**
- − Символы: М**игающие**
- − Цвет символов: **Желтый**
- − Цвет фона: **Красный**

По итогам работы сделайте вывод по схеме:

 $R$ что  $\blacksquare$ 

#### Дисциплина: МДК.01.01 Операционные системы

Тема: Работа с командными файлами в ОС MS-DOS.

Формируемые компетенции: ПК 1.1 ОК 01, 02, ОК 09

# УКАЗАНИЯ К ВЫПОЛНЕНИЮ ПРАКТИЧЕСКОЙ РАБОТЫ:

1. Создать виртуальную дискету и всю работу производить на этой дискете.

2. В каждом ЗАДАНИИ практической работы приведен текст командного файла, который необходимо создать с помощью команд MS DOS.

3. После создания командного файла необходимо его выполнить. Для этого достаточно в командной строке набрать его имя (без расширения) и нажать клавишу ENTER.

Не забудьте, что вновь созданные файлы необходимо записывать на личный диск в корневой каталог!!!

Командные файлы (ВАТСН-файлы, файлы пакетной обработки) предназначены для автоматизации выполнения группы команд операционной системы. Эти файлы имеют расширение ВАТ и относятся к числу выполняемых файлов. Для выполнения такого файла необходимо ввести имя файла (можно без расширения) с необходимыми параметрами и нажать клавишу ENTER.

#### Команла ЕСНО

управление выводом сообщений на экран дисплея.

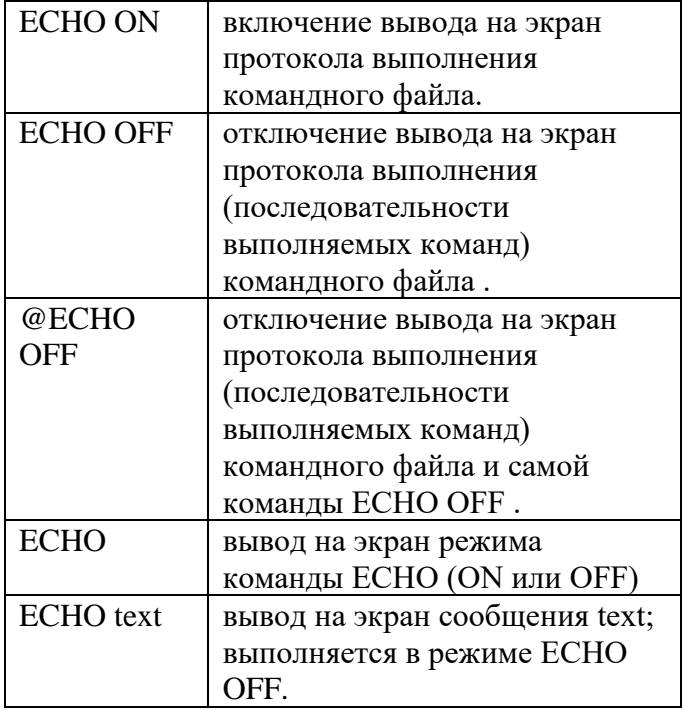

# **ЗАДАНИЕ № 1**

1. Текст командного файла K1.BAT:

**cls echo on C: cd\ dir** Данный командный файл выполняет следующие действия: очищает экран; переходит на диск C; переходит в корневой каталог;

выдает на экран содержимое корневого каталога;

2. Измените командный файл K1.BAT:

**cls echo off** <---------- измененная строка **C: cd\ dir**  3. Измените командный файл K1.BAT: **cls @echo off** <---------- измененная строка **С: cd\ dir** 4. Измените командный файл K1.BAT: **cls echo** <---------- измененная строка **С: cd\ dir**  5. Измените командный файл K1.BAT: **cls echo off**  $\leftarrow$   $\leftarrow$ 

**echo ---- ПРИВЕТ !!! ----** <---------- измененная строка **С: cd\ dir**

# **ЗАДАНИЕ № 2**

1. С помощью команд DOS создайте в корневом каталоге личного диска подкаталог TEXT и запишите в него файл TEXT1.DOC, который выглядит следующим образом:

*Фамилия Имя Отчество Димитровград, Техникум ДИТИ НИЯУ МИФИ* 

2. Создать и выполнить командный файл T1.BAT, с помощью которого записать в каталог TEXT еще один текстовый файл TEXT2.DOC и занести в него следующую информацию:

*Моя семья состоит из \_\_\_ человек. У меня есть(нет) брат(сестра). Мы живем (не)дружно.*  Команда **PROMPT** установка новой формы приглашения при работе с MS DOS.

# **ЗАДАНИЕ № 3**

1. Текст командного файла K2.BAT:

## **echo on prompt \$t \$p\$g**

Данный командный файл включает в приглашение вывода :

\$t - текущее время \$p - текущий диск \$g - символ ">"

2. Выполните любые команды (например, DIR) и обратите внимание на приглашение, выдаваемое на экране.

3. Текст командного файла K3.BAT:

## **echo on prompt \$t\$h\$h\$h\$h\$h\$h \$p\$g**

Данный командный файл включает в приглашение вывода время, которое будет содержать часы, минуты, секунды и их десятые и сотые доли. Удалить из приглашения секунды и их доли можно, используя символ \$h.

4. Выполните любые команды (например, DIR) и обратите внимание на приглашение, выдаваемое на экране.

5. Текст командного файла K4.BAT:

## **echo on prompt Я ВАС СЛУШАЮ !!! \$p\$g**

Данный командный файл включает в состав приглашения текст: "Я ВАС СЛУШАЮ !!!"

6. Выполните любые команды (например, DIR) и обратите внимание на приглашение, выдаваемое на экране.

7. Текст командного файла К5.ВАТ:

#### echo off

#### prompt S Текущее время StS Сегодня SdS Вы используете SvS Маршрут SpSg

Данный командный файл включает в текст приглашения дополнительный текст. Обратите внимание, что символы \$ означают переход на новую строку.

8. Выполните любые команды (например, DIR ) и обратите внимание на приглашение, выдаваемое на экране.

#### Команла **PAUSE**

временная остановка выполнения командного файла. При выполнении этой команды на экран выводится сообщение

Strike a key when ready ... (Нажмите любую клавишу, когда будете готовы)

Для продолжения работы следует нажать любую клавишу, за исключением Ctrl+C и Ctrl+Break, так как эти клавиши прекращают выполнение командного файла.

# ЗАДАНИЕ № 4

1. Текст командного файла К6.ВАТ:

echo off  $A$ :  $c d$  $_{cls}$ echo == IBM PC приветствует ВАС !!! =========  $echo =$ echo type \TEXT\TEXT1.DOC pause  $_{cls}$ type \TEXT\TEXT2.DOC pause

Данный командный файл выдает на экран с помощью команды ТҮРЕ файлы ТЕХТ\ТЕХТ1.DOC и ТЕХТ\ТЕХТ2.DOC. После выдачи на экран каждого файла работа приостанавливается (команда PAUSE) и ожидает нажатия клавиш для продолжения.

#### Команда FOR

многократное (циклическое) выполнение заданной команды операционной системы для совокупности файлов.

Формат команды:

FOR %%переменная IN (значение) DO команда %%переменная

# **ЗАДАНИЕ № 5**

1. Текст командного файла K7.BAT:

**echo off cd \TEXT for %%1 in (TEXT1.DOC,TEXT2.DOC) do type %%1 cd \**

Данный командный файл выдает содержимое файлов TEXT1.DOC, TEXT2.DOC на экран с помощью команды TYPE.

2. Измените текст командного файла K7.BAT: **echo off cd \TEXT for %%1 in (TEXT?.DOC) do type %%1** <--- измененная строка **cd \**

Данный командный файл выдает содержимое всех файлов, удовлетворяющих шаблону TEXT?.DOC, на экран с помощью команды TYPE.

## Команда **GOTO**

безусловный переход к выполнению строки, следующей за строкой, содержащей указанную метку.

Формат команды:

GOTO метка-перехода

метка-перехода - имя (последовательность до 8 символов) так называемой метки, которой обозначается место, в которое оператор GOTO должен передать управление.

Формат:

метка-перехода:

# **ЗАДАНИЕ №6**

Текст командного файла K8.BAT:

**echo off cd \ :ml cls echo ВЫВОД НА ЭКРАН echo для остановки нажмите Ctrl+C type TEXT\TEXT1.DOC pause goto ml cd \**

Данный командный файл выдает на экран текст файла TEXT1.DOC до тех пор, пока не будут нажаты клавиши Ctrl+С. На сообщение : Terminate batch job (Y/N)? ответьте Y. Обратите внимание, что команда CD \ никогда не сработает.

После выполнения командного файла перейдите в корневой каталог.

#### Команда IF

проверка заданного условия и выполнение следующей команды строки в случае его истинности.

Формат команды:

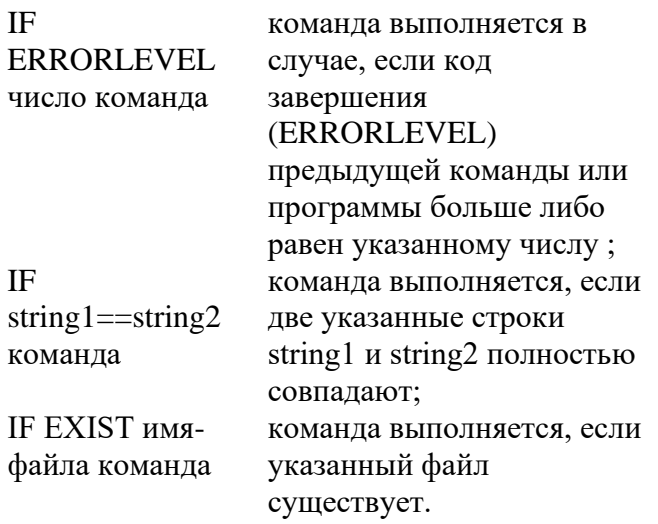

## Примечание:

Если после IF поставить NOT, то команда будет выполняться в противоположном случае.

#### Например: IF NOT string1= $=$ string2 DIR

Команда DIR выполнится, если две строки не совпадают хотя бы в одном символе.

# ЗАДАНИЕ №7

1. Текст командного файла К9.ВАТ:

echo off  $C:$ cd DOS If EXIST FDISK.exe goto M1 echo файла нет goto END :M1 echo файл есть :END  $C:$ 

Данный командный файл переходит в каталог DOS на диске C: и проверяет наличие файла FDISK.EXE.

# Команда **CHOICE**

**CHOICE** выдает пользователю текстовое сообщение и ожидает выбора одного из заданных вариантов ответа (нажатия клавиш на клавиатуре). По результатам выбора формируется переменная ERRORLEVEL, значение которой равно порядковому номеру выбора. По умолчанию вариантов выбора два - Y или N. Если ответ равен Y - то ERRORLEVEL=1, если N - то ERRORLEVEL=2. Можно использовать более 2-х вариантов выбора и есть возможность задать выбор по умолчанию, когда пользователь за определенное время не нажал ни одной клавиши. Формат командной строки:

CHOICE [/C[:]choices] [/N] [/S] [/T[:]c,nn] [text]

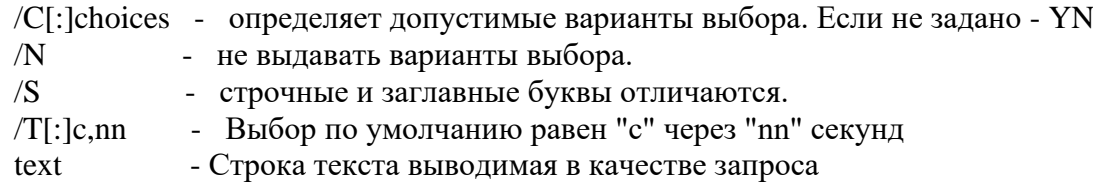

# **ЗАДАНИЕ** № 8

1. Текст командного файла K10.BAT:

**@echo off :choice choice /c:1230 /t:0,10 Ваш вариант if errorlevel 4 goto exit if errorlevel 3 goto fri if errorlevel 2 goto two if errorlevel 1 goto uan :fri echo Ваш выбор=3 goto choice :two echo Ваш выбор=2 goto choice :uan echo Ваш выбор=1 goto choice echo Ваш выбор=%errorlevel% goto choice :exit**

Командный файл, демонстрирующий использование CHOICE. Он будет реагировать на нажатие клавиш "1","2",3" и "0" . При нажатии "0" выполняется завершение, а при нажатии остальных - сообщение пользователю. Если в течении 10 секунд ничего не нажато завершение.

# **ЗАДАНИЕ № 9**

1. Текст командного файла K11.BAT:

**echo off A:**

**cd \TEXT echo ПРОСМОТР ФАЙЛОВ echo 1 - text1.DOC echo 2 - text2.DOC Choice /c:12 УКАЖИТЕ КОД if errorlevel 2 goto user2 if errorlevel 1 goto user1 :user1 cls echo ПРОСМОТР файла TEXT1.DOC type text1.DOC pause goto end :user2 cls echo ПРОСМОТР файла TEXT2.DOC type text2.DOC pause goto end :end cd \** Данный командный файл в зависимости от ответа, полученного на вопрос "УКАЖИТЕ КОД - ", выводит на экране содержимое одного из файлов TEXT1.DOC, TEXT2.DOC и завершает работу.

# **ЗАДАНИЕ № 10**

Составьте командный файл K12.BAT: на вопрос день недели (1 - понедельник, 2 - вторник, 3 -среда, 4 - четверг и т.д.), в зависимости от ответа, выдать на экран наименование дня недели с помощью ECHO или текстового файла.

#### Дисциплина: МДК.01.01 Операционные системы

Тема: Создание командных файлов в ОС MS-DOS.

Формируемые компетенции: ПК 1.1 ОК 01, 02, ОК 09

1. Создать виртуальный гибкий диск.

2. На диске **A:** создать файл **folders.bat**, создающий дерево каталогов как показано на рисунке ниже. Файл может состоять из команд md и cd.

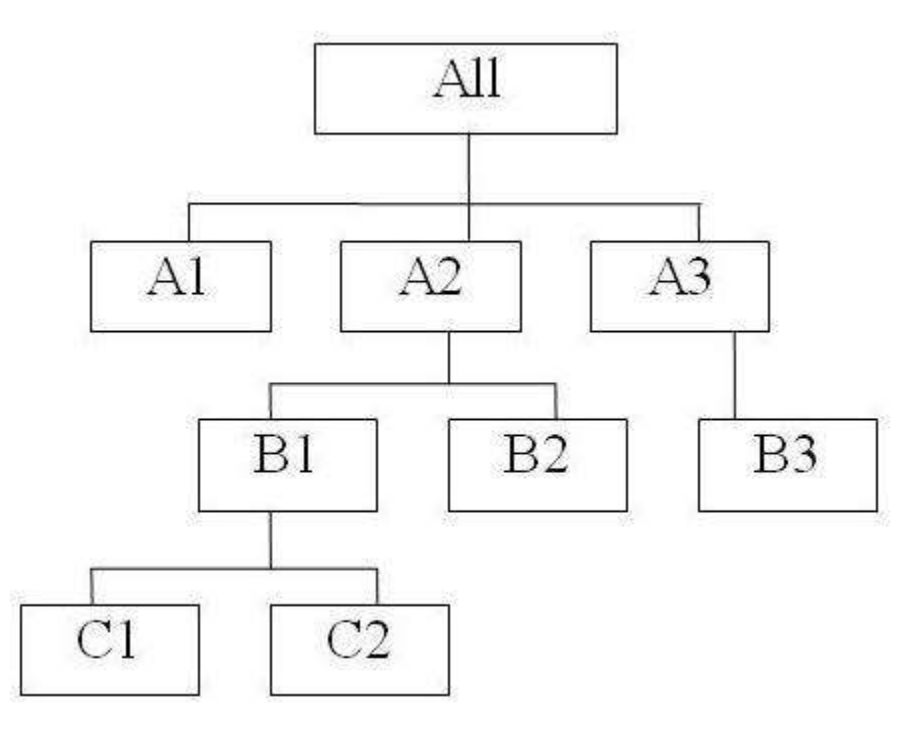

После формирования дерева каталогов сценарий должен установить каталог all в качестве текущего;

3. Проверить соответствие полученной и заданной структуры с помощью команды Tree;

4. В каталоге All с помощью командной строки создать следующие файлы: 1.txt, 2.txt, 3.txt различного содержания;

5. Создать пакетный командный файл first.bat в каталоге All, описать следующую последовательность команд.

5.1. Удалить каталог ВЗ, в каталоге А1 создать подкаталоги В4 и В5 и удалить каталог  $B2.$ 

5.2. Скопировать файл 1.txt в каталог А2 и переименовать его в файл one.txt 5.3. Очистить экран от служебных записей.

5.4. Вывести на экран поочередно информацию, хранящуюся во всех текстовых файлах в каталоге All.

5.5. Скопировать все текстовые файлы из каталога All в каталог C2.

5.6. Объединить все текстовые файлы, хранящиеся в каталоге С2, в файл man.txt и вывести его содержимое на экран.

5.7. Скопировать файл man.txt в директорию A11.

5.8. Вывести на экран информацию о структуре каталога All (команда TREE).

6. Создать пакетный командный файл **second.bat** в каталоге **All**, решающий определенную задачу (по вариантам):

1) Создать командный файл при вызове, которого указать фамилию запускающего. Если запустил Иванов, то вывести строку: "Нет доступа", если запустил Петров, то вывести строку: "Не сегодня". Для всех других пользователей вывести информацию каталоге, из которого был запущен bat-файл.

2) Создать командный файл, который бы выводил на экран все файлы заданного расширения. Если расширение при вызове командного файла не заданно вывести: "Расширение не введено", если в текущем каталоге файлов с таким расширением нет, то вывести: "Файлов не найдено".

3) Создать командный файл, который будет помогать в проведении метеосводок. При вызове командного файла указать кодовое слово: "снег", "дождь", "солнце". Если кодовое слово "снег", то вывести сообщение, что погода будет морозная от -15 до -20. Если кодовое слово "дождь", то погода будет слякотная температура около 0. Если кодовое слово солнце, на улице будет солнечно температура +20. Если параметр не указан, то вывести: "Метеорология бессильна".

4) Создать командный файл, который бы удалял все файлы заданного расширения. Если расширение при вызове командного файла не заданно вывести: "Расширение не введено", если в текущем каталоге файлов с таким расширением нет, то вывести: "Файлов не найдено".

## Дисциплина: МДК.01.01 Операционные системы

Тема: Изучение структуры ОС Windows XP.

Формируемые компетенции: ПК 1.1 ОК 01, 02, ОК 09

## ЗАДАНИЕ 1. Изучите структуру ОС Windows XP.

1. Изучить теорию по структуре ОС Windows XP.

- 2. Сделать краткое описание составных частей структуры ОС+ (рисунок).
- 3. Составить письменный отчет.

## ЗАДАНИЕ 2. Ответить письменно на контрольные вопросы.

- 1. На какие фазы условно можно разделить работу ОС Windows XP?
- 2. Какие цели достигаются на уровне абстрагирования?
- 3. Что такое ядро системы?
- 4. Что такое драйвера устройств?
- 5. Что такое исполняющая система?
- 6. Что такое диспетчер ввода-вывода?
- 7. Что такое диспетчер объектов?
- 8. Что такое диспетчер процессов?
- 9. Что такое диспетчер кэша?
- 10. Опишите ряд действий выполняемых ядром при инициализации?

По итогам работы сделайте вывод по схеме:

 $R_{\text{up}}$  are  $\frac{1}{2}$  are  $\frac{1}{2}$  a

#### Дисциплина: МДК.01.01 Операционные системы

**Тема:** Установка ОС Windows XP. Настройка Windows XP в момент ее инсталляции.

#### Формируемые компетенции: ПК 1.1 ОК 01, 02, ОК 09

#### ЗАДАНИЕ 1. Создание виртуальной машины для установки операционной системы Windows XP.

Создайте виртуальную машину для установки операционной системы Windows XP со следующими параметрами:

Имя виртуальной машины: WinXP 23n m (n- последняя цифра номера группы, m номер по журналу 1-го студента+номер по журналу 2-го студента, например WinXP 231 0214 или WinXP 232 2117)

Тип операционной системы: Windows XP

Объем оперативной памяти: 128 Мб

Объем жесткого диска: 10 Гб

#### ФОРМИРУЕМЫЕ КОМПЕТЕНЦИИ: ПК 1.1 ОК 01, 02, ОК 09

ЗАДАНИЕ 2. Установка операционной системы Windows XP.

Установите операционную систему Windows XP на созданную вами ранее виртуальную машину, для этого:

1) Запустите созданную вами виртуальную машину.

2) Подключите образ оптического диска с дистрибутивом Windows XP (файл WinXp.iso) и при необходимости в BIOS установите порядок загрузки с CD-ROM.

3) Следуйте указаниям мастера установки, придерживаясь следующих рекомендаций:

#### В текстовом режиме:

1. Создать два раздела: Раздел 1 объёмом 3 Гб и Раздел 2 объёмом 7 Гб.

2. Провести полное форматирование Раздела 1 в файловой системе FAT 32 и продолжить установку операционной системы в этот раздел.

#### В графическом режиме:

1. Серийный номер: смотреть в файле SN.txt, открыв образ диска WinXP.iso в Total Commander.

2. Имя: Техникум; Организация: ДИТИ НИЯУ МИФИ

3. Имя компьютера: Pc\_n (n - номер компьютера)

4. Пароль администратора не устанавливать.

5. Настройки сети: компьютер не участвует в сети.

6. Задать имя администратора: Admin.

#### ЗАДАНИЕ 3. Проверка установки операционной системы Windows XP.

- 1) Установите дополнения операционной системы, выполнив в окне виртуальной машины с установленной системой команду Action  $\rightarrow$  Install or Update Virtual **Machine Additions.**
- 2) Подключите к виртуальной машине образ диска Total Commander.iso и установите файловый менеджер Total Commander.

#### ЗАДАНИЕ 4. Конвертация файловых систем.

- 1) Отформатируйте средствами Windows Раздел 2 в файловую систему NTFS.
- 2) Найдите в справочной системе информацию о команде по преобразованию файловых систем.

3) Преобразуйте с помощью команды конвертации файловых систем файловую систему FAT 32 Раздела 1 в файловую систему NTFS.

# ЗАДАНИЕ 5. Работа с разделами жёсткого диска, используя приложение Partition Magic.

- 1. Установите Partition Magic с образа оптического диска PM.iso.
- 2. Используя Главу 3 справочной документации по Partition Magic, выполните следующие задания:
	- Создайте Раздел 3 объёмом 2 Гб с файловой системой FAT 32, взяв место для его создания от Раздела 2.
	- Объедините Раздел 1 и Раздел 3 в один с файловой системой NTFS.

По итогам работы сделайте вывод по схеме:

## Дисциплина: МДК.01.01 Операционные системы

Тема: Работа с файловой системой Windows XP.

## Формируемые компетенции: ПК 1.1 ОК 01, 02, ОК 09

## ЗАДАНИЕ 1. Создание и настройка учетных записей пользователя.

- 1) Добавление нового пользователя (создание учетной записи).
- 1. С помощью «Учетные записи пользователей» (Пуск->Настройка->Панель управления→Учётные записи пользователей) создайте учетную запись с произвольным именем.
	- Выберите тип учетной записи «ограниченная запись»
	- Установите пароль для этой учетной записи
- 2. С помощью команды net user создайте новую учетную запись с другим именем. (Работу с командой net user изучите в справочной системе Windows).
- 3. С помощью средств «Управление компьютером» (Пуск->Настройка->Панель управления→Администрирование→Управление компьютером→Локальные пользователи и группы)
	- создайте третью учетную запись с произвольным именем
	- установите пароль для этой учетной записи
- 2) Изменение учетной записи пользователя.
- 1. С помощью утилиты «Учетные записи пользователей»
	- Измените имя первой учетной записи на другую.
	- Выберите тип учетной записи как «ограниченная запись».
- 2. С помощью команды net user
	- Измените имя второй учетной записи на другую.
- 3. С помощью средств «Управление компьютером»
	- Поменяйте имя третей учетной записи на другую.
- 3) Перевод учетных записей в другие группы.
- 1. С помощью «Учетной записи пользователей»
	- Первую изменённую учетную запись переведите в другую группу.
- 2. С помощью команды net user
	- Перевести вторую изменённую учетную запись в другую группу
- 3. С помощью средств «Управление компьютером»
	- Переведите в другую изменённую 3-ю учетную запись.

По итогам работы сделайте вывод по схеме:

## Дисциплина: МДК.01.01 Операционные системы

Тема: Работа с файловой системой Windows XP.

#### Формируемые компетенции: ПК 1.1 ОК 01, 02, ОК 09

## ЗАДАНИЕ 1. Работа с файловыми системами в Windows XP.

- 1. Запустить в виртуальной машине установленную вами операционную систему Windows XP.
- 2. В виртуальной ОС добавить 2 виртуальных жестких диска размерами по 1 Гб.
- 3. На первом диске создать логический раздел и отформатировать диск в FAT32.
- 4. На втором диске создать логический раздел и отформатировать диск в NTFS.
- 5. На каждый диск записать тестовую информацию.
- 6. В свойствах файла записанного на каждый диск посмотреть наличие функции раздачи прав (Свойства -> Безопасность).
- 7. Установить какие разрешения доступны в ФС NTFS.
- 8. Создать тестового пользователя.
- 9. Создать папку и несколько файлов и дать права тестовому пользователю только на чтение.
- 10. Создать папку и несколько файлов и дать права тестовому пользователю на запись.
- 11. Создать папку и несколько файлов и дать права тестовому пользователю только на просмотр каталога и запретить любой доступ к файлам.
- 12. Создать папку и несколько файлов и дать права тестовому пользователю на запись, но запретить изменение атрибутов файлов.
- 13. Произвести конвертацию файловой системы FAT32 в NTFS (help convert).
- 14. Проверить повреждены ли файлы после конвертации.

По итогам работы сделайте вывод по схеме:

я что что

#### Дисциплина: МДК.01.01 Операционные системы

Тема: Установка прав доступа в ОС Windows XP.

## Формируемые компетенции: ПК 1.1 ОК 01, 02, ОК 09

## ЗАДАНИЕ 1. Изучение возможностей квотирования дискового пространства в среде ОС Windows XP на конкретных примерах.

1) Активация возможности квотирования локального тома в среде ОС Windows XP.

1. Самостоятельно выберите локальный том, который предполагается квотировать. Например, это может быть тот диск, который не ограничен в применении административными установками.

2. Из контекстного выпадающего меню «Свойства» выберите вкладку «Квота», на которой установите флажок рядом с надписью «Включить управление квотами», тем самым, активизировав изучаемую функциональность.

3. Установите квоту в 1Гб и порог предупреждения в 900Мб, выделяемые по умолчанию для каждого нового пользователя квотируемого жесткого диска.

4. Задействуйте протоколирование превышение порога предупреждения  $\mathbf{H}$ выделенной квоты в журнале регистрации.

5. Нажмите ОК, чтобы изменения вступили в силу.

Примечание. Уместно отметить, что выделение квот возможно не только для локальных пользователей, но и для удаленных. При этом обязательным условием, помимо указанных выше, должно быть то, что общим для доступа каталогом должен быть корневой каталог квотируемого тома.

2) Протоколирование и управление квотами локального тома в среде ОС Windows XP.

После того, как дисковые квоты установлены, появляется возможность отслеживать пороги квот, статус предупреждения или реально использованное пространство.

1. Просмотрите выделенные пользователям квоты. Для этого манипулятором мышь щелкните на кнопке «Записи квот» и изучите появившийся список существующих в системе пользователей и выделенные им квоты. Обратите внимание на то, что в списке пользователей имеется учетная запись системной группы «Администраторы», у которой предельные значения порога превышения и самой квоты отсутствуют.

Примечание. Если в момент первого запуска диалоговое окно «Записи квот» окажется пустым, то необходимо заполнить список пользователей, за которыми предстоит вести наблюдение и протоколирование расхода их дискового пространства.

 $2.$ Введите в список нового пользователя, которому необходимо выделить квоту. Для этого в меню «Квота» на панели инструментов выберите команду «Создать запись квоты...», а затем в появившемся окне добавьте стандартным способом соответствующего пользователя (в качестве примера можно взять пользователя с именем «Гость»). Обратите внимание на то, что в процессе создания новой записи квоты, имеется возможность установить особые значения предельных параметров порогового значения и самой квоты для данного пользователя.

В меню «Квота» также имеется возможность удалить ненужные записи. В случае необходимости удалите ненужного пользователя из сформированного списка. Это делается простым выбором команды «Удалить запись квоты...».

3. Теперь предположим, что некоторому пользователю (например, с именем «Гость») требуется выделить дополнительное пространство на жестком диске. Для изменения его квоты необходимо в окне «Записи квот» правой кнопкой манипулятора мышь щелкнуть на его записи. выбрать команду «Свойства» и установить новые значения параметров в появившемся окне.

4. Закройте диалоговое окно «Записи квот» и нажмите ОК, чтобы изменения вступили в силу.

# ЗАДАНИЕ 2. Изучение основных возможностей файловой системы NTFS в среде ОС Windows XP на конкретных примерах.

Использование ФС NTFS в ОС Windows XP представляет собой дополнительную возможность защиты данных на жестком диске. При применении ФС сохраняемые на диске файлы шифруются и становятся недоступными, пока к ним не будет обеспечен корректный доступ в рамках NTFS-тома.

При работе с ФС NTFS лучше всего зашифровывать целый каталог, а не отдельные файлы. Это ускоряет процесс и делает его более эффективным. Таким образом, появляется возможность создать защиту группы файлов вместо шифрования отдельных из них. При шифровании каталога целиком все запасные копии файлов также шифруются (разумеется, только в том случае, если они хранятся в шифруемом каталоге).

Для ознакомления с возможностями ФС NTFS в среде ОС Windows XP выполните следующее.

1. Войдите в систему под любой учетной записью (стандартной или созданной заранее). Наличие прав администратора не обязательно.

2. В служебном программном модуле «Мой компьютер» (Пуск | Мой компьютер) создайте самостоятельно каталог и скопируйте в него какой либо файл, предполагаемый к шифрованию.

3. Щелкните правой кнопкой манипулятора мышь на созданном каталоге и выберите команду «Свойства» из контекстного выпадающего меню.

4. На вкладке «Общие» появившегося диалогового окна щелкните на кнопке «Дополнительно» (или «Другие») и установите флажок рядом с надписью «Шифровать содержимое для защиты данных». Нажмите «Применить» и затем ОК для подтверждения операции.

Примечание. После шифрования объект будет выделен зеленым цветом.

5. Войдите в систему под другой учетной записью (например, созданной ранее в предыдущих заданиях лабораторной работы) и произведите открытие файла. Обратите внимание на полученный результат.

Примечание. Расшифровывание объектов возможно в обратном порядке и под той учетной записью, в рамках которой происходило шифрование.

По итогам работы сделайте вывод по схеме:

 $R$ 

что проставительно стать с при

#### Дисциплина: МДК.01.01 Операционные системы

Тема: Установка прав доступа в ОС Windows XP.

#### Формируемые компетенции: ПК 1.1 ОК 01, 02, ОК 09

# ЗАДАНИЕ 1. Изучение основных возможностей доступа к объектам в среде ОС Windows XP на конкретных примерах.

ОС Windows XP позволяет реализовать совместное использование файлов, папок, принтеров и других сетевых ресурсов. С этими ресурсами могут работать либо другие пользователи локального компьютера, либо пользователи, находящиеся в сети. То, каким образом ресурсы используются совместно, зависит от настройки системы.

1) Изучение первого уровня доступа к объектам файловой системы NTFS в среде ОС Windows XP.

Первый уровень (Уровень I) доступа является самым строгим в ФС NTFS: только владелец объекта может читать и модифицировать его. Другие пользователи, включая сетевого администратора, не имеют доступ к таким объектам. Все объекты в каталоге с первым уровнем доступа сохраняют тот же уровень секретности, что и родительский каталог.

Примечание. Возможность создания каталога Уровня I доступна только для учетной записи группы «Пользователи» и только в рамках его собственной папки «Мои документы».

Для обеспечения доступа Уровня I необходимо выполнить следующее.

 $1<sup>1</sup>$ Одним из ранее изученных способов создайте новую учетную запись пользователя с правами группы «Пользователи» или воспользуйтесь уже готовой учетной записью, полученной в предыдущих заданиях.

2. Войдите в систему с правами группы «Пользователи», воспользовавшись только что созданной учетной записью, и создайте в служебном каталоге «Мои документы» (расположен в соответствующем профиле учетной записи) новый подкаталог с именем, выбранным самостоятельно.

3. Установите «Простой общий доступ к файлам», как указано выше.

 $\overline{4}$ . Шелкните правой кнопкой манипулятора мышь на созданном каталоге и выберите команду «Общий доступ и безопасность» из выпадающего контекстного меню.

 $5<sub>1</sub>$ В появившемся диалоговом окне на вкладке «Доступ» установите флажок рядом с надписью «Отменить общий доступ к этой папке» в категории доступа «Локальный общий доступ и безопасность».

Нажмите «Применить» (в случае необходимости установите новый пароль на 6. текущую учетную запись) и ОК для подтверждения операции.

7. Войдите в систему под любой другой учетной записью (в том числе и с правами администратора) и убедитесь, что созданный каталог является недоступным для открытия, тем самым, обеспечивая конфиденциальность сохраненных в нем данных.

2) Изучение второго уровня доступа к объектам файловой системы NTFS в среде ОС

Windows XP.

На втором уровне (Уровень II) владелец файла и администратор имеют права на чтение и запись в файле или каталоге. В ОС Windows XP это является настройкой по умолчанию для каждого пользовательского файла в служебном каталоге «Мои документы».

Для обеспечения доступа Уровня II необходимо выполнить следующее.

1. Одним из ранее изученных способов создайте новую учетную запись пользователя с правами группы «Пользователи» или воспользуйтесь уже готовой учетной записью, полученной в предыдущих заданиях.

2. Войдите в систему с правами группы «Пользователи», воспользовавшись только что созданной учетной записью, и создайте в служебном ката- логе «Мои документы» (расположен в соответствующем профиле учетной записи) новый подкаталог с именем, выбранным самостоятельно.

3. Установите «Простой общий доступ к файлам», как указано выше, если он еще не был установлен.

4. Щелкните правой кнопкой манипулятора мышь на созданном каталоге и выберите команду «Общий доступ и безопасность» из выпадающего контекстного меню.

5. В появившемся диалоговом окне на вкладке «Доступ» удалите флажки рядом с надписью «Отменить общий доступ к этой папке» в категории доступа «Локальный общий доступ и безопасность» и надписью «Открыть общий доступ к этой папке» в категории доступа «Сетевой общий доступ и безопасность», если они находятся в установленных положениях.

6. Нажмите «Применить» и ОК для подтверждения операции.

7. Войдите в систему под любой другой учетной записью, кроме административной (если необходимо, создайте еще одну с правами пользователя) и убедитесь, что созданный каталог является недоступным для удаления и модификация его содержимого невозможна.

#### Контрольные вопросы:

1. Что представляет собой учетная запись **BUILTIN**\Администраторы, отображаемая в списке диалогового окна «Записи квот»?

2. Для чего предназначен процесс сжатия файлов в системе? Можно ли использовать сжатие файлов в системе для предотвращения превышения пользователями заданных квот? Ответьте на вопрос почему?

3. Как Вы считаете, по какой причине наличие прав администратора при шифровании не обязательно? Чем обеспечивается защита данных при этом?

4. Может ли объект (файл или каталог) быть одновременно и зашифрованным, и сжатым? Как Вы считаете, почему?

По итогам работы сделайте вывод по схеме:

 $R$ 

что по тема и по тема и по тема и по тема и по тема и по тема и по тема и по тема и по тема и по тема и по те

Сформулируйте, что Вы осознали, или не поняли по данной теме и над чем предстоит работать.

Инструкционная карта № 14-15

#### Дисциплина: МДК.01.01 Операционные системы

Тема: Администрирование системы Windows XP.

## Формируемые компетенции: ПК 1.1 ОК 01, 02, ОК 09

ЗАДАНИЕ 1. Изучение основных принципов организации и построения консоли администрирования ММС в ОС Windows XP.

Консоль управления Microsoft Management Console, сокращенно ММС является инструментом создания, сохранения и открытия средств администрирования (называемых консолями ММС), которые управляют оборудованием, программными и сетевыми компонентами операционной системы (ОС), иными словами, это основа администрирования любой ОС, в частности ОС Windows XP.

1) Создание консоли администрирования ММС в авторском режиме.

- нажмите Пуск | Выполнить,
- наберите в появившемся окне ММС.ехе (или просто mmc),
- нажмите Enter для ввода.
- 2) Настройка параметров консоли администрирования ММС для ее конфигурирования с целью придания ей уникального вида.
	- 1. В меню Консоль выберите команду Параметры.
	- 2. На вкладке Консоль в поле названия введите новый заголовок.
	- 3. На вкладке Консоль выполните следующие действия:
		- нажмите кнопку Сменить значок,
		- в поле Имя файла введите путь к файлу, содержащему значки (например, Windows\system32\shell32.dll),
		- в поле Текущий значок выберите необходимый значок,
		- кликните ОК для ввода и Применить для подтверждения.

4. На вкладке Консоль из списка Режим консоли выберите пользовательский режим с полным доступом, в котором будет открываться консоль ММС при ее непосредственном запуске,

5. Для установленного в предыдущем пункте режима выполните указанные ниже действия:

- запретите изменение консоли ММС при ее непосредственном запуске, установив флажок «Не сохранять изменения для этой консоли»,
- сделайте активным диалоговое окно Вид | Настройка вида консоли ММС при запуске, установив флажок «Позволить пользователю на-

## страивать вид консоли»,

6. Если необходимо удалить файлы, содержащие параметры отображения файлов консоли, на вкладке Очистка диска нажмите кнопку Удалить файлы.

7. Сохраните окончательно сконфигурированную консоль администрирования ММС, выбрав самостоятельно ее имя и путь к месту расположения в меню

Консоль | Сохранить как... При сохранении обратите внимание на то, что файлы консоли по умолчанию размещаются в папке «Администрирование», имеющей полный путь % Pathname% \Главное меню \Программы \Администрирование \.

8. Закройте сконфигурированную и сохраненную консоль администрирования ММС, выполнив соответствующие необходимые действия.

9. В файловом менеджере Проводник ОС Windows XP выполните следующие инструкции:

• наведите манипулятором мышь на сохраненный файл консоли администрирования ММС и, дважды кликнув на нем, запустите консоль,

- откройте диалоговое окно Вид | Настройка вида и, изменяя положение флажков, обратите внимание на получаемый результат,
- изменив вид консоли ММС приемлемым образом, кликните ОК для подтверждения полученного результата,
- в контекстном меню Консоль кликните Выход.
- снова запустите консоль администрирования ММС, кликнув манипулятором мышь на сохраненном файле консоли,
- изучите полученный результат и сделайте вывод о проделанной работе.
- 3) Добавление различных элементов и компонентов к дереву консоли администрирования ММС для конфигурирования консоли с целью придания ей уникальных функций и оптимизации ее работы в целом.

Основным, интегрируемым на консоль компонентом является оснастка. Оснастки существуют двух видов: изолированные и расширения. Изолированная оснастка (или просто оснастка) добавляется к дереву консоли ММС без предварительного добавления других элементов, то есть непосредственно в корень дерева консоли. Оснастка расширения (или просто расширение) всегда добавляется к другой изолированной оснастке или расширению, которые уже имеются в дереве консоли ММС. Если для определенной оснастки разрешены расширения, то, как правило, они работают с объектами, управляемыми непосредственно этой оснасткой, например с компьютером, принтером, модемом или другим внешним устройством.

Другими элементами, по необходимости применимыми для интеграции на консоль администрирования ММС, являются виды панели задач и собственно за-дачи, которые могут включать в себя команды меню для элементов консоли и команды, запускаемые из командной строки. Кроме того, могут быть созданы команды, действующие как часть дерева консоли или открывающие другой компонент.

- 1. Создайте новую Консоль управления ММС.
- 2. В меню Консоль выберите команду Добавить или удалить оснастку.

3. В диалоговом окне Добавить/удалить оснастку нажмите кнопку Добавить вкладки Изолированная оснастка. Список Оснастки в диалоговом окне

Добавить/удалить оснастку определяет элемент дерева консоли, к которому выполняется добавление элементов. В этом списке можно найти любой элемент дерева консоли. Обратите внимание на то, что по умолчанию это Корень консоли.

4. В диалоговом окне Добавить изолированную оснастку, выберите оснастки Службы из списка доступных в системе, кликнув на ней манипулятором мышь и нажав кнопку Добавить. Для добавления другой оснастки из списка, повторите указанные действия настоящего пункта повторно.

5. Для некоторых оснасток в процессе их инсталляции выводится диалоговое окно Выбор целевого компьютера, определяющее чем, устанавливаемая оснастка, будет управлять в дальнейшем - локальным или сетевым компьютером.

Выберите Локальный компьютер, установив переключатель в соответствующее положение.

6. Нажмите Готово, Закрыть и затем кликните ОК для подтверждения нажмите ввода.

7. Скройте меню и панель инструментов оснастки Службы, выполнив действия указанные ниже:

- В меню Вид выберите команду Настроить,
- В группе Оснастка снимите флажок Меню,
- В группе Оснастка снимите флажок Панели инструментов.

При устанавливании или снятии флажков, соответствующие им меню и панели инструментов отображаются или скрываются, причем, для всех оснасток консоли, включая текущую. Если переключение флажков не приводит к изменению вида консоли, тогда текущая оснастка не имеет специальных меню или панелей инструментов.

8. Не закрывая консоль администрирования MMC, сохраните ее, выбрав команду **Сохранить** в меню **Консоль**.

Для добавления расширений к уже установленной в предыдущем задании оснастке **Службы** выполните следующее:

9. В меню **Консоль** выберите команду **Добавить или удалить оснастку**.

10. В диалоговом окне **Добавить/удалить оснастку** выберите вкладку **Расширение**. На этой вкладке можно выбрать любой элемент дерева консоли из списка **Оснастки, которые могут быть расширены**, и просмотреть **Доступные расширения**, которые могут быть включены или отключены. После подключения расширение автоматически размещается в дереве консоли под оснасткой, к которой оно относится. Если дерево консоли содержит больше одного экземпляра оснастки, к которой подключено расширение, все остальные экземпляры автоматически получают это расширение.

11. Среди **Доступных расширений** оснастки **Службы** удалите флажок с расширения **Расширенный вид** и отметьте к чему привело это действие. Повторите аналогичные действия с другими расширениями данной оснастки и изучите

получаемый результат.

12. Не закрывая консоль администрирования MMC, сохраните ее.

В окне консоли администрирования выполните следующие инструкции:

- последовательно перебирая доступные в системе оснастки, найдите те из них, которые обладают дополнительным меню, панелью инструментов или расширениями,
- изучите полученный результат и сделайте вывод о проделанной работе,
- запишите полученную информацию, заполнив табл. 1.

Таблица 1. Результат поиска оснастки

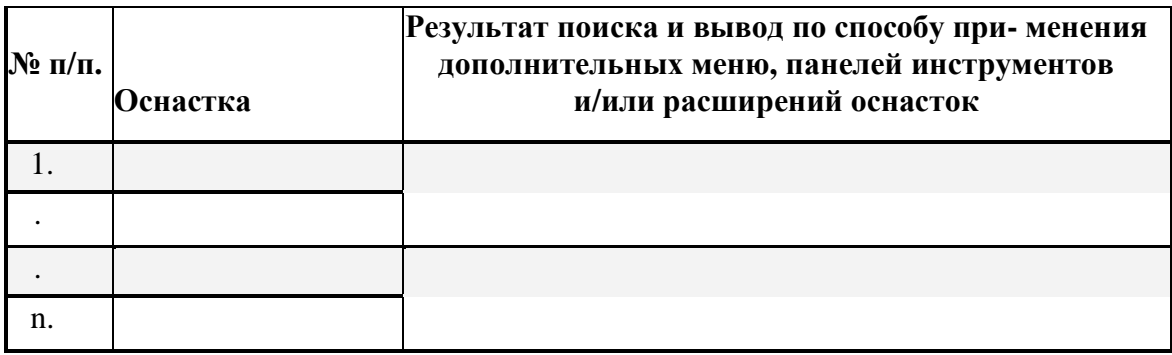

Следующим элементом, необходимым в ряде случаев администрирования и предназначенным, в том числе, для удобства отображения информации, является новый вид панели задач. Для добавления видов панелей задач и собственно задач в авторском режиме выполните следующее:

1. Создайте новую **Консоль** управления MMC.

- 2. Добавьте оснастку **Службы** в корень консоли MMC.
- 3. В дереве консоли кликните манипулятором мышь на этой оснастке.

4. В меню **Действие** или кликнув правой кнопкой манипулятора на оснастке, выберите команду **Новый вид панели задач**.

5. Следуйте инструкциям **«Мастера создания вида панели задач»**, чтобы добавить на консоль новую панель вида.

6. Если сразу после создания вида панели задач необходимо создать задачи,

установите флажок «Запустить мастер создания новой задачи» на последнем экране «Мастера создания вида панели задач».

7. Следуйте инструкциям «**Мастера создания новой задачи**», чтобы добавить на консоль новую задачу к существующей панели вида.

8. В дереве консоли кликните элемент или компонент (в нашем случае это оснастка), связанный с видом панели задач, затем в меню Действие выберите команду Правка вида панели задач.

9. На вкладке Задачи нажмите кнопку Создать.

- 10. Повторите инструкции пункта 7 настоящего задания.
- 11. Не закрывая консоль администрирования ММС, сохраните ее.

Измените вид панели задач сохраненной консоли администрирования ММС, выполнив следующие действия:

- введите новое имя,
- введите новое описание,
- установите переключатель Стиль для области сведений в положение. соответствующее новому формату списка,
- удалите соответствующий флажок, чтобы скрыть стандартную вкладку,
- установите переключатель Стиль для описания задачи в положение, соответствующее новому стилю задачи,
- выберите новое значение ширины для вертикального списка или высоты для горизонтального списка,
- нажмите кнопку Параметры и установите переключатель в одно из необходимых положений,
- нажмите ОК для подтверждения ввода,
- изучите полученный результат и сделайте вывод о проделанной работе.

Важной особенностью при построении и организации консоли администрирования ММС является возможность добавления элементов и компонентов дерева консоли в виде списка ярлыков в меню «Избранное». Для добавления элемента или компонента в авторском режиме выполните следующее:

1. Создайте новую Консоль управления ММС.

2. В дереве консоли кликните элемент или компонент (в нашем случае это оснастка), который нужно добавить в список «Избранное».

3. В области сведений выберите вкладку вида панели задач, которую нужно добавить, в случае, если для элемента или компонента, указанного в дереве кон- соли, настроен вид панели задач. В противном случае в области сведений вкладки не видны.

## 4. Выберите в меню Избранное команду Добавить в избранное.

5. В поле Создать в диалогового окна Добавление в папку «Избранное» выполните указанные ниже действия:

- создайте новую папку с названием, выбранным самостоятельно, кликнув папку, которая будет выступать в качестве родительской для создаваемой папки и нажав кнопку Создать папку,
- нажмите кнопку ОК для ввода,
- в поле Имя папки введите имя, под которым будет добавлен элемент,
- кликните ОК для подтверждения ввода.

6. Не закрывая консоль администрирования ММС, сохраните ее.

Упорядочите «Избранное» сохраненной консоли администрирования ММС, выполнив

следующие действия:

• добавьте новую папку, введя ее имя в соответствующее поле и кликнув ОК для подтверждения ввода,

- переместите элемент, созданный в пункте 5 настоящего задания, в новую, только что созданную, папку и кликните ОК для ввода,
- переименуйте выбранный элемент и нажмите клавишу Enter для подтверждения ввода,
- удалите все элементы, расположенные ниже папки «Избранное»,
- нажмите Закрыть для завершения задания,
- изучите полученный результат и сделайте вывод о проделанной работе.

ЗАДАНИЕ 2. Создание пользовательской консоли администрирования ММС, выполняющей базовые функции управления ОС Windows XP.

1) Изучить возможности оснастки «Локальные пользователи и группы» при создании пользовательской консоли администрирования ММС в среде ОС Windows XP.

I. Ознакомление с оснасткой «Локальные пользователи и группы»

1. Создайте пользовательскую консоль администрирования и сконфигурируйте ее должным образом, приняв во внимание ее целевую принадлежность.

2. Добавьте оснастку «Локальные пользователи и группы» в корень консоли администрирования.

3. Создайте две учетные записи для двух разных пользователей. Имена, описание и пароли выберите самостоятельно.

4. Установите флажки «Потребовать смену пароля при следующем входе в систему» для первого пользователя и «Запретить смену пароля пользователем» для второго.

5. Создайте локальную группу, имя и описание которой выберите самостоятельно.

6. Поместите в новую локальную группу созданных ранее пользователей, воспользовавшись диалоговым окном Свойства каждого из них.

7. Поместите в новую локальную группу пользователя Администратор, воспользовавшись диалоговым окном Свойства этой группы.

8. Выбрав самостоятельно имя и путь к месту расположения, сохраните и закройте консоль администрирования ММС.

При выполнении заданий секции используйте следующие инструкции:

- дважды войдите в систему под именами пользователей, соответст вующих созданным учетным записям,
- обратите внимание на то, каким образом осуществляется влияние

установленных в пункте 4 флажков на работу компьютера при смене пользователя.

• сделайте вывод о проделанной работе.

II. Изучение взаимосвязи утилиты «Учетные записи пользователей» с оснасткой «Локальные пользователи и группы» при смене типа учетной записи.

1. В Панели управления загрузите утилиту «Учетные записи пользователей», позволяющую изменять параметры и пароли учетных записей пользователей непосредственно в ОС Windows XP.

2. Загрузите пользовательскую консоль администрирования, созданную в І пункте текущего задания, с возможностью ее редактирования.

3. Создайте новую ограниченную учетную запись, воспользовавшись утилитой «Учетные записи пользователей».

4. Перейдите в оснастку «Локальные пользователи и группы» загруженной консоли администрирования и отметьте, в какую из локальных групп была по умолчанию определена вновь созданная учетная запись.

5. В окне утилиты «Учетные записи пользователей» измените тип данной учетной записи с ограниченного на административный.

6. Снова перейдите в оснастку «Локальные пользователи и группы» загруженной консоли администрирования и убедитесь в том, что смена типа учетной записи привела к перемещению пользователя из группы Пользователи в Администраторы, тем самым, расширяя его права.

7. Удалите этого пользователя из групп Пользователи и Администраторы.

8. Сохраните и закройте консоль администрирования ММС.

При выполнении заданий секции используйте следующие инструкции:

- обратите внимание на то, каким образом осуществляется взаимосвязь утилиты «Учетные записи пользователей» с оснасткой «Локальные пользователи и группы» при смене типа учетной записи,
- сделайте вывод о проделанной работе.

**III.** Исследование возможностей оснастки «Локальные пользователи и группы» при работе с профилями пользователей.

1. Загрузите пользовательскую консоль администрирования, созданную в Пунктах I и II текущего задания, с возможностью ее редактирования.

2. На локальном диске D: создайте папку, выбрав ее имя самостоятельно, для хранения в ней профилей пользователей. Эта папка верхнего уровня, которая будет содержать индивидуальные папки профилей пользователей.

3. Создайте вложенную внутрь папку, предназначенную для непосредственного хранения профиля пользователя.

4. Скопируйте профиль Администратора в созданную в пункте 3 папку, воспользовавшись системными средствами ОС Windows XP в окне свойств системы (Панель управления | Система). При этом в диалоговом окне Копирование профиля разрешите использование для Всех пользователей.

5. В существующую консоль добавьте локальную оснастку «Общие папки». В доступных командах вложенной директории «Общие ресурсы» оснастки кликните Новый общий ресурс... и, следуя инструкциям Мастера создания общей папки,

откройте Всем пользователям полный доступ для директорий, созданных в пунктах 2 и 3. При этом новый общий ресурс должен появиться в столбце «Общая папка» в области сведений консоли администрирования. На вкладке Безопасность диалогового окна Свойства новых общих ресурсов нажмите кнопку Дополнительно и во вновь появившемся диалоговом окне установите флажок

#### Наследовать от родительского объекта...

б. В виде профиля пользователя подключите только что скопированный в нестандартную папку профиль Администратора к одному из ранее созданных в пункте I пользователей, воспользовавшись его диалоговым окном Свойства.

7. Создайте Новый вид панели задач таким образом, чтобы имелась возможность добавлять нового пользователя или группу, а изменять, удалять или переименовывать их возможности не было.

8. Сохраните и закройте консоль администрирования ММС.

При выполнении заданий секции используйте следующие инструкции:

- дважды войдите в систему под именами пользователей, соответствующих созданным учетным записям,
- проверьте результат подключения профилей в пунктах 6 и 7 секции: нажмите Пуск | Выполнить, наберите в появившемся окне SendTo и

нажмите Enter для ввода, в строке Адрес: появившегося окна отметьте полный путь папки SendTo, удостоверяющий правильную загрузку подключенного профиля.

- обратите внимание на то, каким образом осуществляется влияние подключенных в профилей на работу компьютера при смене пользователя,
- сделайте вывод о проделанной работе.

ЗАДАНИЕ 3. Изучить основные возможности оснастки «Редактор объекта групповой политики» при создании пользовательской консоли администрирования ММС в среде ОС Windows XP.

I. Ознакомление с оснасткой «Групповая политика»

1. Прежде чем непосредственно перейти к ознакомлению с возможностями изучаемой оснастки, следует обратить внимание на имеющиеся в системе способы ее открытия в изолированном виде. Имеется возможность открыть оснастку через меню Пуск | Выполнить. Для этого необходимо ввести gpedit.msc и нажать Enter для ввода.

2. Загрузите пользовательскую консоль администрирования, созданную в Задании №2а, с возможностью ее редактирования.

3. Добавьте оснастку «Редактор объекта групповой политики» в корень консоли администрирования, выбрав в поле Объекта групповой политики значение Локальный компьютер.

4. Откройте поочередно все ветви дерева консоли в узле Политика «Локальный компьютер» и изучите где и какие параметры групповой политики располагаются. Обратите внимание на то, что некоторые параметры находятся в состоянии Включено, другие, напротив — Отключено или Не определено (Не задано).

5. В левой части окна консоли выберите «Политика Локальный компьютер | Конфигурация компьютера | Конфигурация Windows | Параметры безопасности | Локальные политики | Назначение прав пользователей / Параметры безопасности».

б. Изучите локальные политики Назначение прав пользователя и Параметры безопасности.

7. Сохраните и закройте консоль администрирования ММС.

При выполнении пункта 6 секции используйте следующие инструкции:

• последовательно перебирая каждую из локальных политик, изучите ее содержимое, принадлежность к пользователю, а также состояние, в ко-

тором она находится,

• запишите полученную информацию табл. 2 и сделайте вывод о проделанной работе.

Таблица 2. Локальная политика безопасности ОС Windows XP

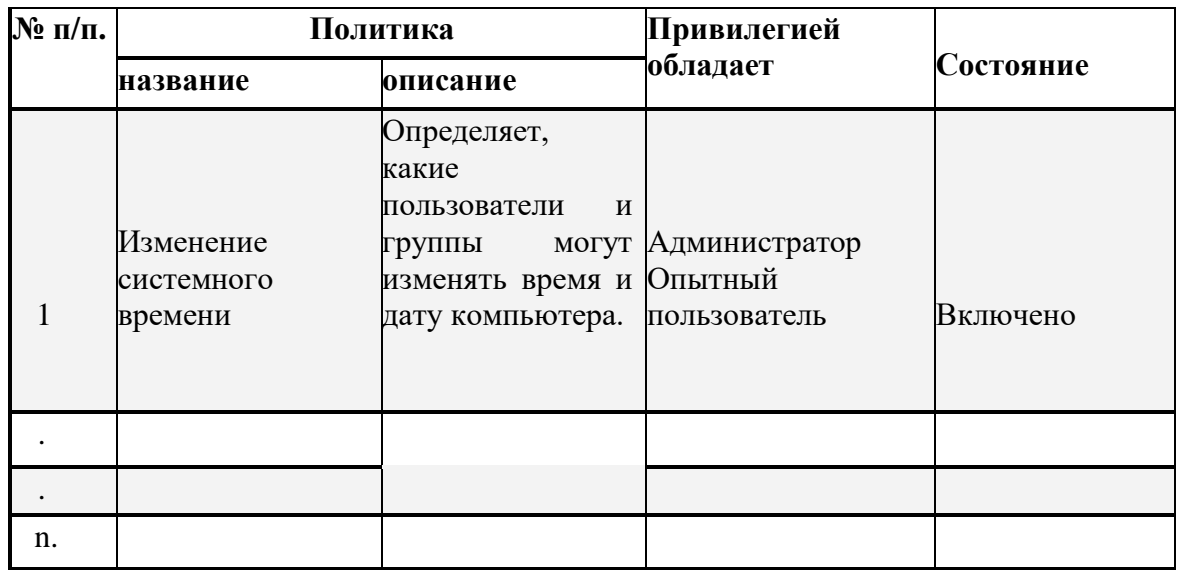

II. Исследование возможностей оснастки «Групповая политика» при настройке локального узла в среде ОС Windows XP.

Как утверждалось ранее, с помощью параметров узла Конфигурация компьютера устанавливаются политики, которые применяются к компьютеру независимо от того, кто его использует для входа в сеть, в то время как, с помощью параметра Конфигурация пользователя устанавливаются политики, которые применяются к каждому пользователю, работающему на компьютере.

Таким образом, существует ряд параметров групповой политики предназначенных исключительно для изменений, направленных на создание специальных настроек среды пользователя ОС Windows XP, в частности, для придания системе уникального вида. В качестве примера, с помощью групповой политики можно удалить значки с рабочего стола, изменить содержимое меню Пуск и упростить структуру панели управления.

1. Загрузите пользовательскую консоль администрирования, созданную в Пункте I текущего задания, с возможностью ее редактирования.

2. В левой части окна консоли выберите «Политика Локальный компьютер | Конфигурация пользователя | Административные шаблоны | Панель задач и меню «Пуск» / Панель управления / Рабочий стол».

3. Изучите параметры политик | Административные шаблоны | Панель задач и меню «Пуск» / Панель управления / Рабочий стол.

4. Выберите любые пять параметров в каждой из политик Панель задач и меню «Пуск» / Панель управления / Рабочий стол. Измените выбранные параметры на противоположные, перезагрузите компьютер и отметьте полученные визуальные изменения графического интерфейса.

5. Сохраните и закройте консоль администрирования ММС.

При выполнении пункта 3 секции используйте следующие инструкции:

- самостоятельно последовательно выбирая политики указанных административных шаблонов, в общем количестве не менее десяти, измените их состояние, делая его активным,
- исследуйте влияние смены состояния на внешний вид соответствующего элемента графического интерфейса ОС Windows XP,
- запишите полученную информацию в табл. 3.
- сделайте вывод о проделанной работе и запишите его в отчет.

• продемонстрируйте преподавателю конечный результат изменения параметров административных шаблонов, применяемых для настройки

уникального вида элементов графического интерфейса.

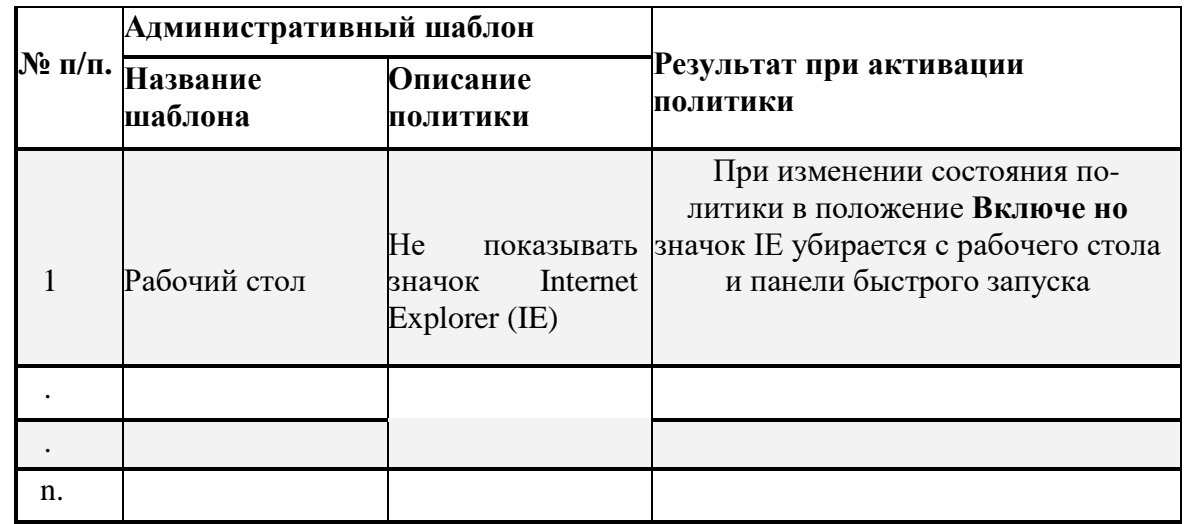

Таблица 3. Настройка некоторых административных шаблонов

ЗАДАНИЕ 4. Настройка параметров политики безопасности учетных записей посредством консоли администрирования

 $1)$ 

1. Для установки в ММС локальных параметров безопасности введите в командной строке команду **secpol.msc** для открытия консоли «Локальные политики безопасности».

2. Для обеспечения настройки параметров безопасности политики паролей, введите параметры безопасности относительно стандартных значений.

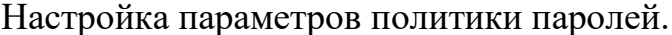

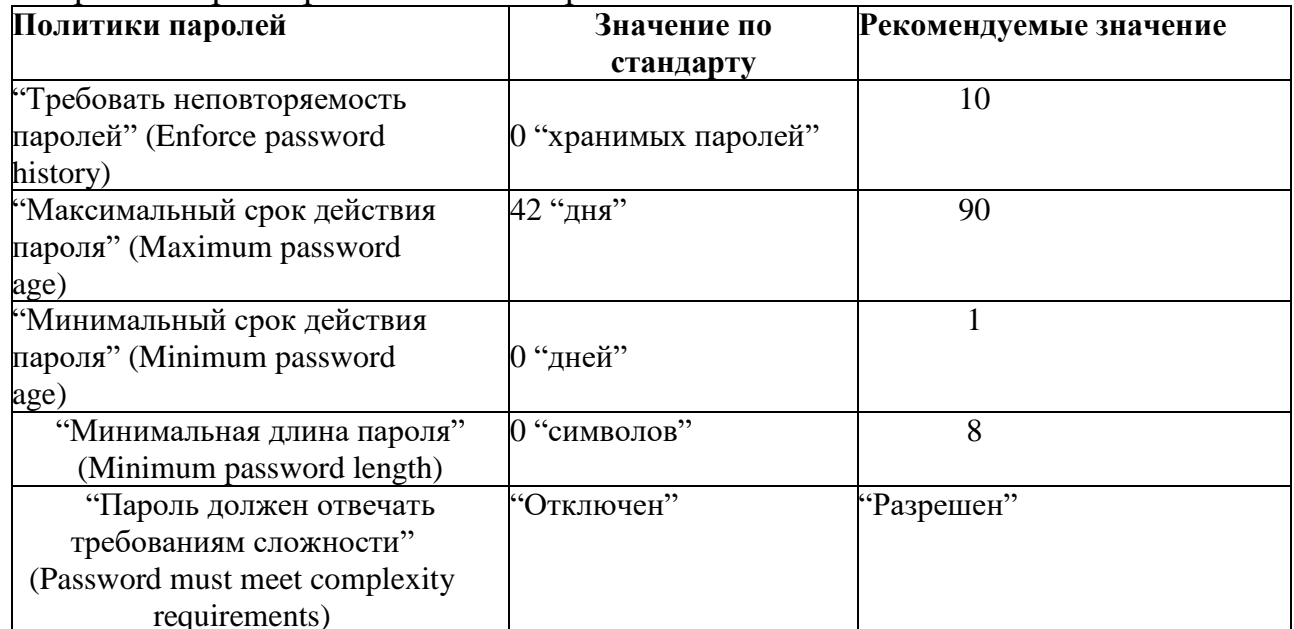

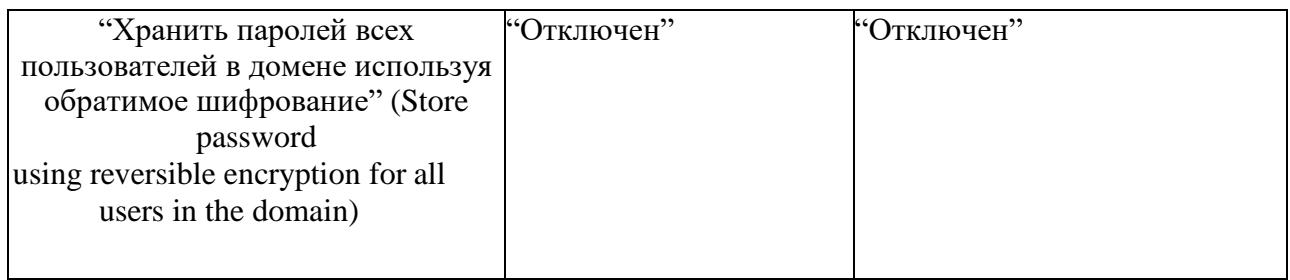

2) Для обеспечения безопасности параметров настройки учетных записей на высоком уровне, вводите следующие значения рекомендуемых параметров безопасности относительно значению по умолчанию.

Настройка параметров политики учетных записей.

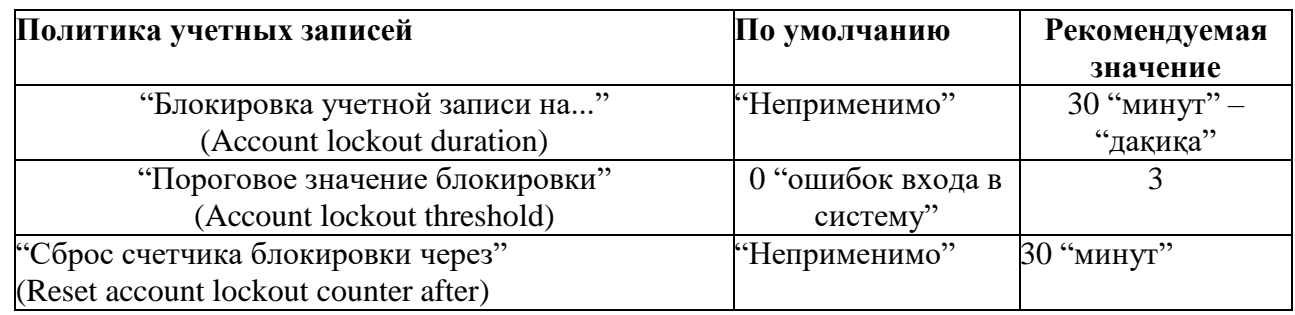

# Приложение 1. Стандартные консоли ОС Windows XP

Список штатных консолей ММС, применяемых в ОС Windows XP с целью администрирования, мониторинга, оптимизации и аудита, приведен в табл. П.2.

Таблица П.2. Стандартные консоли ММС в ОС Windows XP

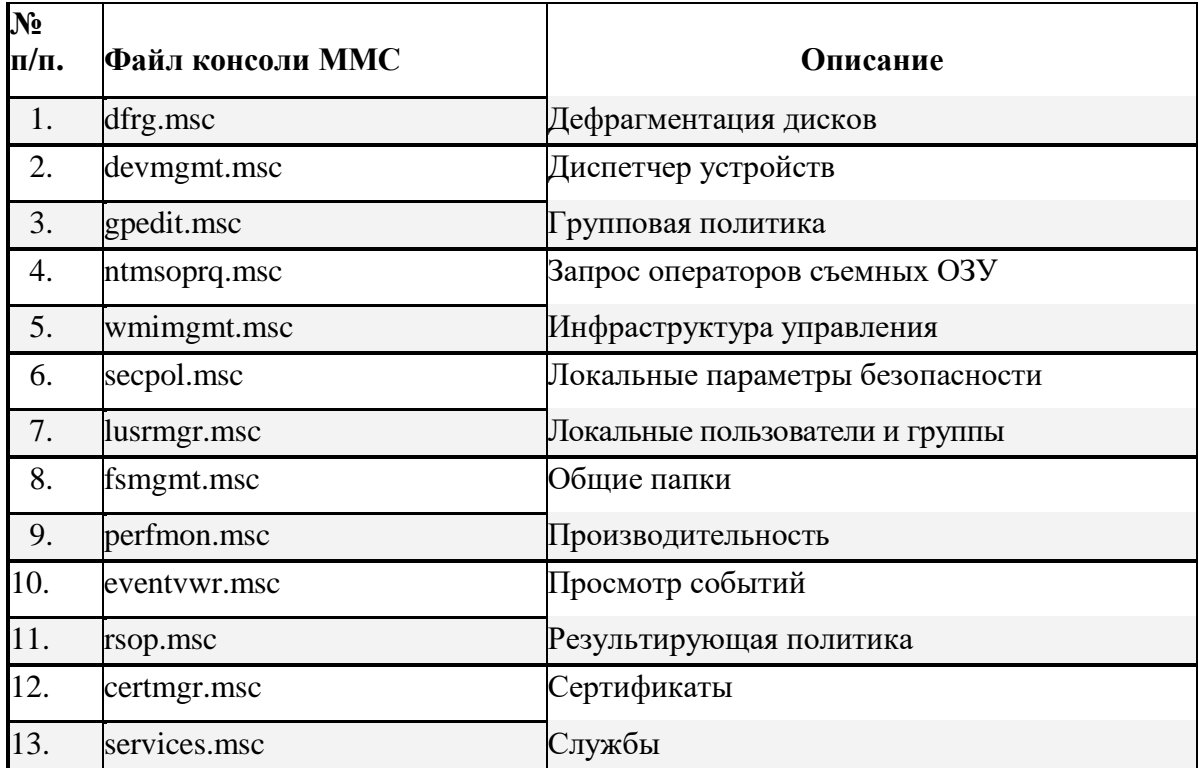

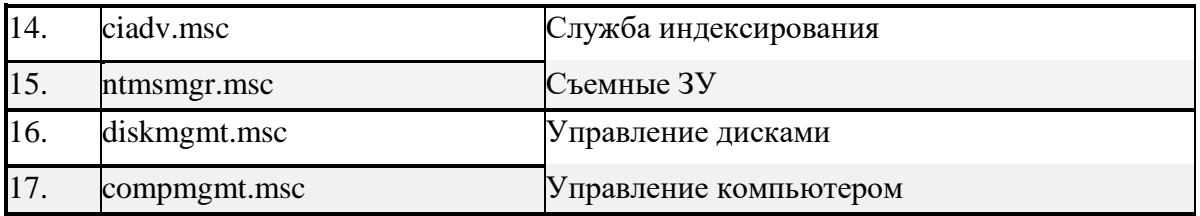

**Примечание.** Файлы консоли MMC расположены в системном каталоге C:\WINDOWS\system32\ или %Systemroot%\system32\. Пример запуска консоли **dfrg.msc** из командной строки: **mmc** %Systemroot%\system32\dfrg.msc.

По итогам работы сделайте вывод по схеме:

Я \_\_\_\_\_\_\_\_\_\_\_\_\_\_\_\_\_\_\_\_\_\_\_\_\_\_\_\_\_\_\_\_\_ что \_\_\_\_\_\_\_\_\_\_\_\_\_\_\_\_\_\_\_\_\_\_\_\_\_\_\_\_\_\_
# Инструкционная карта № 16-17

#### Дисциплина: МДК.01.01 Операционные системы

Тема: Администрирование системы Windows XP.

ЗАДАНИЕ 1. Создание пользовательской консоли администрирования ММС, выполняющей функции диагностики, мониторинга, настройки и оптимизации ОС Windows XP.

- 1. загрузить ОС Windows XP и активировать справочное меню (Пуск | Справка и поддержка);
- 2. ознакомиться с описанием и возможностями системных модулей Taskmgr, Msinfo32, Dxdiag и Msconfig, изучив справочный материал, находящийся в системном каталоге C:\Windows\Help\ в одноименных файлах с расширением .chm:
- 3. ознакомиться с описанием и возможностями оснасток, предназначенных ЛЛЯ диагностики, мониторинга, настройки  $\mathbf{H}$ оптимизации OC Windows XP: «Производительность» («Системный монитор»), «Службы», «Диспетчер устройств», «Управление дисками», «Дефрагментация диска».
- 4. ознакомиться с описанием и возможностями оснасток, предназначенных для организации аудита системных процессов и событий в ОС Windows XP: «Групповая политика», «Просмотр событий».
- 5. Создайте новую консоль администрирования в авторском режиме.
- 6. Сконфигурируйте параметры созданной консоли должным образом с целью придания ей уникального вида.
- 7. Добавьте на консоль новую панель вида задач, следуя инструкциям «Мастера создания вида панели задач». В процессе работы «Мастера» введите новое имя «Мониторинг, оптимизация и аудит» и описание «Системные модули и команды» для данной панели задач.
- 8. При завершении работы мастера создания вида панели задач, установив соответствующий флажок, запустите «Мастер создания новой задачи».
- 9. В процессе работы «Мастера создания новой задачи»:
	- выберите тип команды «Команда операционной системы», чтобы в  $$ дальнейшем обеспечить запуск интегрируемых в консоль администрирования программ и команд,
	- в графе «Команда» следующего окна введите Taskmgr,
	- далее в графе «Название задачи» введите «Диспетчер задач»,
	- при завершении работы мастера создания задачи, запустите его повторно, установив соответствующий флажок на последнем окне.
- 10. Повторите работу мастера создания задачи и аналогичным образом
- 11. дополнительно подключите системные модули, название и описание которых представлено ниже (табл. 1).

С помощью данного набора системных инструментов администратор может оперативно получать основную информацию об аппаратно-программных средствах ОС Windows XP, осуществлять ее диагностику и мониторинг, а в некоторых случаях производить действия по ее настройке и оптимизации.

Таблица 1. Основные системные модули диагностики и мониторинга, настройки и оптимизании OC Windows XP

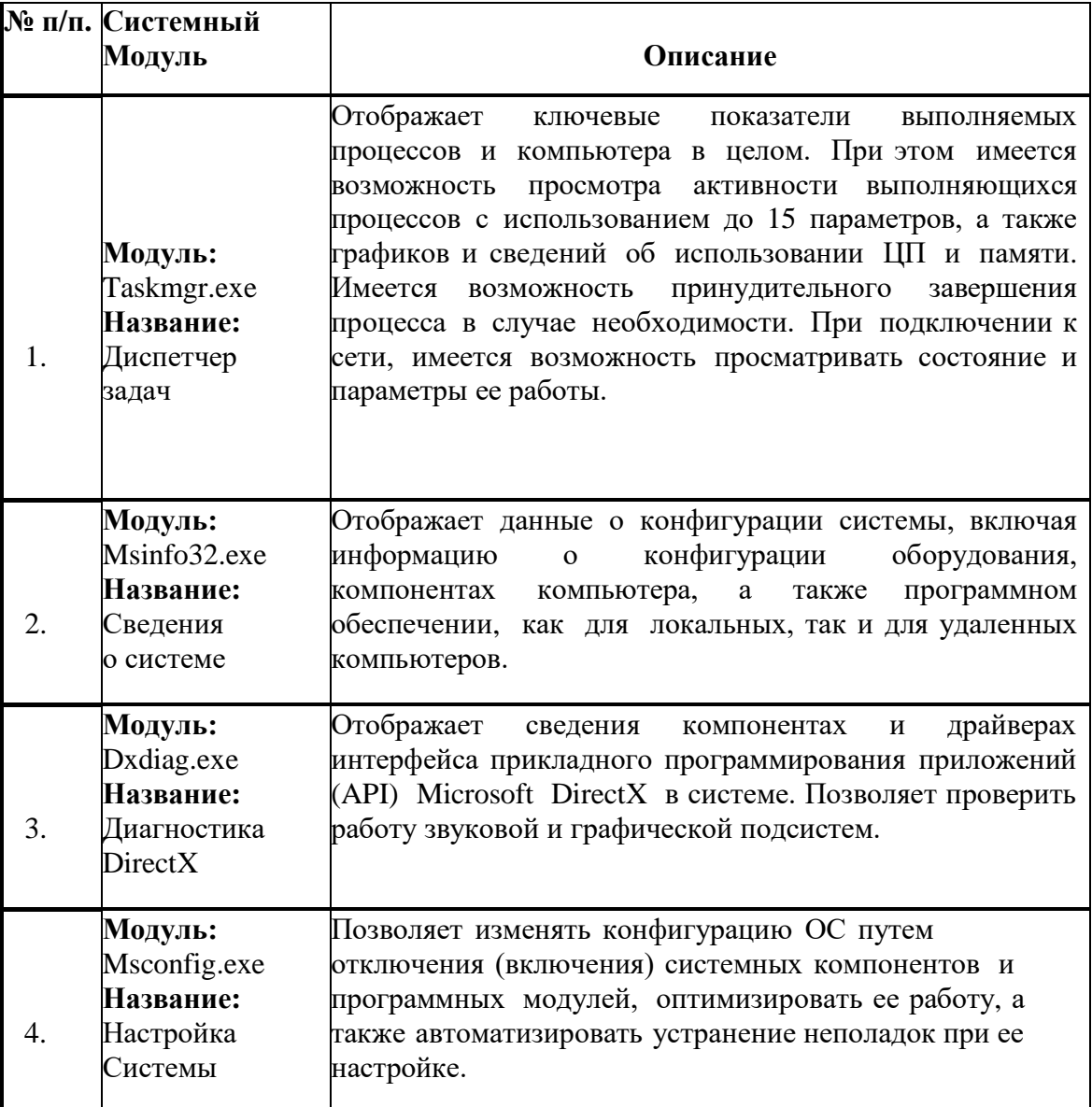

Примечание. Системные модули (табл. 1) могут быть также открыты с помощью командной строки Выполнить в меню Пуск.

Дополнительная справочная информация об изучаемых инструментах диагностики, мониторинга и конфигурирования ОС доступна в меню «Справка» соответствующих системных модулей, а также в справочной системе ОС Windows XP (Пуск | Справка и поддержка).

ЗАДАНИЕ 2. Изучить основные возможности получения системной информации диагностики и мониторинга ОС Windows XP, а также элементарные действия по ее конфигурированию и оптимизации на конкретных примерах.

I) Ознакомление с системными модулями, предназначенными для диагностики и мониторинга OC Windows XP.

К числу основных системных модулей диагностики и мониторинга ОС относятся модули

Msinfo32.exe, Dxdiag.exe, а также универсальный модуль Taskmgr.exe, позволяющий не отслеживать основные ресурсы системы, H<sub>O</sub>  $\overline{M}$ вносить некоторые только конфигурационные изменения в их работу (например, изменение приоритетов системных и пользовательских процессов, находящихся в оперативной памяти).

Для ознакомления с возможностями диагностики и мониторинга ОС посредством указанных системных модулей выполните следующее.

**I.** Откройте только что созданную консоль администрирования и дважды кликнув мышью на каждом из названий «Сведения о системе», «Диагностика DirectX» и «Диспетчер задач», вызовите соответствующие системные модули лля выполнения мониторинга OC Windows XP. Сверните их на панель задач. задач диагностирования  $\mathbf{M}$ 

II. Разверните окно модуля «Сведения о системе» и последовательно просмотрите все категории сведений. При этом обратите внимание на то, что глобально все категории делятся на четыре класса «Ресурсы аппаратуры», «Компоненты», «Программная среда» и обозревателя». Наиболее полезными «Параметры  $\mathbf{c}$ точки зрения сетевого администрирования являются категории «Конфликты/Совместное использование» и «Прерывания» в классе «Ресурсы аппаратуры», категория «Сеть» в классе «Компоненты», а также категории «Переменные среды», «Сетевые подключения» и «Службы» в классе «Программная среда». Необходимо отметить, что указанные классы ресурсов являются ценным источником системной информации, поскольку позволяют отслеживать аппаратные и программные изменения как локально, так и удаленно. Последнее может быть осуществлено посредством выбора «Удаленный компьютер...» в меню «Вид». Кроме того, отдельный интерес может представлять информация, собранная в классе «Параметры обозревателя».

III. Выберите «Журнал сведений о системе» в меню «Вид» и изучите его на предмет какие ресурсы аппаратуры и программные компоненты задействованы в текущий момент в системе.

 $IV.$  Разверните окно системного модуля «Диагностика  $DirectX<sub>2</sub>$ , предназначенного для диагностирования аппаратных и программных компонентов компьютера, применяющихся для поддержки средств мультимедиа в играх и фильмах, и последовательно изучите все его вкладки. На вкладках «Дисплей», «Звук» и «Музыка» осуществите проверку соответствующих программных составляющих DirectX, а именно, интерфейсов DirectDraw, DirectSound и DirectMusic. Сохраните все сведения в текстовый файл для отчета.

Обратите внимание на то, что системный модуль «Диагностика DirectX» также может быть вызван из меню «Сервис» программного модуля «Сведения о системе».

V. Универсальный системный модуль «Диспетчер задач» как правило является наиболее часто используемым компонентом ОС, предназначенным для диагностики и мониторинга основных аппаратно-программных ресурсов системы, таких как центрального процессора, оперативной памяти, системных процессов. В частности, этот модуль позволяет управлять приложениями и процессами в оперативной памяти, снимать их с выполнения и назначать новое значение класса приоритета.

Разверните окно системного модуля «Диспетчер задач» и последовательно ознакомьтесь со всеми его вкладками и меню. Выполните следующие действия:

- на вкладках «Приложения» и «Процессы» обратите внимание на количество работающих приложений и активных процессов,
- рядом с системным модулем «Диспетчер задач» разверните модуль

«Сведения о системе» и откройте категорию «Выполняемые задачи» в классе «Программная среда»,

> • в меню «Вид» в модуле «Диспетчер задач» добавьте следующие столбцы счетчиков: «память - максимум», «объем виртуальной памяти», «базовый

приоритет», «счетчик потоков»,

• в модуле «Диспетчер задач» измените базовый приоритет процесса **Dxdiag.exe** на приоритет реального времени, перейдите в окно модуля «Сведения о системе», в меню «Вид» обновите системную информацию и обратите внимание на то, как изменилось значение в столбце «Приоритет» в категории «Выполняемые задачи»,

> 1. на вкладке «Приложения» снимите с выполнения задачи «Сведения о системе» и «Средства диагностики DirectX», а на вкладке

«Процессы» завершите процесс Taskmgr.exe.

**VI.** Не закрывая консоль администрирования ММС, сохраните ее. При выполнении заданий секции используйте следующие инструкции:

• результаты ознакомления с возможностями системного модуля «Диспетчер задач» занесите в табл. 2 и 3.

• сделайте вывод о проделанной работе.

Таблица 2. Результаты ознакомления с «Диспетчером задач»

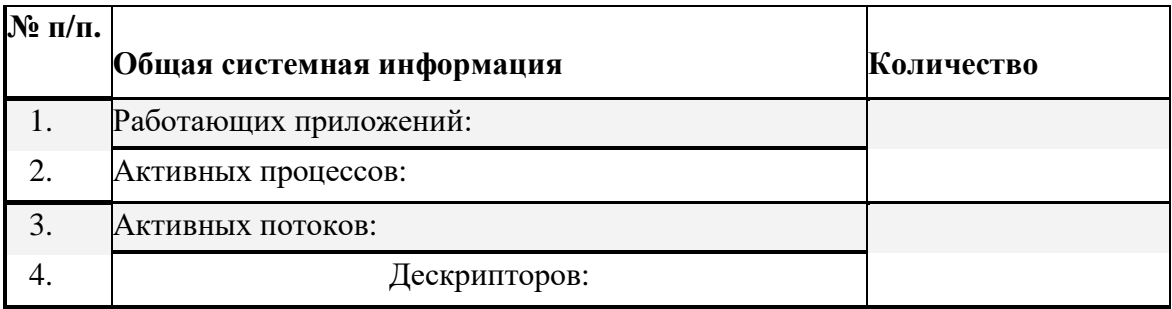

Таблица 3. Результаты ознакомления с «Диспетчером задач»

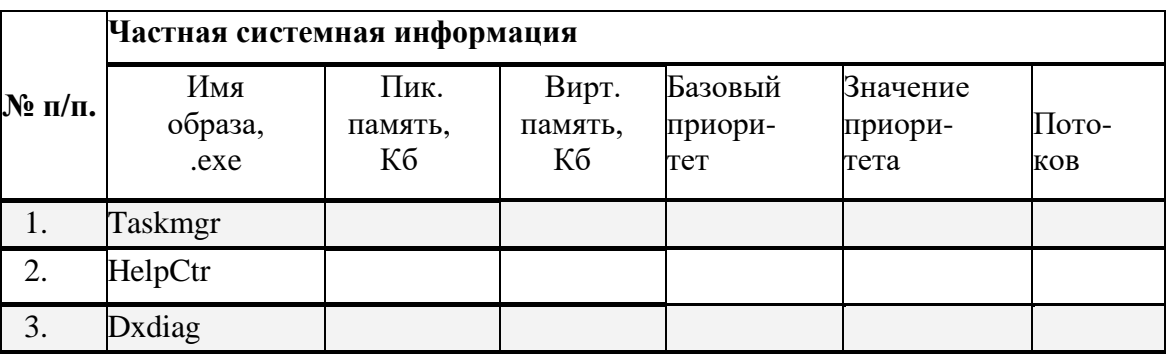

**II.** Ознакомление  $\mathbf{c}$ основным системным модулем, предназначенными ДЛЯ конфигурирования и оптимизации ОС Windows XP.

Одним из основных системных модулей конфигурирования и оптимизации ОС Windows XP является модуль Msconfig.exe. Основное его преимущество заключается в том, что он позволяет получить доступ к основным конфигурационным файлам ОС (System.ini, Boot.ini и Win.ini) без применения дополнительных программных средств. Модуль Msconfig.exe является штатным средством диагностики и устранения неполадок загрузки ОС. Эта программа позволяет изменять конфигурацию системы путем отключения некоторых компонентов с помощью флажков, что снижает риск опечаток при наборе текстов системных пакетных файлов типа Boot.ini. Кроме того, данный модуль обеспечивает возможность изменения количества загружаемых системных служб и приложений автозагрузки в момент старта ОС, что при определенных условиях может быть использовано для оптимизации и

контроля аппаратно-программных ресурсов системы.

Для ознакомления с возможностями настройки и оптимизации ОС по-средством указанного системного модуля выполните следующее.

1. Откройте созданную консоль администрирования и дважды кликнув мышью на названии «Настройка системы» вызовите соответствующий системный модуль для выполнения задач конфигурирования ОС.

Внимание! Будьте предельно аккуратны с изменениями, производимыми в изучаемом системном модуле. Непродуманные действия могут привести к краху операционной системы.

2. Разверните окно модуля «Настройка системы», если оно находится в свернутом состоянии на панели задач. Последовательно изучите все вкладки системного модуля и, в частности, обратите внимание на то, что на вкладке «Общие» имеется несколько возможностей загрузки ОС, а на вкладках конфигурационных файлов имеются возможности по изменению системных параметров, влияющих на ход загрузки системы.

3. На вкладке «Общие» выберите вариант запуска «Диагностический», нажмите Применить и перезагрузите систему. Внесите изменения, полученные в ОС после перезагрузки, в табл. 4. Аналогичным образом верните ОС в исходное состояние, выбрав вариант «Обычный запуск» на вкладке «Общие».

4. Как известно, при своей загрузке ОС Windows XP осуществляет автозапуск большого количества системных служб, которые в дальнейшем будут резидентно находится в оперативной памяти и тем самым занимать ее в течении всего сеанса работы ОС. Безусловно, часть из загружаемых в оперативную память системных служб является критически важными для корректной работы ОС, однако, имеется ряд служб, которые, находясь в памяти, могут оказаться невостребованными в процессе работы. Эти службы могут быть отключены изначально и исключены из процесса загрузки в оперативную память. Полный список системных служб OC Windows XP можно найти в глобальной сети Интернет, изучив который, в дальнейшем принять решение по поводу отключения части ненужных. Данное обстоятельство позволит ускорить запуск ОС и обеспечить некоторую экономию аппаратных ресурсов.

На вкладке «Службы» отключите две штатные службы ОС Windows XP «Темы» и «Автоматическое обновление», убрав соответствующие флажки напротив каждой из них. Нажмите Применить и перезагрузите компьютер. Внесите изменения, полученные в ОС после перезагрузки, в табл. 4. Верните ОС в исходное состояние, выбрав вариант «Обычный запуск» на вкладке «Общие» или вручную включите ранее отключенные системные службы.

Следует отметить, что все службы ОС Windows XP могут быть доступны для конфигурирования и оптимизации из одноименной оснастки «Службы», которая будет рассмотрена позднее в рамках настоящей работы.

5. Еще одним элементом, позволяющим сократить время загрузки ОС и оптимизировать ее работу, является группа программ «Автозагрузка». На одноименной вкладке отображаются резидентные программные модули автоматического запуска, помещаемые при загрузке ОС в оперативную память. Убрав соответствующие флажки напротив лишних программных модулей можно исключить их из процесса загрузки ОС. Такими ненужными модулями могут оказаться части инсталлируемых приложений, отвечающие за их автоматический запуск, например, при обращении к аппаратуре компьютера. Частным примером может служить программный элемент автозагрузки, отвечающий за автоматический запуск программного проигрывателя при обращении к приводу DVD. Его наличие в группе «Автозагрузка» и, следовательно, в оперативной памяти, не всегда оправданно, поскольку программа, проигрывающая диски DVD, может быть запущена вручную из меню Пуск по желанию пользователя.

Внимание! При отключении ненужного программного элемента автозагрузки необходимо четко представлять за что этот элемент отвечает. Отключение необходимого системе

компонента может привести к невозможности ее загрузки.

На вкладке «**Автозагрузка**» отключите выбранный элемент автозагрузки (предварительно проконсультируйтесь с преподавателем на предмет выбора), убрав соответствующий флажок. Нажмите Применить и перезагрузите компьютер. Внесите изменения, полученные в ОС после перезагрузки, в табл. 4. Верните ОС в исходное состояние, выбрав вариант «Обычный запуск» на вкладке «Общие» или вручную включите ранее отключенный элемент автозагрузки.

6. Не закрывая консоль администрирования ММС, сохраните ее.

При выполнении заданий секции используйте следующие инструкции:

ознакомления с возможностями системного модуля • результаты «Настройка системы» занесите в табл. 4.

• сделайте вывод о проделанной работе.

Таблица 4. Результаты ознакомления с программным модулем «На-стройка системы»

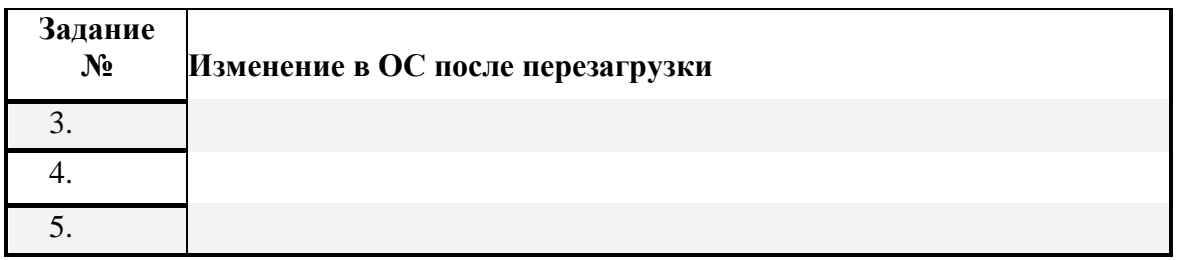

По итогам работы сделайте вывод по схеме:

 $R$ что по последните се подължава на селото на селото на селото на селото на селото на селото на селото на селото

Сформулируйте, что Вы осознали, или не поняли по данной теме и над чем предстоит работать.

## Инструкционная карта № 18-19

#### Дисциплина: МДК.01.01 Операционные системы

Тема: Администрирование системы Windows XP.

#### Формируемые компетенции: ПК 1.1 ОК 01, 02, ОК 09

ЗАДАНИЕ 1. Изучить основные возможности оснасток, предназначенных ЛЛЯ диагностики, мониторинга, настройки  $\mathbf{H}$ оптимизации ОС Windows XP на конкретных примерах.

Кроме рассмотренных в предыдущих заданиях системных модулей в ОС Windows XP имеются дополнительные штатные средства, позволяющие производить мониторинг и оптимизацию системы не прибегая к внешним утилитам. К их числу, как уже утверждалось ранее, относятся оснастки «Производительность» («Системный монитор»), «Службы», «Диспетчер устройств», «Управление дисками», «Дефрагментация диска», а также их расширения, которые могут быть добавлены на созданную консоль администрирования. Наряду с изученными системными модулями эти средства представляют собой пакет программного обеспечения, ориентированного на выполнение задач диагностики, мониторинга, настройки и оптимизации ОС. Основные особенности рас- сматриваемых программных средств представлены ниже.

Оснастка «Системный монитор» служит для сбора в реальном времени и просмотра данных памяти, диска, процессора, сети и других параметров в виде графика, гистограммы или отчета. В совокупности с компонентом «Оповещения и журналы производительности», с помощью которого настраиваются журналы для записи данных и устанавливаются системные оповещения о значениях счетчиков, оснастка «Системный монитор» представляет собой программное средство, называемое «Производительность», являющееся штатной утилитой ОС Windows XP и предназначенное для диагностики и мониторинга системы.

Оснастка «Диспетчер устройств» предоставляет сведения об установленном на компьютере оборудовании и его настройках, а также о взаимодействии этого оборудования с программными средствами системы. С помощью нее можно обновлять драйверы установленного на компьютере оборудования, изменять их настройки, а также устранять некоторые программные неполадки.

Служебная программа «Управление дисками» и одноименная оснастка предназначены для управления жесткими дисками и содержащимися на них разделами и томами. С помощью этой программы можно инициализировать новые диски, создавать тома, а также форматировать их с целью дальнейшего использования файловых систем FAT, FAT32 или NTFS. Программа «Управление дисками» позволяет выполнять задачи по работе с дисками без перезагрузки компьютера, так как большинство изменений вступает в силу незамеллительно.

Как и предыдущая служебная программа системный модуль «Дефрагментация дисков» представляет собой автономную утилиту, но также может быть добавлен на консоль администрирования в виде оснастки. Работа этой утилиты заключается в объединении фрагментированных файлов и папок на жестком диске, после чего каждый файл или папка тома занимает единое непрерывное пространство. Этот процесс называется дефрагментацией, который, с точки зрения оптимизации работы ОС и эффективного доступа к данным на жестком диске, является критически важным. Кроме того, дефрагментация, объединяя в единое целое свободное место на жестком диске, делает менее вероятной фрагментацию новых файлов в системе.

Еще одним средством, направленным на оптимизацию работы ОС и уже частично рассмотренным выше, является оснастка «Службы», помогающая управлять службами компьютера, настраивать действия по восстановлению службы в случае ее сбоя, а также создавать пользовательские имена и описания для служб с целью простоты ориентации в системе.

Дополнительная информация по данной тематике доступна в разделах

«Использование консоли «Производительность», «Использование «Системного монитора», «Службы», «Использование диспетчера «Использование оснастки vcтройств». «Использование оснастки «Управление дисками», а также «Использование программы дефрагментации дисков» справки ОС Windows XP (Пуск | Справка и поддержка).

Секция І. Ознакомление с основными возможностями оснастки «Системный монитор» в OC Windows XP.

Для ознакомления с возможностями диагностики и мониторинга ОС Windows XP посредством оснастки «Системный монитор» выполните следующее.

- 1. Откройте созданную в предыдущем задании работы консоль администрирования.
- 2. Добавьте на консоль новую оснастку «Системный монитор» из группы «Элементы ActiveX».

3. Ознакомьтесь с возможностями настройки внешнего вида программного модуля «Системный монитор». В частности, отобразите вертикальную и горизонтальную сетки, введите название графика и подпись вертикальной оси.

- 4. Ознакомьтесь с основными возможностями мониторинга оснастки «Системный монитор», в частности, с тем, какие счетчики имеются у существующих в программном модуле объектов производительности.
- 5. Добавьте четыре счетчика в программном модуле «Системный монитор» и дайте разъяснение их сущности.

6. Добавьте счетчик загруженности процессора для выбранного самостоятельно какого-либо процесса в системе (в качестве процесса возьмите, например, запущенный текстовый редактор MS Office Word или Блокнот). Осуществите какие-либо динамические действия в выбранном приложении и исследуйте динамику изменений загруженности процессора посредством «Просмотра отчета» на панели инструментов.

7. Создайте новый документ в текстовом процессоре MS Office Word и поместите в него созданный в предыдущем пункте секции элемент управления «Системный монитор», чтобы имелась возможность наблюдать динамику изменений показаний счетчиков непосредственная в текстовом редакторе.

8. Не закрывая консоль администрирования ММС, сохраните ее.

При выполнении заданий секции используйте следующие инструкции:

- результаты ознакомления с возможностями оснастки «Системный монитор» занесите в табл. 5.
- сделайте вывод о проделанной работе.

Таблица 5. Добавляемые к оснастке «Системный монитор» счетчики

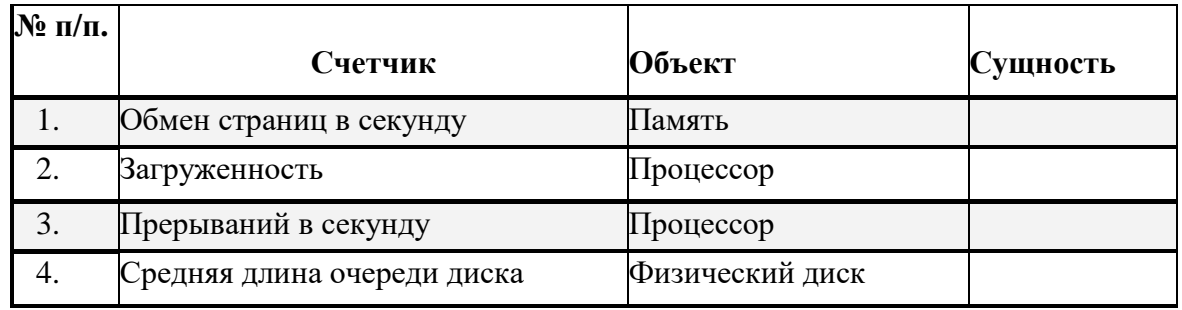

Секция II. Ознакомление с основными возможностями оснастки «Диспетчер устройств» **B OC Windows XP.** 

Программный модуль «Диспетчер устройств» главным образом представляет собой средство, предназначенное для диагностики и мониторинга аппаратных составляющих компьютера и их взаимосвязь с соответствующими программными компонентами (драйверами) в системе. Использование «Диспетчера устройств» позволяет легко определить какое оборудование установлено в системе и какие устройства нуждаются в установке подходящего драйвера для корректной работы.

Для ознакомления с возможностями диагностики аппаратных средств ОС Windows XP с использованием оснастки «Диспетчер устройств» выполните следующее.

1. Локально добавьте на открытую консоль администрирования новую системную оснастку «Диспетчер устройств».

2. Воспользовавшись установленной оснасткой «Диспетчер устройств», ознакомьтесь с деревом отображенных по типу системных устройств и обратите внимание на устройства, помеченные уведомляющим треугольным знаком желтого цвета, если таковые присутствуют в системе.

3. Изучите меню «Вид» оснастки «Диспетчер устройств» и обратите внимание на то, что системные устройства отличаются от ресурсов системы.

4. Выберите любые четыре устройства системы, определите какой драйвер управляет каждым из них, имеет ли он цифровую подпись и какие аппаратные ресурсы при этом использует.

5. Не закрывая консоль администрирования ММС, сохраните ее.

При выполнении заданий секции используйте следующие инструкции:

- результаты ознакомления с возможностями оснастки «Диспетчер устройств» занесите в табл. 6.
- сделайте вывод о проделанной работе.

Таблица 6. Некоторые устройства, управляющее ПО и задействован-ные аппаратные ресурсы

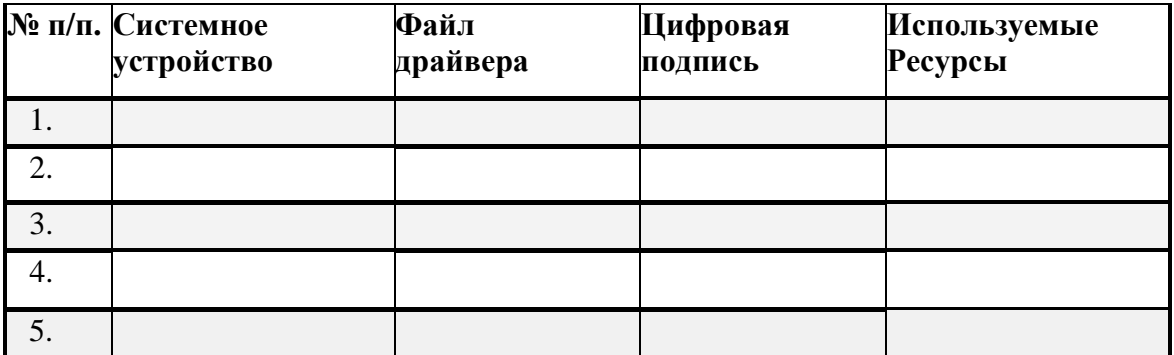

**III.** Ознакомление Секция с основными возможностями оснасток «Управление дисками» и «Дефрагментация дисков» в ОС Windows XP.

Обе оснастки «Управление дисками» и «Дефрагментация дисков» в совокупности представляют собой средство диагностики и оптимизации одной из основных подсистем ОС, а именно, подсистемы ввода/вывода. Подсистема ввода/вывода и файловая система как ее составляющая часть являются одним из основных средств обмена информацией в ОС. Поэтому диагностика и оптимизация данной подсистемы представляет критически важный и периодически необходимый процесс. С этой целью наиболее эффективным является регулярное применение дефрагментации жесткого диска, способствующее упорядочиванию

информации на носителе, что, в свою очередь, позволяет иметь минимальное время доступа к ланным.

Для ознакомления с возможностями диагностики и оптимизации подсистемы ввода/вывода в ОС Windows XP посредством применения оснасток

«Управление дисками» и «Дефрагментация дисков» выполните следующее.

1. Локально добавьте на открытую консоль администрирования новые системные оснастки «Управление дисками» и «Дефрагментация дисков».

2. Воспользовавшись меню «Вид» оснастки «Управление дисками», ознакомьтесь со структурой установленного в подсистеме ввода/вывода оборудования и ее графическим представлением. Обратите внимание на различные способы представления информации о дисковых накопителях, установленных в системе.

3. Одним из актуальных при установке ОС системных инструментов изучаемой оснастки является программное средство, позволяющее изменять букву логического диска в системе. Это средство применяется в случае, когда пользователь решает изменить порядок отображения томов и закрепленных за ними букв, назначенных ОС в процессе ее инсталляции.

Измените букву «D:» соответствующего логического диска на «T:», воспользовавшись подпунктом «Все задачи | Изменить букву диска...» меню «Действие» оснастки «Управление дисками». При необходимости измените обратно системную букву логического диска на «**D**:».

4. Откройте «Свойства» в меню «Действие | Все задачи» любого, выбранного Вами, логического диска в дополнительном разделе физического диска. Выполните следующие действия:

- на вкладке «Общие» присвойте новую метку выбранного тома;
- обратите внимание на возможность сжатия диска для экономии места, которое активируется установкой соответствующего флажка на вкладке «Общие»;
- вкладке «Общие» произведите очистку диска,  $\bullet$  Ha воспользовавшись соответствующей одноименной процедурой;
- на вкладке «Доступ» откройте общий доступ к выбранному диску;
- на вкладке «Оборудование» обратите внимание на установленные в системе  $\bullet$ физические накопители и их тип;
- на вкладке «Сервис» проверьте выбранный том на наличие системных ошибок с учетом автоматического их исправления, проверкой и восстановлением поврежденных секторов;
- на вкладке «Квота» настройте квотирование в размере 1 Гб дискового пространства для пользователя «Гость»; для этого изучите самостоятельно соответствующие разделы справки ОС Windows XP.

5. Обратите внимание на то, что на вкладке «Сервис» имеется системная опция, позволяющая осуществить дефрагментацию выбранных логических дисков. С другой стороны, доступ к возможностям программного модуля «Дефрагментация дисков» также возможен посредством подключенной ранее одноименной оснастки. Учитывая данное обстоятельство, системный администратор может разделять функции консоли диагностики, мониторинга и оптимизации на этапе ее создания.

Разверните окно оснастки «Дефрагментация дисков» и проанализируйте все существующие системные тома на предмет выявления наиболее фрагментированного из них. Осуществите дефрагментацию того тома, который имеет максимальный процент фрагментированных данных.

6. Не закрывая консоль администрирования ММС, сохраните ее.

- При выполнении заданий секции используйте следующие инструкции:
	- результаты ознакомления с возможностями оснасток «Управление дисками» и «Дефрагментация дисков» занесите в табл. 7 и 8.
	- сделайте вывод о проделанной работе.

Таблица 7. Результаты изучения дисковой и файловой систем

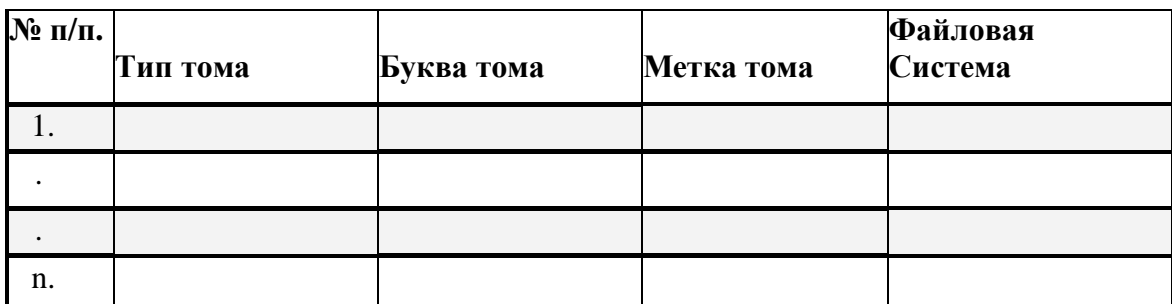

Таблица 8. Результаты изучения фрагментации файловой системы

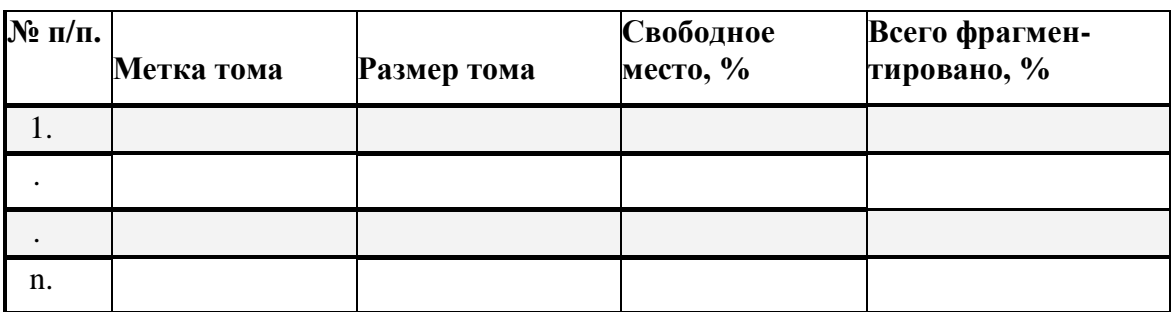

**Секция IV.** Ознакомление с основными возможностями оснастки **«Службы»** в ОС Windows XP.

Оснастка **«Службы»** является штатным программным средством ОС, предназначенным для администрирования системных служб и служебных приложений, загружаемых резидентно в оперативную память компьютера. Администрирование служб осуществляется посредством подконтрольного ручного или автоматического включения, а также отключения в случае отсутствия необходимости их наличия в системе.

При стандартной установке ОС многие службы настраиваются как «автоматические» (запуск служб выполняется автоматически при запуске ОС или при первом обращении к службе). Если для службы задан параметр «вручную», службу необходимо запускать вручную перед осуществлением ее загрузки операционной системой и предоставлением возможности ее

использования. Если служба «отключена», ее нельзя запустить ни вручную, ни автоматически. Следует помнить, что изменение стандартной настройки служб может привести к неправильной работе ключевых служб. Особенно важно соблюдать осторожность при изменении параметров «Тип запуска» и «Вход в систему» для служб, настроенных для автоматического запуска. Если в результате изменения настроек службы возникли неполадки при перезагрузке компьютера, необходимо попытаться перезагрузить его повторно, но в безопасном режиме и изменить настройки службы на начальные или восстановить настройки по умолчанию.

Уместно отметить, что у каждой службы имеются определенные разрешения, которые могут быть предоставлены или запрещены для каждого пользователя или группы (табл. 9). Разрешения отдельных служб могут быть установлены посредством использования средства **«Шаблоны безопасности»**.

Службы должны входить в ОС с определенной учетной записью, чтобы получить доступ к ее ресурсам и объектам. Некоторые службы по умолчанию настроены на «Вход в систему» с локальной системной учетной записью («Локальная система»), которая является самой мощной и имеет полный доступ к системе. Другие службы настроены на «Вход в систему» с учетными записями «Локальная служба» и «Сетевая служба», которые являются штатными и сходными с проверенными учетными записями пользователей. У этих записей уровень доступа к ресурсам и объектам ОС такой же, как и у членов групп «Пользователи» (такое ограничение доступа позволяет защитить систему, если нарушена работа отдельных служб или процессов). Их отличие состоит в том, что службы с учетной записью «Локальная служба» имеют доступ к сетевым ресурсам без применения учетных данных компьютера и напротив, запись «Сетевая служба» обеспечивает доступ к сетевым ресурсам с применением таковых. Полный список стандартных служб при обычной установке OC Windows XP вместе с настройкой запуска этих служб по умолчанию представлен в разделе

«Стандартные настройки служб» меню «Справка» изучаемой оснастки.

Таблица 9. Разрешения служб в ОС Windows XP

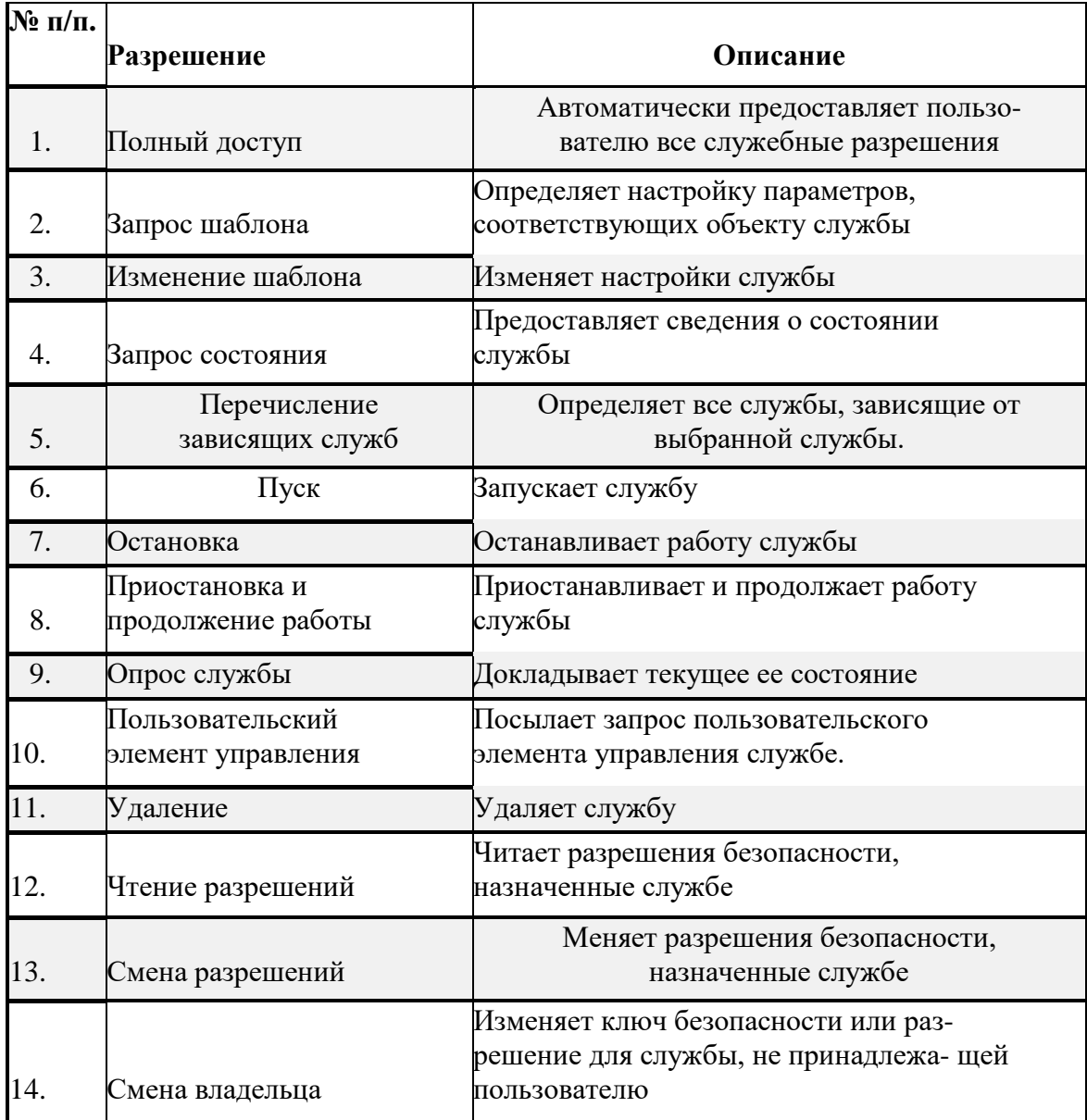

В продолжение ранее поставленного вопроса о настройке ОС Windows XP ознакомьтесь с возможностями ее оптимизации посредством использования оснастки «Службы», выполнив следующее.

• Локально добавьте на открытую консоль администрирования новую системную оснастку «Службы».

• Откройте изучаемую оснастку и ознакомьтесь с полным списком служб, присутствующих в ОС, их описанием, состоянием, типом запуска и «входом от имени». Обратите внимание на то, что состояние службы «Работает» соответствует только ее автоматическому запуску.

- Выберите уже известную службу «Темы» и настройте ее, выполнив следующие действия:
	- щелкните правой кнопкой манипулятора мышь на службе и выберите команду **«Свойства»**,
	- на вкладке **«Общие»** выберите необходимый «Тип запуска»,
	- на вкладке **«Вход в систему»** выберите один из четырех вариантов входа: **1)** «С системной учетной записью», если предполагается использование учетной записи «Локальная система», **2)** в поле «С учетной записью» необходимо ввести **NT AUTHORITY\Local-Service**, если предполагается использовать учетную запись «Локальная служба» или **3)** ввести **NT AUTHORITY\NetworkService**, если предполагается использование записи «Сетевая служба», а также **4)** нажмите кнопку **«Обзор»** и выберите альтернативную учетную запись посредством механизма выбора,
	- введите пароль и его подтверждение, в случае необходимости, и нажмите **ОК** для подтверждения ввода.

После перезагрузки компьютера изменения вступят в силу и служба будет работать в настроенном виде.

• Выберите службу «Автоматическое обновление» и осуществите ее остановку, пуск и перезапуск, воспользовавшись меню **«Действие»**. Обратите внимание на то, что при остановке службы, ее состояние изменяется.

• На примере выбранной самостоятельно службы осуществите настройку действий по ее восстановлению после сбоя (вкладка **«Восстановление»** окна **«Свойства»**). В случае необходимости воспользуйтесь справочным разделом изучаемой оснастки.

6. Самостоятельно выберите три службы из списка и установите зависимости между каждой из них и другими службами ОС. (вкладка **«Зависимости»** окна **«Свойства»**). В случае необходимости воспользуйтесь справочным разделом изучаемой оснастки.

**7.** Как утверждалось ранее, использование оснастки **«Службы»** в качестве инструмента настройки ОС является основополагающим при ее оптимизации. Примером, в частности, может служить увеличение скорости завершения работы ОС Windows XP посредством отключения некоторых неиспользуемых служебных приложений, объединенных общим названием «Службы терминалов».

Такими службами являются «Удаленный рабочий стол», «Удаленный помощник», «Быстрое переключение пользователей» и «Терминальный сервер».

Чтобы вручную настроить эти службы или отключить их как неиспользуемые, выполните следующие действия: найдите «Службы терминалов» в списке служб изучаемой оснастки, откройте окно свойств службы, нажмите «Стоп», чтобы остановить работу службы, после чего в поле «Тип запуска» выберите «Отключить». Перезагрузите компьютер, чтобы изменения вступили в силу.

Аналогичным образом отключаются любые неиспользуемые или невостребованные системой службы или служебные приложения. Это приводит к экономии оперативной памяти, времени работы центрального процессора и, как следствие, к эффективной и оптимальной работе ОС в целом.

**8.**Сохраните и закройте консоль администрирования MMC.

При выполнении заданий секции используйте следующие инструкции:

- результаты ознакомления с возможностями оснастки **«Службы»** занесите в табл. 10.
- сделайте вывод о проделанной работе и запишите его в отчет.

Таблица 10. Зависимости служб в ОС Windows XP

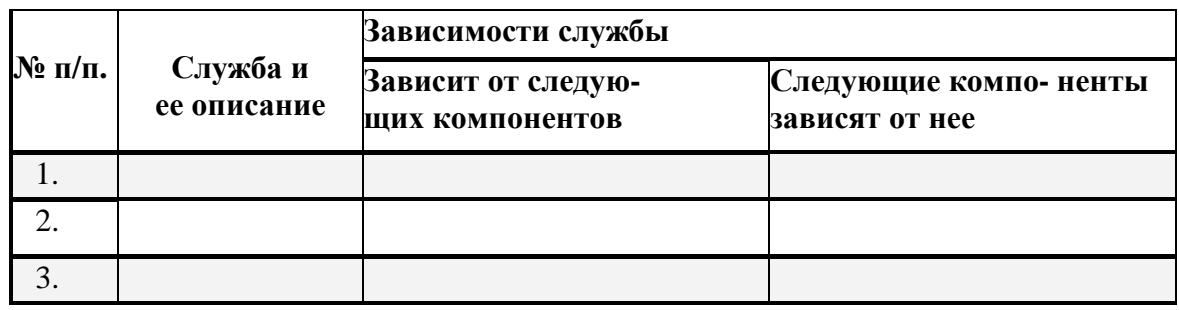

Примечание. При заполнении табл. 10 помимо перечисления зависимостей компонентов необходимо внести описание с указанием их назначения в операционной системе.

ЗАДАНИЕ 2. Создание пользовательской консоли администрирования ММС, выполняющей функции аудита системных процессов и событий в ОС Windows XP. Изучить основные возможности оснасток, предназначенных для обеспечения аудита системных процессов и событий в ОС Windows XP на конкретных примерах.

В широком смысле аудитом называется регистрация каких-либо действий, процессов или событий, предназначенная для обеспечения комплексной безопасности чего-либо. В частности, средства аудита в среде ОС Windows XP предназначены для отслеживания действий пользователей путем регистрации системных событий определенных типов в журнале безопасности сервера или рабочей станции. Кроме того, отображение и фиксация системных событий необходимы для определения злоумышленников или попыток поставить под угрозу данные операционной системы. Примером события, подлежащего аудиту, является неудачная попытка доступа к системе.

Наиболее общими типами событий, подлежащих аудиту в ОС, являются:

- доступ к таким объектам, как файлы и папки;
- управление учетными записями пользователей и групп;
- вход пользователей в систему и выход из нее.

Чтобы обеспечить возможность аудита в среде ОС Windows XP, сперва необходимо выбрать политику аудита, указывающую категории событий аудита, связанных с безопасностью. При инсталлировании ОС все категории аудита по умолчанию выключены; включая их последовательно администратор может создать политику аудита, удовлетворяющую всем требованиям организации.

К числу категорий событий, предназначенных для контроля, относятся:

- аудит событий входа в систему;
- аудит управления учетными записями;
- аудит доступа к службе каталогов;
- аудит входа в систему;
- аудит доступа к объектам;
- аудит изменения политики;
- аудит использования привилегий;
- аудит отслеживания процессов и системных событий.

В частности, если выбран аудит доступа к объектам как часть политики аудита, необходимо включить либо категорию аудита доступа к службе каталогов (для аудита объектов на контроллере домена), либо категорию аудита доступа к объектам (для аудита объектов на рядовой сервер или рабочую станцию).

Кроме того, с целью уменьшения риска угроз системной безопасности в целом администратор должен предпринять следующие базовые шаги, направленные на обеспечение аудита в системе. Основные события аудита и угрозы безопасности, отображаемые при помощи этого события, сведены в табл. 11.

Дополнительная информация по данной тематике доступна в соответствующих разделах справки ОС Windows XP **(Пуск | Справка и поддержка)**.

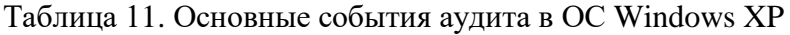

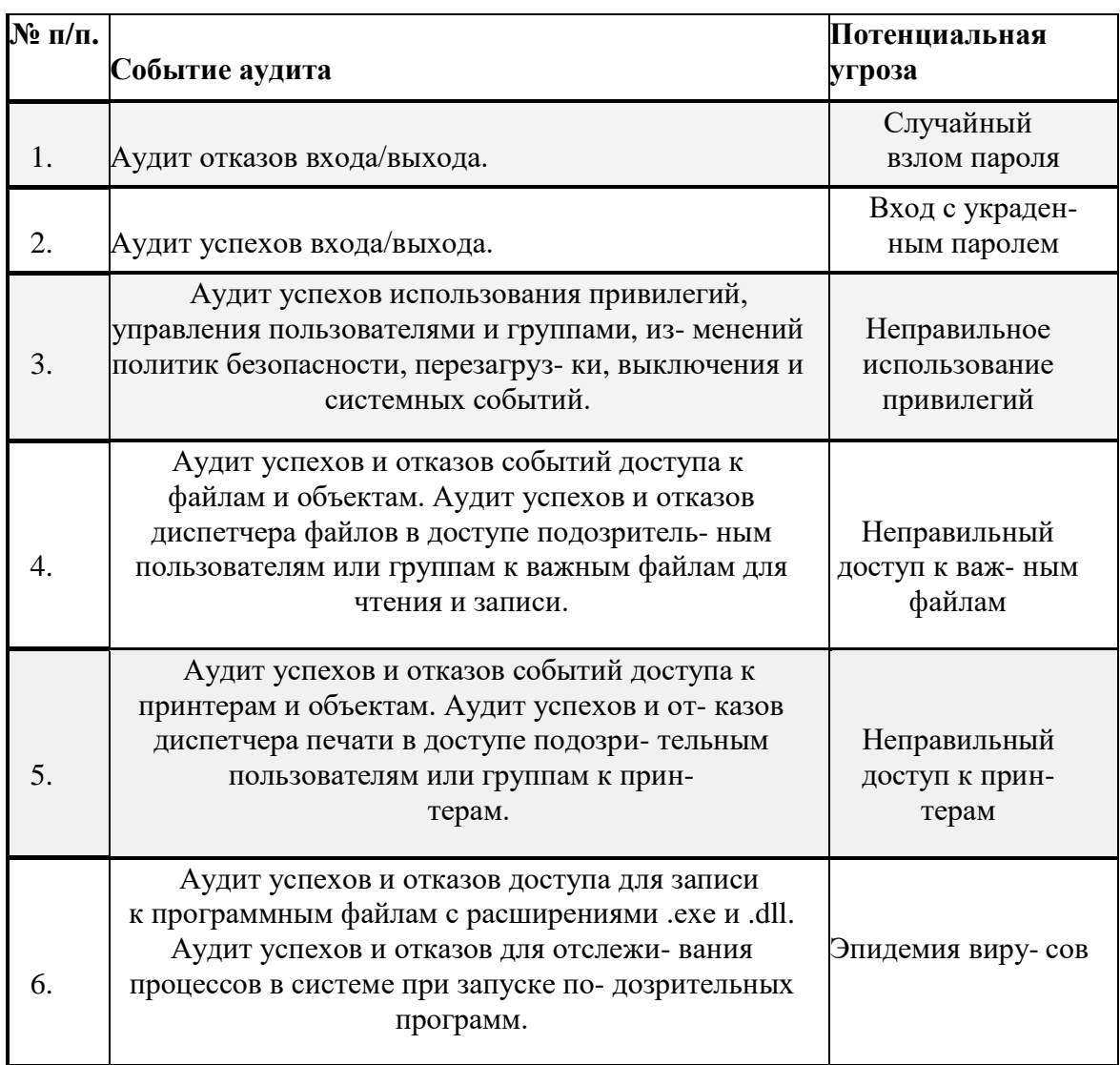

**Секция I.** Ознакомление с основными возможностями оснастки **«Групповая политика»**, предназначенными для функций аудита ОС Windows XP.

Формирование политики аудита объектов в системе осуществляется по- средством оснастки **«Групповая политика»**; в частности, с ее помощью устанавливается и настраиваются параметры политики аудита. Для ознакомления с возможностями оснастки **«Групповая политика»** выполните следующее.

1. Локально добавьте на открытую консоль администрирования, созданную в предыдущем учебном задании, системную оснастку **«Групповая политика»**.

2. В дереве консоли **«Политика «Локальный компьютер»** щелкните манипулятором мышь по папке **«Конфигурация компьютера | Конфигурация Windows | Параметры безопасности | Локальные политики | Политика аудита»** для настройки локальных политик аудита.

3. **Настройте политики аудита.** Для этого в области сведений дважды щелкните на политике аудита, для которой необходимо изменить параметры аудита и установите один или оба флажка («успех» или «отказ») для успешных или неуспешных системных

событий, которые необходимо регистрировать. Повторите действия указанные в текущем пункте секции для других политик аудита в случае необходимости.

4. **Настройте аудит файлов и папок.** Для этого измените параметры «успех» или «отказ» категории событий «Аудит доступа к объектам».

Укажите файлы или папки для аудита, выполнив следующие действия:

- на вкладке **«Безопасность»** команды **«Свойства»** файла или папки нажмите кнопку **«Дополнительно»**,
- на вкладке **«Аудит»** нажмите кнопку **«Добавить»**,
- в диалоговом окне **«Выбор: пользователь, компьютер или группа»** выберите имя пользователя или группы, для действий которых требуется производить аудит файлов и папок, и нажмите кнопку **OK** для подтверждения выбора;
- в появившемся диалоговом окне **«Элемент аудита»** в группе **«Доступ»** установите флажки «успех», «отказ» или оба эти флажка одновременно напротив действий, для которых требуется провести аудит,
- выберите из выпадающего меню **«Применить:»** опцию «Для этой папки и ее подпапок» (или любую другую опцию на Ваш выбор), а затем нажмите кнопку **OK** и **Примерить** для подтверждения ввода. Если указанные выше действия выполнить не удалось по причине отсутствия вкладки **«Безопасность»** в **«Свойствах»** объекта, выполните следующее:
- в дереве консоли **«Политика «Локальный компьютер»** щелкните манипулятором мышь по папке **«Конфигурация пользователя |**

### **Административные шаблоны | Компоненты Windows | Проводник»**;

- в области сведений дважды щелкните на «Удалить вкладку «Безопасность», измените системный параметр на «Отключено» на одноименной вкладке и подтвердите выбор, кликнув **OK**;
- выберите команду **Панель управления** в меню **Пуск**, откройте компонент **«Свойства папки»** на панели управления, дважды щелкнув по нему мышью, и на вкладке **«Вид»** в группе «Дополнительные параметры | Файлы и папки» снимите флажок «Использовать простой общий доступ к файлам (рекомендуется)».
- 5. Не закрывая консоль администрирования ММС, сохраните ее.

При выполнении заданий секции используйте следующие инструкции:

• сделайте вывод о проделанной работе.

**Секция II.** Ознакомление с основными возможностями оснастки **«Просмотр событий»** в ОС Windows XP.

В предыдущей секции был изучен вопрос организации и настройки аудита системных событий различных категорий, в частности, событий, связанных с обеспечением безопасности ОС. Однако, помимо указанных в ОС Windows XP дополнительно имеются события других категорий, например, события, связанные с работой приложений и программ. Поскольку, аудит предполагает регистрацию различного рода системных событий (табл. 12), имеющих место в операционной среде, их регистрация в ОС Windows XP осуществляется в журналах трех основных типов, описание которых представлено после таблины.

В *журнале приложений* содержатся данные, относящиеся к работе приложений. Записи этого журнала создаются самими приложениями. События, вносимые в журнал, определяются разработчиками соответствующих приложений.

*Журнал безопасности* содержит записи о таких событиях, как успешные и безуспешные попытки доступа в ОС, а также о событиях, относящихся к использованию системных

ресурсов. В частности, после разрешения аудита входа в систему сведения обо всех попытках входа заносятся в журнал безопасности. Именно в этом журнале аккумулируются данные по системным событиям, аудит которых был настроен в предыдущей секции учебного задания.

В *журнале системы* содержатся события системных компонентов ОС. Так, например, в журнале системы регистрируются сбои при загрузке драйвера или других программных компонентов в момент запуска системы.

В дополнение к существующим ОС Windows XP имеет в своем распоряжении еще два журнала: службы каталогов и службы репликации файлов, запись событий в которые выполняется в случае, если компьютер настроен в качестве контроллера домена.

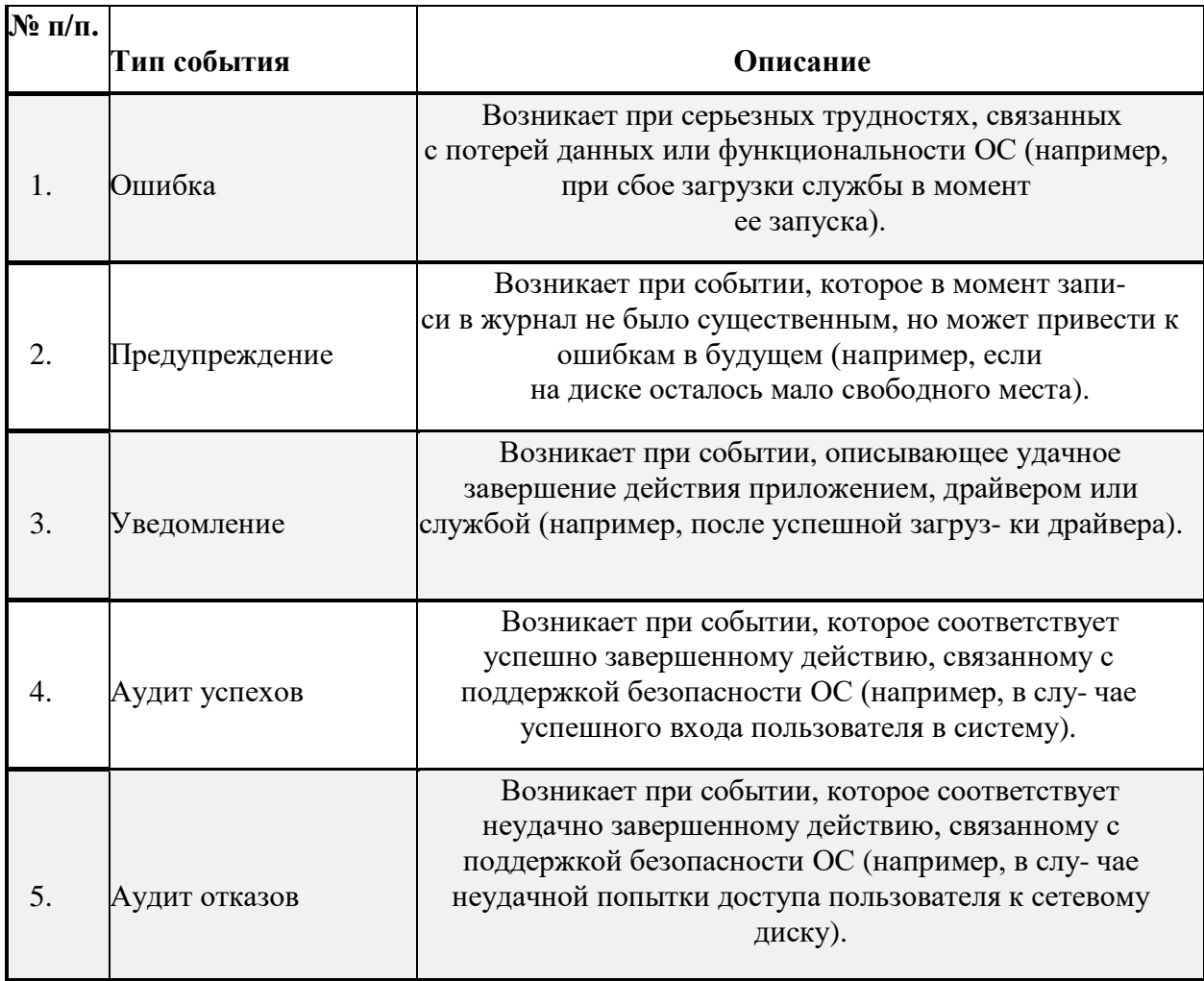

Таблица 12. Типы системных событий в ОС Windows XP

В *журнале службы каталогов* содержатся события, заносимые службой каталогов ОС Windows XP. Например, проблемы соединения между сервером и общим каталогом записываются в этот журнал.

*Журнал службы репликации файлов* содержит записи о системных событиях, внесенных службой репликации файлов ОС Windows XP. В этот журнал записываются неудачи при репликации файлов, а также события, которые происходят пока контроллеры домена обновляются данными об изменениях из общей папки Sysvol, где хранится серверная копия общих файлов, реплицируемых между всеми контроллерами домена.

Кроме того, существует *журнал DNS-сервера*, в который записываются сообщения об системных событиях, зарегистрированных службой DNS. В этот журнал записываются события, связанные с разрешением DNS-имен IP-адресам.

В ОС Windows XP за регистрацию системных событий в описанных выше журналах отвечает

специальная служба, называемая службой журнала событий, которая загружается автоматически при старте системы. Эта служба контролирует ведение журналов и осуществляет внесение в них соответствующих записей системных событий в реальном масштабе времени. При этом любой пользователь может просматривать журналы приложений и системы, однако журналы безопасности доступны только системному администратору, который предварительно должен настроить параметры системных событий аудита (табл. 11), воспользовавшись компонентом «Групповая политика».

В настоящей секции предполагается изучить основные возможности регистрации системных событий различных категорий посредством имеющегося в ОС Windows XP служебного инструмента – оснастки «Просмотр событий».

Для ознакомления с возможностями данной оснастки выполните следующее.

**I.** Локально добавьте на открытую консоль администрирования новую системную оснастку «Просмотр событий».

II.В дереве консоли щелкните манипулятором мышь по оснастке «Просмотр событий» и обратите внимание на появившиеся три журнала и их текущие размеры в области сведений справа. Последовательно перебирая журналы приложений, безопасности и системы, отметьте в них наличие всех указанных выше типов системных событий (табл. 12). При этом обратите внимание на то, что такие типы событий как аудиты отказов и успехов присущи только журналу безопасности, который был Вами настроен в предыдущей секции. Остальные типы событий встречаются как в журнале приложений, так и в журнале системы.

**III.** Воспользовавшись меню «Вид» изучаемой оснастки, отфильтруйте:

- в журнале приложений событие «Уведомление» за прошедшее время,
- в журнале безопасность событие «Аудит отказов» за IV квартал,
- в журнале система событие «Ошибка» за последнюю неделю, с сортировкой по дате «от старых к новым».

 $IV.$  В окне журнала событий системы удалите столбцы «Пользователь», «Компьютер» и «Категория», оставив остальные.

V. Создайте собственный журнал событий, содержащий только сведения об ошибках приложений и программ. Установите максимальный размер этого журнала в 128 Кб и возможность затирания старых событий по необходимости. Сохраните созданный журнал в двоичном виде с расширением .evt.

**VI.** Не закрывая консоль администрирования ММС, сохраните ее.

При выполнении заданий секции используйте следующие инструкции:

• сделайте вывод о проделанной работе.

По итогам работы сделайте вывод по схеме:

 $R$ что что по последницата на селото на селото на селото на селото на селото на селото на селото на селото на сел

Сформулируйте, что Вы осознали, или не поняли по данной теме и над чем предстоит работать.

# Инструкционная карта № 20

## Дисциплина: МДК.01.01 Операционные системы

Тема: Изменение настроек реестра ОС Windows XP.

## Формируемые компетенции: ПК 1.1 ОК 01, 02, ОК 09.

ЗАДАНИЕ 1. Изучение возможностей служебного программного средства «Редактор **Реестра»** (Regedit).

• загрузить ОС Windows XP и активировать справочное меню (Пуск | Справка и поддержка);

• ознакомиться с описанием Реестра и возможностями его применения в ОС Windows  $XP:$ 

• ознакомиться с описанием и возможностями служебного программного средства «Редактор Реестра» (Regedit), изучив справочный материал по данному приложению, находящийся в системном каталоге  $C$ : Windows Help в одноименном файле с расширением  $$ 

ЗАДАНИЕ 2. Изучение основных возможностей редактирования Реестра ОС Windows XP, изменения значений параметров его ключей, а также создания резервных копий с целью его лальнейшего восстановления.

Основным инструментом, наиболее простым в использовании и доступным сразу же после инсталляции ОС Windows XP, является служебный модуль «Редактор Реестра» (Registry **Editor**). По существу, этой системной утилиты вполне достаточно для выполнения функций редактирования Реестра ОС.

Для изучения основных возможностей служебного приложения «Редактор Реестра» выполните следующее.

• Откройте «Редактор Реестра», одновременно нажав клавиши «WIN» (на ней изображен флаг-логотип MS Windows) + « $\mathbb{R}$ », введя в появившемся окне «Выполнить» строку Regedit и нажав Enter для подтверждения ввода.

Альтернативный способ запуска приложения состоит в следующем:

- нажмите Пуск | Выполнить,
- наберите в появившемся окне Regedit.exe (или просто Regedit),
- нажмите Enter для ввода.

• В появившемся окне «Редактора Реестра» (рис. 1), обратите внимание на то, что с левой стороны окна расположена панель ключей, а с правой стороны - панель значений. Панель ключей отображает корневые ключи и подключи Реестра. Щелкая манипулятором мышь по корневым ключам Реестра, отобразите слева его иерархию. Панель значений справа демонстрирует настройки, содержащиеся в каждом из подключей. Щелкните по одному из них на панели ключей и найлите его значения на панели значений.

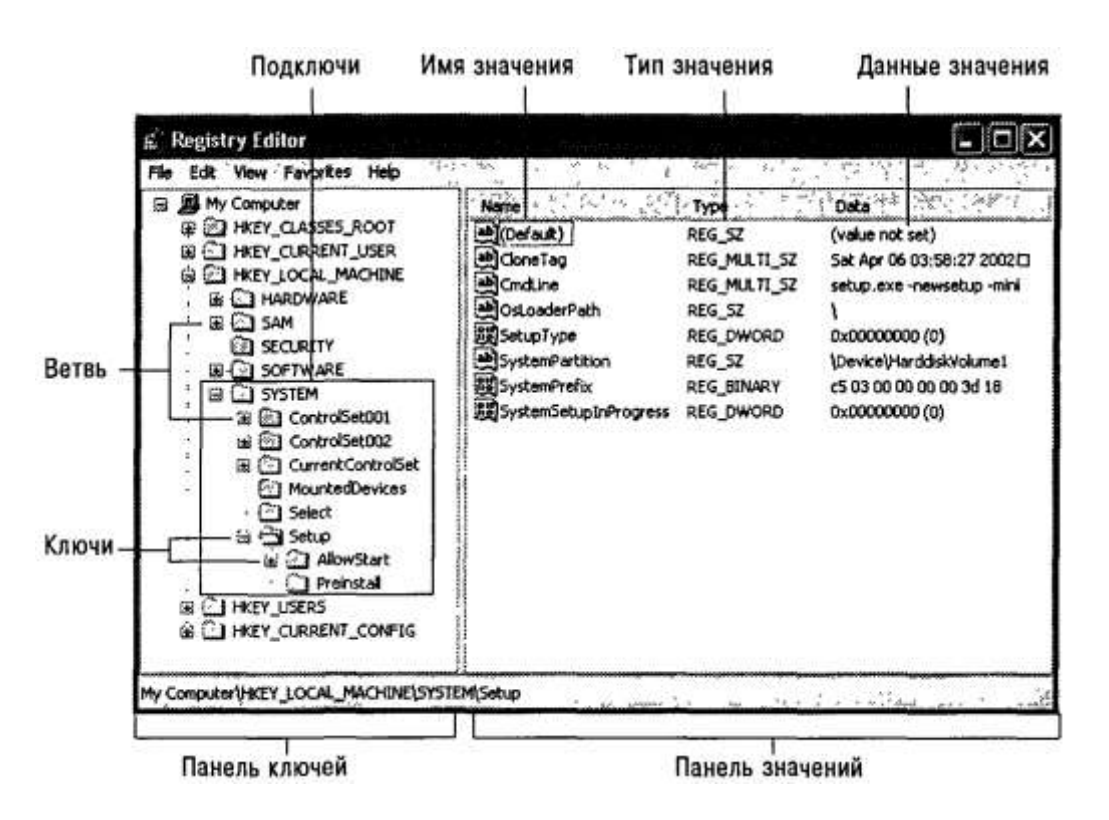

Рис. 1. Иерархическая структура Реестра ОС и его компоненты, отображенные в окне системного модуля **«Редактор Реестра»**

Термин «Ветвь» на рис. 1 указывает на ключ и все его подключи.

Разворачивать и сворачивать ключи и подключи также можно, щелкая манипулятором мышь на значках узла с соответствующим символом **«+»** или

**«-»**. На панели ключей выберите ветвь Реестра, изображенную на рис. 1 и разверните ее, щелкнув на узле с символом **«+».**

В служебном модуле **«Редактор Реестра»** используются команды **«Найти»**, **«Найти далее»** и **«Удалить»** меню **«Правка»**.

Посредством имеющейся возможности поиска в Реестре можно осуществлять поиск имен ключей, имен значений и строковых данных. Можно также производить поиск с частичным или точным совпадением. При этом важно помнить о возможных последствиях, в случае ошибочного удаления нужного системного значения, и заранее создать резервную копию Реестра ОС.

Выберите пункт **«Найти…»** в меню **«Правка»**. В поле **«Найти:»** введите строку **hivelist** («список файлов кустов») в качестве примера текста, который необходимо найти. При этом на поиск можно наложить определенные ограничения, установив соответствующие флажки:

- чтобы найти ключи, чьи имена содержат введенный текст, выберите пункт **«имена разделов»**,
- чтобы найти значения, чьи имена содержат введенный текст, выберите пункт **«имена параметров»**,
- чтобы найти значения **REG\_SZ**, чьи данные содержат введенный текст, выберите пункт **«значения параметров»**.

Осуществите поиск списка файлов кустов, нажав **Enter** или щелкнув манипулятором мышь по кнопке «**Найти далее**».

• Чтобы каждый раз не осуществлять поиск одних и тех же необходимых данных, целесообразно воспользоваться быстрым доступом к ним, используя меню **«Избранное»**. В этом меню может быть составлен список ключей, например, часто используемых для редактирования.

Откройте меню «Избранное» и «добавьте в избранное» только что найденный список файлов кустов. Обратите внимание на то, что в меню стала активной команда «удалить из **избранного».** Она может быть использована для корректировки списка ключей в случае необходимости.

• В «Редакторе Реестра», при условии, что права доступа ключей и значений позволяют это, имеется возможность их добавлять, удалять или переименовывать. Именно возможности служебного модуля делают Реестр мощным инструментом эти конфигурирования и оптимизации ОС.

В зависимости от типа значений «Редактор Реестра» отображает различные диалоговые окна для их редактирования. В частности, диалоговое окно

«Изменение строкового параметра» открывается тогда, когда редактируется

значение типа REG SZ; диалоговое окно «Изменение параметра DWORD» открывается в случае, если редактируется значение типа REG DWORD, а для редактирования значений типа REG\_BINARY используется диалоговое окно

#### «Изменение двоичного параметра».

Чтобы изменить значение, щелкните манипулятором мышь на пункте

«Изменить» в меню «Правка», а затем введите в поле «Значение» новые данные. Необходимо помнить, что все изменения остаются в системе незамеченными до тех пор, пока прикладная программа или сама ОС не решит перезагрузить измененное значение из Реестра. Иными словами, для того, чтобы изменения вступили в силу, необходимо закрыть работающее приложение и снова перезагрузить его.

Ниже приведены несколько примеров изменения Реестра ОС, которые являются базовыми и необходимыми для конфигурирования и оптимизации

ОС Windows XP, но не достаточными для ее полноценной настройки.

B окне «Изменение строкового параметра» лиалоговом ключа HKLM\SOFTWARE\Microsoft\Windows NT\CurrentVersion\AeDebug измените значение параметра Auto (тип значения REG SZ) на 0, дважды кликнув по нему манипулятором мышь. Это изменение приведет к отключению служебного модуля «Доктор Ватсон», сомнительная польза от которого очевидна.

 $\mathbf{B}$ диалоговом окне «Изменение параметра **DWORD**» ключа HKLM\SYSTEM\CurrentControlSet\Services\Cdrom при необходимости измените значение параметра AutoRun (тип значения REG\_DWORD) на 0, тем самым, отключив автозапуск оптического привода.

диалоговом окне «Изменение строкового параметра» ключа HKCU\Control B Panel\Desktop измените значение параметра MenuShowDelay на любое число, менее 400, например, 50. Это число определяет задержку раскрытия вложенных меню Пуск. Чем это число меньше, тем меньше задержка.

Удалите из Реестра параметры **Optional** и связанный с ним **Posix**  $\overline{B}$ ключе HKLM\SYSTEM\CurrentControlSet\Control\SessionManager\SubSystems,

щелкнув на них правой кнопкой манипулятора мышь и выбрав команду «Удалить» из появившегося списка команд. Эти параметры отвечают за запуск Unix-приложений в ОС Windows XP.

Воспользовавшись меню «Правка» изучаемого модуля, создайте новый строковый параметр **EnableQuickReboot** значением равным ключе  $\rm{co}$ 1  $\bf{B}$ HKLM\SOFTWARE\Microsoft\Windows NT\CurrentVersion\Winlogon общего ДЛЯ ускорения перезагрузки ОС Windows XP.

Откройте ветвь Реестра HKLM\SOFTWARE\Microsoft\Windows\Current- Version\Policies\ и создайте внутри новый раздел Explorer таким образом, чтобы получился ключ вида HKLM\SOFTWARE\Microsoft\Windows\Current-Version\Policies\Explorer. Обратите внимание на то, что создание раздела сопровождается созданием строкового параметра «по умолчанию» внутри него. В конечном разделе Explorer создайте системный параметр с

именем NoRemoteRecursiveEvents и значением типа REG DWORD равным 1. Реализованная последовательность действий направлена на ускорение загрузки сис- темного программного модуля «Мой компьютер».

• Экспорт Реестра ОС или его части это одна из тех вещей, которые достаточно часто приходится делать системным администраторам и опытным пользователям. По сути, экспорт представляет собой копирование данных в другой файл. По отношению к Реестру, этот файл имеет расширение .reg.

настроек в **Reg-**файл имеет Экспорт практическую ценность. Прежде всего, это великолепный способ создать резервную копию системных настроек на случай их экстренного восстановления при необходимости. Это также хороший способ передавать настройки другим пользователям на другие компьютеры сети. Имея несколько Reg-файлов с различными настройками системы, возможно импортировать их одним двойным щелчком мышью.

Для экспорта ветвей реестра выполните следующие инструкции:

- щелкните мышью на ключе, находящемся в вершине ветви, вы- бранной самостоятельно, которую необходимо экспортировать,
- в меню «Файл» выберите пункт «Экспорт», чтобы вывести на эк- ран диалоговое окно «Экспорт файла Реестра»,
- в поле «Имя файла» введите имя файла для экспорта,
- выберите диапазон экспорта: чтобы создать копию всего реестра, щелкните на «Весь реестр», чтобы создать копию выделенной ветви, щелкните на «Выбранная ветвь»,
- в выпадающем списке «Тип файла» выберите тип файла для экспорта: «Файлы Реестра \*.reg», «Файлы кустов Реестра \*.\*», «Текстовые файлы \*.txt» или «Файлы Реестра Win9x/NT4 \*.reg»,
- экспортируйте ветвь, мышью щелкнув на кнопке «Сохранить».

Последовательность вышеописанных действий фактически представляет собой один из способов создания резервной копии Реестра ОС. Сохранение Реестра перед его редактированием является принципиальным, поскольку обеспечивает дополнительный шанс на его восстановление в случае выхода системы из строя посредством непродуманных действий пользователя.

Обратная процедура импорта Реестра практически ни чем не отличается от простого открытия Reg-файла. Для этого необходимо щелкнуть мышью на

пункте «Импорт» в меню «Файл», далее в выпадающем списке «Тип файла»

выбрать тип файла, который предполагается импортировать, а затем в поле

«Имя файла» ввести полный путь Reg-файла и подтвердить операцию, щелкнув по кнопке «Открыть».

Альтернативный способ импорта Реестра ОС заключается в следующем:

- в «Проводнике» дважды щелкните мышью на Reg-файле, чтобы внести его содержимое в Реестр,
- подтвердите внесение настроек в Реестр, щелкнув мышью по кнопке «Да», после чего должно последовать сообщение об успешном завершении операции.

**Внимание!** Файлы Реестра ОС Windows XP представляют собой пятую версию Reg-файлов. Другие ОС семейства Windows имеют другие версии Reg-файлов. Поэтому не импортируйте Reg-файл, созданный в одной версии ОС Windows, в другую версию этой ОС. Это может привести к неработоспособности последней.

При выполнении задания используйте следующие инструкции:

- результаты изучения возможностей системного модуля «Редактор Реестра» занесите в табл. 1.
- сделайте вывод о проделанной работе.

Таблица 1. Исследование ключа системного Реестра ОС Windows XP

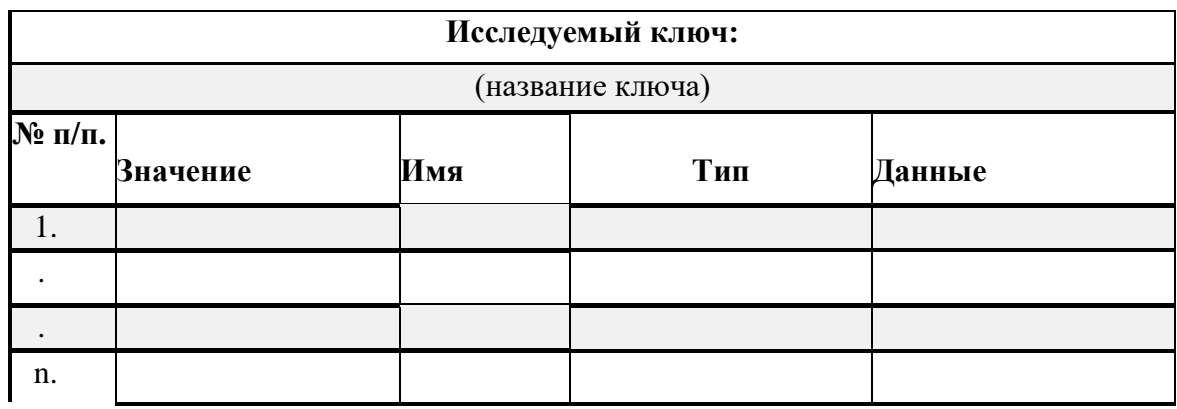

ЗАДАНИЕ 2. Изучить некоторые специальные возможности Реестра ОС Windows XP в системном модуле «Редактор Реестра» на конкретных примерах.

Специальной возможностью Реестра, которая может существенно упростить восприятие ОС, является возможность настройки ее внешнего вида. В Реестре ОС существуют десятки, если не сотни, различных программных переключателей, позволяющих включить или отключить ту или иную визуальную опцию в системе. В частности, воспользовавшись некоторыми настройками Реестра ОС можно настроить главное меню «Пуск».

Все настройки главного меню «Пуск» находятся в системном Реестре в одном месте **HKCU\Software\Microsoft\Windows\CurrentVersion\Explorer\ Advanced.** Таблицы 2 и 3 описывают значения, которые можно добавлять в этот ключ. Причем первая таблица содержит значения для классического меню «Пуск», а вторая - для нового меню, соответственно. Большинство из этих значений принадлежит к типу REG\_DWORD (данные имеют вид 0x01, 0x02 и т.д.), но некоторые из них имеют тип REG\_SZ (символьные данные вида «NO» или «YES»).

Для настройки меню «Пуск» посредством Реестра ОС Windows XP, выполните следующие действия:

- самостоятельно выберите вид главного меню «Пуск» (классический или новый), соответствующие параметры которого будут применяться в Реестре ОС (табл. 2 или 3).
- самостоятельно определитесь какие именно параметры будут применены Вами для конфигурирования меню «Пуск» (в количестве не менее пяти штук),
- самостоятельно конфигурируйте меню «Пуск» с применением выбранных параметров,
- сделайте вывод о проделанной работе.

# Таблица 2. Настройки классического меню **«Пуск»** ОС Windows XP

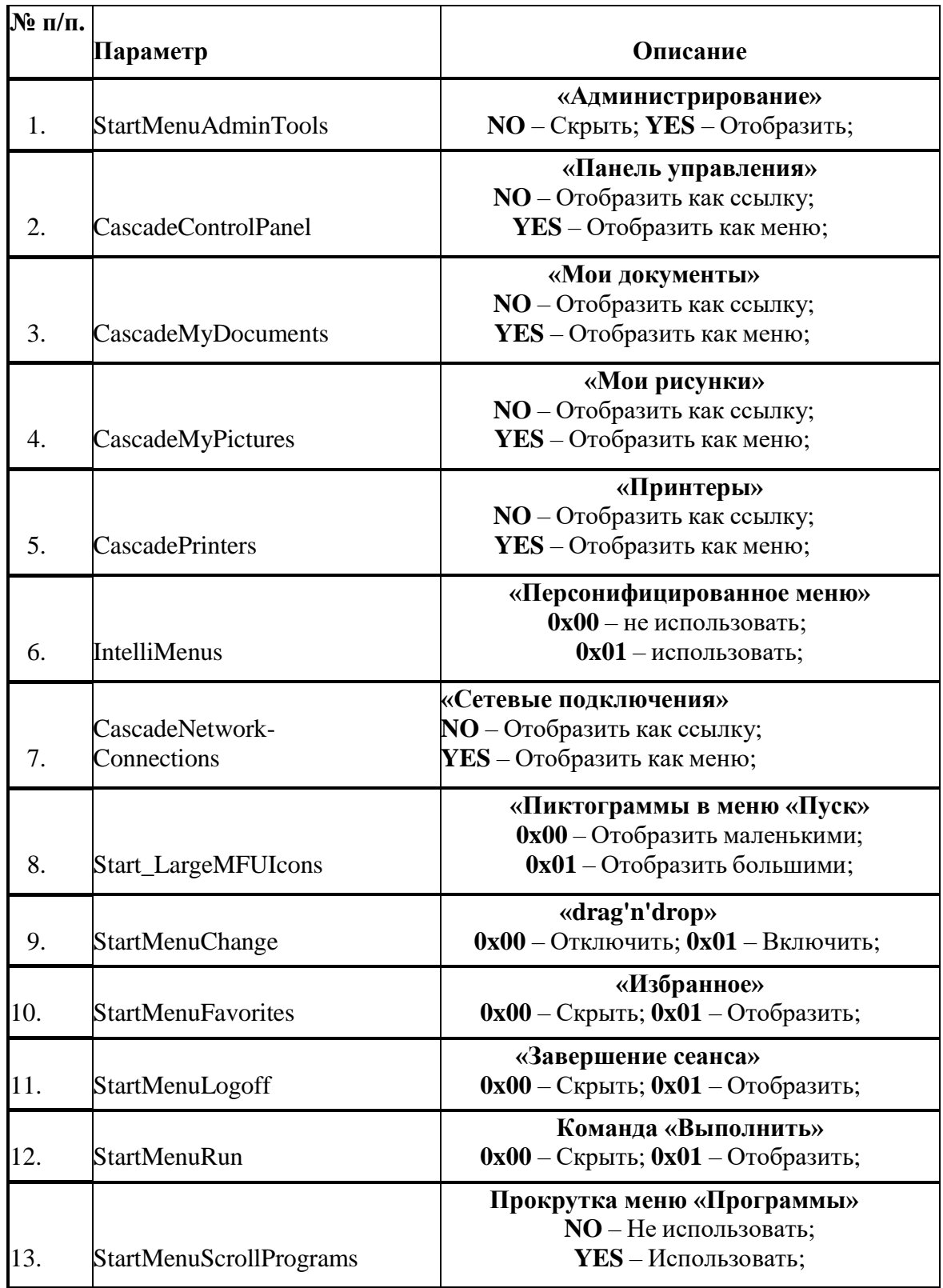

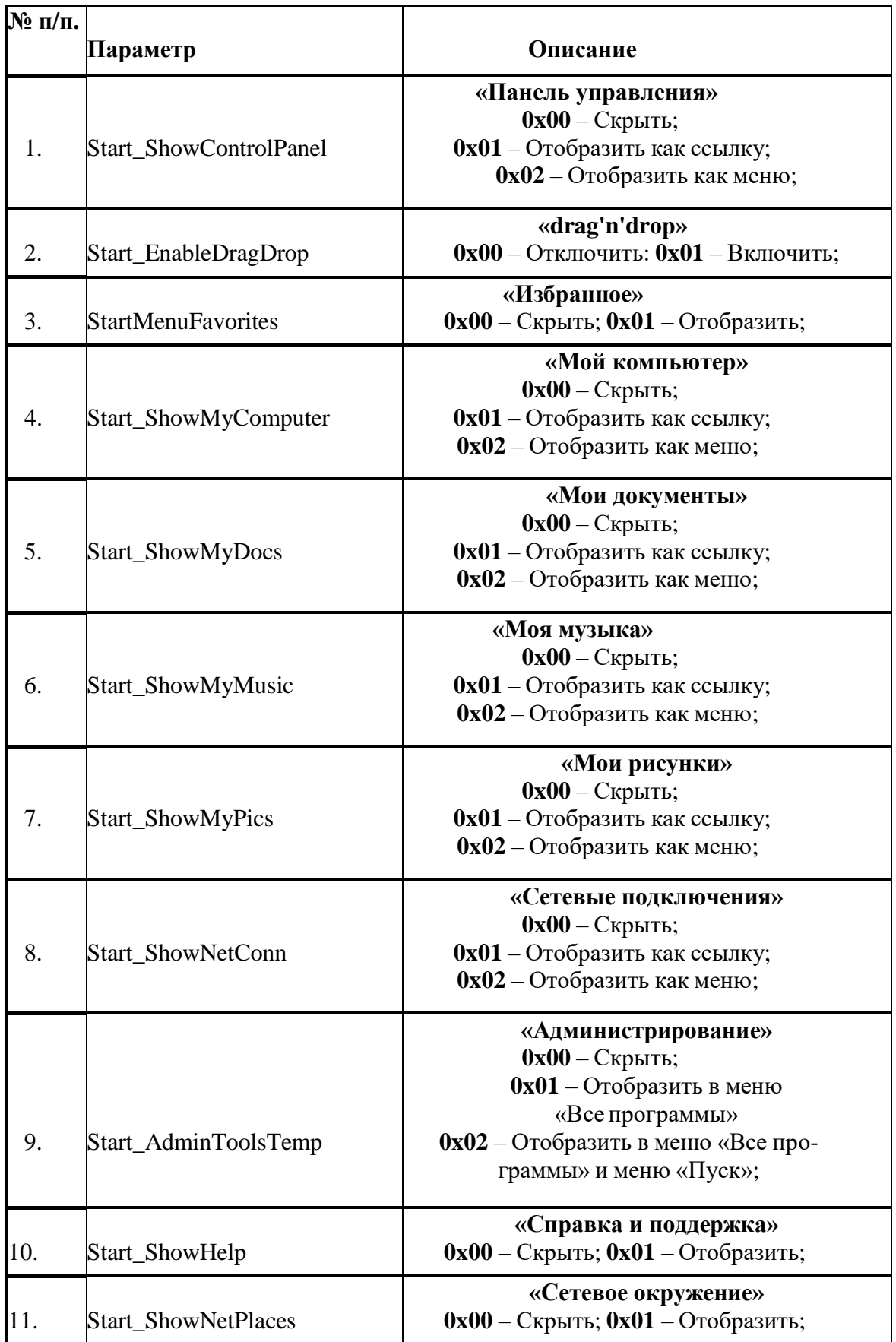

Продолжение таблицы 3.

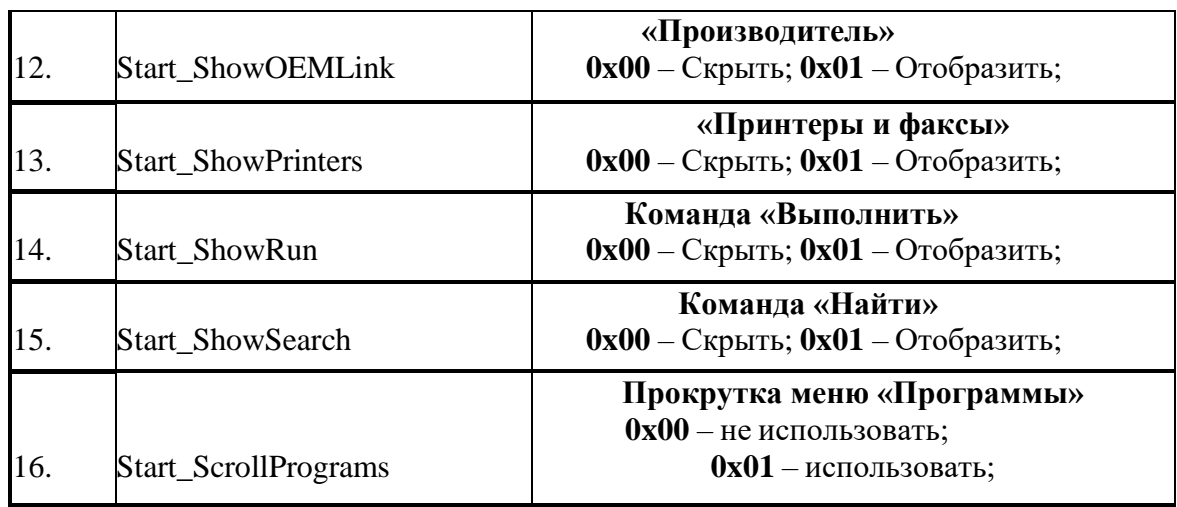

По итогам работы сделайте вывод по схеме:

Я \_\_\_\_\_\_\_\_\_\_\_\_\_\_\_\_\_\_\_\_\_\_\_\_\_\_\_\_\_\_\_\_\_ что \_\_\_\_\_\_\_\_\_\_\_\_\_\_\_\_\_\_\_\_\_\_\_\_\_\_\_\_\_\_

Сформулируйте, что Вы осознали, или не поняли по данной теме и над чем предстоит работать.

# Инструкционная карта № 21

## Дисциплина: МДК.01.01 Операционные системы

Тема: Изменение настроек реестра ОС Windows XP.

## Формируемые компетенции: ПК 1.1 ОК 01, 02, ОК 09.

ЗАДАНИЕ 1. Изучение возможностей конфигурирования ОС Windows XP посредством специальных настроек Реестра, твиков и скриптов на его основе, направленных на оптимизацию работы системы.

Твик Реестра ОС представляет собой текстовый **Reg**-файл, который может быть создан в любом текстовом редакторе и сохранен в кодировке ANSI или Unicode. В качестве классического примера ниже приводится содержимое Reg-файла, отключающего меню недавних документов. При этом обратите внимание на принцип построения и синтаксис данного файла. который ис-пользует следующие системные символы:

- ; для справочной информации, которая является не исполняемой при внесении данных в Реестр ОС,
- [и] для указания ключа Реестра, в который будет вносится его новое значение.
- « и » для непосредственной идентификации параметра, подлежащего изменению.

Файл твика Реестра ОС Windows XP (Reg-файл) имеет стандартный вид:

## **Windows Registry Editor Version 5.00**

### :Отключить меню недавних документов

## [HKEY CURRENT USER\Software\Microsoft\Windows\CurrentVersion\Policies\ Explorer] "NoRecentDocsMenu"=hex:01,00,00,00

Глобально все твики и настройки Реестра ОС можно разделить на несколько категорий, по их принадлежности к корневым ключам, в частности, **НКLM** и **НКСU**. По результатам, получаемым при применении настроек в системе, они подразделяются на: настройки пользователей и настройки интерфейса ОС. Отдельно можно определить настройки оптимизации ОС и конфигурирования системных служб.

I. Конфигурирование контекстного меню служебного программного средства «Мой компьютер» ОС Windows XP посредством применения твика Реестра.

Первая группа системных настроек имеет отношение в контекстному меню служебного приложения «Мой компьютер», возникающего при одиночном клике правой кнопкой манипулятора мышь на соответствующей иконке в меню «Пуск». Сущность данных настроек заключается в том, что при их применении контекстное меню приложения «Мой компьютер» приобретает несколько иной вид, а именно в нем становятся доступными некоторые системные программы (например, «Проводник») и функции. Польза такого новшества очевидна, поскольку фактически в один клик становятся доступными все необходимые системному администратору инструменты. Это существенно экономит время работы IT-профессионала или опытного пользователя.

Ниже приводится список настроек Реестра ОС, преобразующих контекстное меню штатного приложения «Мой компьютер» как показано на рис. 2. Данные системные настройки могут быть применены в ОС как по отдельности, так и в составе программного твика Реестра.

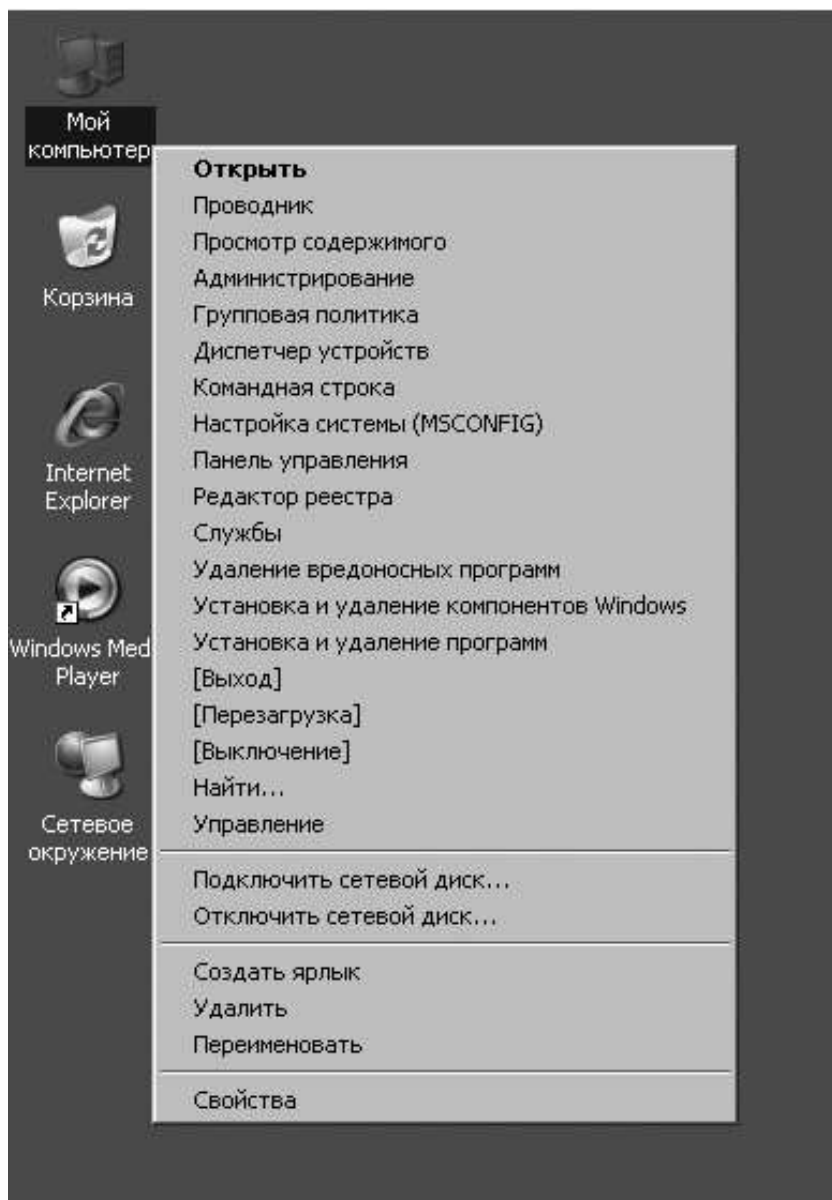

Рис. 6.3. Внешний вид контекстного меню **«Мой компьютер»** после применения настроек в системном Реестре

1. Настройка добавляет в контекстное меню приложения **"Мой компьютер"** команду **"Администрирование"**:

[HKEY\_LOCAL\_MACHINE\SOFTWARE\Classes\CLSID\{20D04FE0-3AEA-1069- A2D8- 08002B30309D}\shell\1] @="Администрирование"

[HKEY\_LOCAL\_MACHINE\SOFTWARE\Classes\CLSID\{20D04FE0-3AEA-1069- A2D8-08002B30309D}\shell\1\command] @="control admintools"

2. Настройка добавляет в контекстное меню приложения **"Мой компьютер"** команду

**"Групповая политика"**:

[HKEY\_LOCAL\_MACHINE\SOFTWARE\Classes\CLSID\{20D04FE0-3AEA-1069- A2D8- 08002B30309D}\shell\11] @="Групповаяполитика"

[HKEY\_LOCAL\_MACHINE\SOFTWARE\Classes\CLSID\{20D04FE0-3AEA-1069- A2D8-08002B30309D}\shell\11\command]  $@=hex(2):25,00,77,00,69,00,6e,00,64,00,69,00,72,00,25,00,5c,\lambda$ 00,73,00,79,00,73,00,74,00,65,00,6d,00,33,00,32,00,5c,00,6d,00,6d,00,63,00,\ 2e,00,65,00,78,00,65,00,20,00,2f,00,73,00,20,00,25,00,53,00,79,00,73,00,74,\ 00,65,00,6d,00,52,00,6f,00,6f,00,74,00,25,00,5c,00,73,00,79,00,73,00,74,00,\ 65,00,6d,00,33,00,32,00,5c,00,67,00,70,00,65,00,64,00,69,00,74,00,2e,00,6d,\ 00,73,00,63,00,20,00,2f,00,73,00,00,00

3. Настройка добавляет в контекстное меню приложения **"Мой компьютер"** команду **"Диспетчер устройств"**:

[HKEY\_LOCAL\_MACHINE\SOFTWARE\Classes\CLSID\{20D04FE0-3AEA-1069- A2D8- 08002B30309D}\shell\2] @="Диспетчер устройств"

[HKEY\_LOCAL\_MACHINE\SOFTWARE\Classes\CLSID\{20D04FE0-3AEA-1069- A2D8-08002B30309D}\shell\2\command]  $@=hex(2):25,00,77,00,69,00,6e,00,64,00,69,00,72,00,25,00,5c,\lambda$ 00,73,00,79,00,73,00,74,00,65,00,6d,00,33,00,32,00,5c,00,6d,00,6d,00,63,00,\ 2e,00,65,00,78,00,65,00,20,00,2f,00,73,00,20,00,25,00,53,00,79,00,73,00,74,\ 00,65,00,6d,00,52,00,6f,00,6f,00,74,00,25,00,5c,00,73,00,79,00,73,00,74,00,\ 65,00,6d,00,33,00,32,00,5c,00,64,00,65,00,76,00,6d,00,67,00,6d,00,74,00,2e,\ 00,6d,00,73,00,63,00,20,00,2f,00,73,00,00,00

4. Настройка добавляет в контекстное меню приложения **"Мой компьютер"**команду **"Командная строка"**:

[HKEY\_LOCAL\_MACHINE\SOFTWARE\Classes\CLSID\{20D04FE0-3AEA-1069- A2D8- 08002B30309D}\shell\22] @="Командная строка"

[HKEY\_LOCAL\_MACHINE\SOFTWARE\Classes\CLSID\{20D04FE0-3AEA-1069- A2D8-08002B30309D}\shell\22\command] @="cmd.exe

5. Настройка добавляет в контекстное меню приложения **"Мой компьютер"** команду **"Настройка системы"**:

[HKEY\_LOCAL\_MACHINE\SOFTWARE\Classes\CLSID\{20D04FE0-3AEA-1069- A2D8- 08002B30309D}\shell\3] @="Настройка системы (MSCONFIG)"

[HKEY\_LOCAL\_MACHINE\SOFTWARE\Classes\CLSID\{20D04FE0-3AEA-1069- A2D8-08002B30309D}\shell\3\command]  $@="math>$ "msconfig.exe/s"

6. Настройка добавляет в контекстное меню приложения **"Мой компьютер"** команду **"Панель управления"**:

[HKEY\_LOCAL\_MACHINE\SOFTWARE\Classes\CLSID\{20D04FE0-3AEA-1069- A2D8- 08002B30309D}\shell\4] @="Панель управления"

[HKEY\_LOCAL\_MACHINE\SOFTWARE\Classes\CLSID\{20D04FE0-3AEA-1069- A2D8-08002B30309D}\shell\4\command] @="rundll32.exe shell32.dll,Control\_RunDLL"

7. Настройка добавляет в контекстное меню приложения **"Мой компьютер"** команду **"Редактор реестра"**:

[HKEY\_LOCAL\_MACHINE\SOFTWARE\Classes\CLSID\{20D04FE0-3AEA-1069- A2D8- 08002B30309D}\shell\44] @="Редактор реестра"

[HKEY\_LOCAL\_MACHINE\SOFTWARE\Classes\CLSID\{20D04FE0-3AEA-1069- A2D8-08002B30309D}\shell\44\command] @="Regedit.exe"

8. Настройка добавляет в контекстное меню приложения **"Мой компьютер"** команду **"Службы"**:

[HKEY\_LOCAL\_MACHINE\SOFTWARE\Classes\CLSID\{20D04FE0-3AEA-1069- A2D8- 08002B30309D}\shell\5] @="Службы"

[HKEY\_LOCAL\_MACHINE\SOFTWARE\Classes\CLSID\{20D04FE0-3AEA-1069- A2D8-08002B30309D}\shell\5\command]

 $@=$ hex(2):25,00,77,00,69,00,6e,00,64,00,69,00,72,00,25,00,5c,00,73,00,79,00,73,00, 74,00,65,00,6d,00,33,00,32,00,5c,00,6d,00,6d,00,63,00,2e,00,65,00,78,00,65,00,20,\ 00,2f,00,73,00,20,00,25,00,53,00,79,00,73,00,74,00,65,00,6d,00,52,00,6f,00,6f,00,74,\ 00,25,00,5c,00,73,00,79,00,73,00,74,00,65,00,6d,00,33,00,32,00,5c,00,73,00,65,00,\ 72,00,76,00,69,00,63,00,65,00,73,00,2e,00,6d,00,73,00,63,00,20,00,2f,00,73,00,00,00

9. Настройка добавляет в контекстное меню приложения **"Мой компьютер"** команду **"Удаление вредоносных программ"**:

[HKEY\_LOCAL\_MACHINE\SOFTWARE\Classes\CLSID\{20D04FE0-3AEA-1069- A2D8-

08002B30309D}\shell\55] @="Удаление вредоносных программ"

[HKEY\_LOCAL\_MACHINE\SOFTWARE\Classes\CLSID\{20D04FE0-3AEA-1069-A2D8- 08002B30309D}\shell\55\command]  $@="rightleftarrows"$ 

10. Настройка добавляет в контекстное меню приложения **"Мой компьютер"** команду **"Установка и удаление компонентов Windows"**:

[HKEY\_LOCAL\_MACHINE\SOFTWARE\Classes\CLSID\{20D04FE0-3AEA-1069- A2D8- 08002B30309D}\shell\6] @="Установка и удаление компонентов Windows"

[HKEY\_LOCAL\_MACHINE\SOFTWARE\Classes\CLSID\{20D04FE0-3AEA-1069- A2D8-08002B30309D}\shell\6\command] @="rundll32 shell32,Control\_RunDLL appwiz.cpl,,2"

11. Настройка добавляет в контекстное меню приложения **"Мой компьютер"** команду **"Установка и удаление программ"**:

[HKEY\_LOCAL\_MACHINE\SOFTWARE\Classes\CLSID\{20D04FE0-3AEA-1069- A2D8- 08002B30309D}\shell\66] @="Установка и удаление программ"

[HKEY\_LOCAL\_MACHINE\SOFTWARE\Classes\CLSID\{20D04FE0-3AEA-1069- A2D8-08002B30309D}\shell\66\command]  $@="math>control$  *apowiz.col*"

12. Настройка добавляет в контекстное меню приложения **"Мой компьютер"** команду **"Выход"**:

[HKEY\_LOCAL\_MACHINE\SOFTWARE\Classes\CLSID\{20D04FE0-3AEA-1069- A2D8- 08002B30309D}\shell\7] @="[Выход]"

[HKEY\_LOCAL\_MACHINE\SOFTWARE\Classes\CLSID\{20D04FE0-3AEA-1069- A2D8-08002B30309D}\shell\7\command]  $@="math> = "shutdown -l -f -t 0"$ 

13. Настройка добавляет в контекстное меню приложения **"Мой компьютер"** команду **"Перезагрузка"**:

[HKEY\_LOCAL\_MACHINE\SOFTWARE\Classes\CLSID\{20D04FE0-3AEA-1069- A2D8- 08002B30309D}\shell\77] @="[Перезагрузка]"

[HKEY\_LOCAL\_MACHINE\SOFTWARE\Classes\CLSID\{20D04FE0-3AEA-1069- A2D8-08002B30309D}\shell\77\command]  $@="=""shutdown -r -f -t 0"$ 

14. Настройка добавляет в контекстное меню приложения **"Мой компьютер"** команду

# **"Выключение"**:

[HKEY\_LOCAL\_MACHINE\SOFTWARE\Classes\CLSID\{20D04FE0-3AEA-1069- A2D8- 08002B30309D}\shell\8] @="[Выключение]"

[HKEY\_LOCAL\_MACHINE\SOFTWARE\Classes\CLSID\{20D04FE0-3AEA-1069- A2D8-08002B30309D}\shell\8\command]  $@="=""shutdown -s -f -t 0"$ 

Для создания твика Реестра ОС с целью конфигурирования контекстного меню приложения **"Мой компьютер"**, выполните следующие действия:

- сделайте резервную копию Реестра ОС одним из способов,
- из перечисленных выше настроек Реестра ОС выберите те (в количестве не менее пяти штук), которые наиболее подходят для Ваших персональных целей,
- самостоятельно создайте текстовый **Reg**-файл,
- откройте созданный твик-файл и напечатайте первой его строкой следующее **Windows Registry Editor Version 5.00**,
- отредактируйте твик-файл, скопировав в него выбранные ранее настройки Реестра ОС,
- сохраните созданный твик Реестра ОС.
- примените созданный Вами твик Реестра в системе,
- перезагрузите ОС Windows XP, чтобы параметры вступили в силу,
- сделайте вывод о проделанной работе.

**II.** Конфигурирование ОС Windows XP с целью оптимизации ее работы и увеличения быстродействия.

Вторая группа системных настроек предназначена для оптимизации и увеличения быстродействия ОС Windows XP. Однако, оптимизация системы не ограничивается применением только данного набора настроек; существует ряд других системных твиков, позволяющих оптимизировать ее работу.

Ниже представлен список части настроек Реестра ОС, наиболее интересных с точки зрения увеличения производительности некоторых подсистем. Как и в предыдущем случае каждая из них может быть использована в виде отдельного твика, а также при непосредственном редактировании Реестра ОС и внесении значений указанных параметров вручную.

12. Настройка позволяет оптимизировать расположение загрузочных файлов на жестком диске для ускорения их загрузки:

[HKEY\_LOCAL\_MACHINE\SOFTWARE\Microsoft\Dfrg\BootOptimizeFunction] "Enable"="Y"

13. Настройка отключает сообщения об второстепенных ошибках в системе, но при этом уведомление о критических системных ошибках остается:

[HKEY\_LOCAL\_MACHINE\SOFTWARE\Microsoft\PCHealth\ErrorReporting] "AllOrNone"=dword:00000000 "IncludeMicrosoftApps"=dword:00000000 "IncludeWindowsApps"=dword:00000001 "IncludeKernelFaults"=dword:00000001 "DoReport"=dword:00000000 "ShowUI"=dword:00000000

14. Настройка отключает уведомления Центра обеспечения безопасности ОС Windows XP:

[HKEY\_LOCAL\_MACHINE\SOFTWARE\Microsoft\Security Center] ;Отключить предупреждения Брэндмауэра "FirewallDisableNotify"=dword:00000001 ;Отключить предупреждения службы Автоматического обновления "UpdatesDisableNotify"=dword:00000001 ;Отключить предупреждения системы Антивирусной защиты "AntiVirusDisableNotify"=dword:00000001

15. Настойка обеспечивает ускорение ОС при перезагрузке:

[HKEY\_LOCAL\_MACHINE\SOFTWARE\Microsoft\Windows NT\CurrentVersion\Winlogon] "EnableQuickReboot"="1"

16. Настройка позволяет уменьшить использование доступного места на диске, отведенного для **«Корзины»,** до 3% от общего пространства вместо 10%, отводимых системой по умолчанию:

[HKEY\_LOCAL\_MACHINE\SOFTWARE\Microsoft\Windows\CurrentVersion\Explorer \BitBucket] "Percent"=dword:00000003

17. Настройка позволяет ускорить открытие служебного приложения **"Мой компьютер"**:

[HKEY\_LOCAL\_MACHINE\SOFTWARE\Microsoft\Windows\CurrentVersion\Policies\ Explorer] "NoRemoteRecursiveEvents"=dword:00000001

18. Настройка ускоряет процесс выключения компьютера:

[HKEY\_LOCAL\_MACHINE\SYSTEM\CurrentControlSet\Control] "WaitToKillServiceTimeout"="2000"

19. Настройка позволяет зарезервировать оптимальный размер для главной таблицы размещения файлов **MFT**:

[HKEY\_LOCAL\_MACHINE\SYSTEM\CurrentControlSet\Control\FileSystem] "NtfsMftZoneReservation"=dword:00000003

20. Настройка осуществляет ускорение работы оптического привода:

[HKEY\_LOCAL\_MACHINE\SYSTEM\CurrentControlSet\Control\FileSystem\CDFS] "Prefetch"=dword:00004000 "PrefetchTail"=dword:00004000 "CacheSize"=hex:ff,ff,00,00

21. Настройка осуществляет исправление неполадок при отображении символов кириллицы в приложениях:

[HKEY\_LOCAL\_MACHINE\SYSTEM\CurrentControlSet\Control\Nls\CodePage] "1250"="c\_1251.nls" "1251"="c\_1251.nls" "1252"="c\_1251.nls"

"1253"="c\_1251.nls"

22. Настройка позволяет осуществить отображение подробной системной информации в служебном модуле **«Диспетчер устройств»**:

[HKEY\_LOCAL\_MACHINE\SYSTEM\CurrentControlSet\Control\Session Manager\Environment] "DEVMGR\_SHOW\_DETAILS"=dword:00000001

23. Настройка позволяет осуществить очистку файла подкачки при выключении компьютера:

[HKEY\_LOCAL\_MACHINE\SYSTEM\CurrentControlSet\Control\Session Manager\Memory Management] "ClearPageFileAtShutdown"=dword:00000001

24. Настройка позволяет увеличить производительность ОС в целом:

[HKEY\_LOCAL\_MACHINE\SYSTEM\CurrentControlSet\Control\Session Manager\Memory Management] "DisablePagingExecutive"=dword:00000001

25. Настройка позволяет ускорить загрузку ОС:

[HKEY\_LOCAL\_MACHINE\SYSTEM\CurrentControlSet\Control\Session Manager\MemoryManagement\PrefetchParameters] "EnablePrefetcher"=dword:00000003

26. Настройка укоряет загрузку веб-страниц:

[HKEY\_LOCAL\_MACHINE\SYSTEM\CurrentControlSet\Services\Tcpip\ServiceProvider] "DnsPriority"=dword:00000001 "HostsPriority"=dword:00000001 "LocalPriority"=dword:00000001 "NetbtPriority"=dword:00000001

27. Настройка позволяет отключить проверку дисков при загрузке:

[HKEY\_LOCAL\_MACHINE\SYSTEM\CurrentControlSet\Control\Session Manager] "AutoChkTimeOut"=dword:0000000

[HKEY\_LOCAL\_MACHINE\SYSTEM\CurrentControlSet\Control\Session Manager] "BootExecute"=hex(7):61,00,75,00,74,00,6f,00,63,00,68,00,65,00,63,00,6b,00,20,\ 00,61,00,75,00,74,00,6f,00,63,00,68,00,6b,00,20,00,2a,00,00,00,00,00

[HKEY\_LOCAL\_MACHINE\SOFTWARE\Microsoft\Windows NT\CurrentVersion\Winlogon] "SFCScan"=dword:00000000

[HKEY\_LOCAL\_MACHINE\SOFTWARE\Microsoft\Windows\CurrentVersion\Explorer \MyComputer\cleanuppath]  $@=hex(2):25,00,53,00,79,00,73,00,74,00,65,00,6d,00,52,00,6f,00,6f,00,74,00,25,\$ 00,5c,00,73,00,79,00,73,00,74,00,65,00,6d,00,33,00,32,00,5c,00,63,00,6c,00,\ 65,00,61,00,6e,00,6d,00,67,00,72,00,2e,00,65,00,78,00,65,00,20,00,2f,00,44,\

## 00.20.00.25.00.63.00.00.00

28. Настройка позволяет отключить автозапуск для всех типов оптических приводов и устройств в системе:

[HKEY\_LOCAL\_MACHINE\SOFTWARE\Microsoft\Windows\CurrentVersion\policies\Explorer] "NoDriveTypeAutoRun"=dword:000000ff

[HKEY LOCAL MACHINE\SYSTEM\CurrentControlSet\Services\Cdrom] "AutoRun"=dword:00000000

Для изучения результатов применения указанного комплекта системных настроек Реестра ОС выполните следующее.

- сделайте резервную копию Реестра ОС;
- последовательно примените к системе не менее пяти выбранных самостоятельно настроек Реестра ОС одним из способов изученных ранее,
- перезагрузите ОС Windows XP, чтобы параметры вступили в силу, при этом каждый раз наблюдая за стабильностью работы ОС,
- сделайте вывод о проделанной работе.

Примечание. Если после применения новых значений выбранных параметров ОС начала работать нестабильно, верните системные параметры в начальное состояние, восстановив Реестр ОС из сохраненной резервной копии.

ЗАДАНИЕ 2. Изменение настроек системного реестра.

Используя справочник по системному реестру (\\Adsl-server\Почта вх\ОС 2 курс\Reg.chm), внесите следующие изменения в реестр:

- 1. Замените фон в панели инструментов в Проводнике;
- 2. Измените цвет файла при подведении мыши;
- 3. Выведите версию Windows на рабочий стол;
- 4. Задайте новое имя для Корзины;
- 5. Задайте всплывающую подсказку для Корзины;
- 6. Измените подсказку для ярлыка Мои документы;
- 7. Добавьте новые пункты в контекстное меню «Копировать в папку», «Переместить в папку»;
- 8. Измените надписи для часового пояса (Дата и Время), например «Димитровград»;
- 9. Установите «украшение для часов».

По итогам работы сделайте вывод по схеме:

 $\mathbb{R}$ 

что что что на последните се стан

Сформулируйте, что Вы осознали, или не поняли по данной теме и над чем предстоит работать.

# Инструкционная карта № 22

# Дисциплина: МДК.01.01 Операционные системы

Тема: Изучение структуры ОС Linux.

# Формируемые компетенции: ПК 1.1 ОК 01, 02, ОК 09

# ЗАДАНИЕ 1. Изучение структуры ОС Linux.

1. Изучить теорию по файловой системе ОС Linux. Сделать описание файловой структуры ОС+ (рисунок, таблица).

2. Изучить теорию по учетным записям файловой системы ОС Linux. Сделать описание организации учетных записей ОС.

3. Составить письменный отчет.

## ЗАДАНИЕ 2. Ответить письменно на контрольные вопросы.

- 1. Какие основные каталоги содержаться в корневом каталоге в Linux?
- 2. Как обозначаются родительский каталог и домашний каталог пользователя?
- 3. Какие виды пользователей различают в ОС Linux?
- 4  $\sigma$  что такое root?
- 5. Почему нужно быть особенно осторожным при работе в системе Linux под пользователем с административными правами?

По итогам работы сделайте вывод по схеме:

Сформулируйте, что Вы осознали, или не поняли по данной теме и над чем предстоит работать.
# Инструкционная карта № 23

#### Дисциплина: МДК.01.01 Операционные системы

Тема: Изучение работы с простыми командами в ОС Linux.

### Формируемые компетенции: ПК 1.1 ОК 01, 02, ОК 09

### ЗАДАНИЕ 1. Работа с дисками, файлами и каталогами ОС Linux в терминале.

Краткие теоретические сведения:

Стандартные команды в Linux отличаются от команд DOS и Windows - обычно они короче. При работе с командной строкой как обычно мигающий курсор обозначает позицию ввода текста, командная строка начинается с текущего пути и имени компьютера, за которым следует символ \$, % или #. Последний означает, что команды будут выполняться от имени суперпользователя root. Символ ~ означает путь к текущей домашней директории пользователя.

Большинство команд в Linux, не требующих вывода информации пользователю, в

случае успешного завершения вообще ничего не выводят на экран. Выводятся только ошибки и предупреждения в случае нарушения нормального выполнения команды. Т.е. в Linux действует общий принцип "молчит, значит работает".

В любом терминале Linux стрелками вверх/вниз на клавиатуре можно листать историю команд, которая сохраняется между сеансами работы и различается для разных пользователей и хостов. Набранное частично команда или имя файла или каталога в текущей директории может быть автоматически дописано клавишей ТАВ. Если найдено более одного варианта и однозначно продолжить команду по ТАВ невозможно, то выводятся все подходящие варианты.

При работе в графической среде удобны эмуляторы терминала. Как правило они поддерживают закладки - несколько терминалов в одном окне, поддерживают цветовые схемы. Наиболее распространены эмуляторы терминала Gnome Terminal, Konsole, XFCE Terminal.

Терминал — эмулятор консоли. Именно в терминале мы будем работать с CLI (интерфейсом командной строки). Терминал часто также называют консолью или шеллом (от англ. shell оболочка). В будущем для объяснения я буду использовать все три эти понятия, главное не забывайте что они синонимы.

Многие пользователи и в особенности администраторы серверов под Linux в работе используют именно консоль, а не графическую оболочку, это связано с тем, что настройка и конфигурация Linux в основном заключается, в редактировании текстовых конфигурационных файлов. Даже если вы являетесь простым пользователем ОС Linux, большинство инструкций по настройке написаны с использованием консоли и знать основные команды жизненно необхолимо.

Стоит обратить внимание на системные каталоги ОС в которых нахолятся файлы. необходимые для управления и сопровождения системы, а также стандартные программы. Их имена, расположение и содержание почти одинаковы почти во всех ОС Linux, поэтому эти каталоги называют также стандартными. Впрочем, на данный момент эпитет «стандартные» отражает скорее благие пожелания, чем действительность: иерархия каталогов одинакова только для дистрибутивов, связанных единством происхождения, а исторически сложившиеся различия создают опасность несовместимости разных

дистрибутивов.

Краткое описание основных каталогов сведено в таблицу 1.

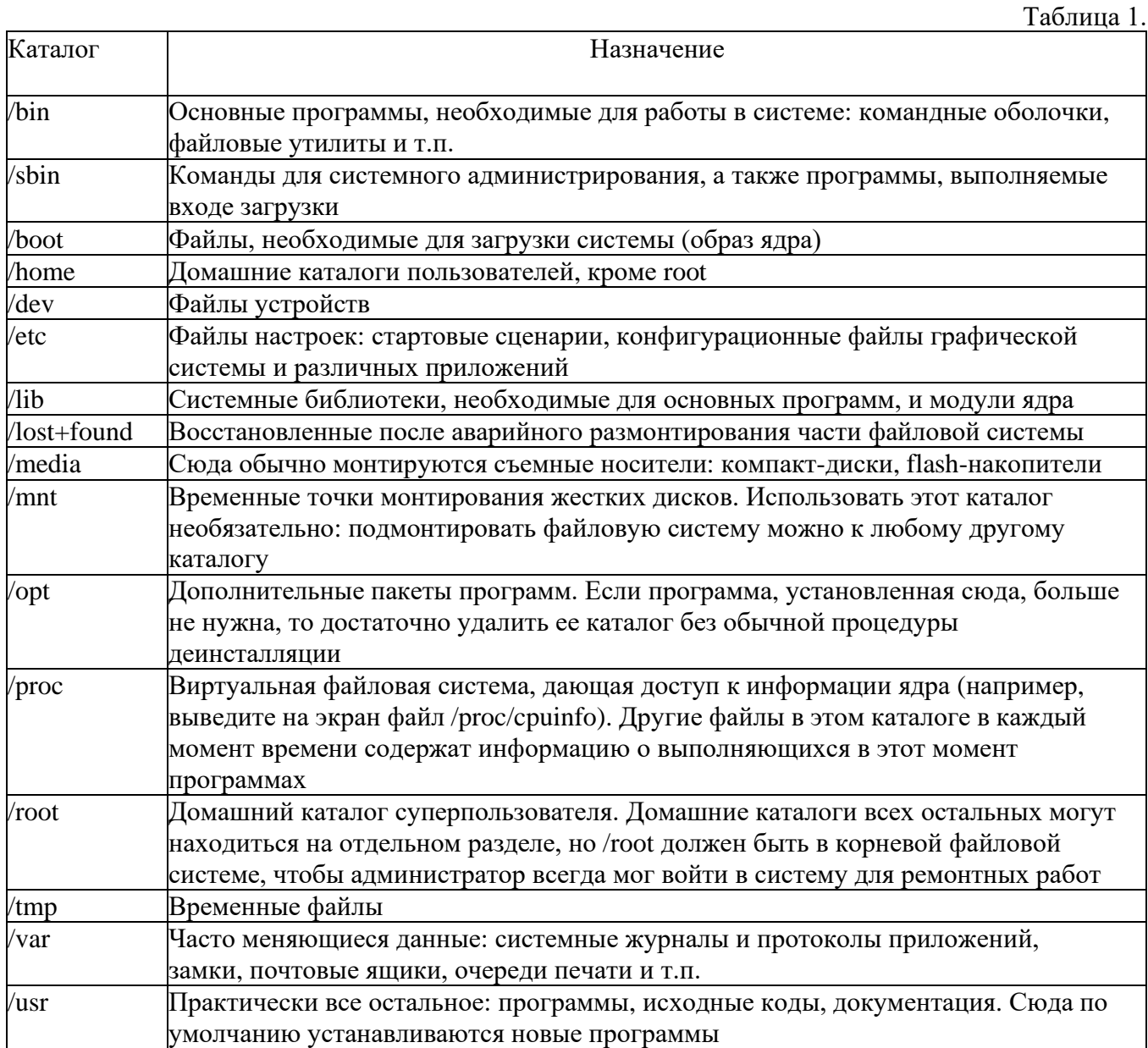

С точки зрения UNIX-подобных ОС, файл представляет собой поток или последовательность байтов. Такой подход позволяет распространить понятие файла на множество ресурсов не только локального компьютера, но и удаленного, связанного с локальным сетью любого рода. Доступ к любому такому ресурсу осуществляется через универсальный интерфейс, благодаря чему запись данных в файл, отправка их на физическое устройство или обмен ими с другой работающей программой происходит аналогично. Это очень упрощает организацию данных и обмен ими. В ОС Linux можно выделить следующие типы файлов:

• обычные файлы — последовательность байтов (текстовые документы, исполняемые программы, библиотеки и т.п.);

- каталоги именованные наборы ссылок на другие файлы;
- файлы физических устройств, подразделяющихся на:  $\bullet$

файлы блочных устройств, драйверы которых буферизуют ввод-вывод с помощью ядра и файлы байт-ориентированных, или символьных, устройств,

#### ПОЗВОЛЯЮШИХ

#### связанным с ними драйверам выполнять буферизацию собственными средствами;

- символические ссылки (symlink, symbolic link);
- именованные каналы (named pipes);
- гнезда (sockets).

Таблица 2.

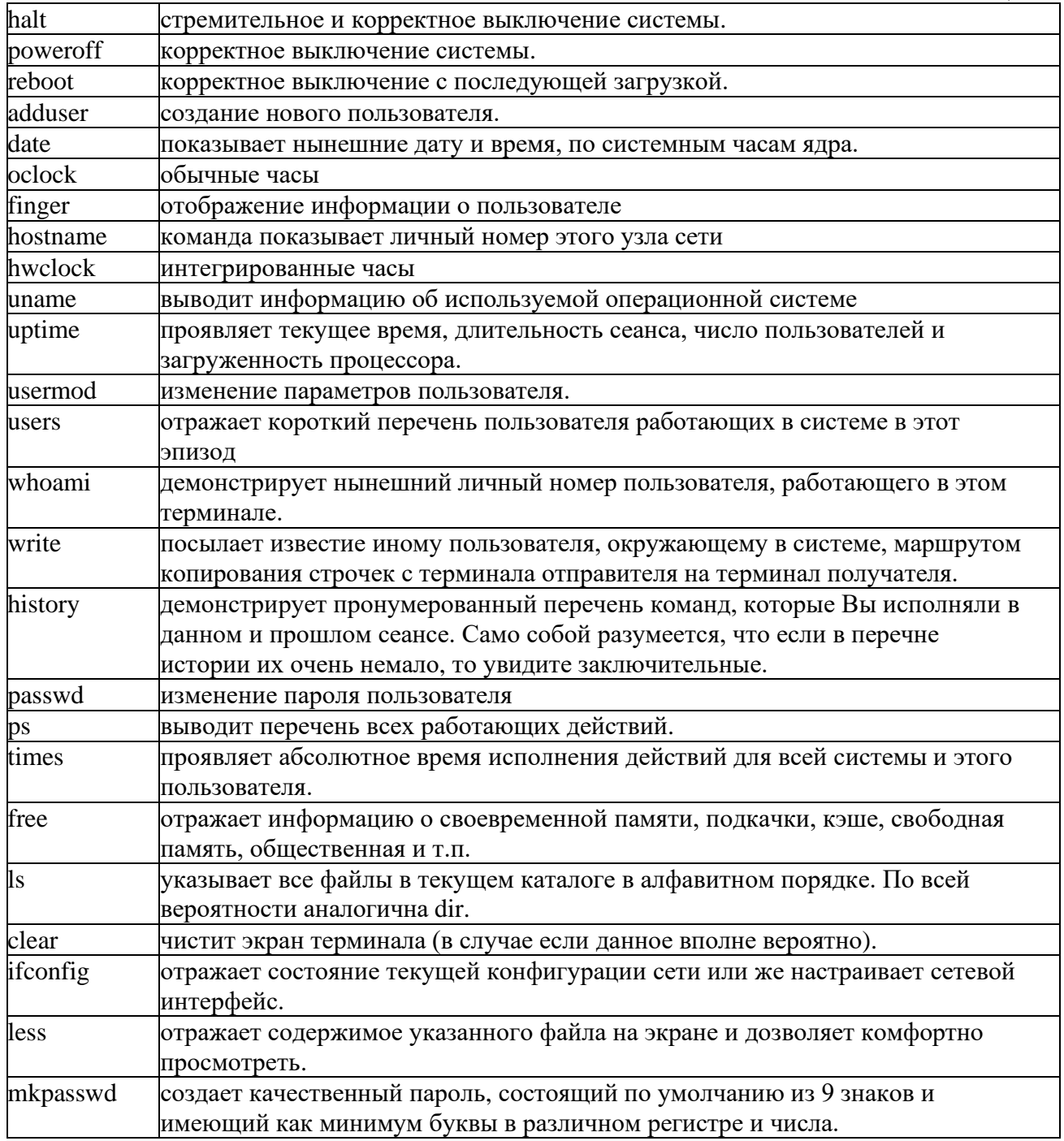

#### Ход работы:

9. Для выполнения данной работы будем использовать установленный Linux Ubuntu. Запускаем Linux. После прохождения идентификации включаем терминал (рис. 34).  $Applications > Accessories > Terminal$ 

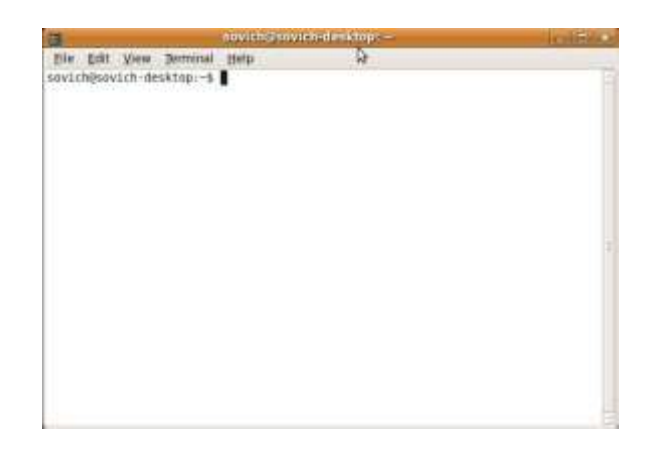

## Рис. 34. Терминал Linux Ubuntu

10. Для работы в терминале Ubuntu требуются права пользователя root, но, к сожалению, по умолчанию, он недоступен, поэтому для выполнения некоторых (не всех) команд надо писать sudo <команда>, и подтверждать свои права вводом пароля. И не пугайтесь того, что его не вилно в терминале! Наберите точно по памяти, по окончании ввола нажмите Enter.

11. Лля получении справки о дополнительных возможностях некоторых программ следует набрать <команда> --help

12. Потренируйтесь в выполнении команд:

- date
- oclock  $\bullet$
- finger
- hwclock
- uname
- history
- clear
- $1<sub>c</sub>$

Найдите данные команды в таблице 2, опишите их. После выполнения результат внесите в отчет.

13. Создайте нового пользователя, при помощи терминала Ubuntu, и введите его в группу admin. Создайте пароль пользователю. Войдите под ним в систему. Процесс создания и ввода в группу внесите в отчет.

14. Разберите выполнение незадействованных команд таблицы 2. Потренируйтесь в выполнении, определите их назначение и область применения. Результат работы внесите в отчет.

15. Подготовьте отчет о выполнении лабораторной работы и сдайте преподавателю в соответствии с графиком.

Контрольные вопросы:

13.Что такое терминал?

14. Перечислите основные системные каталоги.

15. Расскажите о типах файлов в ОС Linux.

По итогам работы сделайте вывод по схеме:

 $R$ ЧТО

Сформулируйте, что Вы осознали, или не поняли по данной теме и над чем предстоит работать.

# Инструкционная карта № 24-25

#### Дисциплина: МДК.01.01 Операционные системы

Тема: Изучение работы со сложными командами в ОС Linux.

#### Формируемые компетенции: ПК 1.1 ОК 01, 02, ОК 09

#### 1. Пель работы

архитектуры Целью работы является изучение  $\overline{M}$ Принципов функционирования многопользовательской многозадачной операционной системы Linux, особенности ее использования в качестве сервера и рабочей станции.

#### 2. Теоретическая часть

Система включает следующие основные компоненты.

Ядро. Выполняет функции управления памятью, процессорами. Осуществляет диспетчеризацию выполнения всех программ и обслуживание внешних устройств. Все действия, связанные с вводом/выводом и выполнением системных операций, выполняются с помощью системных вызовов. Системные вызовы реализуют программный интерфейс между программами и ядром. Имеется возможность динамического конфигурирования ядра.

Диспетчер процессов Init. Активизирует процессы, необходимые для нормальной работы системы и производит их начальную инициализацию. Обеспечивает завершение работы системы, организует сеансы работы пользователей, в том числе, для удаленных терминалов.

**Интерпретатор команд Shell.** Анализирует команды, вводимые с терминала либо из командного файла, и передает их для выполнения в ядро системы. Команды обычно имеют аргументы и параметры, которые обеспечивают модернизацию выполняемых действий. Shell является также языком программирования, на котором можно создавать командные файлы (shell-файлы). При входе в ОС пользователь получает копию интерпретатора shell в качестве родительского процесса. Далее, после ввода команды пользователем создается порожденный процесс, называемый процессом-потомком. Т.е. после запуска ОС каждый новый процесс функционирует только как процесс - потомок уже существующего процесса. В ОС Linux имеется возможность динамического порождения и управления процессами.

Shell - интерпретатор в соответствии с требованиями стандарта POSIX поддерживает графический экранный интерфейс, реализованный средствами языка программирования Tcl/Tk.

Обязательным в системе является интерпретатор Bash, полностью соответствующий стандарту POSIX. В качестве Shell может быть использована оболочка mc с интерфейсом, подобным Norton Commander.

Сетевой графический интерфейс X-сервер (X-Windows). Обеспечивает поддержку графических оболочек.

Графические оболочки KDE, Gnome. Отличительными свойствами KDE являются: минимальные требования к аппаратуре, высокая надежность, интернационализация. Базовые библиотеки KDE (qt, kde-libs) признаны одними из лучших продуктов по созданию графического интерфейса, обеспечивают простое написание программ с использованием передовых технологий. Gnome имеет развитые графические возможности, но более требователен к аппаратным средствам.

Сетевая поддержка NFS, SMB, TCP/IP. NFS - программный комплекс PC-NFS (Network File System) для выполнения сетевых функций. PC-NFS ориентирован для конкретной ОС персонального компьютера (РС) и включает драйверы для работы в сети и дополнительные утилиты. SMB - сетевая файловая система, совместимая с Windows NT. TCP/IP - протокол контроля передачи данных (Transfer Control Protocol/Internet Protocol). Сеть по протоколам ТСР/IР является неотъемлемой частью ОС семейства UNIX. Поддерживаются любые сети, от локальных до Internet, с использованием только встроенных сетевых средств.

Инструментальные средства программирования. Основой средств программирования является компилятор GCC или его экспериментальные версии EGCS и PGCC для языков С и C++;

молули поллержки лругих языков программирования (Obective C, Фортран, Паскаль, Modula-3, Ада, Java и др.); интегрированные среды и средства визуального проектирования: Kdevelop, Хwре; средства адаптации привязки программ AUTOCONFIG, AUTOMAKE.

# 2.1. Регистрация пользователя в системе

Для входа пользователя с терминала в многопользовательскую операционную систему LINUX необходимо зарегистрироваться в качестве пользователя. Для этого нужно после сообщения Login:

ввести системное имя пользователя, например, "student". Если имя задано верно, выводится запрос на ввод пароля:

### Password:

Наберите пароль "student" и нажмите клавишу Enter.

Если имя или пароль указаны неверно, сообщение login повторяется. Значение пароля проверяется в системном файле *password*, где приводятся и другие сведения о пользователях. После правильного ответа появляется приветствие LINUX и приглашение:

student@linux:>

Вы получили доступ к ресурсам ОС LINUX.

### 2.2. Выхол из системы

exit - окончание сеанса пользователя.

### 2.3. Выполнение простых команд

Формат команд в ОС LINUX следующий:

### имя команды [аргументы] [параметры] [метасимволы]

Имя команды может содержать любое допустимое имя файла; аргументы - одна или несколько букв со знаком минус (-); параметры - передаваемые значения для обработки; метасимволы интерпретируются как специальные операции. В квадратных скобках указываются необязательные части команд.

Введите команду echo, которая выдает на экран свои аргументы:

#### echo good morning

и нажмите клавишу *Enter*. На экране появится приветствие "good morning" - аргумент команды echo. Командный интерпретатор *shell* вызвал команду echo, реализованную в виде программы на языке СИ, и передал ей аргументы. После этого интерпретатор команд вывел знак-приглашение. Синтаксис команды echo:

#### echo [-n] [arg1] [arg2] [arg3]...

Команда помещает в стандартный вывод свои аргументы, разделенные пробелами и завершаемые символом перевода строки. При наличии флага - п символ перевода строки исключается.

who [am i] - получение информации о работающих пользователях.

В квадратных скобках указываются аргументы команды, которые можно опустить. Ответ представляется в виде таблицы, которая содержит следующую информацию:

- идентификатор пользователя;
- идентификатор терминала;
- дата подключения;
- время подключения.

date - вывод на экран текущей даты и текущего времени.

cal [[месяц]год] - календарь; если календарь не помещается на одном экране, то используется команда cal год | тоге и клавишей пробела производится постраничный вывод информации.

тап <название команды> - вызов электронного справочника об указанной команде. Выход из справочника - нажатие клавиши Q.

Команда **man man** сообщает информацию о том, как пользоваться справочником.

tty - сообщение имени специального файла стандартного вывода, соответствующего терминалу пользователя.

**cat <имя файла>** - вывод содержимого файла на экран. Команда **cat > text.1** создает новый файл с именем text.1, который можно заполнить символьными строками, вводя их с клавиатуры. Нажатие клавиши *Enter* создает новую строку. Завершение ввода - нажатие *Ctrl - d*. Команда **cat text.1 > text.2** пересылает содержимое файла text.1 в файл text.2. Слияние файлов осуществляется командой **cat text.1 text.2 > text.3**.

**ls [-alrstu] [имя]** - вывод содержимого каталога на экран. Если аргумент не указан, выдается содержимое текущего каталога.

Аргументы команды:

-a - выводит список всех файлов и каталогов, в том числе и скрытых;

-l - выводит список файлов в расширенном формате, показывая тип каждого элемента, полномочия, владельца, размер и дату последней модификации;

- r - выводит список в порядке, обратном заданному;

- s - выводит размеры каждого файла;

- t - перечисляет файлы и каталоги в соответствии с датой их последней модификации;

- u - перечисляет файлы и каталоги в порядке, обратном их последней модификации.

**rm <имя файла>** - удаление файла (файлов). Команда **rm text.1 text.2 text.3** удаляет файлы text.1, text.2, text.3. Другие варианты этой команды - **rm text.[123]** или **rm text.[1-3].**

**wc [имя файла]** - вывод числа строк, слов и символов в файле.

**clear** - очистка экрана.

## **2.4. Группирование команд**

Группы команд или сложные команды могут формироваться с помощью специальных символов (метасимволов):

& - процесс выполняется в фоновом режиме, не дожидаясь окончания предыдущих процессов;

? - шаблон, распространяется только на один символ;

\* - шаблон, распространяется на все оставшиеся символы;

| - программный канал - стандартный вывод одного процесса является стандартным вводом другого;

> - переадресация вывода в файл;

< - переадресация ввода из файла;

; - если в списке команд команды отделяются друг от друга точкой с запятой, то они выполняются друг за другом;

 $&8$  - эта конструкция между командами означает, что последующая команда выполняется только при нормальном завершении предыдущей команды ( код возврата 0 );

|| - последующая команда выполняется только, если не выполнилась предыдущая команда ( код возврата 1 );

() - группирование команд в скобки;

{ } - группирование команд с объединенным выводом;

[] - указание диапазона или явное перечисление ( без запятых);

>> - добавление содержимого файла в конец другого файла.

Примеры.

**who | wc** - подсчет количества работающих пользователей командой **wс** (word count - счет слов); **cat text.1 > text.2** - содержимое файла text.1 пересылается в файл text.2;

**mail student < file.txt** - электронная почта передает файл file.txt всем пользователям, перечисленным в командной строке;

**cat text.1,text.2** - просматриваются файлы text.1 и text.2;

**cat text.1** >> text.2 - добавление файла text.1 в конец файла text.2;

**cc primer.c &** - трансляция СИ - программы в фоновом режиме. Имя выполняемой программы по умолчанию a.out.

**cc -o primer.o primer.c** - трансляция СИ-программы с образованием файла выполняемой программы с именем primer.o;

rm text.\* - улаление всех файлов с именем text:

{cat text.1; cat text.2} |  $\text{lpr}$  - просмотр файлов text.1 и text.2 и вывод их на печать;

ps [al] [number] - команда для вывода информации о процессах:

-а - вывод информации обо всех активных процессах, запущенных с вашего терминала;

-1 - полная информация о процессах;

number - номер процесса.

Команда ps без параметров выводит информацию только об активных процессах, запущенных с данного терминала, в том числе и фоновых. На экран выводится подробная информация обо всех активных процессах в следующей форме:

# F S UID PID PPID C PRI NI ADDR SZ WCHAN TTY TIME CMD

1 S 200 210 7 0 2 20 80 30 703a 03 0:07 cc

1 R 12 419 7 11 5 20 56 20 03 0:12 ps

F - флаг процесса (1 - в оперативной памяти, 2 - системный процесс, 4 - заблокирован в ОЗУ, 20 - находится под управлением другого процесса, 10 - подвергнут свопингу);

S - состояние процесса (О - выполняется процессором, S - задержан, R - готов к выполнению, I создается);

UID - идентификатор пользователя;

PID - идентификатор процесса;

PPID - номер родительского процесса;

С - степень загруженности процессора:

PRI - приоритет процесса, вычисляется по значению переменной NICE и чем больше число, тем меньше его приоритет;

NI - значение переменной NICE для вычисления динамического приоритета, принимает величины от 0 до 39;

ADDR - адрес процесса в памяти;

SZ - объем ОЗУ, занимаемый процессом;

WCHAN - имя события, до которого процесс задержан, для активного процесса - пробел;

ТТҮ - номер управляющего терминала для процесса;

ТІМЕ - время выполнения процесса;

CMD - команда, которая породила процесс.

nice [-приращение приоритета] команда[аргументы] - команда изменения приоритета. Каждое запущенное задание (процесс) имеет номер приоритета в диапазоне от 0 до 39, на основе которого ядро вычисляет фактический приоритет, используемый для планирования процесса. Значение 0 представляет наивысший приоритет, а 39 - самый низший. Увеличение номера приоритета приводит к понижению приоритета, присвоенного процессу. Команда nice -10 ls -1 увеличивает номер приоритета, присвоенный процессу **ls** -**l** на 10.

renice 5 1836 - команда устанавливает значение номера приоритета процесса с идентификатором 1836 равным 5. Увеличить приоритет процесса может только администратор системы.

kill [-sig] <идентификатор процесса> - прекращение процесса до его программного завершения.  $sig$  - номер сигнала. Sig = -15 означает программное (нормальное) завершение процесса, номер сигнала = -9 - уничтожение процесса. По умолчанию sig= -9. Вывести себя из системы можно командой kill -9 0. Пользователь с низким приоритетом может прервать процессы, связанные только с его терминалом.

 $mc$  - вызов файлового менеджера (программы - оболочки) Midnight Commander, аналогичного Norton Commander.

sort [-dr] - сортировка входных файлов и вывод результата на экран.

#### 3. Порядок выполнения работы

1. Ознакомиться с теоретической частью к практической работе.

2. Зарегистрироваться в системе LINUX.

3. Определить день недели, в который Вы родились.

4. Получить подробную информацию обо всех активных процессах.

5. Используя редактор VI (см. приложение), создать два текстовых файла (с расширением ТХТ) и командой САТ просмотреть их на экране.

6. Получить информацию о работающих пользователях, подсчитать их количество и запомнить в файле.

7. Объединить текстовые файлы в единый файл и посмотреть его на экране.

8. Посмотреть приоритет своего процесса и уменьшить скорость его выполнение за счет повышения номера приоритета.

9. Удалить свои файлы и выйти из системы.

#### 4. Контрольные вопросы

1. Перечислите основные функции и назначение многопользовательской многозадачной операционной системы LINUX и ее отличительные особенности от однопрограммной системы DOS.

2. Какое назначение имеет ядро системы и интерпретатор команд?

3. В чем заключается понятие "процесс" и какие операции можно выполнить над процессами?

4. Как задаются и выполняются простые и сложные команды?

5. Какие функции выполняет командный интерпретатор Shell?

# Инструкционная карта № 26

# Дисциплина: МДК.01.01 Операционные системы

Тема: Работа с дисками в ОС Linux.

#### Формируемые компетенции: ПК 1.1 ОК 01, 02, ОК 09

#### 1. Цель работы

Целью работы является изучение методов создания и выполнения командных файлов на языке Shell - интерпретатора.

### 2. Теоретическая часть

В предыдущих лабораторных работах взаимодействие с командным интерпретатором Shell осуществлялось с помощью командной строки. Однако, Shell является также и языком программирования, который применяется для написания командных файлов (shell - файлов). Командные файлы также называются скриптами и сценариями. Shell - файл содержит одну или несколько выполняемых команд (процедур), а имя файла в этом случае используется как имя команды.

#### 2.1. Переменные командного интерпретатора

Для обозначения переменных Shell используется последовательность букв, цифр и символов подчеркивания: переменные не могут начинаться с цифры. Присваивание значений переменным проводится с использованием знака = , например,  $PS2 = \le$ . Для обращения к значению переменной перед ее именем ставится знак \$. Их можно разделить на следующие группы:

- позиционные переменные вида \$n, где n - целое число;

- простые переменные, значения которых может задавать пользователь или они могут устанавливаться интерпретатором;

- специальные переменные  $#$  ? -  $\frac{1}{2}$  устанавливаются интерпретатором и позволяют получить информацию о числе позиционных переменных, коде завершения последней команды, идентификационном номере текущего и фонового процессов, о текущих флагах интерпретатора Shell.

Простые переменные. Shell присваивает значения переменным:

 $z=1000$  $x = $z$ echo \$x

1000

Злесь переменной х присвоено значение z.

Позиционные переменные. Переменные вида \$n, где n - целое число, используются для идентификации позиций элементов в командной строке с помощью номеров, начиная с нуля. Например, в командной строке

#### cat text 1 text 2...text 9

аргументы идентифицируются параметрами \$1...\$9. Для имени команды всегда используется S0. В данном случае \$0 - это cat, \$1 - text 1, \$2 - text 2 и т.д. Для присваивания значений позиционным переменным используется команда set, например:

#### set  $\arg_1 \arg_2 \lim_{n \to \infty} \arg_9$

здесь \$1 присваивается значение аргумента arg 1, \$2 - arg 2 и т.д.

Для доступа к аргументам используется команда echo, например:

#### echo \$1 \$2 \$9

 $arg$  1  $arg$  2  $arg$  9

Для получения информации обо всех аргументах (включая последний) используют метасимвол  $*$ . Пример:

#### echo \$\*

 $arg_2 arg_3 ... arg_10 arg_11 arg_2$ 

С помощью позиционных переменных Shell можно сохранить имя команды и ее аргументы. При выполнении команды интерпретатор Shell должен передать ей аргументы, порядок которых может регулироваться также с помощью позиционных переменных.

**Специальные переменные.** Переменные - ? # \$ ! устанавливаются только Shell. Они позволяют с помощью команды echo получить следующую информацию:

- – текущие флаги интерпретатора (установка флагов может быть изменена командой set);

# - число аргументов, которое было сохранено интерпретатором при выполнении какойлибо команды:

? - код возврата последней выполняемой команды;

\$ - числовой идентификатор текущего процесса PID;

! - PID последнего фонового процесса.

#### 2.2. Арифметические операции

Команда expr (express -- выражать) вычисляет выражение expression и записывает результат в стандартный вывод. Элементы выражения разделяются пробелами; символы, имеющие специальный смысл в командном языке, нужно экранировать. Строки, содержащие специальные символы, заключают в апострофы. Используя команду expr, можно выполнять сложение, вычитание, умножение, деление, взятие остатка, сопоставление символов и т. д.

Пример. Сложение, вычитание:

 $b=190$ 

 $a = \exp(200 - \text{Sb})$ 

```
где ` - обратная кавычка (левая верхняя клавиша). Умножение *, деление /, взятие остатка %:
```

```
d= expr $a + 125 "*" 10
```
 $c = \exp f \sin \theta / 13$ 

Здесь знак умножения заключается в двойные кавычки, чтобы интерпретатор не воспринимал его как метасимвол. Во второй строке переменной с присваивается значение остатка от деления переменной  $d$  на 13.

Сопоставление символов с указанием числа совпадающих символов:

concur=`expr "abcdefgh" : "abcde"`

echo *Sconcur* 

 $\alpha$ TRET 5

Операция сопоставления обозначается двоеточием (:). Результат - переменная concur.

Подсчет числа символов в цепочках символов. Операция выполняется с использованием функции length в команде expr:

```
chain="The program is written in Assembler"
str='expr length "Schain"Echo $str
```
ответ 35. Здесь результат подсчета обозначен переменной str.

### 2.3. Встроенные команды

Встроенные команды являются частью интерпретатора и не требуют для своего выполнения проведения последовательного поиска файла команды и создания новых процессов. Встроенные команды:

cd [dir] - назначение текущего каталога;

exec [cmd [arg...]] <имя файла> - выполнение команды, заданной аргументами cmd и arg, путем вызова соответствующего выполняемого файла.

umask [ -o | -s] [nnn] - устанавливает маску создания файла (маску режимов доступа создаваемого файла, равную восьмеричному числу nnn: 3 восьмеричных цифры для пользователя, группы и других). Если аргумент nnn отсутствует, то команда сообщает текущее значение маски. При наличии флага -о маска выводится в восьмеричном виде, при наличии флага -S - В СИМВОЛЬНОМ ПРЕДСТАВЛЕНИИ;

set, unset - режим работы интерпретатора, присваивание значений параметрам;

eval [ -arg] - вычисление и выполнение команды;

sh <filename.sh> выполнение командного файла filename.sh:

exit [n] - приводит к прекращению выполнения программы, возвращает код возврата, равный нулю, в вызывающую программу;

trap [cmd] [cond] - перехват сигналов прерывания, где: cmd - выполняемая команда; cond=0 или EXIT - в этом случае команда cmd выполняется при завершении интерпретатора; cond=ERR - команда cmd выполняется при обнаружении ошибки; cond - символьное или числовое обозначение сигнала, в этом случае команда cmd выполняется при приходе этого сигнала:

export [name [=word]...] - включение в среду. Команда export объявляет, что переменные пате будут включаться в среду всех вызываемых впоследствии команд;

wait [n] - ожидание завершения процесса. Команда без аргументов ожидает завершения процессов, запущенных синхронно. Если указан числовой аргумент n, то wait ожидает фоновый процесс с номером n;

read name - команда вводит строку со стандартного ввода и присваивает прочитанные слова переменным, заданным аргументами name.

Пример. Пусть имеется shell-файл *data*, содержащий две команды:

echo -n "Please write down your name:"

#### read name

Если вызвать файл на выполнение, введя его имя, то на экране появится сообщение: Please write down your name:

Программа ожидает ввода с клавиатуры (в данном случае - фамилии пользователя). После ввода фамилии и нажатия клавиши *Enter* команда выполнится и на следующей строке появится знак - приглашение.

### 2.4. Управление программами

Команды **true** и **false** служат для установления требуемого кода завершения процесса: true - успешное завершение, код завершения 0; false - неуспешное завершение, код может иметь несколько значений, с помощью которых определяется причина неуспешного завершения. Коды завершения команд используются для принятия решения о дальнейших действиях в операторах цикла while и until и в условном операторе if. Многие команды LINUX вырабатывают код завершения только для поддержки этих операторов.

Условный оператор if проверяет значение выражения. Если оно равно true, Shell выполняет следующий за if оператор, если false, то следующий оператор пропускается. Формат оператора if:

if <условие> then list1 else  $list2$ 

fi

Команда test (проверить) используется с условным оператором if и операторами циклов. Действия при этом зависят от кода возврата test. Test проводит анализ файлов, числовых значений, цепочек символов. Нулевой код выдается, если при проверке результат положителен, ненулевой код при отрицательном результате проверки.

В случае анализа файлов синтаксис команды следующий:

## test [ -rwfds] file

где

 $-r - \phi$ айл существует и его можно прочитать (код завершения 0);

-w - файл существует и в него можно записывать;

-f - файл существует и не является каталогом;

-d - файл существует и является каталогом;

-s - размер файла отличен от нуля.

При анализе числовых значений команда test проверяет, истинно ли данное отношение, например, равны ли А и В. Сравнение выполняется в формате:

$$
-eq A = B
$$
  
-ne A  $\Leftrightarrow B$ 

test A -ge В эквивалентно  $A \ge B$ -le  $A \leq B$ -gt  $A > B$  $-It A < B$ 

Отношения слева используются для числовых данных, справа - для символов.

Кроме команды test имеются еще некоторые средства для проверки:

! - операция отрицания инвертирует значение выражения, например, выражение if test true эквивалентно выражению if test ! false;

о - двуместная операция "ИЛИ" (or) дает значение true, если один из операндов имеет значение true;

а - двуместная операция "И" (and) дает значение true, если оба операнда имеют значение true

#### 2.5. Циклы

Оператор цикла с условием while true и while false. Команда while (пока) формирует циклы, которые выполняются до тех пор, пока команда while определяет значение следующего за ним выражения как true или false. Формат оператора цикла с условием while true:

# while list1

do

list<sub>2</sub>

done

Здесь list1 и list2 - списки команд. While проверяет код возврата списка команд, стоящих после while, и если его значение равно 0, то выполняются команды, стоящие между do и done. Оператор цикла с условием while false имеет формат:

#### until list1 do

#### list<sub>2</sub>

#### done

В отличие от предыдущего случая условием выполнения команд между **do** и **done** является ненулевое значение возврата. Программный цикл может быть размещен внутри другого цикла (вложенный цикл). Оператор **break** прерывает ближайший к нему цикл. Если в программу ввести оператор break с уровнем 2 (break 2), то это обеспечит выход за пределы двух циклов и завершение программы.

Оператор continue передает управление ближайшему в цикле оператору while. Оператор цикла с перечислением for:

# for name in [wordlist] do list

done

гле name - переменная: wordlist - последовательность слов: list - список команд. Переменная name получает значение первого слова последовательности wordlist, после этого выполняется список команд, стоящий между **do и done**. Затем name получает значение второго слова wordlist и снова выполняется список list. Выполнение прекращается после того, как кончится список wordlist.

Ветвление по многим направлениям **case**. Команда **case** обеспечивает ветвление по многим направлениям в зависимости от значений аргументов команды. Формат:

```
case <string> in
s1) <list1>:
s2) <list2>::
\sin <listn>::
*) <list>
esac
```
3 десь list1, list2 ... listn - список команд. Производится сравнение шаблона string с шаблонами s1, s2 ... sk ... sn. При совпалении выполняется список команд, стоящий между текущим шаблоном sk и соответствующими знаками ;;. Пример:

```
echo -n 'Please, write down your age'
read age
case $age in
test $age -le 20) echo 'you are so young' ;;
test $age -le 40) echo 'you are still young' ::
test $age -le 70) echo 'you are too young' ::
*)echo 'Please, write down once more'
esac
```
В конце текста помещена звездочка \* на случай неправильного ввода числа.

#### 3. Порядок выполнения работы

Составьте и выполните shell - программы, включающей следующие действия:

1. Вывод на экран списка параметров командной строки с указанием номера каждого параметра.

2. Присвоение переменным А, В и С значений 10, 100 и 200, вычисление и вывод результатов по формуле  $D=(A^*2 + B/3)^*C$ .

3. Формирование файла со списком файлов в домашнем каталоге, вывод на экран этого списка в алфавитном порядке и общего количества файлов.

4. Переход в другой каталог, формирование файла с листингом каталога и возвращение в исходный каталог.

5. Запрос и ввод имени пользователя, сравнение с текущим логическим именем пользователя и вывод сообщения: верно/неверно.

6. Запрос и ввол имени файла в текушем каталоге и вывол сообшения о типе файла.

7. Циклическое чтение системного времени и очистка экрана в заданный момент.

8. Циклический просмотр списка файлов и выдача сообщения при появлении заданного имени в списке.

#### 4. Контрольные вопросы

1. Какое назначение имеют shell - файлы?

2. Как создать shell - файл и сделать его выполняемым?

3. Какие типы переменных используются в shell - файлах?

4. В чем заключается анализ цепочки символов?

5. Какие встроенные команды используются в shell - файлах?

6. Как производится управление программами?

7. Назовите операторы создания циклов.

# Инструкционная карта № 27-29 Дисциплина: МДК.01.01 Операционные системы

#### Тема: Работа с файлами и каталогами в ОС Linux.

#### Формируемые компетенции: ПК 1.1 ОК 01, 02, ОК 09

#### 1. Цель работы

Целью работы является изучение структуры файловой системы ОС LINUX, изучение команд создания, удаления, модификации файлов и каталогов, функций манипулирования ланными.

#### 2. Теоретическая часть

#### 2.1. Файловая структура системы LINUX

В операционной системе LINUX файлами считаются обычные файлы, каталоги, а также специальные файлы, соответствующие периферийным устройствам (каждое устройство представляется в виде файла). Доступ ко всем файлам однотипный, в том числе, и к файлам периферийных устройств. Такой подход обеспечивает независимость программы пользователя от особенностей ввода/вывода на конкретное внешнее устройство.

Файловая структура LINUX имеет иерархическую древовидную структуру. В корневом каталоге размещаются другие каталоги и файлы, включая 5 основных каталогов:

bin - большинство выполняемых командных программ и shell - процедур;

tmp - временные файлы;

usr - каталоги пользователей (условное обозначение);

etc - преимущественно административные утилиты и файлы:

dev - специальные файлы, представляющие периферийные устройства; при добавлении периферийного устройства в каталог / dev должен быть добавлен соответствующий файл (черта / означает принадлежность корневому каталогу).

Текущий каталог - это каталог, в котором в данный момент находится пользователь. При наличии прав доступа, пользователь может перейти после входа в систему в другой каталог. Текущий каталог обозначается точкой (.); родительский каталог, которому принадлежит текущий, обозначается двумя точками (..).

Полное имя файла может включать имена каталогов, включая корневой, разделенных косой чертой, например: /home/student/file.txt. Первая косая черта обозначает корневой каталог, и поиск файла будет начинаться с него, а затем в каталоге home, затем в каталоге student.

Один файл можно сделать принадлежащим нескольким каталогам. Для этого используется команда In (link):

#### In <имя файла 1> <имя файла 2>

Имя 1-го файла - это полное составное имя файла, с которым устанавливается связь; имя 2-го файла - это полное имя файла в новом каталоге, где будет использоваться эта связь. Новое имя может не отличаться от старого. Каждый файл может иметь несколько связей, т.е. он может использоваться в разных каталогах под разными именами. Команда **ln** с аргументом -s создает символическую связь:

#### In -s <имя файла 1> <имя файла 2>

Здесь имя 2-го файла является именем символической связи. Символическая связь является особым видом файла, в котором хранится имя файла, на который символическая связь ссылается.

LINUX работает с символической связью не так, как с обычным файлом - например, при выводе на экран содержимого символической связи появятся данные файла, на который эта символическая связь ссылается.

В LINUX различаются 3 уровня доступа к файлам и каталогам:

1) доступ владельца файла;

2) доступ группы пользователей, к которой принадлежит владелец файла;

3) остальные пользователи.

Для каждого уровня существуют свои байты атрибутов, значение которых расшифровывается следующим образом:

r – разрешение на чтение;

w – разрешение на запись;

x – разрешение на выполнение;

- – отсутствие разрешения.

Первый символ байта атрибутов определяет тип файла и может интерпретироваться со следующими значениями:

- – обычный файл;

d – каталог;

l – символическая связь;

в – блок-ориентированный специальный файл, который соответствует таким периферийным устройствам, как накопители на магнитных дисках;

с – байт-ориентированный специальный файл, который может соответствовать таким периферийным устройствам как принтер, терминал.

В домашнем каталоге пользователь имеет полный доступ к файлам (READ, WRITE, EXECUTE;  $r, w, x$ ).

Атрибуты файла можно просмотреть командой **ls -l** и они представляются в следующем формате:

d rwx rwx rwx

 $|| || ||$ 

| | | | Доступ для остальных пользователей

| | | Доступ к файлу для членов группы

| | Доступ к файлу владельца

| Тип файла (директория)

Пример. Командой **ls -l** получим листинг содержимого текущей директории student:

- rwx --- --- 2 student 100 Mar 10 10:30 file\_1

- rwx --- r-- 1 adm 200 May 20 11:15 file\_2

- rwx --- r-- 1 student 100 May 20 12:50 file\_3

После байтов атрибутов на экран выводится следующая информация о файле:

- число связей файла;

- имя владельца файла;

- размер файла в байтах;

- дата создания файла (или модификации);

- время;

- имя файла.

Атрибуты файла и доступ к нему, можно изменить командой:

chmod <коды защиты> <имя файла>

Коды защиты могут быть заданы в числовом или символьном виде. Для символьного кода используются:

знак плюс (+) - добавить права доступа;

знак минус (-) - отменить права доступа;

г, w, х - доступ на чтение, запись, выполнение;

u, g, о - владельца, группы, остальных.

Коды защиты в числовом виде могут быть заданы в восьмеричной форме. Для контроля установленного доступа к своему файлу после каждого изменения кода защиты нужно проверять свои лействия с помошью команлы **ls -l.** 

Примеры:

chmod g+rw,o+r file.1 - установка атрибутов чтения и записи для группы и чтения для всех остальных пользователей;

Is -I file.1 - чтение атрибутов файла;

chmod o-w file.1 - отмена атрибута записи у остальных пользователей;

>letter - создание файла letter. Символ > используется как для переадресации, так и для создания файла;

cat - вывод содержимого файла;

cat file.1 file.2 > file.12 - конкатенация файлов (объединение);

mv file.1 file.2 - переименование файла file.1 в file.2;

my file.1 file.2 file.3 directory - перемещение файлов file.1, file.2, file.3 в указанную директорию;

rm file.1 file.2 file.3 - удаление файлов file.1, file.2, file.3;.

cp file.1 file.2 - копирование файла с переименованием;

mkdir namedir - создание каталога;

rm dir 1 dir 2 - удаление каталогов dir 1 dir 2;

Is [acdfgilgrstv CFR] namedir - вывод содержимого каталога; если в качестве namedir указано имя файла, то выдается вся информация об этом файле. Значения аргументов:

- 1 - список включает всю информацию о файлах;

- t – сортировка по времени модификации файлов;

- а - в список включаются все файлы, в том числе и те, которые начинаются с точки;

- s - размеры файлов указываются в блоках;

- d – вывести имя самого каталога, но не содержимое:

- r - сортировка строк вывода;

- і - указать идентификационный номер каждого файла;

- v - сортировка файлов по времени последнего доступа;

- q - непечатаемые символы заменить на знак ?;

- с - использовать время создания файла при сортировке;

-  $g$  – то же что -1, но с указанием имени группы пользователей;

- f - вывод содержимого всех указанных каталогов, отменяет флаги -l, -t, -s, -r и активизирует флаг-а;

- С - вывод элементов каталога в несколько столбцов;

-  $F$  – добавление к имени каталога символа / и символа \* к имени файла, для которых разрешено выполнение;

-  $R$  – рекурсивный вывод содержимого подкаталогов заданного каталога.

cd <namedir> - переход в другой каталог. Если параметры не указаны, то происходит переход в домашний каталог пользователя.

**pwd** - вывод имени текущего каталога;

grep [-vcilns] [шаблон поиска] <имя файла> - поиск файлов с указанием или без указания контекста (шаблона поиска).

Значение ключей:

- v - выводятся строки, не содержащие шаблон поиска;

- с - выводится только число строк, содержащих или не содержащих шаблон;

 $-i$  – при поиске не различаются прописные и строчные буквы:

- 1 - выводятся только имена файлов, содержащие указанный шаблон;

- n - перенумеровать выводимые строки;

- s - формируется только код завершения.

Примеры.

1. Напечатать имена всех файлов текущего каталога, содержащих последовательность "student" и имеющих расширение .txt:

### grep -l student \*.txt

2. Определить имя пользователя, входящего в ОС LINUX с терминала tty23:

### who  $|$  grep tty  $23$

## 3. Порядок выполнения работы

1. Ознакомиться с файловой структурой ОС LINUX. Изучить команды работы с файлами.

2. Используя команды ОС LINUX, создать два текстовых файла.

3. Полученные файлы объединить в один файл и его содержимое просмотреть на экране.

4. Создать новую директорию и переместить в нее полученные файлы.

5. Вывести полную информацию обо всех файлах и проанализировать уровни доступа.

6. Добавить для всех трех файлов право выполнения членам группы и остальным пользователям.

7. Просмотреть атрибуты файлов.

8. Создать еще один каталог.

9. Установить дополнительную связь объединенного файла с новым каталогом, но под другим именем.

10. Создать символическую связь.

11. Сделать текущим новый каталог и вывести на экран расширенный список информации о его файлах.

12. Произвести поиск заданной последовательности символов в файлах текущей директории и получить перечень соответствующих файлов.

13. Получить информацию об активных процессах и имена других пользователей.

14. Сдать отчет о работе и удалить свои файлы и каталоги.

15. Выйти из системы.

#### 4. Контрольные вопросы

1. Что считается файлами в ОС LINUX?

2. Объясните назначение связей с файлами и способы их создания.

3. Что определяет атрибуты файлов и каким образом их можно просмотреть и изменить?

- 4. Какие методы создания и удаления файлов, каталогов Вы знаете?
- 5. В чем заключается поиск по шаблону?

6. Какой командой можно получить список работающих пользователей и сохранить его в файле?

*Приложение 4 к рабочей программе дисциплины МДК.01.01 Операционные системы*

#### МИНИСТЕРСТВО НАУКИ И ВЫСШЕГО ОБРАЗОВАНИЯ РОССИЙСКОЙ ФЕДЕРАЦИИ ФЕДЕРАЛЬНОЕ ГОСУДАРСТВЕННОЕ АВТОНОМНОЕ ОБРАЗОВАТЕЛЬНОЕ УЧРЕЖДЕНИЕ ВЫСШЕГО ОБРАЗОВАНИЯ «Национальный исследовательский ядерный университет «МИФИ»

# **Димитровградский инженерно-технологический институт –**

филиал федерального государственного автономного образовательного учреждения высшего образования «Национальный исследовательский ядерный университет «МИФИ»

# **(ДИТИ НИЯУ МИФИ)**

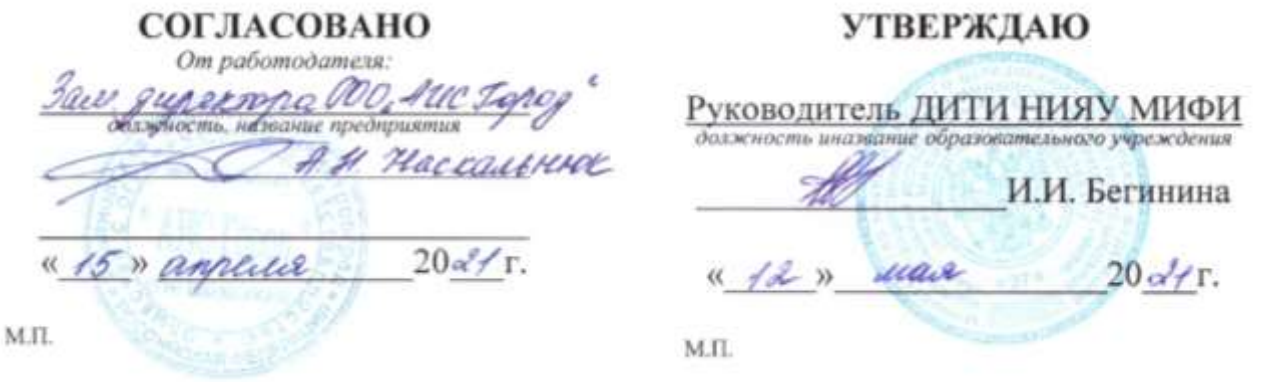

# **МЕТОДИЧЕСКИЕ РЕКОМЕНДАЦИИ по применению инновационных образовательных технологий и методов обучения в преподавании учебной дисциплины МДК.01.01 ОПЕРАЦИОННЫЕ СИСТЕМЫ**

# **ПРОФЕССИОНАЛЬНОГО МОДУЛЯ ПМ.01 ЭКСПЛУАТАЦИЯ АВТОМАТИЗИРОВАННЫХ (ИНФОРМАЦИОННЫХ) СИСТЕМ В ЗАЩИЩЕННОМ ИСПОЛНЕНИИ**

шифр, название модуля

программы подготовки специалистов среднего звена по специальности 10.02.05 Обеспечение информационной безопасности автоматизированных систем код, наименование специальности

Форма обучения: очная Учебный цикл: профессиональный

Составитель: И.А. Стрельников, преподаватель техникума ДИТИ НИЯУ МИФИ

ФИО, преподаватель техникума ДИТИ НИЯУ МИФИ

Димитровград 2021

# СОДЕРЖАНИЕ

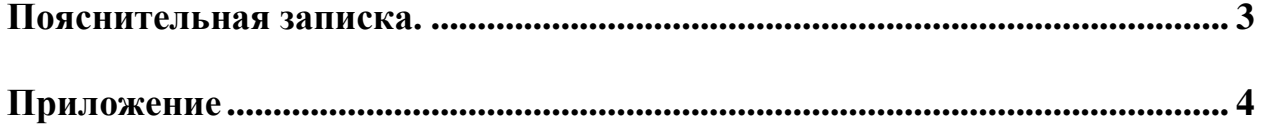

#### Лекция-визуализация

#### **1. Краткая характеристика образовательной технологии.**

Лекция-визуализация – это лекция, представляющая собой подачу лекционного материала с помощью технических средств обучения (аудио и/или видеотехники). Основной целью лекции-визуализации является формирование у студентов профессионального мышления через восприятие устной и письменной информации, преобразованной в визуальную форму. Этот вид лекции наиболее эффективен на этапе введения студентов в новый раздел, тему, дисциплину. Чтение лекции-визуализации сводится к развернутому или краткому комментированию просматриваемых визуальных мате риалов. Структура подготовки и проведения лекции:

1. Постановка цели и задач.

2. Подготовка к проведению лекции:

• подбор материала для преобразования его в визуальную форму;

• разработка конспекта проведения лекции с включением в него визуального материала;

• разработка визуального ряда (слайды, рисунки, фото, схемы, таблицы и т.п.);

• определение методов, приемов и средств стимулирования творческой и мыслительной активности студентов;

• подборка наглядного материала (минералы, реактивы, детали машин и т.п.) и средств технического сопровождения.

3. Проведение лекции.

Структура лекции близка к традиционной и включает в себя вводную, основную и заключительную части. Особенностью лекции-визуализации является одновременная активизация у студентов трех видов памяти: слуховой, зрительной и двигательной, позволяющей им наиболее эффективно усваивать материал. Конспектирование такой лекции предполагает схематичное изображение ее содержания. Существует три варианта конспектирования:

1. выделение времени во время лекции на перерисовывание необходимых наглядных изображений;

2. конспектирование содержания плюс раздаточный материал с графиками, схемами, таблицами, подготовленный преподавателем.

3. раздача наглядных изображений в электронном виде всем студентам для последующего самостоятельного изучения.

#### **Приложение А**

МИНИСТЕРСТВО НАУКИ И ВЫСШЕГО ОБРАЗОВАНИЯ РОССИЙСКОЙ ФЕДЕРАЦИ И ФЕДЕРАЛЬНОЕ ГОСУДАРСТВЕННОЕ АВТОНОМНОЕ ОБРАЗОВАТЕЛЬНОЕ УЧРЕЖДЕНИЕ ВЫСШЕГО ОБРАЗОВАНИЯ «Национальный исследовательский ядерный университет «МИФИ»

# **Димитровградский инженерно-технологический институт –**

филиал федерального государственного автономного образовательного учреждения высшего образования «Национальный исследовательский ядерный университет «МИФИ»

## **(ДИТИ НИЯУ МИФИ)**

#### **План занятия**

**Дисциплина:** «Операционные ситемы»

**Группы:** \_\_\_\_\_\_

**Дата: \_\_\_\_\_\_\_\_\_\_\_\_\_\_\_\_**

**Тема:** Понятие операционной системы, операционной среды, операционной оболочки

#### **Цели:**

**- цель познания:** сформировать представление о операционной системы, операционной среды, операционной оболочки.

**- цель развития:** изучение темы способствует формированию у студентов следующих компетенций:

- − ОК 1. Понимать сущность и социальную значимость своей будущей профессии, проявлять к ней устойчивый интерес.
- − ОК 2. Организовывать собственную деятельность, выбирать типовые методы и способы выполнения профессиональных задач, оценивать их эффективность и качество.
- − ОК 4. Осуществлять поиск и использование информации, необходимой для эффективного выполнения профессиональных задач, профессионального и личностного развития.

**- цель воспитания:** способствовать формированию навыка вырабатывать собственное мнение на основе осмысления различного опыта, идей и представлений.

**Тип занятия:** урок изучения нового материала.

**Методы** формирования компетенций: используется технология лекции-визуализации.

**Время занятия:** 90 минут.

**Средства обучения:** ПК, проектор, презентация.

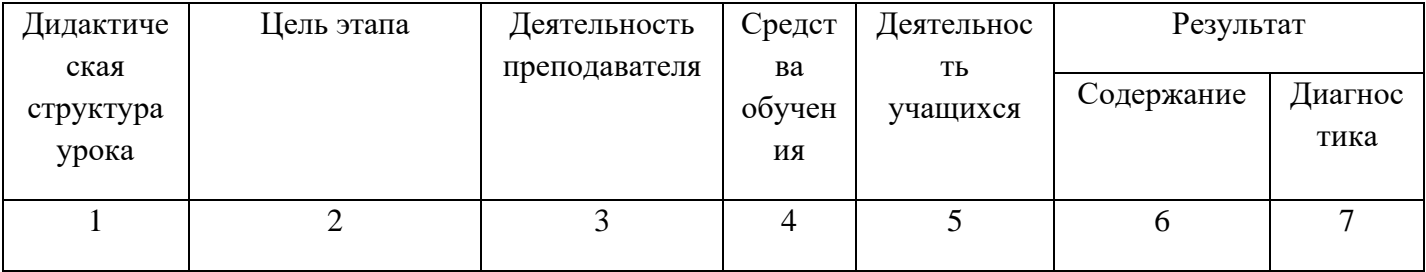

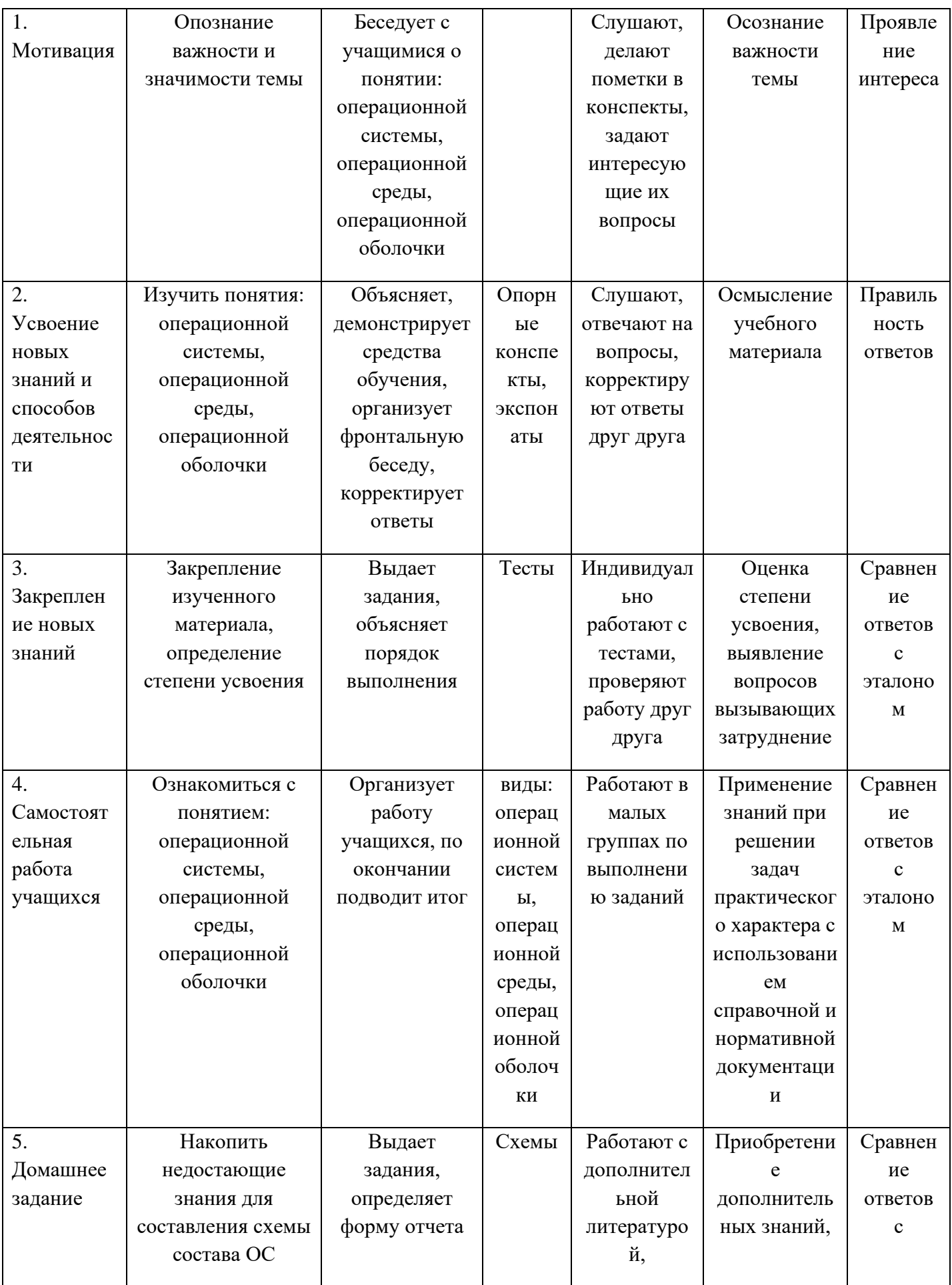

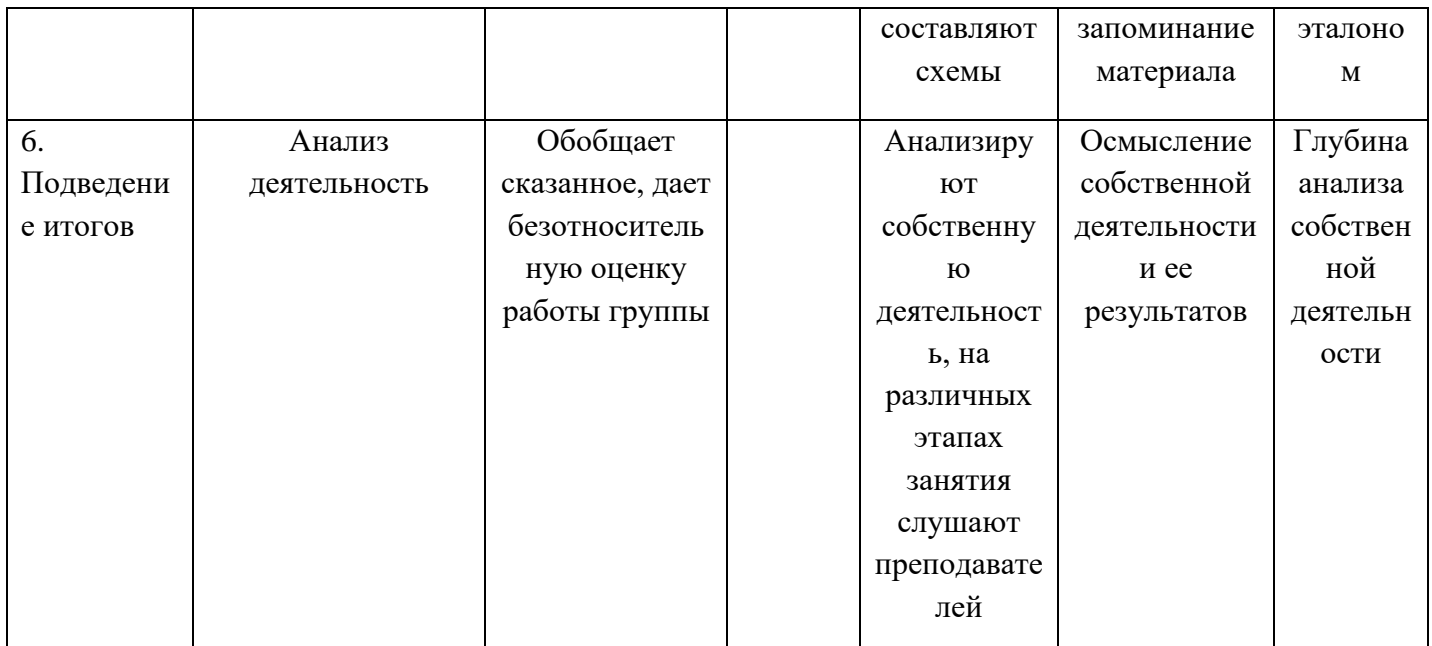

#### 2. Компьютерное моделирование и компьютерная симуляция

Большие возможности для использования активных и интерактивных методов предоставляют информационные технологии. Благодаря новым мультимедиа технологиям стало возможным использовать компьютерные программы как иллюстративный материал, проводить тестирование и контрольные работы, решать творческие задачи, участвовать в дистанционных уроках, сочетать традиционные домашние задания с заданиями, для выполнения которых используются компьютеры, создавать уроки-игры и др.

#### Компьютерное моделирование

Компьютерное моделирование осуществляется с помощью компьютерной программы, реализующей абстрактную модель некоторой системы. Компьютерные модели стали обычным инструментом математического моделирования и применяются в физике, механике, химии, биологии, экономике, социологии и других науках. Компьютерные модели используются для получения новых знаний о моделируемом объекте или для приближенной оценки поведения математических систем, слишком сложных для аналитического исследования.

Компьютерное моделирование является одним из эффективных методов изучения Компьютерное моделирование заключается в проведении серии сложных систем. вычислительных экспериментов на компьютере, целью которых является анализ, интерпретация и сопоставление результатов моделирования с реальным поведением изучаемого объекта и, при необходимости, последующее уточнение модели и т. д.

К основным этапам компьютерного моделирования относятся:

- постановка задачи, определение объекта моделирования;

- разработка концептуальной модели, выявление основных элементов системы и элементарных актов взаимодействия;

- формализация, то есть переход к математической модели, создание алгоритма и написание программы;

- планирование и проведение компьютерных экспериментов;

- анализ и интерпретация результатов.

Различают аналитическое и имитационное моделирование. При аналитическом моделировании изучаются математические (абстрактные) модели реального объекта в виде алгебраических, дифференциальных и других уравнений, а также предусматривающих осуществление однозначной вычислительной процедуры, приводящей к их точному решению. При имитационном моделировании исследуются математические модели в виде алгоритма(ов), воспроизводящего функционирование исследуемой системы путем последовательного выполнения большого количества элементарных операций.

#### Компьютерные симуляции

Симуляция - это помещение людей в «фиктивные, имитирующие реальные» ситуации с целью обучения или получения оценки проделанной работы, это обучение действием или в действии. Качественная симуляция включает три структурных компонента:

1) хорошо продуманная рабочая модель профессиональной среды. Модель как структурный компонент симуляции предлагает ключевые варианты типов поведения  $\overline{M}$ взаимодействий с другими людьми;

процесса симуляции направлен на развитие интуиции, поиска 2) сценарий альтернативного нестандартного пути решения проблемы:

3) наставник (ментор), который использует стратегию скэффолдинга (scaffolding), основной характеристикой которой является «угасающая помощь» (fading help) со стороны преподавателя в ходе самостоятельной работы студентов.

«Скэффоллинг» – это метафора, описывающая особый тип процесса инструктирования, которая имеет место в ситуациях взаимодействия преподавателя (или другого более осведомленного источника) и студентов по решению учебных задач. «Угасающая помощь» стороны преподавателя в начале обучения может быть частой и содержательной, а к  $\rm{co}$ завершению курса значительно уменьшается или вообще отсутствует.

В зависимости от вида симуляций, ментором может быть не только человек, но и сам компьютер (виртуальный ментор).

В целом, можно выделить три основных типа обучающих симуляций:

- симуляции, развивающие быстроту ответной реакции;

- симуляции, помогающие развить способность решать профессиональные задачи;

направленные на выработку способности оценивать полученную  $\textit{cumv}$  *raying currence*. информацию и соответственно распоряжаться ею.

Сложные проверки, контроль и технологии оценки встроены в инструментальные средства симуляций и являются точным отображением эффективности обучения.

Компьютерная симуляция - это максимально приближенная к реальности имитация различных процессов (физических, химических, экономических, социальных и проч.) и (или) деятельности с использованием программного обеспечения образовательного назначения.

Элементами компьютерной симуляции являются подлежащие изучению понятия, отношения и модели, определенные в терминах языка конкретной предметной области.

Основные возможности метода компьютерных симуляций:

- симуляции представляют обучающемуся множественный выбор вариантов действий, что позволяет ему полностью погрузиться в ситуацию;

- развитие умения адаптировать навыки применительно к каждой конкретной ситуации;

– наличие обратной связи, позволяющей обучающемуся обдумать предпринятые им действия:

- получение точной информации о том, что правильно и что неправильно сделал каждый из обучающихся, а также когда он это сделал и как много это заняло времени. Возможность дать обучающемуся подробную обратную связь по всем навыкам, которые изучаются в симуляции, а также сравнить поведение обучающегося с заданной ролевой моделью и сформировать активное желание учиться;

– обсуждение с членами учебной группы и преподавателем результатов и самого проиесса прохождения симуляции.

#### **Инструкционная карта №** 2-3

#### **Дисциплина: МДК.01.01 Операционные системы**

**Тема:** Форматы команд ОС MS DOS, обслуживающих файловую и каталоговую структуру диска.

**Формируемые компетенции:** ОК1-ОК9, ПК 1.3, ПК 3.2, ПК 3.3

**Норма времени:** 2 часа

**ПРИМЕЧАНИЕ:** Ход выполнения лабораторной работы должен быть отражен в отчете, созданном в текстовом процессоре Word. Отчет должен содержать титульный лист (с информацией о теме практической работы, ФИО и номер группы студента, ФИО преподавателя, проверившего отчет); перечень выполненных команд по каждому заданию с иллюстрацией ввода команд и результатов выполнения команд, ответы на индивидуальное задание и выводы по выполненной лабораторной работе. Для иллюстрации результатов работы в отчет необходимо скопировать диалоговое окно командной строки после выполнения команды. **После выполнения каждой команды выполнять команду по очистке экрана CLS.** Скопировать экран в буфер обмена можно с помощью клавиши PrintScreen. Файл отчета под именем сохранить под под именем OtchetComandDOS\_m.doc (где m- Фамилия 1-го студента+Фамилия 2-го студента, например OtchetComandDOS\_ИвановПетров.doc) в папке **[\\Adsl-server\Почта вх\ОС 2 курс\2](file://///Adsl-server/Почта%20вх/ОС%202%20курс/)3n** (где n- последняя цифра номера группы). Пример оформления отчёта представлен в Приложении 1.

#### Используя справку по командам ОС MS-DOS, выполните следующие задания:

#### **ЗАДАНИЕ 1**

- 1. Определить версию MS-DOS.
- 2. Вывести на экран список команд с кратким описанием их назначения.
- 3. Вывести на экран подробную справку по командам **DATE, TIME, VER, HELP, CLS**.
- 4..Выполните команду **DATE** в двух вариантах:
- без ввода новой даты;
- с вводом новой даты.
- 5.Выполните команду **TIME** в двух вариантах:
- без ввода нового времени;
- с вводом нового времени.
- 6.Просмотрите содержание диска **C:** тремя различными способами:
- в полном виде;

- в сжатом виде;

- в виде дерева;

7. Просмотрите содержание каталога **C:\DOS** постранично.

#### **ЗАДАНИЕ 2**

1. Создать виртуальную дискету на **1,44 Мбайт.**

2. Создать и подключить к вашей виртуальной машине с MS-DOS ещё один виртуальный жёсткий диск объёмом **200 Мбайт.**

3. Выполнить команду **FDISK** и создайте на этом диске первичный DOS раздел.

4. Перезагрузите систему, подключите созданную ранее виртуальную дискету и отформатируйте диски **A:** и **D:** командой **FORMAT**.

5. Создайте дерево каталогов на дисках, в соответствии с рисунком 1. В отчёте представить выполненную работу в виде дерева с использованием команды **TREE.**

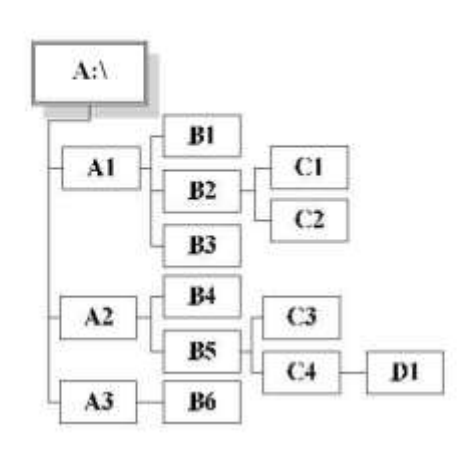

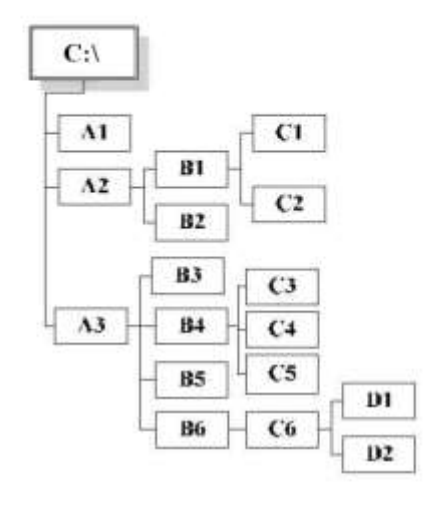

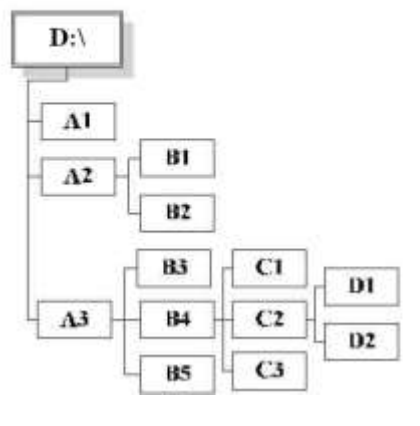

Рис 1

**ЗАДАНИЕ 3.** Создать новые текстовые файлы c произвольным содержанием, имена и место расположения которых указаны в Таблице 1.

#### **Таблица 1**

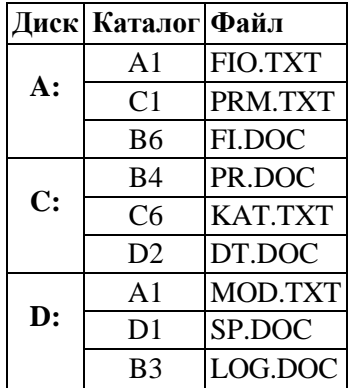

**ЗАДАНИЕ 4.** Просмотреть содержимое каталогов, имена которых указаны в Таблице 2.

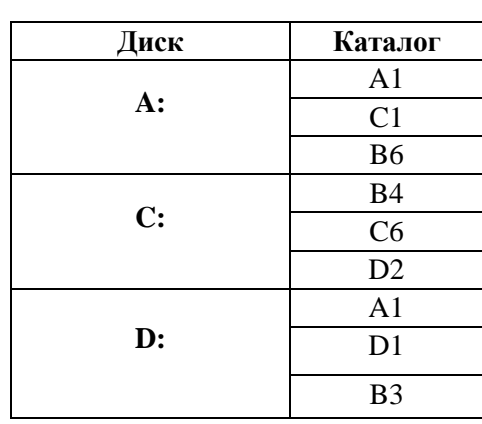

#### **Таблица 2**

**ЗАДАНИЕ 5.** Скопировать файл, имя которого указано в Таблице 3.

#### **Таблица 3**

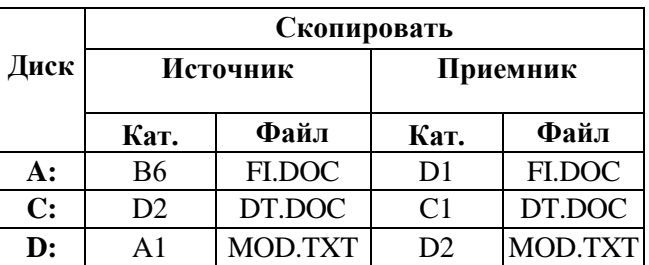

**ЗАДАНИЕ 6.** Объединить два текстовых файла один текстовый файл в соответствии с Таблицей 4.

### **Таблица 4**

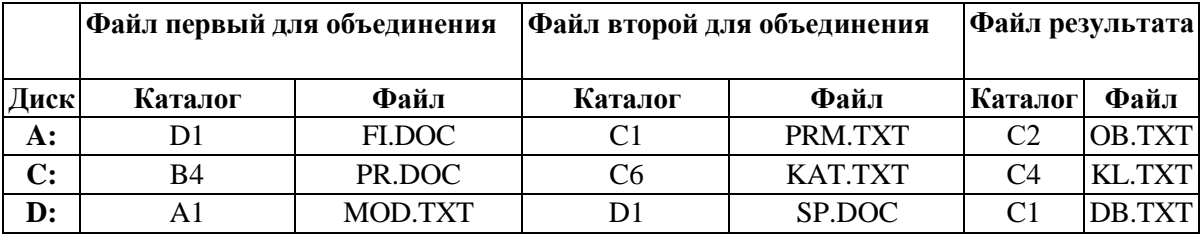

**ЗАДАНИЕ 7.**Распечатать файл, имя которого указано в Таблице 5, на экран дисплея.

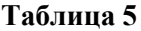

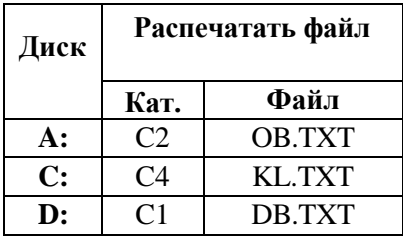

**ЗАДАНИЕ 8.** Выполнить операцию сравнения скопированных ранее файлов без учета регистра в соответствии с Таблицей 6. Вывести на экран номера строк, в которых обнаружены различия.

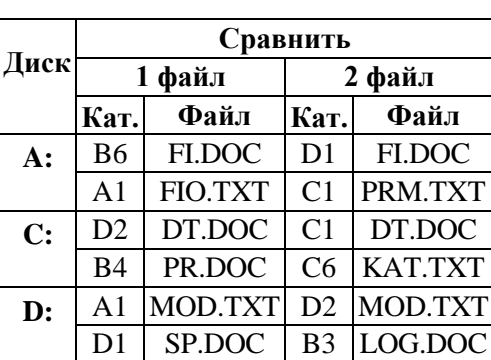

**Таблица 6**

**ЗАДАНИЕ 9.** Переименовать файл, имя которого указано в Таблице 7. Вывести на экран содержимое каталога, в котором был переименован файл.

#### **Таблица 7**

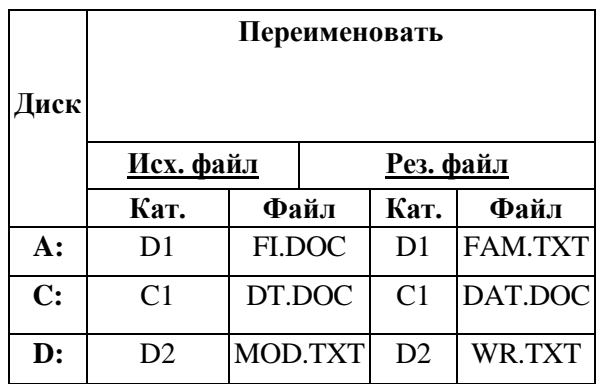

**ЗАДАНИЕ 10.** Удалить файлы и директории, указанные в Таблице 8.

#### **Таблица 8**

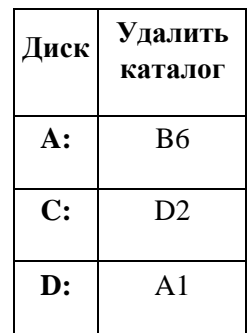

**ЗАДАНИЕ 11.** Отобразить результирующую структуру каталогов с указанием входящих в них файлов на экран дисплея.

*Приложение 5 к рабочей программе дисциплины МДК.01.01 Операционные системы*

#### МИНИСТЕРСТВО НАУКИ И ВЫСШЕГО ОБРАЗОВАНИЯ РОССИЙСКОЙ ФЕЛЕРАЦИИ ФЕДЕРАЛЬНОЕ ГОСУДАРСТВЕННОЕ АВТОНОМНОЕ ОБРАЗОВАТЕЛЬНОЕ УЧРЕЖДЕНИЕ ВЫСШЕГО ОБРАЗОВАНИЯ

«Национальный исследовательский ядерный университет «МИФИ»

# **Димитровградский инженерно-технологический институт –**

филиал федерального государственного автономного образовательного учреждения высшего образования «Национальный исследовательский ядерный университет «МИФИ»

# **(ДИТИ НИЯУ МИФИ)**

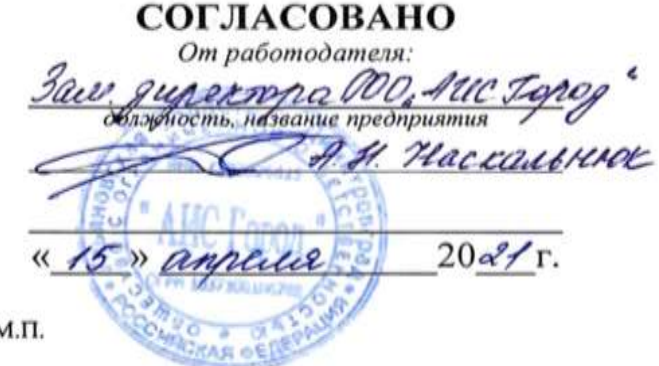

ľ

**УТВЕРЖДАЮ** Руководитель ДИТИ НИЯУ МИФИ должность иназвание образовательного учреждения И.И. Бегинина  $20 \alpha/T$ .  $42y$  $M.TL$ 

# **МЕТОДИЧЕСКИЕ РЕКОМЕНДАЦИИ ДЛЯ СТУДЕНТА ПО ВЫПОЛНЕНИЮ САМОСТОЯТЕЛЬНОЙ РАБОТЫ ПО ДИСЦИПЛИНЕ**

**МДК.01.01 Операционные системы**

Шифр, название дисциплины

# **ПРОФЕССИОНАЛЬНОГО МОДУЛЯ ПМ.01 ЭКСПЛУАТАЦИЯ АВТОМАТИЗИРОВАННЫХ (ИНФОРМАЦИОННЫХ) СИСТЕМ В ЗАЩИЩЕННОМ ИСПОЛНЕНИИ**

шифр, название модуля

программы подготовки специалистов среднего звена по специальности

10.02.05 Обеспечение информационной безопасности автоматизированных систем

код, наименование специальности

Форма обучения: очная Учебный цикл: профессиональный

Составитель: И.А. Стрельников, преподаватель техникума ДИТИ НИЯУ МИФИ

ФИО, преподаватель техникума ДИТИ НИЯУ МИФИ

Димитровград 2021

Методические рекомендации составлены для студентов Техникума ДИТИ НИЯУ МИФИ с целью методического сопровождения образовательного процесса; обеспечения эффективности самостоятельной работы; развития общих и профессиональных компетенций; закрепления содержания изучаемой дисциплины; развития самостоятельности в процессе решения учебных и профессиональных ситуаций; оказания методической помощи по выполнению самостоятельной работы студентами.

# СОДЕРЖАНИЕ

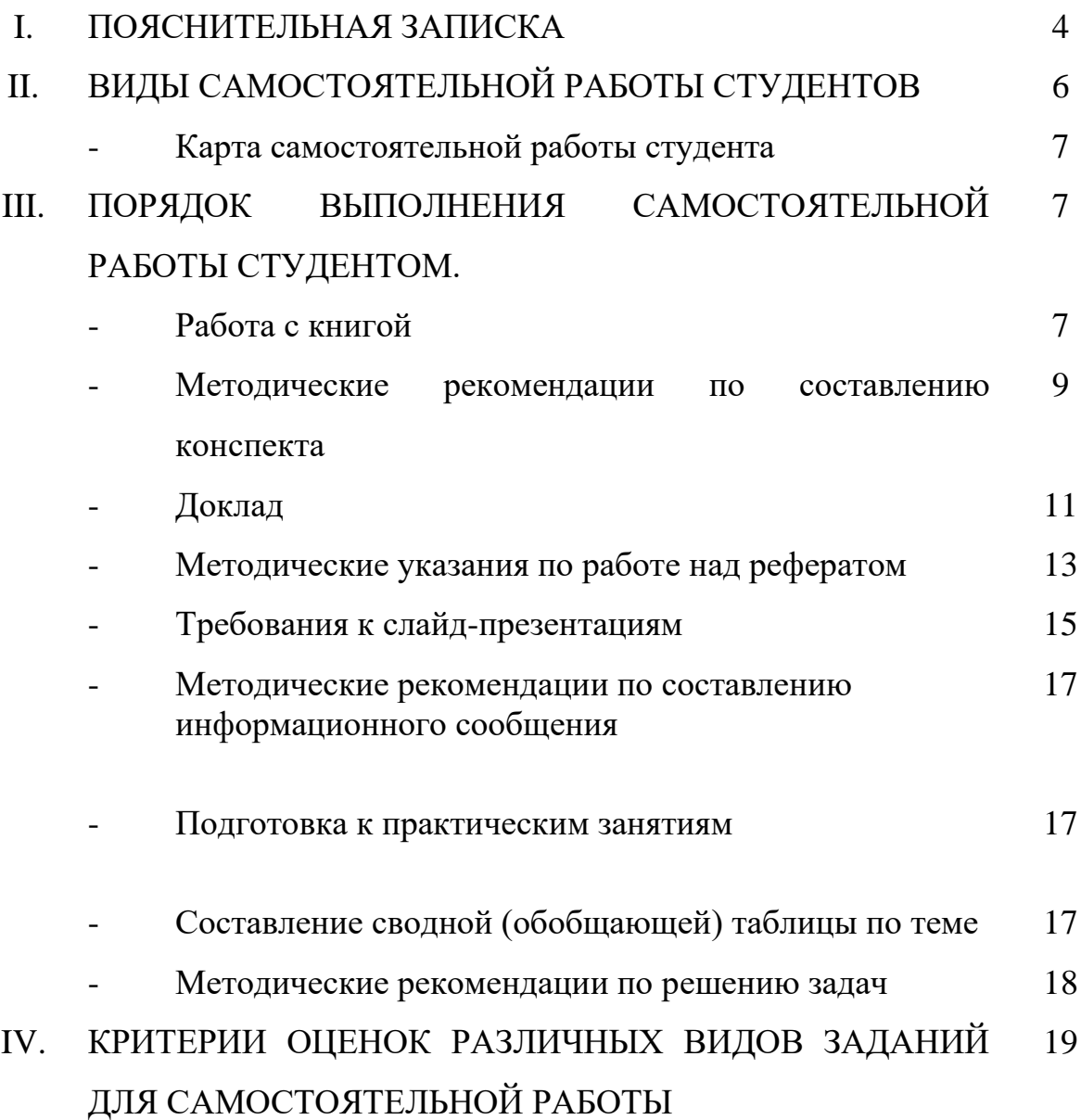

# **1. ПОЯСНИТЕЛЬНАЯ ЗАПИСКА**

Согласно требованиям Федеральных государственных образовательных стандартов среднего профессионального образования и плана образовательного процесса колледжа каждый студент обязан выполнить по каждой учебной дисциплине определенный объем внеаудиторной самостоятельной работы.

Методические указания по выполнению внеаудиторной самостоятельной работы составлены для студентов всех специальностей среднего профессионального образования углубленной подготовки.

Методические указания по выполнению внеаудиторной самостоятельной работы по дисциплинам специальности 10.02.05 Обеспечение информационной безопасности автоматизированных систем разработаны с целью обеспечения эффективности самостоятельной работы; развития общих и профессиональных компетенций; закрепления содержания изучаемой дисциплины; применения профессиональных умений и навыков в типичных и нетипичных ситуациях; развития самостоятельности в процессе решения учебных и профессиональных ситуаций.

*Целью* методических указаний является обеспечение эффективности самостоятельной работы студентов с литературой на основе организации её изучения.

*Задачами* методических указаний по самостоятельной работе являются:

- активизация самостоятельной работы студентов;

- содействие развития творческого отношения к данной дисциплине;

- выработка умений и навыков рациональной работы с литературой;

- управление познавательной деятельностью студентов.

*Функциями* методических указаний по самостоятельной работе являются:

- определение содержания работы студентов по овладению программным материалом;

- установление требований к результатам изучения дисциплины.

Сроки выполнения и виды отчётности самостоятельной работы определяются преподавателем и доводятся до сведения студентов в начале учебного года.

В рамках освоения дисциплины студент должен продемонстрировать:

- *в области общих требований к образованности студента:*

- понимание сущности и социальной значимости своей будущей профессии, устойчивого интереса к ней;

- освоение профессиональной лексики

- готовность к постоянному профессиональному росту, приобретению новых знаний, стремление к самосовершенствованию творческой самореализации;

 - *в области требований к уровню подготовки студента по данной дисциплине:*

- умения в организации работы подразделения и собственной деятельности

- способности руководства, контроля и оценки деятельности подчиненных

- владение техниками и приемами эффективного общения

Самостоятельная работа должна содействовать активизации познавательной деятельности студентов, развитию творческого отношения к

познавательной деятельности, формированию навыков самостоятельного творческого труда, умению решать профессиональные задачи, формированию потребности к непрерывному самообразованию, совершенствованию знаний и умений, расширению кругозора, приобретению опыта планирования и организации рабочего времени, выработке умений и навыков самостоятельной работы с учебной литературой, обеспечению ритмичной и качественной работы студентов в течение учебного года, снижению их загруженности в период сессии.

Данные методические указания содержат рекомендации по выполнению самостоятельной работы по указанным учебным дисциплинам, которые включают в себя:

- вид и содержание самостоятельной работы;
- задачи самостоятельной работы;
- описание последовательности выполнения задания;
- требования к оформлению работы;
- требования к форме отчетности;
- объем времени, необходимый для выполнения работы;

Контроль самостоятельной работы студентов предусматривает:

- соотнесение содержания контроля с целями обучения;
- объективность контроля;

- валидность контроля (соответствие предъявляемых заданий тому, что предполагается проверить);

- дифференциацию контрольно-измерительных материалов.

В качестве форм и методов контроля самостоятельной внеаудиторной работы студентов используются семинарские занятия, экспресс-опросы на аудиторных занятиях, самопроверка, взаимопроверка выполненного задания в группе текущий контроль выполнения, тестовые задания по разделам и темам дисциплины, рефераты и пр.

Критериями оценки результатов самостоятельной внеаудиторной работы студентов является:

− уровень освоения студентом учебного материала;

соответствие содержания конспекта заявленной теме, верного решения к задачам;

− глубина проработки материала;

− уровень сформированности компетенций;

− правильность и полнота использования источников и др.

− уровень освоения учебного материала;

− уровень умения использовать теоретические знания при выполнении практических задач;

уровень умения активно использовать электронные образовательные ресурсы, находить требующуюся информацию, изучать ее и применять на практике;

− обоснованность и четкость изложения материала;

− оформление материала в соответствии с требованиями;

− уровень умения четко сформулировать проблему, предложив ее решение, критически оценить решение и его последствия;
− уровень умения определить, проанализировать альтернативные возможности, варианты действий;

− уровень умения сформулировать собственную позицию, оценку и аргументировать ее.

Организация и руководство внеаудиторной самостоятельной работой студентов осуществляется преподавателем. Внеаудиторная работа по дисциплине выполняется по заданию преподавателя, но без его непосредственного участия.

## **2. ВИДЫ САМОСТОЯТЕЛЬНОЙ РАБОТЫ СТУДЕНТОВ**

- 1. Работа с книгой
- 2. Составление конспекта
- 3. Подготовка доклада
- 4.Подготовка и защита реферата
- 5. Подготовка и защита презентации
- 6. Подготовка к практическим занятиям
- **7.** Подготовка информационного сообщения
- 8.Свободной (обобщающей) таблицы по теме
- 9. Решение задач

## **Карта самостоятельной работы студента**

Методические рекомендации по выполнению самостоятельной работы студентами по дисциплинам состоят порядка выполнения самостоятельной работы студентом. Они разработаны таким образом, чтобы студенты могли самостоятельно выполнять предложенные задания, а преподаватель будет только проверять выполненные задания.

Рекомендации по выполнению самостоятельной работы помогут студентам организовать свою работу и мобилизовать себя на достижение поставленных задач. Самостоятельная работа рассчитана на разные уровни мыслительной деятельности. Выполненная работа, позволит приобрести не только знания, но и умения, навыки, а также выработать свою методику подготовки, что очень важно в дальнейшем процессе обучения.

Для выполнения самостоятельной работы студентам разрешается пользоваться учебной литературой, которая предложена в списке рекомендуемой литературы или другими источниками по усмотрению студентов.

## **3. ПОРЯДОК ВЫПОЛНЕНИЯ САМОСТОЯТЕЛЬНОЙ РАБОТЫ СТУДЕНТОМ.**

## **Работа с книгой**

При работе с книгой необходимо подобрать литературу, научиться правильно ее читать, вести записи. Для подбора литературы в библиотеке используются алфавитный и систематический каталоги.

Важно помнить, что рациональные навыки работы с книгой - это всегда большая экономия времени и сил.

Правильный подбор учебников рекомендуется преподавателем, читающим лекционный курс. Необходимая литература может быть также указана в методических разработках по данному курсу.

Изучая материал по учебнику, следует переходить к следующему вопросу только после правильного уяснения предыдущего, описывая на бумаге все выкладки и вычисления (в том числе те, которые в учебнике опущены или на лекции даны для самостоятельного вывода).

При изучении любой дисциплины большую и важную роль играет самостоятельная индивидуальная работа.

Особое внимание следует обратить на определение основных понятий курса. Студент должен подробно разбирать примеры, которые поясняют такие определения, и уметь строить аналогичные примеры самостоятельно. Нужно добиваться точного представления о том, что изучаешь. Полезно составлять опорные конспекты. При изучении материала по учебнику полезно в тетради (на специально отведенных полях) дополнять конспект лекций. Там же следует отмечать вопросы, выделенные студентом для консультации с преподавателем.

Выводы, полученные в результате изучения, рекомендуется в конспекте выделять, чтобы они при перечитывании записей лучше запоминались.

Опыт показывает, что многим студентам помогает составление листа опорных сигналов, содержащего важнейшие и наиболее часто употребляемые формулы и понятия. Такой лист помогает запомнить формулы, основные положения лекции, а также может служить постоянным справочником для студента.

Правила самостоятельной работы с литературой:

1. Составить перечень книг, с которыми Вам следует познакомиться; «не старайтесь запомнить все, что вам в ближайшее время не понадобится, – советует студенту и молодому ученому Г. Селье, – запомните только, где это можно отыскать» (Селье, 1987. С. 325).

2. Сам такой перечень должен быть систематизированным (что необходимо для семинаров, что для экзаменов, что пригодится для написания курсовых и дипломных работ, а что Вас интересует за рамками официальной учебной деятельности, то есть что может расширить Вашу общую культуру...).

3. Обязательно выписывать все выходные данные по каждой книге (при написании курсовых и дипломных работ это позволит очень сэкономить время).

4. Разобраться для себя, какие книги (или какие главы книг) следует прочитать более внимательно, а какие – просто просмотреть.

5. При составлении перечней литературы следует посоветоваться с преподавателями (или даже с более подготовленными и эрудированными сокурсниками), которые помогут Вам лучше сориентироваться, на что стоит обратить большее внимание, а на что вообще не стоит тратить время...

6. Естественно, все прочитанные книги, учебники и статьи следует конспектировать, но это не означает, что надо конспектировать «все подряд»: можно выписывать кратко основные идеи автора и иногда приводить наиболее яркие и показательные цитаты (с указанием страниц).

7. Если книга – Ваша собственная, то допускается делать на полях книги краткие пометки или же в конце книги, на пустых страницах просто сделать свой «предметный указатель», где отмечаются наиболее интересные для Вас мысли и обязательно указываются страницы в тексте автора (это очень хороший совет, позволяющий экономить время и быстро находить «избранные» места в самых разных книгах).

8. Если Вы раньше мало работали с научной литературой, то следует выработать в себе способность «воспринимать» сложные тексты; для этого лучший прием - научиться «читать медленно», когда Вам понятно каждое прочитанное слово (а если слово незнакомое, то либо с помощью словаря, либо с помощью преподавателя обязательно его узнать), и это может занять немалое время (у когото - до нескольких недель и даже месяцев);

9. Чтение научного текста является частью познавательной деятельности. Ее цель – извлечение из текста необходимой информации. От того на сколько осознанна читающим собственная внутренняя установка при обращении к печатному слову (найти нужные сведения, усвоить информацию полностью или частично, критически проанализировать материал и т.п.) во многом зависит эффективность осуществляемого действия.

Выделяют четыре основные установки в чтении научного текста:

1. информационно-поисковый (задача найти, выделить искомую информацию)

2. усваивающая (усилия читателя направлены на то, чтобы как можно полнее осознать и запомнить как сами сведения, излагаемые автором, так и всю логику его рассуждений)

3. аналитико-критическая (читатель стремится критически осмыслить материал, проанализировав его, определив свое отношение к нему)

4. творческая (создает у читателя готовность в том или ином виде - как отправной пункт для своих рассуждений, как образ для действия по аналогии и т.п. - использовать суждения автора, ход его мыслей, результат наблюдения, разработанную методику, дополнить их, подвергнуть новой проверке).

### Методические рекомендации по составлению конспекта:

1. Аннотирование - предельно краткое связное описание просмотренной или прочитанной книги (статьи), ее содержания, источников, характера и назначения:

2. Планирование – краткая логическая организация текста, раскрывающая содержание и структуру изучаемого материала;

3. Тезирование - лаконичное воспроизведение основных утверждений автора без привлечения фактического материала;

4. Цитирование – дословное выписывание из текста выдержек, извлечений, наиболее существенно отражающих ту или иную мысль автора;

5. Конспектирование – краткое и последовательное изложение содержания прочитанного.

Конспект - сложный способ изложения содержания книги или статьи в логической последовательности. Конспект аккумулирует в себе предыдущие виды записи, позволяет всесторонне охватить содержание книги, статьи. Поэтому умение составлять план, тезисы, делать выписки и другие записи определяет и технологию составления конспекта.

Методические рекомендации по составлению плана-конспекта

Такой вид изложения на бумаге создается на основе заранее составленного плана материала, состоит из определенного количества пунктов (с заголовками) и подпунктов. В процессе конспектирования каждый заголовок раскрывается дополняется коротким текстом, в конечном итоге получается стройный планконспект. Чем последовательнее будет план (его пункты должны максимально раскрывать содержание), тем связаннее и полноценнее будет доклад.

Алгоритм подготовки плана-конспекта

1. Внимательно прочитайте текст. Уточните в справочной литературе непонятные слова. При записи не забудьте вынести справочные данные на поля конспекта:

2. Вылелите главное, составьте план:

3. Кратко сформулируйте основные положения текста. отметьте аргументацию автора;

4. Законспектируйте материал, четко следуя пунктам плана, кратко логично организовывая текст, раскрывая содержание и структуру изучаемого материала. При конспектировании старайтесь выразить мысль своими словами. Записи следует вести четко, ясно.

5. Грамотно записывайте цитаты. Цитируя, учитывайте лаконичность, значимость мысли.

Методические рекомендации по составлению опорного конспекта

Опорный конспект - это развернутый план вашего ответа на теоретический вопрос. Он призван помочь последовательно изложить тему, а преподавателю лучше понять и следить за логикой ответа.

Опорный конспект должен содержать все то, что учащийся собирается предъявить преподавателю в письменном виде. Это могут быть чертежи, графики, формулы, формулировки законов, определения, структурные схемы.

Основные требования к содержанию опорного конспекта

1. Полнота – это значит, что в нем должно быть отображено все содержание вопроса.

2. Логически обоснованная последовательность изложения.

Основные требования к форме записи опорного конспекта

1. Опорный конспект должен быть понятен не только вам, но и преподавателю.

2. По объему он должен составлять примерно один - два листа, в зависимости от объема содержания вопроса.

3. Должен содержать, если это необходимо, несколько отдельных пунктов, обозначенных номерами или пробелами.

- 4. Не должен содержать сплошного текста.
- 5. Должен быть аккуратно оформлен (иметь привлекательный вид). Алгоритм составления опорного конспекта
- 1. Разбить текст на отдельные смысловые пункты.
- 2. Выделить пункт, который будет главным содержанием ответа.

3. Придать плану законченный вид (в случае необходимости вставить дополнительные пункты, изменить последовательность расположения пунктов).

4. Записать получившийся план в тетради в виде опорного конспекта, вставив в него все то, что должно быть, написано – определения, формулы, выводы, формулировки, выводы формул, формулировки законов и т.д.

## Методические рекомендации по составлению доклада

Доклад- публичное сообщение, развёрнутое изложение какой-нибудь. темы.

Доклад - вид самостоятельной научно - исследовательской работы, где автор раскрывает суть исследуемой проблемы; приводит различные точки зрения, а также собственные взглялы на нее.

Процесс работы над докладом

Чтобы облегчить вам работу над докладом, предлагаем разбить процесс на четыре последовательных этапа. Надеемся, что знакомство с ними поможет вам овладеть необходимым инструментарием и разобраться в принципах построения письменной работы. Итак, эти четыре этапа включают:

- подготовку;  $\bullet$
- составление плана;
- написание;
- окончательное редактирование.

Подготовка. Время, которое вы посвятите данному этапу работы, предопределит ее дальнейший ход. Тщательная подготовка вполне может рассматриваться как краеугольный камень будущего здания вашего доклада. Она позволит наиболее рациональным образом использовать имеющееся в вашем распоряжении время. В течение данного периода предстоит решить, что вы намерены писать и зачем, так что останется лишь определить для себя, как вы будете это делать. Определитесь с общими целями предстоящей работы, исходя из материалов прослушанного курса и критериев предстоящей оценки вашего труда. Просмотрите пройденный материал. Это позволит окончательно избрать предмет и наметить цели работы, а также более четко осознать уровень предъявляемых к вам требований.

Не следует забывать, что в целом написание доклада — это непрерывный процесс принятия решений. В первую очередь вам необходимо принять решение по следующим пунктам:

- выбор конкретной темы;
- цели, преследуемые вами в работе;
- критерии успешности конечного результата;
- структура и формат изложения;  $\bullet$
- характер словаря, верный стиль, правильный тон.

Принятые решения изложите на бумаге в виде руководящих указаний и сверяйтесь с ними в ходе последующих исследований и собственно написания работы.

Планирование. Планирование — необходимый этап. Оно позволит вам обрести большую ясность и в итоге поможет сэкономить время при сборе нужной информации, при работе над материалом и написании доклада.

Вам будет проще ориентироваться в массе предстоящих дел, если вы разобьете весь процесс на ряд самостоятельных задач:

• сбор данных и их анализ могут быть структурированы по источникам или разделам будущего доклада;

• написание доклада может также происходить по разделам (собственно текстовая часть) и по средствам графического представления материала (графики, таблицы, карты).

Кроме того, предстоит решить ряд вопросов, а именно:

какие фактологические данные необходимы для достижения конечной цели работы?

где почерпнуть эти данные? какой объем данных необходим?

каким образом проводить анализ собранной информации?

как следует расположить в докладе факты и их анализ?

Приведенная ниже последовательность действий поможет вам спланировать работу и определиться с методикой написания вашего доклада:

определите источники необходимых вам данных (справочники и/или специальная литература);

решите, какого характера данные по степени их уместности и достоверности вам подходят. Вы должны в полной мере понимать материал, которым оперируете;

решите, каким образом вы будете представлять добытые сведения и свои выводы, в каком порядке они будут появляться на страницах вашего доклада, образуя его четкую и логичную структуру:

составьте список того, что вам предстоит сделать;

 $\bullet$ расположите дела в порядке очередности их выполнения;

составьте реальный график работы по каждому из пунктов, включая подготовку чернового варианта доклад

Техника подготовки краткого изложения состоит в следующем:

- а) прочтите весь доклад;
- б) сформулируйте его главную тему;

в) прочтите по отдельности каждый из разделов и вычлените их основные выволы или положения:

г) объедините пункты б) и в) в несколько логичных и взаимоувязанных формулировок.

Помните, что задачей является подготовка краткого и ясного рассказа, который дал бы полное представление о характере вашего труда; прочитайте свое краткое изложение и убедитесь, что оно верно передает содержание вашего текста и предстанет в глазах читателя самостоятельным информативным произведением.

Алгоритм подготовки доклада

1. Определите тему! Сформулируйте ее основную мысль. Уточните срок, к которому доклад (сообщение) должен быть подготовлен.

2. Подберите литературу  $\Pi$ O данному вопросу  $\mathbf{c}$ помощью библиографических пособий, библиотечного каталога и других источников. Составьте план работы над докладом (сообщением), получите консультацию преподавателя.

3. Внимательно прочитайте источник, в котором наиболее полно раскрыта тема вашего доклада. Составьте план доклада на основе этого источника.

4. Изучите дополнительную литературу, сделайте выписки (на листах или карточках), размещая их по разделам плана.

5. Не забывайте обращаться к справочной литературе. По вопросам, которые вас затрудняют, обращайтесь за консультацией к преподавателю.

6. Подготовьте окончательный текст доклада (сообщения).

7. Приступайте к оформлению выступления:

составьте подробный, развернутый план выступления, указывая в скобках фактический материал;

не забывайте ссылаться на используемые источники, тщательно аргументируйте свои выводы;

• свое выступление завершите краткими выводами, которые должны оставлять у слушателей четкое представление о том, в чем вы хотели их убедить.

8. Несколько раз «проговорите» текст дома. Проконтролируйте отведенное вам время: если его окажется меньше, чем занимает выступление, сократите его, оставив только самое важное и интересное. Нужно уважать слушателей, говорить внятно и толково, чтобы вас было интересно слушать.

9. Будьте готовы ответить на вопросы товарищей и защищать свою точку зрения. Разница между докладом и сообщением — в характере переработки информации. Доклад содержит развернутое изложение, освещает вопрос преимущественно в теоретическом аспекте. Сообщение предлагает описание факта, сюжета, явления, причем довольно лаконичное.

## Методические указания по работе над рефератом:

Реферат - краткое изложение содержания документа или его части, научной работы, включающее основные фактические сведения и выводы, необходимые для первоначального ознакомления с источниками и определения целесообразности обращения к ним.

Современные требования к реферату - точность и объективность в передаче сведений, полнота отображения основных элементов как по содержанию, так и по форме.

Цель реферата - не только сообщить о содержании реферируемой работы, но и дать представление о вновь возникших проблемах соответствующей отрасли науки.

Реферат представляет собой краткое изложение в письменном виде или в форме публичного доклада содержания книги, учения, научного исследования и T.II.

Рефераты оцениваются по следующим основным критериями:

актуальность содержания, высокий теоретический уровень, глубина и полнота анализа фактов, явлений, проблем, относящихся к теме;

информационная насыщенность, новизна, оригинальность изложения вопросов; простота и доходчивость изложения;

структурная организованность, логичность. грамматическая правильность и стилистическая выразительность;

убедительность, аргументированность, практическая значимость  $\mathbf{M}$ теоретическая обоснованность предложений и выводов.

Составление списка использованной литературы.

В соответствии с требованиями, предъявляемыми к реферату, докладу, необходимо составить список литературы, использованной в работе над ним.

Основные этапы работы над рефератом

В организационном плане написание реферата - процесс, распределенный во времени по этапам. Все этапы работы могут быть сгруппированы в три основные: подготовительный, исполнительский и заключительный.

Подготовительный этап включает в себя поиски литературы по определенной теме с использованием различных библиографических источников; выбор литературы в конкретной библиотеке; определение круга справочных пособий для последующей работы по теме.

Исполнительский этап включает в себя чтение книг (других источников), ведение записей прочитанного.

Заключительный этап включает в себя обработку имеющихся материалов и написание реферата, составление списка использованной литературы.

Структура реферата

Введение

Введение - это вступительная часть реферата, предваряющая текст.

Оно должно содержать следующие элементы:

а) очень краткий анализ научных, экспериментальных или практических достижений в той области, которой посвящен реферат;

б) общий обзор опубликованных работ, рассматриваемых в реферате;

- в) цель данной работы;
- г) задачи, требующие решения.

Объем введения при объеме реферата 10-15 может составлять одну страницу. Основная часть.

В основной части реферата студент дает письменное изложение материала по предложенному плану, используя материал из источников. В этом разделе работы формулируются основные понятия, их содержание, подходы к анализу, существующие в литературе, точки зрения на суть проблемы, ее характеристики.

В соответствии с поставленной задачей делаются выводы и обобщения. Очень важно не повторять, не копировать стиль источников, а выработать свой собственный, который соответствует характеру реферируемого материала.

### Заключение

Заключение подводит итог работы. Оно может включать повтор основных тезисов работы, чтобы акцентировать на них внимание читателей (слушателей), содержать общий вывод, к которому пришел автор реферата, предложения по дальнейшей научной разработке вопроса и т.п. Здесь уже никакие конкретные

случаи, факты, цифры не анализируются. Заключение по объему, как правило, должно быть меньше введения.

Список использованных источников

В строго алфавитном порядке размещаются все источники, независимо от формы и содержания: официальные материалы, монографии и энциклопедии, книги и документы, журналы, брошюры и газетные статьи.

Список использованных **ИСТОЧНИКОВ** оформляется  $\overline{B}$ той же последовательности, которая указана в требованиях к оформлению рефератов, курсовых, дипломных работ. (Оформление титульного листа и содержания реферата представлено в Приложениях 1,2.)

Порядок сдачи и защиты рефератов.

Реферат сдается на проверку преподавателю за 1-2 недели до зачетного занятия.

реферата преподаватель учитывает:  $\prod$ ри зашите качество степень самостоятельности студента и проявленную инициативу, связность, логичность и грамотность составления - оформление в соответствии с требованиями ГОСТ.

Защита реферата студентом предусматривает:

- доклад по реферату не более 5-7 минут  $\bullet$
- $\bullet$ ответы на вопросы оппонента.

хорошо воспринимается эмоциональное изложение материала с использованием интересных примеров;

- логика изложения позволяет слушателям лучше понять выступающего;
- употребляйте только понятные аудитории термины  $\bullet$
- На защите запрещено чтение текста реферата.  $\bullet$

ваше выступление выиграет, если Вы будете максимально использовать наглядный материал.

начните свое выступление с приветствия, огласите название вашего реферата, сформулируйте его основную идею и причину выбора темы;

не забывайте об уважении к слушателям в течение всего выступления (не поворачивайтесь к аудитории спиной, говорите внятно);

старайтесь ответить на все вопросы аудитории

## Требования к слайд-презентациям

В оформлении презентаций выделяют два блока: оформление слайдов и представление информации на них. Для создания качественной презентации необходимо соблюдать ряд требований, предъявляемых к оформлению данных блоков.

## Оформление слайдов

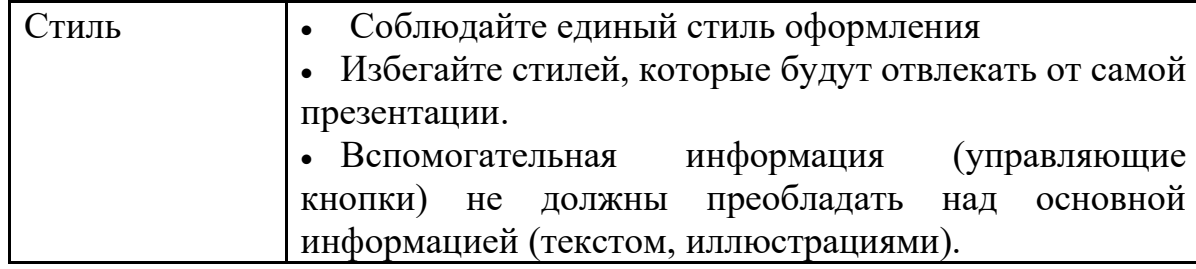

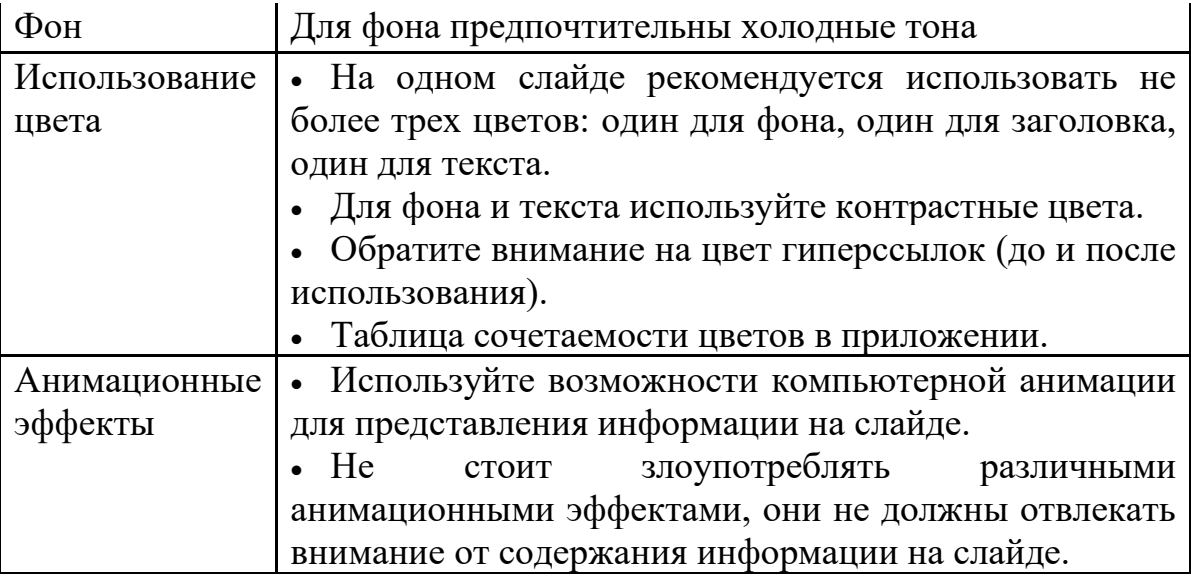

## **Представление информации**

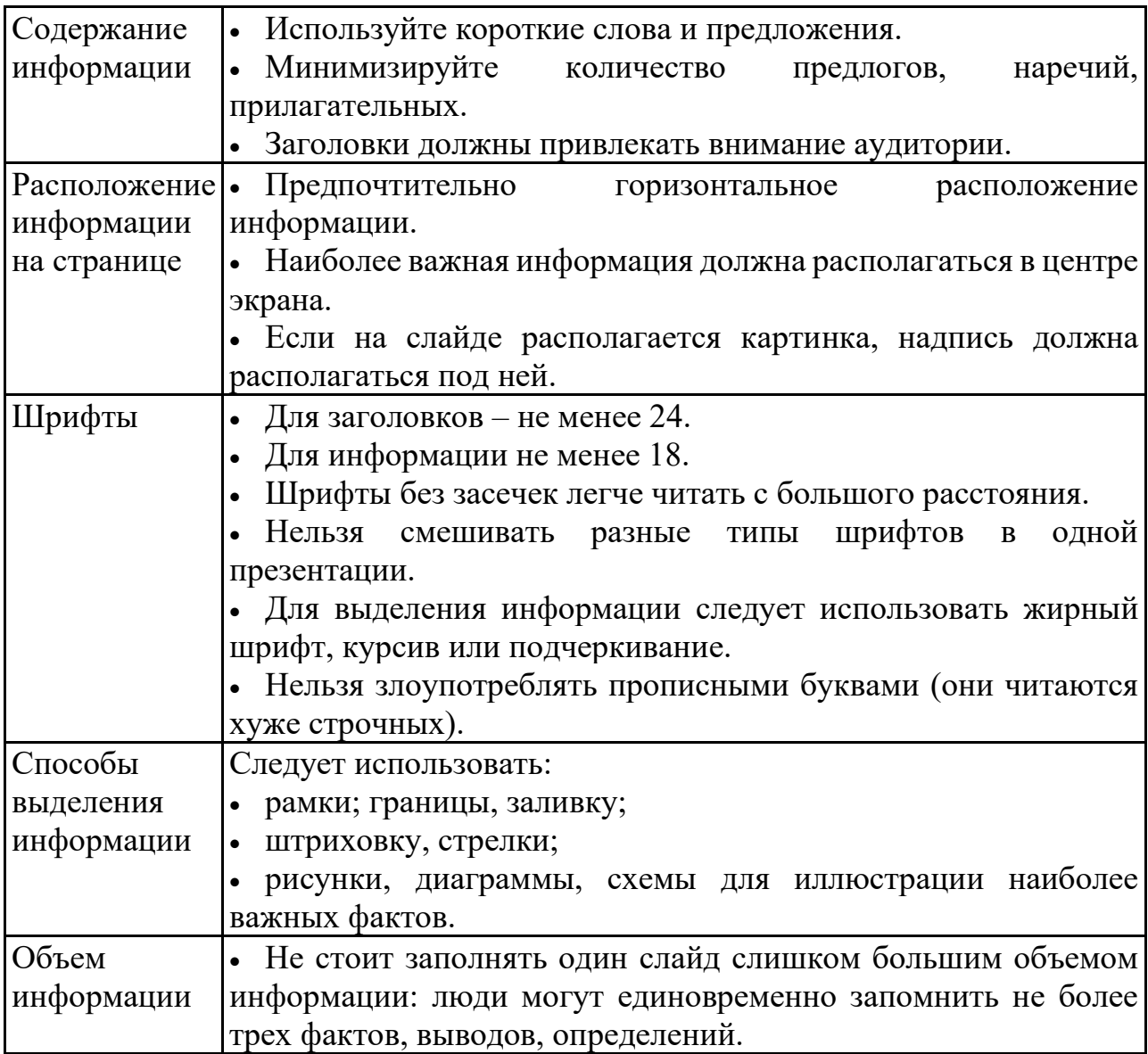

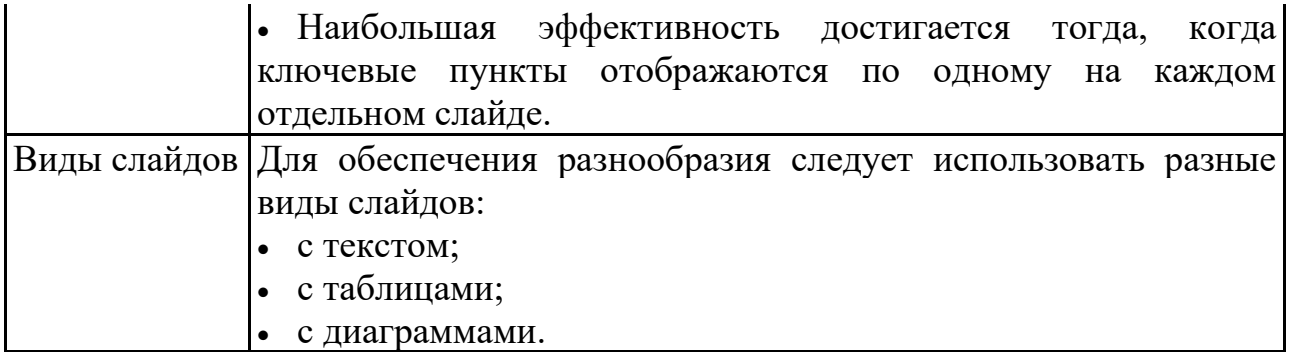

## Подготовка к практическим занятиям

При подготовке к практическим занятиям студентам рекомендуется: - внимательно ознакомиться с тематикой;

- прочесть конспект лекции по теме, изучить рекомендованную литературу;
- составить краткий план ответа на каждый вопрос практического занятия;
- проверить свои знания, отвечая на вопросы для самопроверки;

- если встретятся незнакомые термины, обязательно обратиться к словарю и зафиксировать их в тетради.

#### Метолические рекомендации информационного по составлению сообшения

Информационное сообщение - это вид внеаудиторной самостоятельной работы по подготовке небольшого по объему устного сообщения для озвучивания на семинаре, практическом занятии. Сообщаемая информация носит характер уточнения или обобщения, несет новизну, отражает современный взгляд по определенным проблемам.

Сообщение отличается от докладов и рефератов не только объемом информации, но и ее характером – сообщения дополняют изучаемый вопрос фактическими статистическими материалами. или Оформляется задание письменно, OHO может включать элементы наглядности (иллюстрации, демонстрацию).

Алгоритм подготовки (сообщения):

- собирать и изучить литературу по теме;
- составить план или графическую структуру сообщения;
- выделить основные понятия;
- ввести в текст дополнительные данные, характеризующие объект изучения;
- оформить текст письменно;
- сдаёт на контроль преподавателю и озвучивает в установленный срок.

#### Составление сводной (обобщающей) таблицы по теме

Составление сводной (обобщающей) таблицы по теме — это вил самостоятельной работы студента по систематизации объемной информации, которая сводится (обобщается) в рамки таблицы. Формирование структуры таблицы отражает склонность студента к систематизации материала и развивает его умения по структурированию информации. Краткость изложения информации характеризует способность к ее свертыванию. В рамках таблицы наглядно

отображаются как разделы одной темы (одноплановый материал), так и разделы разных тем (многоплановый материал). Такие таблицы создаются как помощь в изучении большого объема информации, желая придать ему оптимальную форму для запоминания.

Алгоритм составления сводной (обобщающей) таблицы:

• изучить информацию по теме;

• выбрать оптимальную форму таблицы;

• информацию представить в сжатом виде и заполнить ею основные графы таблицы;

• пользуясь готовой таблицей, эффективно подготовиться к контролю по заланной теме.

## Методические рекомендации по решению задач

Задача — это цель, заданная в определенных условиях, решение задачи процесс достижения поставленной цели, поиск необходимых для этого средств.

Решение задачи фактически сводится к использованию сформированного мыслительного действия, воспроизводству готового знания. Такой вид мышления называют репродуктивным.

Алгоритм решения залач: 1. Внимательно прочитайте условие задания и уясните основной вопрос, процессы  $\overline{M}$ представьте явления. описанные условии.  $\bf{B}$ 2. Повторно прочтите условие для того, чтобы чётко представить основной вопрос, проблему, цель решения, заданные величины, опираясь на которые можно вести поиски решения.

3. Произведите краткую запись условия задания.

4. Если необходимо составьте таблицу, схему, рисунок или чертёж.

5. Определите метол решения задания, составьте план решения. 6. Запишите основные понятия, формулы, описывающие процессы, предложенные заланной системой.

7. Найдите решение в общем виде, выразив искомые величины через заданные.

8. Проверьте правильность решения задания.

9. Произведите оценку реальности полученного решения.

10.Запишите ответ.

## 4. КРИТЕРИИ ОЦЕНОК

ЗАДАНИЙ ДЛЯ САМОСТОЯТЕЛЬНОЙ РАЗЛИЧНЫХ ВИДОВ **РАБОТЫ** 

Критерии и показатели, используемые при таблиц, конспектов. Показатели Критерии

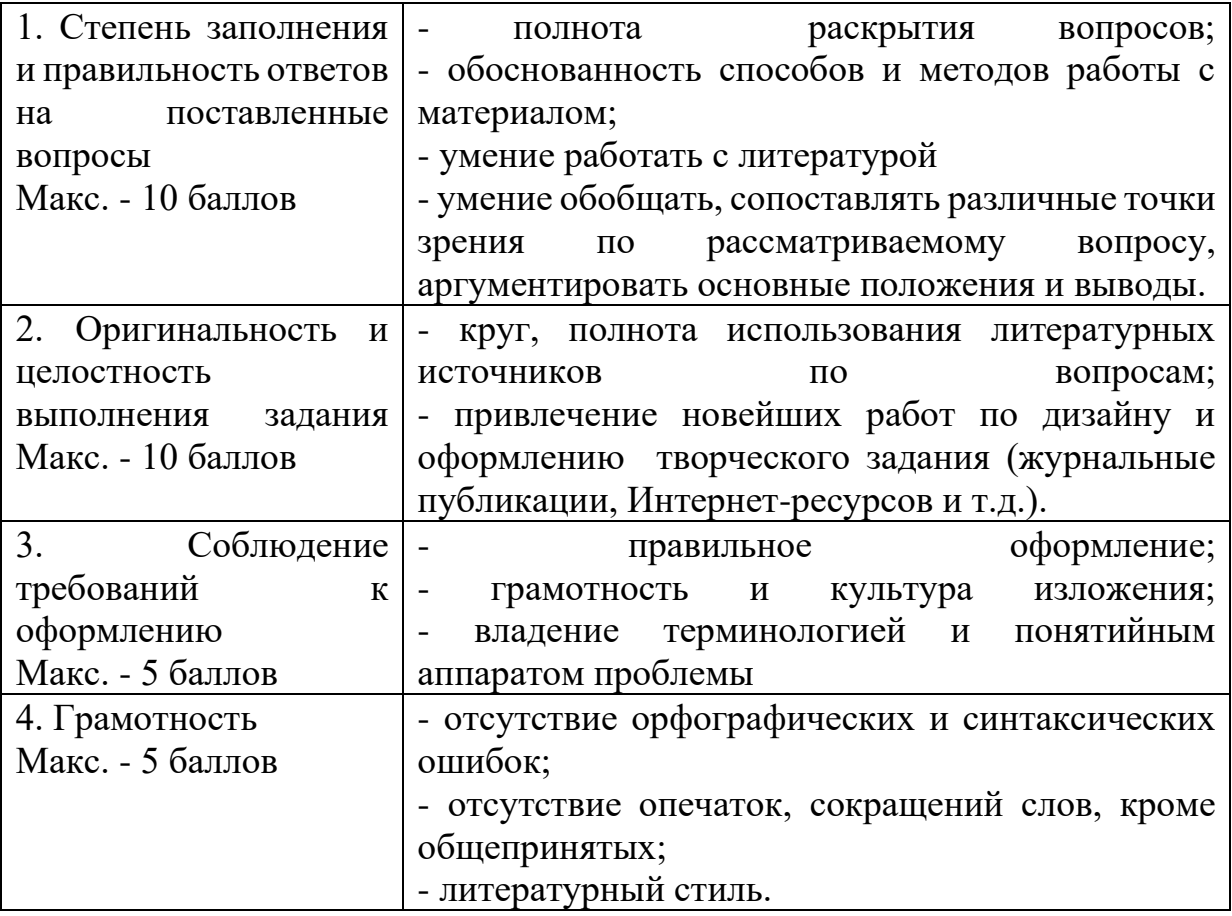

Конвертация полученных баллов в оценку:

- 27 30 баллов «отлично»;
- 26 22 баллов «хорошо»;
- 21 17 баллов «удовлетворительно»;
- менее 17 баллов «неудовлетворительно»

## **Критерии и показатели, используемые при оценивании учебного реферата, доклада**

Оценивание реферата, доклада: **з**нания и умения на уровне требований стандарта дисциплины: знание фактического материала, усвоение общих представлений, понятий, идей.

Степень обоснованности аргументов и обобщений (полнота, глубина, всесторонность раскрытия темы, логичность и последовательность изложения материала, корректность аргументации и системы доказательств, характер и достоверность примеров, иллюстративного материала, широта кругозора автора, наличие знаний интегрированного характера, способность к обобщению).

Качество и ценность полученных результатов (степень завершенности реферативного исследования, спорность или однозначность выводов).

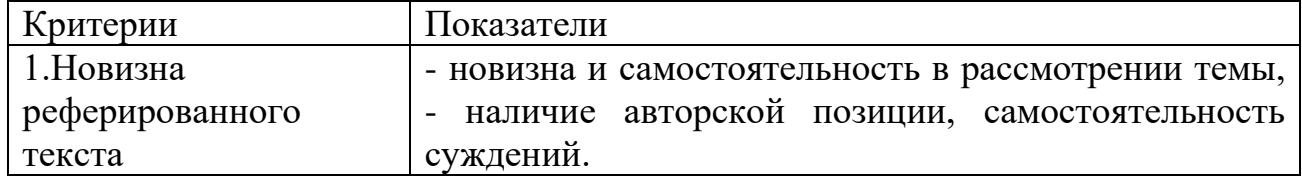

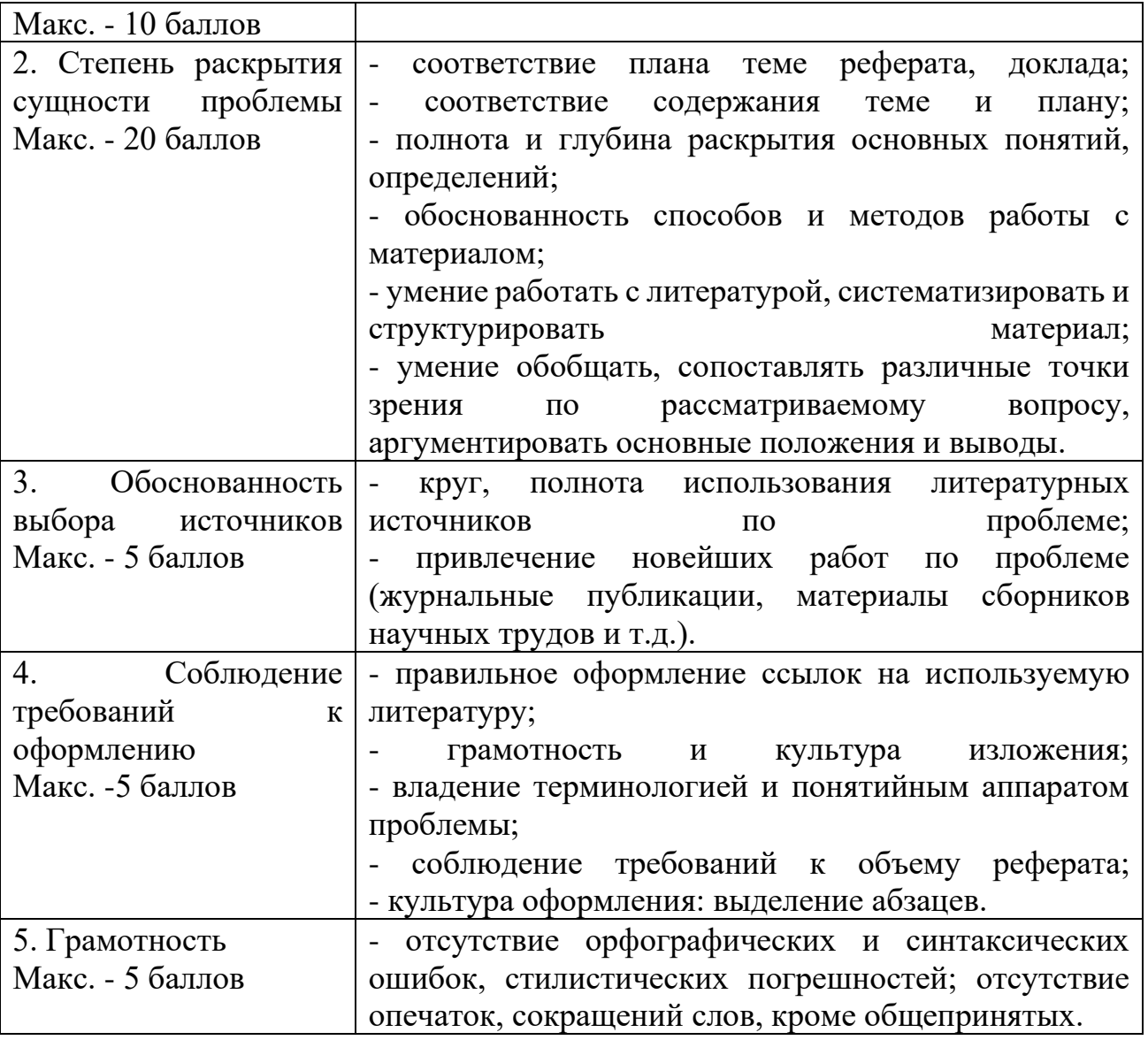

Конвертация полученных баллов в оценку:

Реферат следующим образом:

- $42 45$  баллов «отлично»;
- $41 37$  баллов «хорошо»;
- 36– 30 баллов «удовлетворительно;
- мене 30 баллов «неудовлетворительно».

Баллы учитываются в процессе текущей оценки знаний программного материала.

Данное задание выполняется при изучении учебной литературы, нормативной, используя записи в конспекте, электронное учебное пособие, ресурсы сети Интернет.

## **Критерии оценивания сообщения**

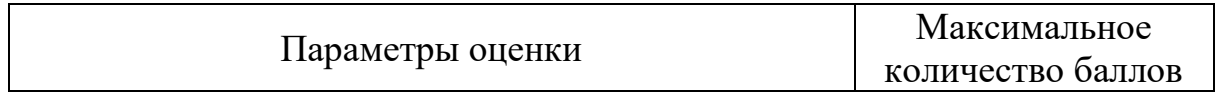

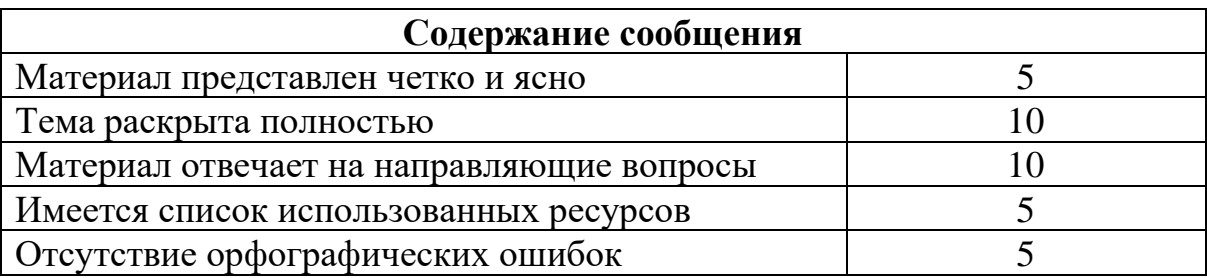

31-35 – «отлично»

26-30 – «хорошо»

21-25 – «удовлетворительно»

менее 21 баллов – «неудовлетворительно»

## **Критерии оценивания учебной презентации**

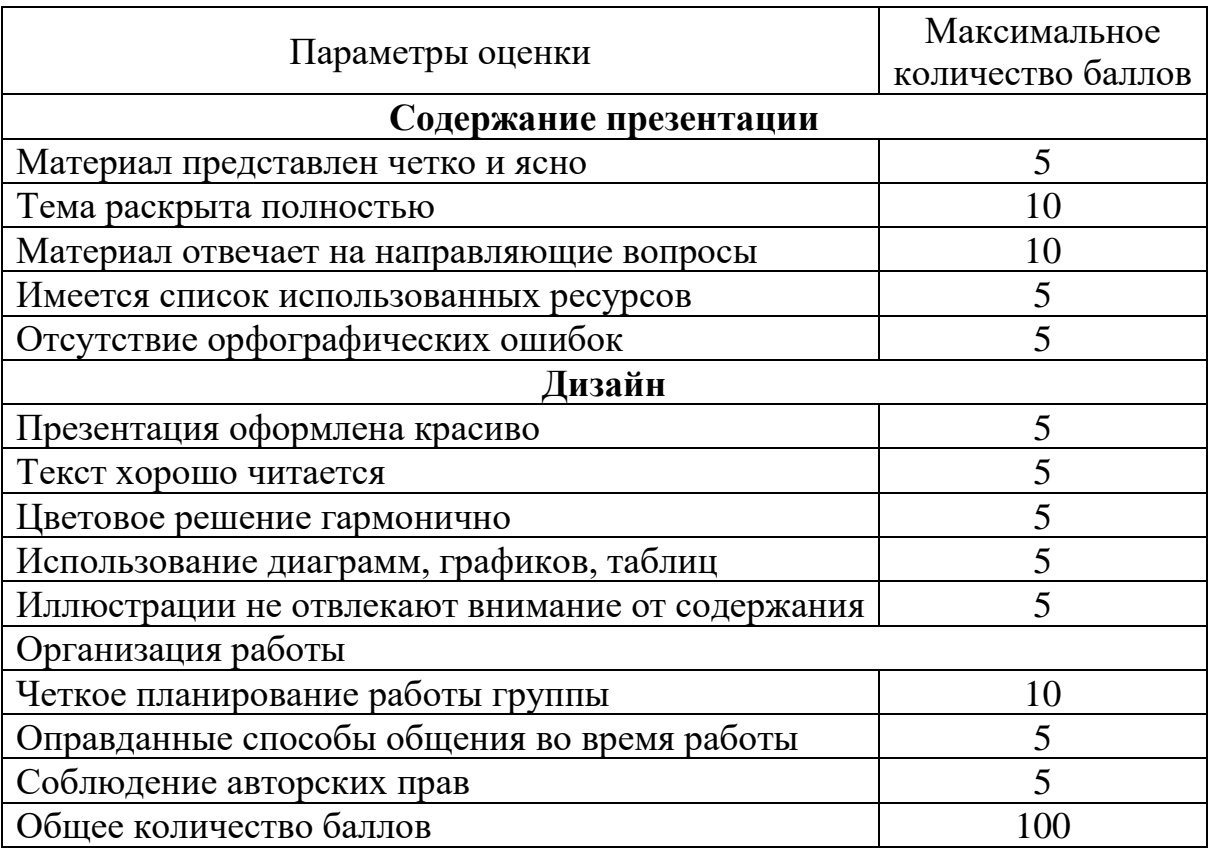

90-100 – «отлично» 89-80 – «хорошо» 79-60 – «удовлетворительно» менее 60 баллов – «неудовлетворительно»

## **Критерии оценивания решения задач**

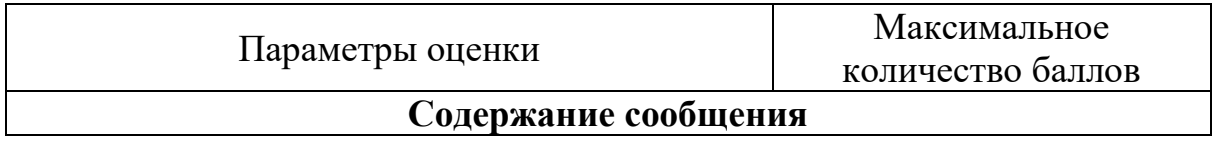

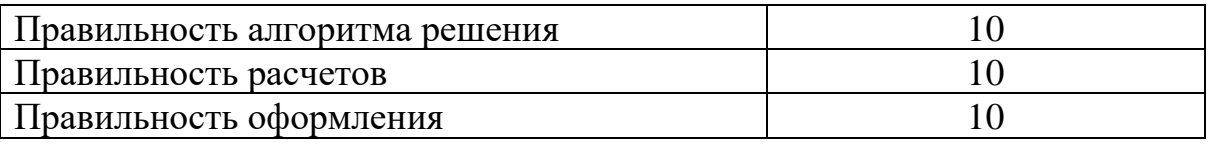

27-30 – «отлично»

23-26 – «хорошо»

19-22 – «удовлетворительно»

менее 19 баллов – «неудовлетворительно»

## **Образец оформления титульного листа реферата**

МИНИСТЕРСТВО НАУКИ И ВЫСШЕГО ОБРАЗОВАНИЯ РОССИЙСКОЙ ФЕДЕРАЦИИ ФЕДЕРАЛЬНОЕ ГОСУДАРСТВЕННОЕ АВТОНОМНОЕ ОБРАЗОВАТЕЛЬНОЕ УЧРЕЖДЕНИЕ ВЫСШЕГО ОБРАЗОВАНИЯ «Национальный исследовательский ядерный университет «МИФИ»

**Димитровградский инженерно-технологический институт –**

филиал федерального государственного автономного образовательного учреждения высшего образования «Национальный исследовательский ядерный университет «МИФИ»

**(ДИТИ НИЯУ МИФИ)**

## **РЕФЕРАТ**

**по теме: \_\_\_\_\_\_\_\_\_\_\_\_\_\_\_\_\_\_\_\_\_\_\_\_\_\_\_\_\_\_\_\_\_\_\_\_\_\_\_\_\_\_\_\_\_\_\_\_\_**

наименование темы

**дисциплина «Психология общения»**

 Разработал: студент (ка) гр  $\mathcal{N}_2$ Отделения\_\_\_\_\_\_\_\_\_\_\_\_\_

\_\_\_\_\_\_\_\_\_\_\_\_\_\_\_\_\_\_\_\_\_\_ (Ф.И.О.)

 Проверил: преподаватель

Димитровград, 202\_\_

\_\_\_\_\_\_\_\_\_\_\_\_\_

## **Образец оформления содержания реферата**

# **СОДЕРЖАНИЕ**

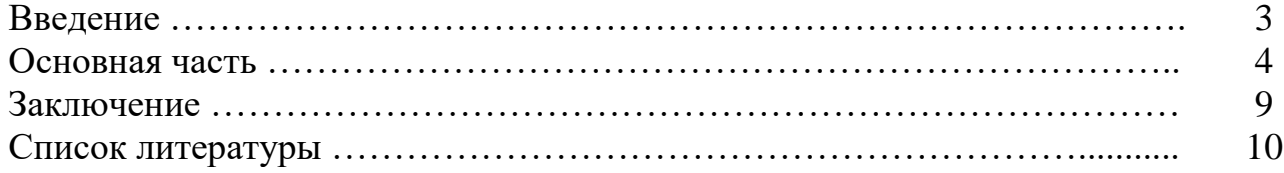

*Приложение 6 к рабочей программе дисциплины МДК.01.01 Операционные системы*

**УТВЕРЖДАЮ** 

uair

дител**ь ДИТИ НИЯУ МИФИ** п иназвание образовательного учреждения

И.И. Бегинина

 $20 \alpha / r$ .

#### МИНИСТЕРСТВО НАУКИ И ВЫСШЕГО ОБРАЗОВАНИЯ РОССИЙСКОЙ ФЕЛЕРАЦИИ ФЕДЕРАЛЬНОЕ ГОСУДАРСТВЕННОЕ АВТОНОМНОЕ ОБРАЗОВАТЕЛЬНОЕ УЧРЕЖДЕНИЕ ВЫСШЕГО ОБРАЗОВАНИЯ

# «Национальный исследовательский ядерный университет «МИФИ»

## **Димитровградский инженерно-технологический институт –**

филиал федерального государственного автономного образовательного учреждения высшего образования «Национальный исследовательский ядерный университет «МИФИ»

## **(ДИТИ НИЯУ МИФИ)**

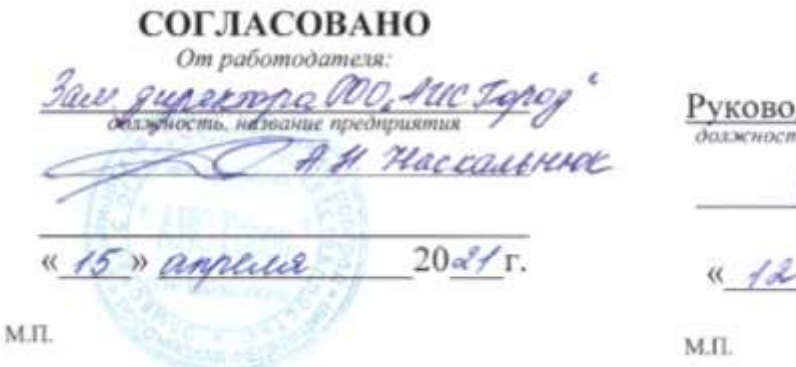

## **ФОНД ОЦЕНОЧНЫХ СРЕДСТВ МЕЖДИСЦИПЛИНАРНОГО КУРСА** МДК01.01ОПЕРАЦИОННЫЕ СИСТЕМЫ

шифр, название дисциплины

## **ПРОФЕССИОНАЛЬНОГО МОДУЛЯ ПМ.01 ЭКСПЛУАТАЦИЯ АВТОМАТИЗИРОВАННЫХ (ИНФОРМАЦИОННЫХ) СИСТЕМ В ЗАЩИЩЕННОМ ИСПОЛНЕНИИ**

шифр, название модуля

программы подготовки специалистов среднего звена по специальности 10.02.05 Обеспечение информационной безопасности автоматизированных систем код, наименование специальности

Форма обучения: очная Учебный цикл: профессиональный

Составитель: И.А. Стрельников, преподаватель техникума ДИТИ НИЯУ МИФИ

ФИО, преподаватель техникума ДИТИ НИЯУ МИФИ

Димитровград 2021

ФОС составлен на основе ФГОС СПО по специальности 10.02.05 Обеспечение информационной безопасности автоматизированных систем, утвержденного приказом Минобрнауки РФ от 9 декабря 2016 г. № 1553 и ПООП, разработанной ФУМО в системе СПО по укрупненной группе специальностей 10.00.00 «Информационная безопасность», зарегистрированной в федеральном реестре примерных основных образовательных программ, регистрационный № 10.02.05-170703 от 03/07/2017 (Протокол № 1 от 28.03.2017)

Рассмотрен на заседании методической цикловой комиссии

Информационных технологий Протокол № 6 от 26.03  $20 \frac{2}{r}$ . Председатель МЦК Г/ /Г.М. Глек/ ð

## **Содержание**

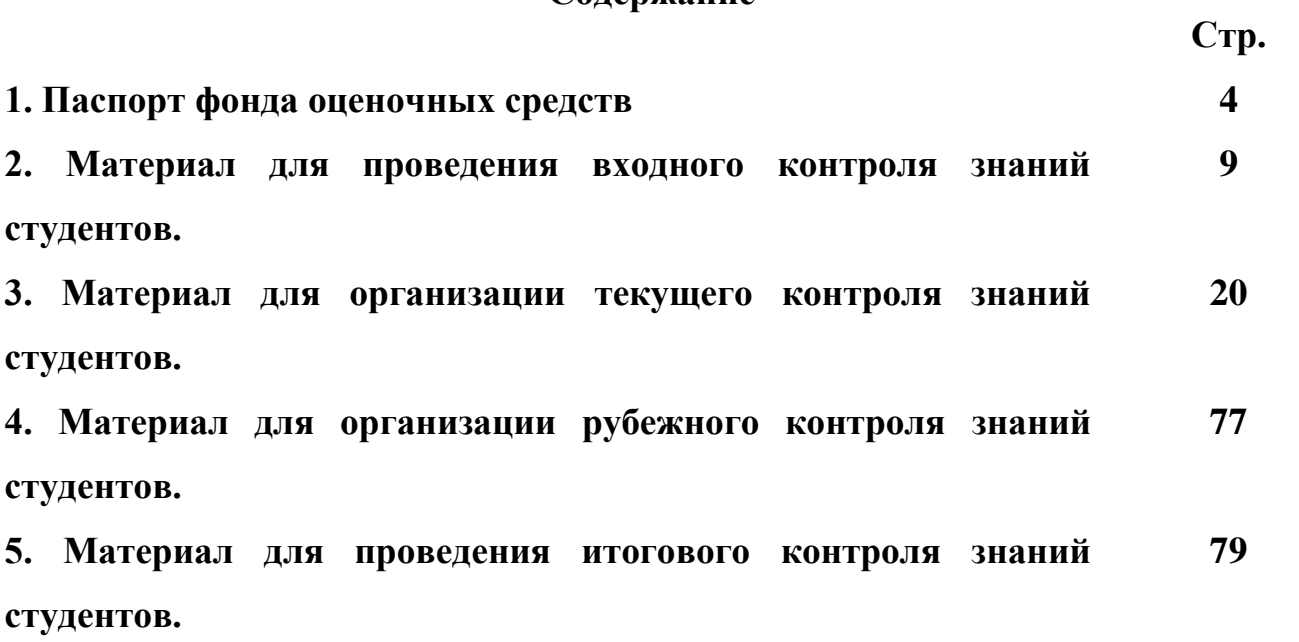

## ПАСПОРТ Фонда оценочных средств по учебной дисциплине МДК.01.01 Операционные системы

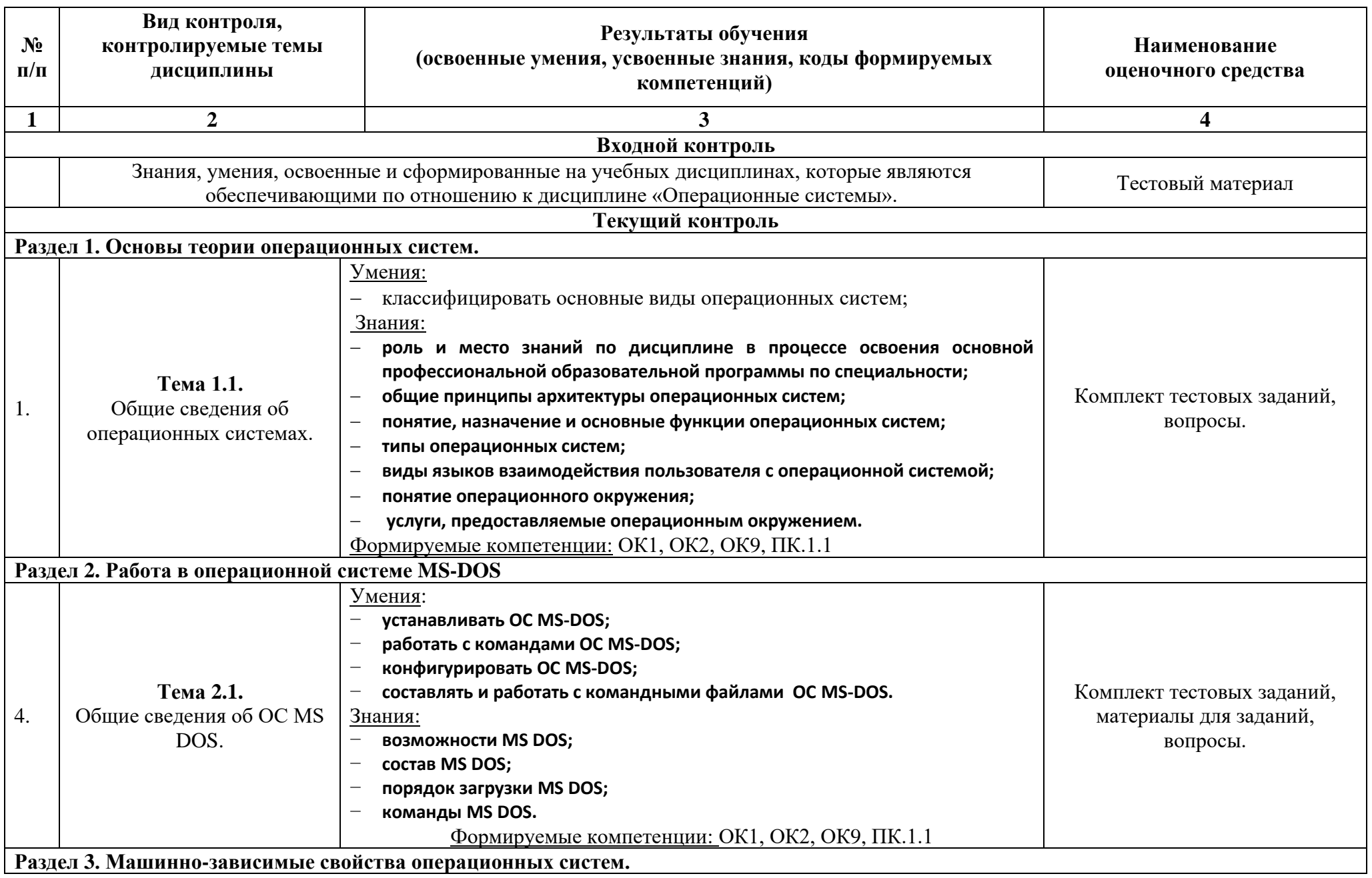

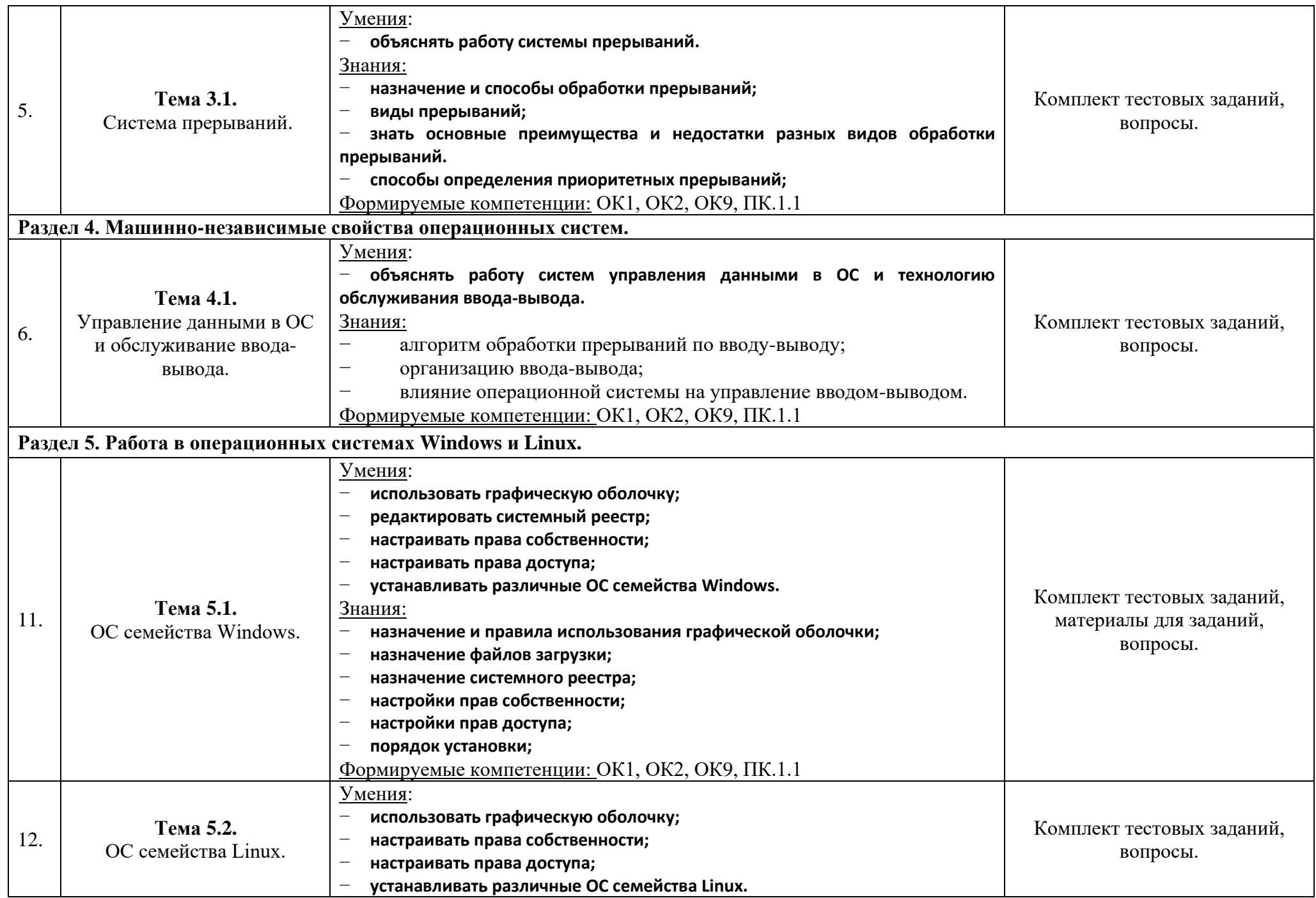

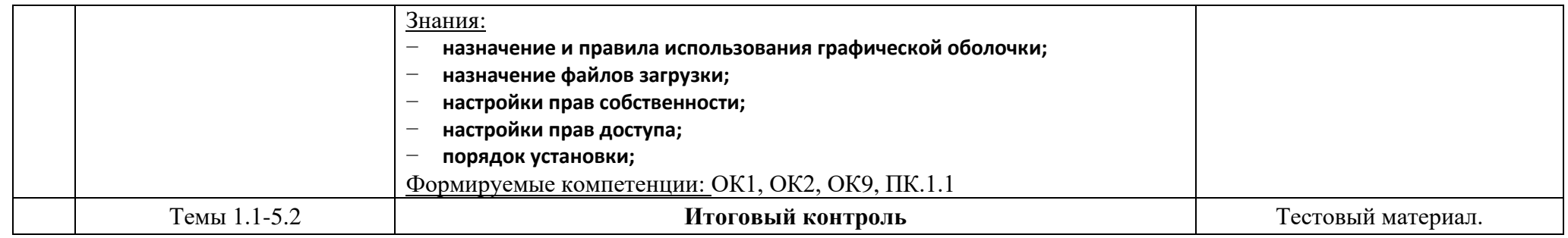

#### **Материал для проведения входного контроля знаний студентов.**

#### **Входной контроль Задание: выполнить тест**

Комплект тестовых заданий Из 40 вопросов формируются задания из 20 вопросов.

## **Задание #1**

*Вопрос:* К основным классам моделей (по способу отражения свойств объекта) относят…

*Выберите один из 4 вариантов ответа:* 1) социальные 2) территориальные 3) медико-биологические

4) предметные

## **Задание #2**

*Вопрос:* Домен .ru является \_\_\_\_\_\_\_ доменом.

*Выберите один из 4 вариантов ответа:*

- 1) зональным
- 2) надежным
- 3) первичным
- 4) основным

## **Задание #3**

*Вопрос:* Обязательным критерием качества программных систем является …

#### *Выберите один из 4 вариантов ответа:*

- 1) универсальность
- 2) лёгкость применения
- 3) мобильность
- 4) надёжность

### **Задание #4**

#### *Вопрос:*

В клинике работают 2 доктора, каждый из которых осматривает одного пациента 15 минут. Если за время работы пришло 6 пациентов с интервалом 2 минуты, то максимальное число ожидающих в очереди составит человек(а).

*Выберите один из 4 вариантов ответа:*

- 1) 4
- 2) 6
- 3) 3
- 4) 1

### **Задание #5**

*Вопрос:* Системным программным обеспечением является ... *Выберите один из 4 вариантов ответа:* 1) «1С Предприятие» 2) OS/2 3) TCP/IP 4) ORACLE

### **Задание #6**

#### *Вопрос:*

Растровый графический файл, содержащий черно-белое изображение с 8 градациями серого, имеет объем 1 Кб. Число точек, данные о которых могут содержаться в этом файле…

*Выберите один из 4 вариантов ответа:*

1) равно 330

2) меньше 300

3) не меньше 350

4) больше 340

### **Задание #7**

*Вопрос:*

При разработке программного продукта формализация постановки задачи выполняется на этапе ...

*Выберите один из 4 вариантов ответа:*

- 1) исследования эффективности алгоритма
- 2) тестирования и отладки
- 3) построения математической модели
- 4) кодирования алгоритма

### **Задание #8**

*Вопрос:*

Операционные системы не подразделяются на …

*Выберите один из 4 вариантов ответа:*

- 1) однопользовательские и многопользовательские
- 2) общего и специального назначения
- 3) объектные и необъектные
- 4) сетевые и локальные

### **Задание #9**

*Вопрос:*

Уровень, обеспечивающий поддержку прикладных процессов конечных пользователей, называется …

*Выберите один из 4 вариантов ответа:*

- 1) прикладным
- 2) представительским
- 3) транспортным
- 4) сеансовым

**Задание #10**

*Вопрос:*

При разработке программного продукта состав и форма входных и выходных данных определяется на этапе...

Выберите один из 4 вариантов ответа:

- 1) постановки задачи
- 2) разработки алгоритма решения
- 3) сопровождения
- 4) тестирования

### Задание #11

Bonpoc:

Организация коммуникаций вычислительной системы называется ...

#### Выберите один из 4 вариантов ответа:

- 1) масштабируемостью
- 2) разметкой
- 3) топологией
- 4) коммуникационным диаметром

## Задание #12

Bonpoc: Служебным (сервисным) программным обеспечением является ...

Выберите один из 4 вариантов ответа:

- 1) форматирование лиска
- 2) Borland Pascal 7.0
- 3) комплекс программ «1С Предприятие»
- $4) OS/2$

## Задание #13

Bonpoc: Топология сети не является базовой.

Выберите один из 4 вариантов ответа:

- 1) в виле снежинки
- 2) в виде кольца
- 3) звездообразная
- 4) общая шина

## Задание #14

Bonpoc: Понятию «атрибут» в реляционной базе данных соответствует...

Выберите один из 4 вариантов ответа:

- 1) запись
- 2) столбен таблины
- 3) строка таблицы
- 4) таблица

## Задание #15

Bonpoc: Строчная буква в системе ASCII занимает память объемом *Выберите один из 4 вариантов ответа:*

- 1) 1 байт
- 2) 1 бит
- 3) 1 Гбайт
- 4) 1 Мбайт

## **Задание #16**

#### *Вопрос:*

Часть адреса http://www.osp.ru/archlit/77.htm, являющаяся адресом host-компьютера…

*Выберите один из 4 вариантов ответа:*

- 1) www.osp.ru
- 2) www.osp.ru/archlit
- 3) archlit/77.htm
- 4) 77.htm

## **Задание #17**

### *Вопрос:*

- В структуру ЭВМ фон Неймана входят:
- а) устройство, выполняющее арифметические и логические операции
- б) устройство управления
- в) устройство, реализующее взаимодействие компьютеров в сети
- г) память для хранения программ и данных
- д) устройства для ввода/вывода информации

### *Выберите один из 4 вариантов ответа:*

- 1) а, б, в, д 2) б, в, г, д 3) а, б, г, д
- 4) а, б, в, г

## **Задание #18**

*Вопрос:*

Системы искусственного интеллекта применимы для решения тех задач, в которых...

### *Выберите один из 4 вариантов ответа:*

- 1) осуществляется форматирование текста
- 2) производится цифровая обработка сигнала
- 3) осуществляется обработка статистических данных
- 4) имеется неопределенность информации

## **Задание #19**

*Вопрос:*

К параметрам сигнала относятся…

- а) важность
- б) полезность
- в) дискретность
- г) непрерывность
- д) актуальность
- е) доступность

*Выберите один из 4 вариантов ответа:*

1) а), б) 2) б), д)  $(3)$  д), е) 4) в), г)

## **Задание #20**

*Вопрос:*

Выберите вариант, в котором объемы памяти расположены в порядке возрастания.

*Выберите один из 4 вариантов ответа:*

1) 10 бит, 20 бит, 2 байта, 1 Кбайт, 1010 байт

2) 10 бит, 2 байта, 20 бит, 1010 байт, 1 Кбайт

3) 10 бит, 2 байта, 20 бит, 1 Кбайт, 1010 байт

4) 10 бит, 20 бит, 2 байта, 1010 байт, 1 Кбайт

## **Задание #21**

*Вопрос:*

На рисунке представлена функциональная схема ЭВМ, предложенная...

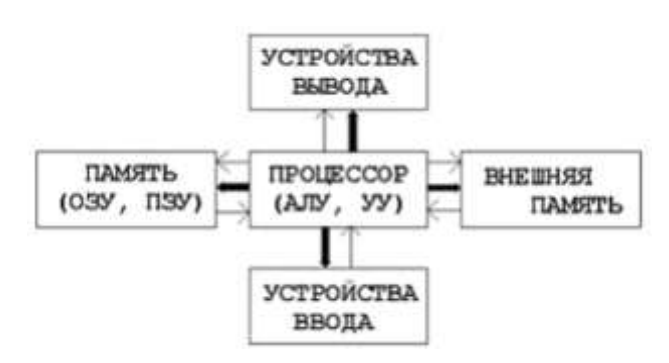

*Выберите один из 4 вариантов ответа:*

- 1) Р. Хартли
- 2) С.А. Лебедевым
- 3) Биллом Гейтсом
- 4) Дж. Фон Нейманом

## **Задание #22**

*Вопрос:* Выберите вариант, в котором объемы памяти расположены в порядке возрастания.

*Выберите один из 4 вариантов ответа:*

1) 15 бит, 2 байта, 20 бит, 1010 байт, 1 Кбайт

2) 15 бит, 20 бит, 2 байта, 1010 байт, 1 Кбайт

3) 15 бит, 20 бит, 2 байта, 1 Кбайт, 1010 байт

4) 15 бит, 2 байта, 20 бит, 1 Кбайт, 1010 байт

## **Задание #23**

*Вопрос:*

Информацию, существенную и важную в настоящий момент времени, называют...

*Выберите один из 4 вариантов ответа:* 1) объективной

2) полезной 3) достоверной 4) актуальной

### **Задание #24**

*Вопрос:*

Характеристика качества информации, которая характеризует степень ее соответствия реальности, - это...

*Выберите один из 4 вариантов ответа:*

1) адекватность

2) содержательность

- 3) важность
- 4) надежность

### **Задание #25**

*Вопрос:*

Для хранения на диске текста «ПЕРВЫЙ\_КУРС» в системе кодирования ASCII (8 бит на 1 символ) необходимо \_\_\_\_\_\_\_\_ бит.

*Выберите один из 4 вариантов ответа:*

1) 77

2) 176

3) 11

4) 88

## **Задание #26**

*Вопрос:*

Персональные компьютеры относятся к…

*Выберите один из 4 вариантов ответа:*

1) классу машин 2-го поколения

2) классу машин 4-го поколения

3) классу машин 3-го поколения

4) особому классу машин

### **Задание #27**

#### *Вопрос:*

Программные комплексы, аккумулирующие знания специалистов и тиражирующие их эмпирический опыт для решения задач прогнозирования, принятия решений и обучения, называются…

*Выберите один из 4 вариантов ответа:*

- 1) экспертными системами
- 2) аналитическими моделями
- 3) операционными системами
- 4) системами управления базами данных

### **Задание #28**

#### *Вопрос:*

Количество информации, уменьшающее неопределенность в два раза, и принятое за единицу измерения информации называется ...

*Выберите один из 4 вариантов ответа:*

- 1) символом
- 2) битом
- 3) байтом
- 4) цифрой

## **Задание #29**

#### *Вопрос:*

Отличительной чертой интеллектуальных систем является…

*Выберите один из 4 вариантов ответа:*

- 1) полный перебор возможных решений задач
- 2) обязательное наличие распределенной базы данных конкретной проблемной области
- 3) использование моделирования знаний для решения задачи из конкретной проблемной области
- 4) использование статистической обработки данных

## **Задание #30**

*Вопрос:*

В семантическом аспекте информация ...

*Выберите один из 4 вариантов ответа:*

1) определяет значение символа естественного алфавита

2) определяет отношение между единицами данных

3) дает возможность раскрыть ее содержание и показать отношение между смысловыми значениями ее элементов

4) определяет данные с точки зрения их практической полезности для получателя

## **Задание #31**

#### *Вопрос:*

Пара понятий "производство - продукция" описывается отношением ...

*Выберите один из 4 вариантов ответа:*

1) объект - модель 2) процесс - результат

3) целое - часть

4) объект - субъект

### **Задание #32**

*Вопрос:* Информацию, достаточную для решения поставленной задачи, называют ...

*Выберите один из 4 вариантов ответа:*

- 1) достоверной
- 2) полной
- 3) обоснованной
- 4) объективной

## **Задание #33**

*Вопрос:* К информационным процессам относятся: а) сбор данных б) передача данных в) фальсификация данных

г) потеря данных

д) интерполяция данных

Выберите один из 4 вариантов ответа:

 $1)$  a,  $6$ 

2) г, д

 $3) 6. \,\mathrm{\mu}$ 

 $(4)$  B,  $\Gamma$ 

## Задание #34

Bonpoc: Верным утверждением является то, что

Выберите один из 4 вариантов ответа:

1) в качестве носителя информации могут выступать только световые и звуковые волны

2) информационные процессы являются материальным носителем информации

3) в качестве материального носителя информации могут выступать знания, сведения или сообщения

4) в качестве носителя информации могут выступать материальные предметы

## Задание #35

Bonpoc:

Среди приведенных ниже утверждений НЕПРАВИЛЬНО следующее...

Выберите один из 4 вариантов ответа:

1) для существования сообщения необходимо наличие источника, приемника и канала передачи

2) сообщение может быть неинформативным

3) сообщение всегда передается в материально энергетической форме

4) любое сообщение должно быть закодировано обязательно в двоичном коде

### Задание #36

Bonpoc:

Укажите, какие из следующих высказываний являются истинными.

а) Появление второго поколения ЭВМ было обусловлено переходом от электронных ламп к транзисторам.

б) В ЭВМ первого поколения отсутствовало устройство управления.

в) В ЭВМ первого поколения отсутствовала оперативная память.

г) Машины третьего поколения - это семейства машин с единой архитектурой, то есть

программно совместимых.

д) Компьютер с процессором Intel Pentium III относится к четвёртому поколению ЭВМ.

Выберите один из 4 вариантов ответа:

- $1)$  б, в, г
- $(2)$  б. в. л
- $3)$  a,  $6, \Gamma$
- 4)  $a, r, \pi$

### Задание #37

Bonpoc:

Вычислительная система объединяет ...

#### Выберите один из 4 вариантов ответа:

- 1) модели и системы компьютерного моделирования
- 2) служебное программное обеспечение и техническое обслуживание
- 3) технические и программные средства
- 4) интерфейс пользователя и прикладные программы

#### Задание #38

Bonpoc: Для информационной техники предпочтительнее вид сигнала.

#### Выберите один из 4 вариантов ответа:

- 1) зашумленный
- 2) непрерывный
- 3) синхронизированный
- 4) цифровой

## Задание #39

Bonpoc:

Центральным звеном построения простейшей конфигурации компьютера является (ются)...

Выберите один из 4 вариантов ответа:

- 1) винчестер
- 2) устройства ввода/вывода
- 3) центральный процессор
- 4) внутренняя и внешняя память

### Задание #40

Bonpoc:

Из перечисленного к средствам компьютерной защиты информации относятся:

- а) пароли доступа
- б) дескрипторы
- в) установление прав доступа
- г) запрет печати

Выберите один из 4 вариантов ответа:

- $1$ ) a.  $\Gamma$
- $2)$  в, г
- $3$ ) a,  $B$
- 4)  $6, r$

#### Ответы:

- 1)  $(1 6.)$  Верные ответы: 4;
- 2) (1 б.) Верные ответы: 3;
- 3) (1 б.) Верные ответы: 4;
- 4) (1 б.) Верные ответы: 1;
- 5) (1 б.) Верные ответы: 2;
- $(16.$ ) Верные ответы: 4;
- 7) (1 б.) Верные ответы: 3;
- 8) (1 б.) Верные ответы: 3;

9) (1 б.) Верные ответы: 1; 10) (1 б.) Верные ответы: 1; 11) (1 б.) Верные ответы: 3; 12) (1 б.) Верные ответы: 1; 13) (1 б.) Верные ответы: 1; 14) (1 б.) Верные ответы: 2; 15) (1 б.) Верные ответы: 1; 16) (1 б.) Верные ответы: 1; 17) (1 б.) Верные ответы: 3; 18) (1 б.) Верные ответы: 4; 19) (1 б.) Верные ответы: 4; 20) (1 б.) Верные ответы: 2; 21) (1 б.) Верные ответы: 4; 22) (1 б.) Верные ответы: 1; 23) (1 б.) Верные ответы: 4; 24) (1 б.) Верные ответы: 1; 25) (1 б.) Верные ответы: 4; 26) (1 б.) Верные ответы: 2; 27) (1 б.) Верные ответы: 1; 28) (1 б.) Верные ответы: 2; 29) (1 б.) Верные ответы: 3; 30) (1 б.) Верные ответы: 3; 31) (1 б.) Верные ответы: 2; 32) (1 б.) Верные ответы: 2; 33) (1 б.) Верные ответы: 1; 34) (1 б.) Верные ответы: 4; 35) (1 б.) Верные ответы: 4; 36) (1 б.) Верные ответы: 4; 37) (1 б.) Верные ответы: 3; 38) (1 б.) Верные ответы: 4; 39) (1 б.) Верные ответы: 3; 40) (1 б.) Верные ответы: 3;

Критерии оценки:  $\frac{65}{85} - 85\%$  $\langle 4 \rangle$  - 65% «3» - 50% «2» - менее 50 %.

#### **Раздел 1. Основы теории операционных систем. Тема 1.1. Общие сведения об операционных системах.**

#### **Оцениваемые умения:**

− классифицировать основные виды операционных систем;

**Оцениваемые знания:**

- − **роль и место знаний по дисциплине в процессе освоения основной профессиональной образовательной программы по специальности;**
- − **общие принципы архитектуры операционных систем;**
- − **понятие, назначение и основные функции операционных систем;**
- − **типы операционных систем;**
- виды языков взаимодействия пользователя с операционной системой:
- понятие операционного окружения;
- услуги, предоставляемые операционным окружением.

Оцениваемые компетенции: ОК1, ОК2, ОК9, ПК.1.1

#### Задание 1. Ответить на вопросы

- 1. Что такое операционная система?
- 2. Какие бывают типы операционных систем?
- 3. Что такое операционное окружение?
- 4. Что такое операционная оболочка?

#### Критерии оценки:

Отметка «5»: ответ полный и правильный на основании изученных теорий; материал изложен в определенной логической последовательности, ответ самостоятельный.

Отметка «4»: ответ полный и правильный на основании изученных теорий; материал изложен в определенной логической последовательности, при этом допущены две-три несущественные ошибки, исправленные по требованию преподавателя.

Отметка «З»: ответ полный, но при этом допущена существенная ошибка, или неполный, несвязный.

**Отметка «2»:** при ответе обнаружено непонимание студентом основного содержания учебного материала или допущены существенные ошибки, которые учащийся не смог исправить при наводящих вопросах преподавателя.

Отметка «1»: отсутствие ответа.

#### Задание 2. Выполнить тест

#### Задание #1

Bonpoc:

Операционные системы это совокупность:

Выберите один из 3 вариантов ответа:

1) технических средств

2) программных средств

3) программно-технических средств

### Задание #2

Bonpoc: Операционная система обеспечивает функции управления процессором?

Выберите один из 2 вариантов ответа:  $1) \,\mathrm{I}$ a  $2)$  Her

### Задание #3

Bonpoc: Операционные оболочки предназначены для ...

Выберите один из 3 вариантов ответа:

- 1) управления устройствами ЭВМ.
- 2) упрощения выполнения команд ОС

### 3) замены операционных систем

## **Задание #4**

#### *Вопрос:*

Программное обеспечение делят на: *Выберите несколько из 4 вариантов ответа:*

- 1) системное
- 2) прикладное
- 3) обязательное
- 4) необязательное

## **Задание #5**

*Вопрос:* Состав системного программного обеспечения

*Выберите один из 2 вариантов ответа:*

1) зависит от характера задач пользователя.

2) не зависит от характера задач пользователя

## **Задание #6**

*Вопрос:* Резидентный модуль постоянно находится в оперативной памяти?

*Выберите один из 3 вариантов ответа:*

- 1) Да
- 2) Нет
- 3) Таки модулей не бывает

## **Задание #7**

*Вопрос:* ОС может поддерживать только одну операционную среду?

*Выберите один из 2 вариантов ответа:*

1) Да 2) Нет

### **Задание #8**

*Вопрос:* Одной из задач ОС является увеличение времени реакции на запрос пользователя

*Выберите один из 2 вариантов ответа:* 1) Да 2) Нет

### **Задание #9**

*Вопрос:* Системы программирования входят в состав прикладного ПО?

*Выберите один из 2 вариантов ответа:* 1) Да 2) Нет
# **Задание #10**

*Вопрос:* Одной из основных задач ОС является уменьшение пропускной способности ЭВМ? *Выберите один из 2 вариантов ответа:* 1) Да 2) Нет

# **Задание #11**

*Вопрос:* Принадлежность командного интерфейса:

*Выберите один из 4 вариантов ответа:*

1) окна

2) меню

3) указывающие устройства

4) командная строка

# **Задание #12**

*Вопрос:* Командный интерфейс имеет:

*Выберите один из 3 вариантов ответа:* 1) только MS-Dos 2) только Windows 3) Любая ОС

### **Задание #13**

*Вопрос:* Текстовый полноэкранный интерфейс имеет как правило рабочий стол с пиктограммами?

*Выберите один из 2 вариантов ответа:*

1) Да 2) Нет

# **Задание #14**

*Вопрос:* Интерфейс это:

*Выберите один из 5 вариантов ответа:*

1) только способ общения пользователя с ПК

2) только способ общения пользователя с прикладными программами

3) только способ общения программ между собой

4) все перечисленное в пп 1, 2, 3

5) все перечисленное в пп 1, 2

### **Задание #15**

*Вопрос:* Графический интерфейс включает следующие понятия:

*Выберите несколько из 4 вариантов ответа:* 1) виджеты 2) рабочий стол

3) указывающие устройство

4) Графические программы

#### **Ответы:**

1) (1 б.) Верные ответы: 2; 2) (1 б.) Верные ответы: 1; 3) (1 б.) Верные ответы: 2; 4) (1 б.) Верные ответы: 1; 2; 5) (1 б.) Верные ответы: 2; 6) (1 б.) Верные ответы: 1; 7) (1 б.) Верные ответы: 2; 8) (1 б.) Верные ответы: 2; 9) (1 б.) Верные ответы: 2; 10) (1 б.) Верные ответы: 2; 11) (1 б.) Верные ответы: 4; 12) (1 б.) Верные ответы: 3; 13) (1 б.) Верные ответы: 2; 14) (1 б.) Верные ответы: 4; 15) (1 б.) Верные ответы: 1; 2; 3;

Критерии оценки: «5» - 85% «4» - 65% «3» - 50% «2» - менее 50 %.

### **Тема 1.2. Понятие вычислительного процесса и ресурса.**

**Оцениваемые умения:**

- − **описывать алгоритм смены состояния процесса;**
- − **объяснять схему выделения системного ресурса;**
- − **приводить примеры вычислительных процессов и ресурсов.**

#### **Оцениваемые знания:**

- − **понятия вычислительного процесса и ресурса;**
- − **алгоритм смены состояния процесса;**
- − **назначение блока управления процессом;**
- − **схему выделения ресурсов.**

**Оцениваемые компетенции:** ОК1, ОК2, ОК9, ПК.1.1.

#### *Задание 1. Ответить на вопросы*

- 1. Что такое вычислительный процесс?
- 2. Как реализуется алгоритм смены состояния процесса?
- 3. Что такое ресурс?
- 4. Приведите примеры ресурсов?

#### **Критерии оценки:**

**Отметка «5»:** ответ полный и правильный на основании изученных теорий; материал изложен в определенной логической последовательности, ответ самостоятельный.

**Отметка «4»:** ответ полный и правильный на основании изученных теорий; материал изложен в определенной логической последовательности, при этом допущены две-три несущественные ошибки, исправленные по требованию преподавателя.

**Отметка «3»:** ответ полный, но при этом допущена существенная ошибка, или неполный, несвязный.

**Отметка «2»:** при ответе обнаружено непонимание студентом основного содержания учебного материала или допущены существенные ошибки, которые учащийся не смог исправить при наводящих вопросах преподавателя.

**Отметка «1»:** отсутствие ответа.

### *Задание 2. Выполнить тест*

### **Задание #1**

*Вопрос:* Над процессом нельзя выполнять никаких операций?

*Выберите один из 2 вариантов ответа:* 1) Да 2) Нет

# **Задание #2**

*Вопрос:* Любые ресурсы - разделяемые?

*Выберите один из 2 вариантов ответа:* 1) Да 2) Нет

### **Задание #3**

*Вопрос:*

В мультипрограммном режиме время выполнения программы больше чем, в однопрограммном?

*Выберите один из 2 вариантов ответа:* 1) Да 2) Нет

### **Задание #4**

*Вопрос:* Для эффективного использования ресурса к нему не должно быть очереди?

*Выберите один из 2 вариантов ответа:* 1) Да 2) Нет

# **Задание #5**

*Вопрос:* Для распределения ресурсов в ОС используется программа начальной загрузки?

*Выберите один из 2 вариантов ответа:* 1) Да

# 2) Нет

# **Задание #6**

*Вопрос:*

В блоке управления процессом содержится информация о приоритете процесса?

*Выберите один из 2 вариантов ответа:*

1) Да

2) Нет

# **Задание #7**

*Вопрос:*

При мультипрограммировании уменьшается пропускная способность системы?

*Выберите один из 2 вариантов ответа:* 1) Да

2) Нет

# **Задание #8**

*Вопрос:*

Если ресурс занят, то задачу запросившую его переводят в режим Ожидание?

*Выберите один из 2 вариантов ответа:*

1) Да

2) Нет

# **Задание #9**

*Вопрос:* При переключении ЦП с процесса на процесс используется:

### *Выберите один из 3 вариантов ответа:*

1) Область сохранения ресурсов

- 2) Область сохранения регистров
- 3) Область сохранения процесса

# **Задание #10**

*Вопрос:* Создание процесса Не включает операцию:

*Выберите один из 5 вариантов ответа:*

- 1) Присвоение имени процессу
- 2) Включение этого имени в список имен, известных системе
- 3) Определение начального приоритета процесса
- 4) Пробуждение процесса
- 5) Выделение процессу начальных ресурсов

### **Задание #11**

*Вопрос:* Уничтожение процесса означает удаление его из системы?

*Выберите один из 2 вариантов ответа:* 1) Да

# 2) Нет

# **Задание #12**

*Вопрос:* Процесс является носителем данных?

*Выберите один из 2 вариантов ответа:* 1) Да 2) Нет

### **Задание #13**

*Вопрос:* Процесс не выполняет операции связанные с обработкой данных?

*Выберите один из 2 вариантов ответа:* 1) Да 2) Нет

### **Задание #14**

*Вопрос:* Ресурс - это всякий объект, который может распределяться вне системы?

*Выберите один из 2 вариантов ответа:* 1) Да

2) Нет

### **Задание #15**

*Вопрос:* При мультипрограммном режиме возможно совмещенное использование процессора?

*Выберите один из 2 вариантов ответа:* 1) Да

2) Нет

# **Задание #16**

*Вопрос:*

При мультипрограммировании каждая задача выполняется быстрее, чем при однопрограммном режиме

*Выберите один из 2 вариантов ответа:* 1) Да 2) Нет

#### **Ответы:**

1) (1 б.) Верные ответы: 2; 2) (1 б.) Верные ответы: 2; 3) (1 б.) Верные ответы: 1; 4) (1 б.) Верные ответы: 2; 5) (1 б.) Верные ответы: 2; 6) (1 б.) Верные ответы: 1;

7) (1 б.) Верные ответы: 2; 8) (1 б.) Верные ответы: 1; 9) (1 б.) Верные ответы: 2; 10) (1 б.) Верные ответы: 4; 11) (1 б.) Верные ответы: 1; 12) (1 б.) Верные ответы: 1; 13) (1 б.) Верные ответы: 2; 14) (1 б.) Верные ответы: 2; 15) (1 б.) Верные ответы: 1; 16) (1 б.) Верные ответы: 2;

Критерии оценки: «5» - 85% «4» - 65% «3» - 50% «2» - менее 50 %.

### **Тема 1.3. Планирование и взаимодействие процессов.**

**Оцениваемые умения:**

− **составлять алгоритм планирования процессов.**

**Оцениваемые знания:**

- − **назначение планировщиков;**
- − **основные преимущества и недостатки организации механизмов взаимодействия процессов.**

**Оцениваемые компетенции:** ОК1, ОК2, ОК9, ПК.1.1

#### *Задание 1. Ответить на вопросы*

- 1. Функции краткосрочного планировщика.
- 2. Функции долгосрочного планировщика.
- 3. Преимущества очереди.

#### **Критерии оценки:**

**Отметка «5»:** ответ полный и правильный на основании изученных теорий; материал изложен в определенной логической последовательности, ответ самостоятельный.

**Отметка «4»:** ответ полный и правильный на основании изученных теорий; материал изложен в определенной логической последовательности, при этом допущены две-три несущественные ошибки, исправленные по требованию преподавателя.

**Отметка «3»:** ответ полный, но при этом допущена существенная ошибка, или неполный, несвязный.

**Отметка «2»:** при ответе обнаружено непонимание студентом основного содержания учебного материала или допущены существенные ошибки, которые учащийся не смог исправить при наводящих вопросах преподавателя.

**Отметка «1»:** отсутствие ответа.

#### *Задание 2. Выполнить тест*

**Задание #1** *Вопрос:*

Объектом долгосрочного планирования является объединение процессов по функциональному назначению?

*Выберите один из 2 вариантов ответа:* 1) Да 2) Нет

# **Задание #2**

*Вопрос:*

Краткосрочный планировщик решает какой из готовых процессов передать на выполнение в CPU?

*Выберите один из 2 вариантов ответа:* 1) Да 2) Нет

# **Задание #3**

*Вопрос:*

ОС обеспечивающая режим мультипрограммирования, обычно включает два планировщика?

*Выберите один из 2 вариантов ответа:* 1) Да 2) Нет

# **Задание #4**

*Вопрос:* Долгосрочный планировщик имеет цель - создание неоднородной мультипрограммной смеси?

*Выберите один из 2 вариантов ответа:* 1) Да 2) Нет

### **Задание #5**

*Вопрос:* Распределение виртуальных машин производится многократно?

*Выберите один из 2 вариантов ответа:* 1) Да 2) Нет

### **Задание #6**

*Вопрос:* Процессор процессу выделяется однократно?

*Выберите один из 2 вариантов ответа:* 1) Да 2) Нет

**Задание #7**

*Вопрос:* За ресурсом процесс обращается к: *Выберите один из 3 вариантов ответа:* 1) процессору 2) ресурсу 3) супервизору

## **Задание #8**

*Вопрос:* Ресурс у задачи низшего приоритета может быть отобран?

*Выберите один из 2 вариантов ответа:* 1) Да

2) Нет

# **Задание #9**

*Вопрос:* Супервизор ОС это:

*Выберите один из 3 вариантов ответа:*

- 1) центральный управляющий модуль
- 2) локальный управляющий модуль
- 3) специальный вызов

# **Задание #10**

*Вопрос:*

Текущий ресурс можно выделить, если ранее выданные запросы не допускают совместного использования?

*Выберите один из 2 вариантов ответа:* 1) Да 2) Нет

### **Задание #11**

*Вопрос:*

При выдаче запроса на ресурс задача не может указать хочет ли она владеть ресурсом монопольно?

*Выберите один из 2 вариантов ответа:* 1) Да 2) Нет

### **Задание #12**

*Вопрос:* Процессу в состоянии "Готовый" должно быть предоставлено?

*Выберите один из 3 вариантов ответа:*

- 1) Оборудование
- 2) Процессорное время
- 3) Доступ к файлу

### **Задание #13**

*Вопрос:*

Планирование процессов - это распределение процессов между имеющимися ресурсами?

*Выберите один из 2 вариантов ответа:* 1) Да 2) Нет

# **Задание #14**

*Вопрос:* Метод очередей ресурсов: *Выберите один из 3 вариантов ответа:* 1) не эффективный метод планирования 2) эффективный метод планирования 3) такого метода нет

# **Задание #15**

*Вопрос:* Входная очередь располагается:

*Выберите один из 3 вариантов ответа:*

- 1) в оперативной памяти
- 2) во внешней памяти
- 3) и в оперативной и во внешней памяти

### **Задание #16**

*Вопрос:* Процессы во входной очереди ожидают:

*Выберите один из 3 вариантов ответа:*

- 1) адресного пространства основной памяти
- 2) процессорного времени
- 3) доступа к файлу

### **Задание #17**

*Вопрос:* Готовые к выполнению процессы располагаются:

*Выберите один из 3 вариантов ответа:*

- 1) во внешней памяти
- 2) в кеше
- 3) в основной памяти

### **Задание #18**

*Вопрос:*

При прохождении через компьютер процесс мигрирует между различными очередями под управлением программы:

*Выберите один из 4 вариантов ответа:*

- 1) планировщик
- 2) обработчик ввода вывода
- 3) транслятор
- 4) компилятор

### **Задание #19**

#### *Вопрос:*

Подсистема управления процессами выполняет следующие задачи:

*Выберите несколько из 6 вариантов ответа:*

- 1) обеспечивает управление вводом-выводом
- 2) распределяет процессорное время
- 3) создает процессы
- 4) уничтожает процессы
- 5) обеспечивает процессы системными ресурсами
- 6) поддерживает взаимодействие между процессами

### **Задание #20**

*Вопрос:* Семафоры бывают только системные?

*Выберите один из 2 вариантов ответа:*

- 1) Да
- 2) Нет

#### **Ответы:**

1) (1 б.) Верные ответы: 1; 2) (1 б.) Верные ответы: 1; 3) (1 б.) Верные ответы: 1; 4) (1 б.) Верные ответы: 1; 5) (1 б.) Верные ответы: 1; 6) (1 б.) Верные ответы: 2; 7) (1 б.) Верные ответы: 3; 8) (1 б.) Верные ответы: 1; 9) (1 б.) Верные ответы: 1; 10) (1 б.) Верные ответы: 2; 11) (1 б.) Верные ответы: 2; 12) (1 б.) Верные ответы: 2; 13) (1 б.) Верные ответы: 1; 14) (1 б.) Верные ответы: 2; 15) (1 б.) Верные ответы: 2; 16) (1 б.) Верные ответы: 1; 17) (1 б.) Верные ответы: 3; 18) (1 б.) Верные ответы: 1; 19) (1 б.) Верные ответы: 1; 2; 3; 4; 5; 20) (1 б.) Верные ответы: 2;

Критерии оценки:

«5» - 85% «4» - 65% «3» - 50% «2» - менее 50 %.

### **Раздел 2. Работа в операционной системе MS-DOS. Тема 2.1. Общие сведения об ОС MS DOS.**

#### **Оцениваемые учения:**

- − **устанавливать ОС MS-DOS;**
- − **работать с командами ОС MS-DOS;**
- − **конфигурировать ОС MS-DOS;**
- − **составлять и работать с командными файлами ОС MS-DOS.**

#### **Оцениваемые знания:**

- − **возможности MS DOS;**
- − **состав MS DOS;**
- − **порядок загрузки MS DOS;**
- − **команды MS DOS.**

**Оцениваемые компентенции:** ОК1, ОК2, ОК9, ПК.1.1

### **Задание 1. Ответить на вопросы**

- 1. Как происходит загрузка MS DOS?
- 2. Для чего используются конфигурационные файлы?
- 3. Как происходит управление памятью в MS DOS?
- 4. Назовите команды MS DOS.

#### **Критерии оценки:**

**Отметка «5»:** ответ полный и правильный на основании изученных теорий; материал изложен в определенной логической последовательности, ответ самостоятельный.

**Отметка «4»:** ответ полный и правильный на основании изученных теорий; материал изложен в определенной логической последовательности, при этом допущены две-три несущественные ошибки, исправленные по требованию преподавателя.

**Отметка «3»:** ответ полный, но при этом допущена существенная ошибка, или неполный, несвязный.

**Отметка «2»:** при ответе обнаружено непонимание студентом основного содержания учебного материала или допущены существенные ошибки, которые учащийся не смог исправить при наводящих вопросах преподавателя.

**Отметка «1»:** отсутствие ответа.

#### **Задание 2: выполнить тест**

#### **Задание #1**

*Вопрос:* В состав MS DOS входят следующие компоненты:

*Выберите несколько из 5 вариантов ответа:*

- 1) Блок начальной загрузки
- 2) Модуль взаимодействия с BIOS
- 3) Модуль обработки прерываний
- 4) Командный процессор
- 5) NTFS

# **Задание #2**

*Вопрос:* В состав MS DOS входят следующие компоненты:

*Выберите несколько из 5 вариантов ответа:*

- 1) SCSI
- 2) PCI
- 3) внешние команды
- 4) драйверы устройств
- 5) файл autoexec.bat

# **Задание #3**

*Вопрос:* Блок начальной загрузки это:

*Выберите один из 3 вариантов ответа:* 1) корокая программа 2) ядро ОС 3) модуль обработки прерываний

# **Задание #4**

*Вопрос:* На жестком диске загрузчик ОС состоит из:

*Выберите один из 4 вариантов ответа:*

- 1) одной части;
- 2) двух частей;
- 3) трех частей
- 4) сколько разделов, столько и частей

### **Задание #5**

*Вопрос:* Файлы IO.SYS и msdos.sys загружаются в память:

*Выберите один из 3 вариантов ответа:* 1) командой COPY

- 2) командным процессором
- 3) загрузчиком ОС

### **Задание #6**

*Вопрос:* Внешние команды ОС это:

*Выберите один из 3 вариантов ответа:*

- 1) Отдельные файлы
- 2) Набор команд командного процессора COMMAND.COM
- 3) Таких команд нет

# **Задание #7**

*Вопрос:* Config. sys это: *Выберите один из 3 вариантов ответа:* 1) файл конфигурации системы 2) модуль обработки прерываний 3) модуль взаимодействия с BIOS

### **Задание #8**

*Вопрос:* Блок начальной загрузки MS -DOS :

*Выберите один из 3 вариантов ответа:* 1) загружает msdos.sys 2) загружает IO.sys 3) загружает Command.com

### **Задание #9**

*Вопрос:* Каждый логический диск имеет?

*Выберите один из 3 вариантов ответа:*

- 1) тестовую программу
- 2) уникальное имя
- 3) загрузочный сектор

### **Задание #10**

*Вопрос:* К элементам файловой структуры относятся:

*Выберите несколько из 4 вариантов ответа:*

- 1) стартовый сектор
- 2) корневой каталог
- 3) область данных
- 4) кластер

#### **Ответы:**

1) (1 б.) Верные ответы: 1; 2; 3; 4; 2) (1 б.) Верные ответы: 3; 4; 5; 3) (1 б.) Верные ответы: 1; 4) (1 б.) Верные ответы: 2; 5) (1 б.) Верные ответы: 3; 6) (1 б.) Верные ответы: 1; 7) (1 б.) Верные ответы: 1; 8) (1 б.) Верные ответы: 2; 9) (1 б.) Верные ответы: 2; 10) (1 б.) Верные ответы: 1; 2; 3;

Критерии оценки: «5» - 85% «4» - 65%  $\langle 3 \rangle$  - 50% «2» - менее 50 %.

### **Задание 3. Выполнить задания**

# **ЗАДАНИЕ 1. Самостоятельная работа «Форматы команд ОС MS DOS, обслуживающих файловую и каталоговую структуру диска».**

### **Норма времени: 30 минут**

### **УКАЗАНИЯ К ВЫПОЛНЕНИЮ САМОСТОЯТЕЛЬНОЙ РАБОТЫ:**

1. Создать виртуальную дискету объемом **1,44 Мб** с именем **DOS\_n\_m.vfd**; ( n-номер варианта, m – фамилия студента, например **DOS\_4\_Ivanov.vfd** );

- 2. Выполнить предложенные ниже задания на созданной виртуальной дискете;
- 3. В конце выполнения работы сохранить файл созданной виртуальной дискеты в каталог **[\\Adsl-server\Почта вх\ОС 2 курс\2](file://///Adsl-server/Почта%20вх/ОС%202%20курс/)3n** (где n- последняя цифра номера группы)

### **На 3 балла:**

1. На диске **A:** создать дерево каталогов в соответствии со **своим вариантом** как показано в **ПРИЛОЖЕНИИ 1**.

2. В каталоге **Personal** создать файл **Name.txt**, содержащий информацию о фамилии студента. Здесь же создать файл **Date.txt**, содержащий информацию о дате рождения студента. В этом же каталоге создать файл **School.txt**, содержащий информацию о школе, которую закончил студент.

3. В каталоге **University** создать файл **Name.txt**, содержащий информацию о названии учебного заведения, в котором обучается студент. Здесь же создать файл **Special.txt** с информацией о специальности на которой обучается студент.

4. В каталоге **Hobby** создать файл **hobby.txt** с информацией об увлечениях студента.

5. Записать дерево диска **A:** c отображением файлов в каталогах в файл **Itog3.txt**, расположив его в корневом каталоге диска **A:**.

### **На 4 балла:**

6. Скопировать файл **hobby.txt** в каталог **А2** и переименовать его в файл **Lab\_№варианта.txt**.

7. Вывести на экран поочередно информацию, хранящуюся во всех файлах каталога **Personal**.

8. Записать дерево диска **A:** c отображением файлов в каталогах в файл **Itog4.txt**, расположив его в корневом каталоге диска **A:**.

### **На 5 баллов:**

9. Объединить все файлы, хранящиеся в каталоге **Personal**, в файл **all.txt** и вывести его содержимое на экран.

10. Скопировать файл **all.txt** в директорию **А1**.

11. Записать дерево диска **A:** в файл **Itog5.txt**, расположив его в корневом каталоге диска **A:**.

12. Удалить все директории, в названии которых есть буква **A**.

### **ЗАДАНИЕ 2. Самостоятельная работа «Создание командных файлов в ОС MS DOS».**

**Норма времени: 35 минут**

# **УКАЗАНИЯ К ВЫПОЛНЕНИЮ САМОСТОЯТЕЛЬНОЙ РАБОТЫ:**

4. Создать виртуальную дискету объемом **1,44 Мб** с именем **BAT\_n\_m.vfd**; ( n-номер варианта, m – фамилия студента, например **BAT\_2\_Ivanov.vfd** );

- 5. Выполнить предложенные ниже задания, сохраняя созданные командные файлы на виртуальной дискете;
- 6. В конце выполнения работы сохранить файл созданной виртуальной дискеты в каталог **[\\Adsl-server\Почта вх\ОС 2 курс\2](file://///Adsl-server/Почта%20вх/ОС%202%20курс/)3n** (где n- последняя цифра номера группы)

# **ВАРИАНТ 1**

### **На 3 балла:**

Создать командный файл **BATCH3.bat**, выполняющий действия:

- 1. Отключение режима отображения на экране выполняемой команды.
- 2. Вывод на экран: "**Копирование и удаление файла**"
- 3. Пауза до нажатия клавиши.
- 4. Создание на диске **A:\** каталога **DIR1**,и в нем создание каталога **DIR2**.
- 5. Копирование файла с именем **EDIT.HLP** из каталога **C:\DOS** в файл с именем **TEXTNEW.TXT** в каталог **A:\DIR1\DIR2**.
- 6. Удаление исходного файла.
- 7. Вывод на экран: "**Файл скопирован и удален**"
- 8. Пауза до нажатия клавиши.

### **На 4 балла:**

Создать командный файл с именем **BATCH4.bat**, выполняющий действия:

- 1. Вывод на экран: "**Объединение и переименование файлов**"
- 2. Пауза до нажатия клавиши.
- 3. Объединение содержимого файлов **README.TXT** и **NETWORKS.TXT**, находящихся в каталоге **C:\DOS**, в файл **NEW.TXT** в каталоге **A:\DIR1**.
- 4. Вывод содержимого файла **NEW.TXT** на экран.
- 5. Ожидание нажатия клавиши.
- 6. Переименование файла **NEW.TXT** в **ITOGNEW.TXT**.
- 7. Вывод на экран: "**Задание выполнено**"
- 8. Пауза до нажатия клавиши.

### **На 5 баллов:**

Создать командный файл с именем **BATCH5.bat**, выполняющий действия:

- 1. Вывод на экран: "**Копирование файла в случае его отсутствия на дискете**"
- 2. Пауза до нажатия клавиши.
- 3. В случае отсутствия файла **ANSY.SYS** на диске **A:\** скопировать его туда из каталога **C:\DOS** и вывести на экран: "**Файл ANSY.SYS скопирован на диск A:**"
- 4. Если файл **ANSY.SYS** уже есть на диске, вывести на экран: "**Файл ANSY.SYS уже есть на дискете**"

# **ВАРИАНТ 2**

#### **На 3 балла:**

Создать командный файл **BATCH3.bat**, выполняющий действия:

- 1. Отключение режима отображения на экране выполняемой команды.
- 2. Вывод на экран: "**Копирование и удаление файла**"
- 3. Пауза до нажатия клавиши.
- 4. Создание на диске **A:\** каталога **DIR1**,и в нем создание каталога **DIR2**.
- 5. Копирование файла с именем **DEFRAG.HLP** из каталога **C:\DOS** в файл с именем **TEXTNEW.TXT** в каталог **A:\DIR1**.
- 6. Удаление исходного файла.
- 7. Вывод на экран: "**Файл скопирован и удален**"
- 8. Пауза до нажатия клавиши.

#### **На 4 балла:**

Создать командный файл с именем **BATCH4.bat**, выполняющий действия:

- 1. Вывод на экран: "**Объединение и переименование файлов**"
- 2. Пауза до нажатия клавиши.
- 3. Объединение содержимого файлов **COUNTRY.TXT** и **DRVSPACE.TXT**, находящихся в каталоге **C:\DOS**, в файл **NEW.TXT** в каталоге **A:\DIR1\DIR2**.
- 4. Вывод содержимого файла **NEW.TXT** на экран.
- 5. Ожидание нажатия клавиши.
- 6. Переименование файла **NEW.TXT** в **ITOGNEW.TXT**.
- 7. Вывод на экран: "**Задание выполнено**"
- 8. Пауза до нажатия клавиши.

#### **На 5 баллов:**

Создать командный файл с именем **BATCH5.bat**, выполняющий действия:

- 1. Вывод на экран: "**Копирование файла в случае его отсутствия на дискете**"
- 2. Пауза до нажатия клавиши.
- 3. В случае отсутствия файла **HELP.COM** на диске **A:\** скопировать его туда из каталога **C:\DOS** и вывести на экран: "**Файл HELP.COM скопирован на диск A:**"
- 4. Если файл **HELP.COM** уже есть на диске, вывести на экран: "**Файл HELP.COM уже есть на дискете**"

# **ПРИЛОЖЕНИЕ 1**

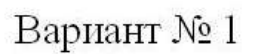

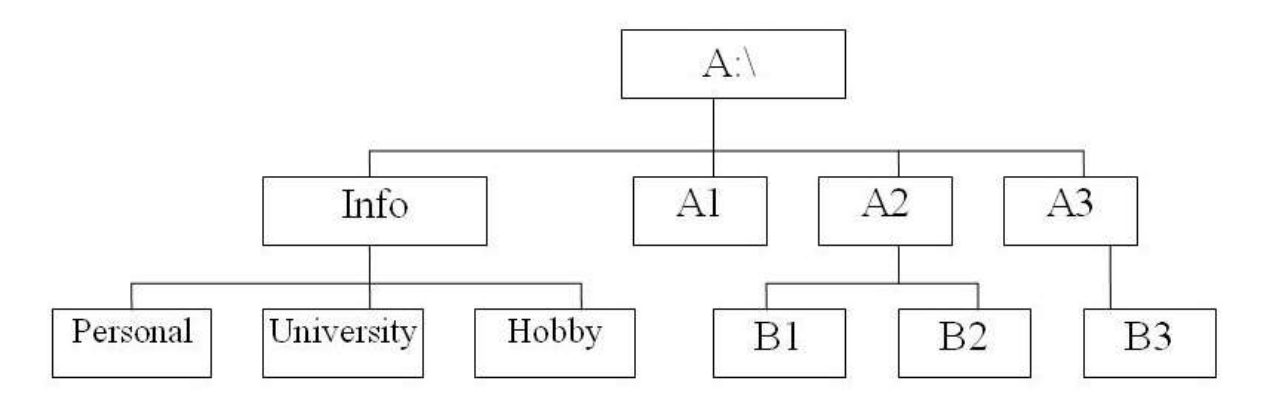

Вариант № 2

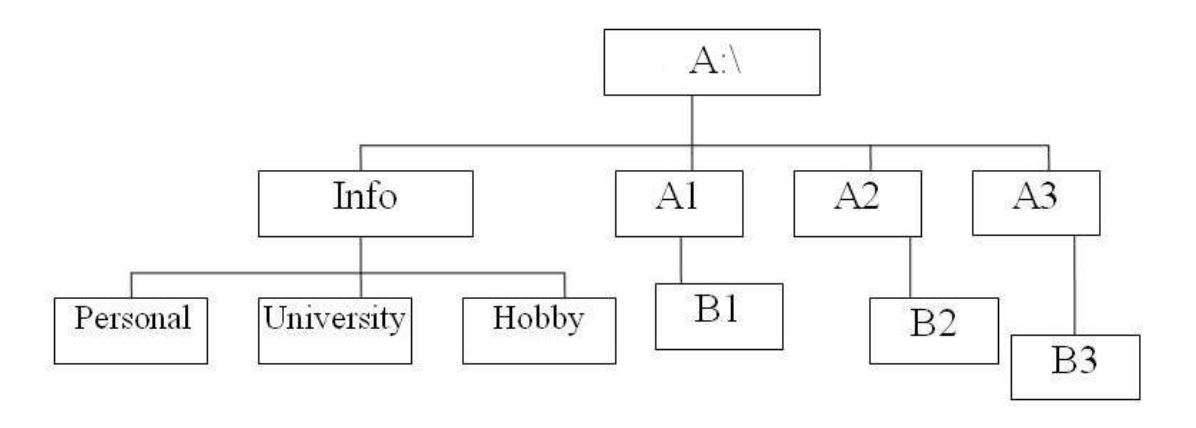

Вариант №3

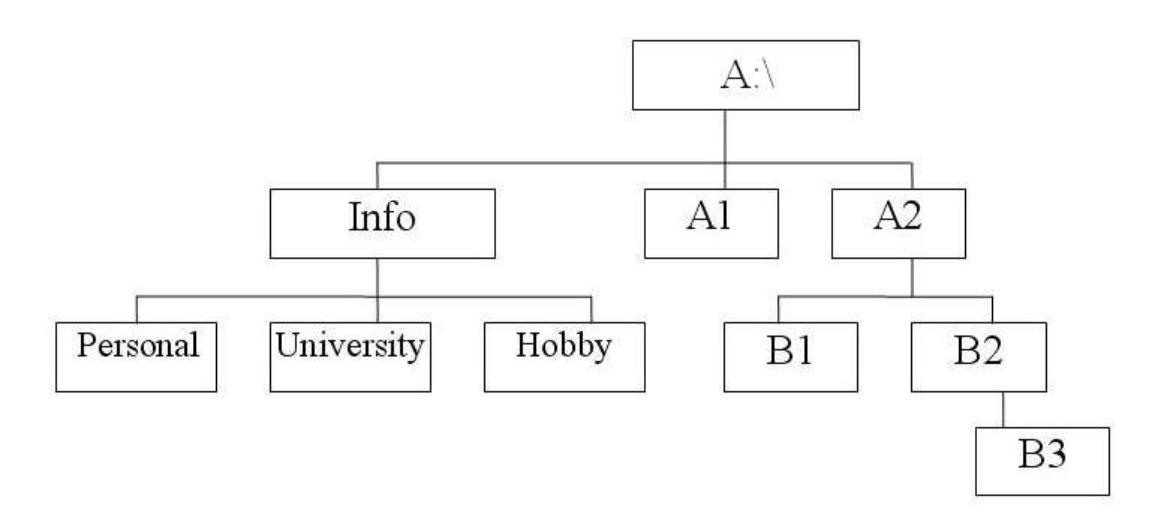

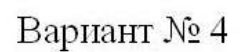

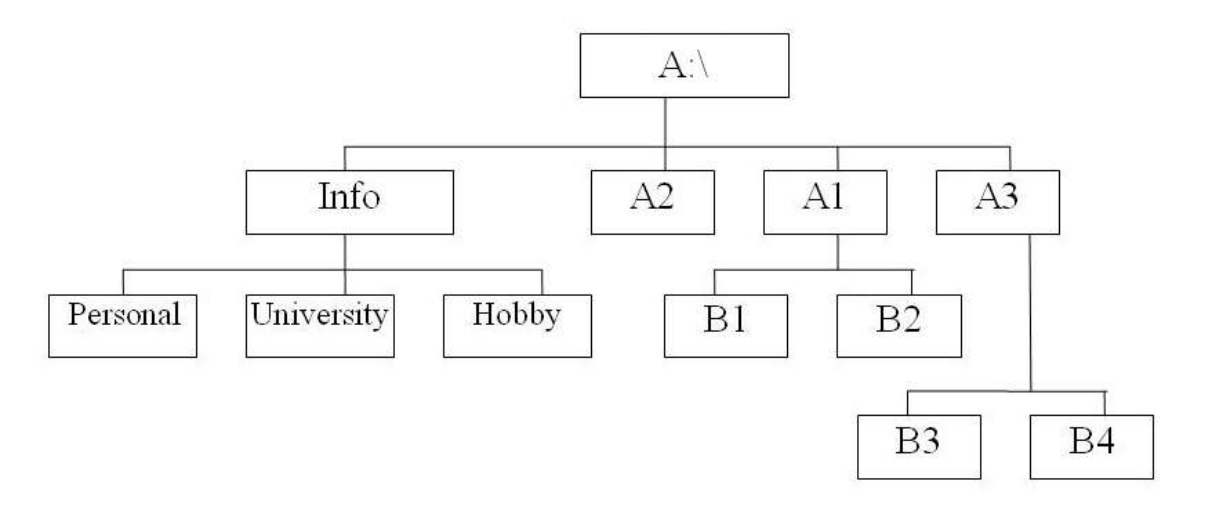

Вариант № 5

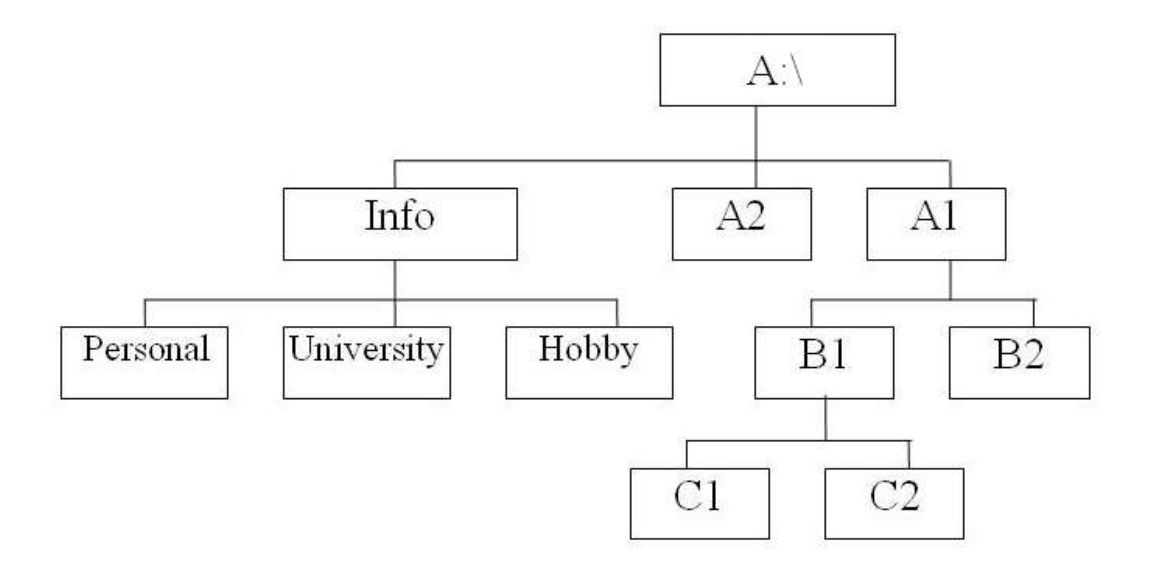

Вариант № 6

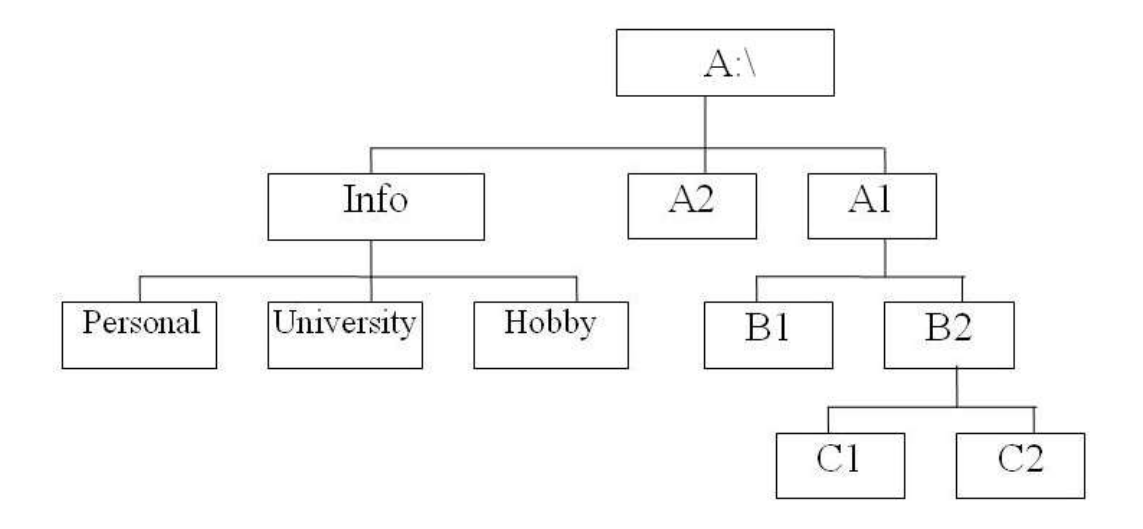

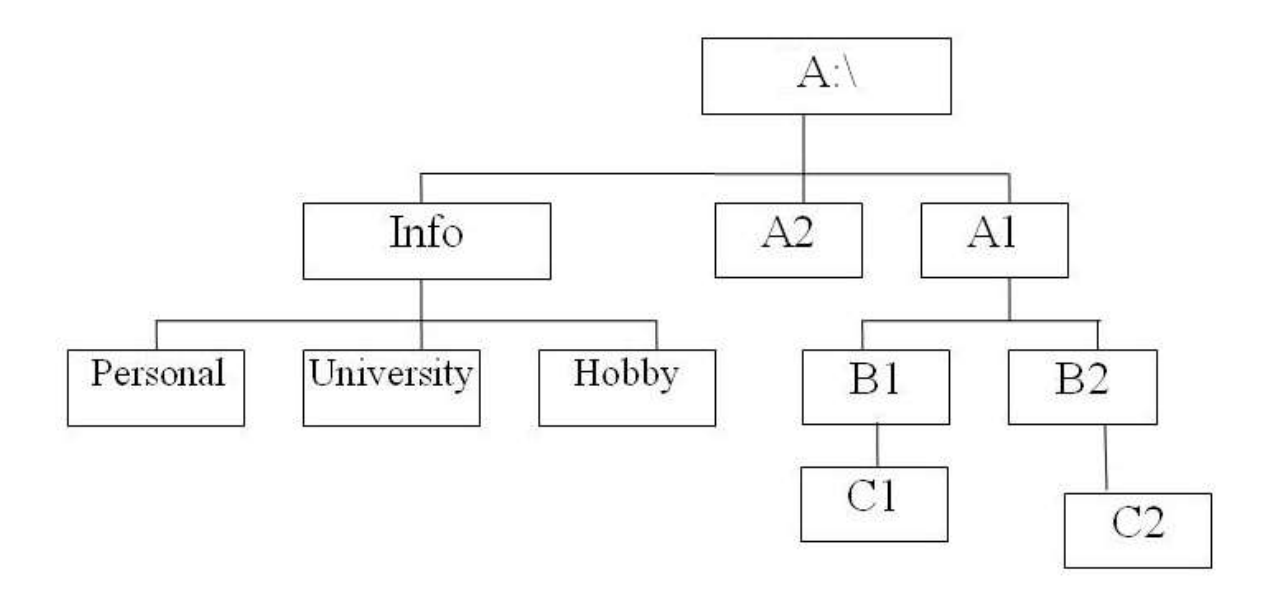

Вариант № 8

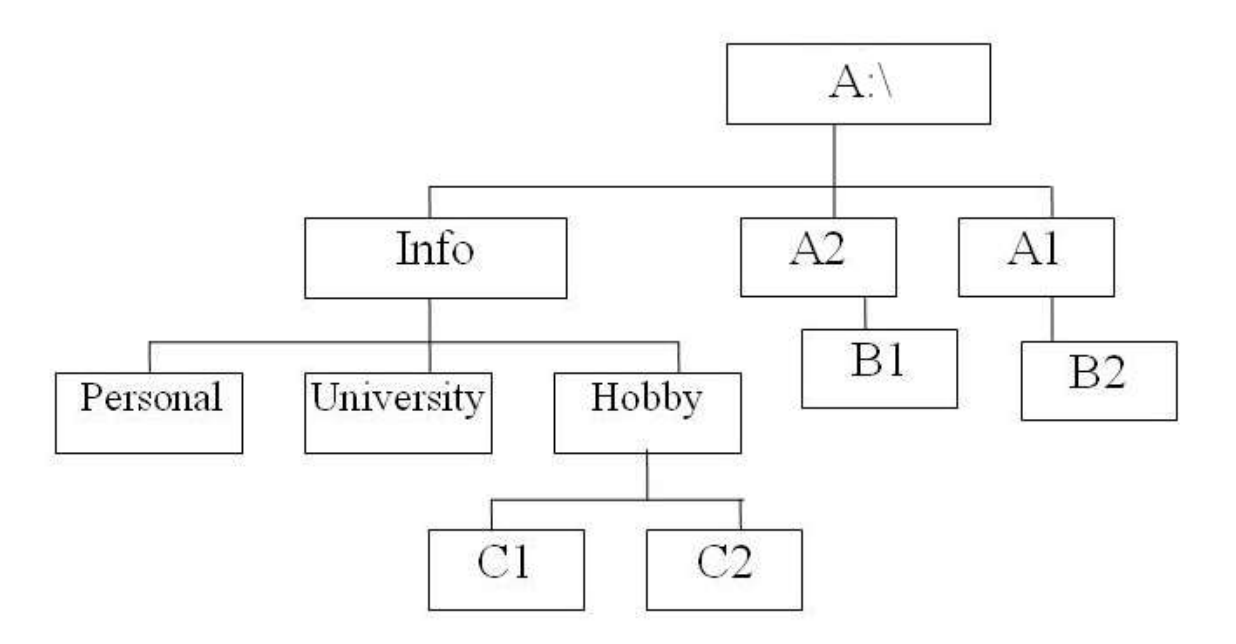

**Раздел 3. Машинно-зависимые свойства операционных систем Тема 3.1.**

#### **Система прерываний.**

**Оцениваемые учения:**

− **объяснять работу системы прерываний.**

**Оцениваемые знания:**

- − **назначение и способы обработки прерываний;**
- − **виды прерываний;**
- − **знать основные преимущества и недостатки разных видов обработки прерываний.**
- − **способы определения приоритетных прерываний;**

Оцениваемые компентенции:**ОК1, ОК2, ОК4, ОК6, ОК8, ОК9**

#### *Задание 1. Ответить на вопросы*

- 1. Что собой представляют прерывания?
- 2. Какие виды прерываний Вы можете назвать?
- 3. Приведите примеры прерываний.
- 4. Каким образом организована обработка прерываний?

# **Критерии оценки:**

**Отметка «5»:** ответ полный и правильный на основании изученных теорий; материал изложен в определенной логической последовательности, ответ самостоятельный.

**Отметка «4»:** ответ полный и правильный на основании изученных теорий; материал изложен в определенной логической последовательности, при этом допущены две-три несущественные ошибки, исправленные по требованию преподавателя.

**Отметка «3»:** ответ полный, но при этом допущена существенная ошибка, или неполный, несвязный.

**Отметка «2»:** при ответе обнаружено непонимание студентом основного содержания учебного материала или допущены существенные ошибки, которые учащийся не смог исправить при наводящих вопросах преподавателя.

**Отметка «1»:** отсутствие ответа.

### *Задание 2. Выполнить тест*

# **Задание #1**

*Вопрос:* Умножение на 0 вызывает прерывание?

*Выберите один из 2 вариантов ответа:* 1) Да 2) Нет

### **Задание #2**

*Вопрос:* Моменты появления прерываний невозможно предусмотреть?

*Выберите один из 2 вариантов ответа:* 1) Да 2) Нет

### **Задание #3**

*Вопрос:* Прерывания бывают внутренние и внешние?

*Выберите один из 2 вариантов ответа:* 1) Да 2) Нет

**Задание #4** *Вопрос:* Прерывание программы...

*Выберите один из 2 вариантов ответа:* 1) завершает ее работу

# 2) приостанавливает ее работу

# **Задание #5**

*Вопрос:*

Вектор прерывания содержит всю необходимую информацию для перехода к прерывающей программе?

*Выберите один из 2 вариантов ответа:*

1) Да

2) Нет

# **Задание #6**

*Вопрос:*

Каждому запросу (уровню) прерывания соответствует свой вектор прерывания?

*Выберите один из 2 вариантов ответа:*

1) Да

2) Нет

# **Задание #7**

*Вопрос:*

Векторы прерывания обычно находятся в специально выделенных фиксированных ячейках памяти?

*Выберите один из 2 вариантов ответа:* 1) Да 2) Нет

# **Задание #8**

*Вопрос:* Приоритеты бывают абсолютными и относительными?

*Выберите один из 2 вариантов ответа:* 1) Да 2) Нет

# **Задание #9**

*Вопрос:* Запрос, имеющий абсолютный приоритет, прерывает выполняемую программу?

*Выберите один из 2 вариантов ответа:* 1) Да 2) Нет

# **Задание #10**

*Вопрос:* Запрос с относительным приоритетом прерывает выполняемую программу?

*Выберите один из 2 вариантов ответа:* 1) Да 2) Нет

#### **Ответы:**

1) (1 б.) Верные ответы: 2; 2) (1 б.) Верные ответы: 1; 3) (1 б.) Верные ответы: 1; 4) (1 б.) Верные ответы: 2; 5) (1 б.) Верные ответы: 1; 6) (1 б.) Верные ответы: 1; 7) (1 б.) Верные ответы: 1; 8) (1 б.) Верные ответы: 1; 9) (1 б.) Верные ответы: 1; 10) (1 б.) Верные ответы: 2;

Критерии оценки: «5» - 85%  $\frac{44}{9} - 65\%$  $\langle 3 \rangle$  - 50%

«2» - менее 50 %.

# **Раздел 4. Машинно-независимые свойства операционных систем. Тема 4.1.**

### **Управление данными в ОС и обслуживание ввода-вывода.**

#### **Оцениваемые умения:**

− **объяснять работу систем управления данными в ОС и технологию обслуживания ввода-вывода. Оцениваемые знания:**

- − алгоритм обработки прерываний по вводу-выводу;
- − организацию ввода-вывода;
- влияние операционной системы на управление вводом-выводом.

**Оцениваемые компетенции:** ОК1, ОК2, ОК9, ПК.1.1

#### **Задание 1. Ответить на вопросы**

- 1. Что такое ввод-вывод?
- 2. Что такое канал ввода-вывода?
- 3. Как организована очередь ввода-вывода?

#### **Критерии оценки:**

**Отметка «5»:** ответ полный и правильный на основании изученных теорий; материал изложен в определенной логической последовательности, ответ самостоятельный.

**Отметка «4»:** ответ полный и правильный на основании изученных теорий; материал изложен в определенной логической последовательности, при этом допущены две-три несущественные ошибки, исправленные по требованию преподавателя.

**Отметка «3»:** ответ полный, но при этом допущена существенная ошибка, или неполный, несвязный.

**Отметка «2»:** при ответе обнаружено непонимание студентом основного содержания учебного материала или допущены существенные ошибки, которые учащийся не смог исправить при наводящих вопросах преподавателя.

**Отметка «1»:** отсутствие ответа.

### *Задание 2. Выполнить тест*

# **Задание #1**

*Вопрос:* Буферы дискового ввода-вывода располагаются системой MS-DOS в:

*Выберите один из 3 вариантов ответа:*

- 1) дисковой памяти
- 2) оперативной памяти
- 3) ПЗУ

# **Задание #2**

*Вопрос:* Буферы дискового ввода-вывода используются для:

*Выберите один из 3 вариантов ответа:*

- 1) увеличения разрядности адресной шины
- 2) увеличения размера дисковой памяти
- 3) ускорения и чтения и записи.

# **Задание #3**

*Вопрос:* Размер буфера динамически меняется?

*Выберите один из 2 вариантов ответа:*

1) Да 2) Нет

# **Задание #4**

*Вопрос:* Когда буфер заполнен ожидает процесс производитель?

*Выберите один из 2 вариантов ответа:* 1) Да

2) Нет

# **Задание #5**

*Вопрос:* При открытии файла в него вносятся все окончательные изменения?

*Выберите один из 2 вариантов ответа:* 1) Да 2) Нет

### **Задание #6**

*Вопрос:* Ввод - вывод данных из программы производится непосредственно на внешнее устройство?

*Выберите один из 2 вариантов ответа:* 1) Да 2) Нет

#### **Ответы:**

1) (1 б.) Верные ответы: 2; 2) (1 б.) Верные ответы: 3; 3) (1 б.) Верные ответы: 2; 4) (1 б.) Верные ответы: 1; 5) (1 б.) Верные ответы: 2; 6) (1 б.) Верные ответы: 2;

#### Критерии оценки:

- «5» 85%
- $\frac{44}{9} 65\%$
- «3» 50%
- «2» менее 50 %.

#### **Тема 4.2. Файловые системы.**

#### **Оцениваемые умения:**

- − **объяснять структуру ФС;**
- − **приводить примеры ФС;**

#### **Оцениваемые знания:**

- − понятие и назначение файловой системы;
- − организацию файловой системы;
- − основные компоненты файловых систем;
- логическую и физическую структуру файловой системы;
- − типы файлов.

**Оцениваемые компетенции:** ОК1, ОК2, ОК9, ПК.1.1

#### **Задание 1. Ответить на вопросы**

- 1. Что такое файловая система?
- 2. Какова логическая структура файловой системы?
- 3. Какова физическая структура файловой системы?
- 4. Приведите примеры файловых систем.

#### **Критерии оценки:**

**Отметка «5»:** ответ полный и правильный на основании изученных теорий; материал изложен в определенной логической последовательности, ответ самостоятельный.

**Отметка «4»:** ответ полный и правильный на основании изученных теорий; материал изложен в определенной логической последовательности, при этом допущены две-три несущественные ошибки, исправленные по требованию преподавателя.

**Отметка «3»:** ответ полный, но при этом допущена существенная ошибка, или неполный, несвязный.

**Отметка «2»:** при ответе обнаружено непонимание студентом основного содержания учебного материала или допущены существенные ошибки, которые учащийся не смог исправить при наводящих вопросах преподавателя.

**Отметка «1»:** отсутствие ответа.

### *Задание 2. Выполнить тест*

# **Задание #1**

*Вопрос:* К элементам файловой структуры относятся:

*Выберите несколько из 4 вариантов ответа:*

- 1) стартовый сектор
- 2) корневой каталог
- 3) область данных
- 4) кластер

# **Задание #2**

*Вопрос:* При открытии файла в него вносятся все окончательные изменения?

*Выберите один из 2 вариантов ответа:* 1) Да 2) Нет

# **Задание #3**

*Вопрос:* Windows 2000 позволяет работать с файловыми системами:

*Выберите несколько из 4 вариантов ответа:*

1) EXT2 2) NTFS 3) FAT32 4) FAT

# **Задание #4**

*Вопрос:* Система NTFS обладает следующими преимуществами по сравнению с FAT32:

*Выберите несколько из 3 вариантов ответа:*

1) Повышенная безопасность.

- 2) Более эффективное сжатие данных.
- 3) Поддержка больших дисков.

### **Задание #5**

*Вопрос:* Файловая система обеспечивающая наибольшую защиту файлов:

*Выберите один из 3 вариантов ответа:*

1) NTFS 2) Fat32

3) Fat

# **Задание #6**

*Вопрос:*

Укажите соответствие между операционными системами и файловыми системами, которые они поддерживают.

*Укажите соответствие для всех 5 вариантов ответа:*

- 1) NTFS
- 2) FAT32
- 3) EXT2
- 4) FAT
- 5) FAT16
- \_\_ Windows 9x
- $\equiv$  Windows 3.x
- \_\_ Windows NT
- \_\_ MS-DOS
- $\overline{\phantom{a}}$  Linux

# **Задание #7**

*Вопрос:* Windows NT поддерживает следующие файловые системы:

*Выберите несколько из 5 вариантов ответа:*

- 1) NTFS 2) FAT32
- 3) EXT2
- 4) FAT16
- 5) FAT

### **Ответы:**

1) (1 б.) Верные ответы: 1; 2; 3; 2) (1 б.) Верные ответы: 2; 3) (1 б.) Верные ответы: 2; 3; 4; 4) (1 б.) Верные ответы: 1; 2; 3; 5) (1 б.) Верные ответы: 1; 6) (1 б.) Верные ответы: 2; 5; 1; 4; 3; 7) (1 б.) Верные ответы: 1; 5;

Критерии оценки: «5» - 85%  $\langle 4 \rangle$  - 65% «3» - 50% «2» - менее 50 %.

### **Тема 4.3.**

### **Планирование работы процессора.**

### **Оцениваемые умения:**

− **объяснять алгоритмы работы различных стратегий планирования процессора.**

### **Оцениваемые знания:**

- стратегии планирования;
- критерии планирования процессора;
- достоинства и недостатки различных стратегий планирования;
- − алгоритмы работы различных стратегий планирования.

**Оцениваемые компетенции:** ОК1, ОК2, ОК9, ПК.1.1.

#### **Задание 1. Ответить на вопросы**

- 1. назовите стратегии планирования;
- 2. назовите достоинства и недостатки различных стратегий планирования;
- 3. опишите алгоритмы работы различных стратегий планирования.

#### **Критерии оценки:**

**Отметка «5»:** ответ полный и правильный на основании изученных теорий; материал изложен в определенной логической последовательности, ответ самостоятельный.

**Отметка «4»:** ответ полный и правильный на основании изученных теорий; материал изложен в определенной логической последовательности, при этом допущены две-три несущественные ошибки, исправленные по требованию преподавателя.

**Отметка «3»:** ответ полный, но при этом допущена существенная ошибка, или неполный, несвязный.

**Отметка «2»:** при ответе обнаружено непонимание студентом основного содержания учебного материала или допущены существенные ошибки, которые учащийся не смог исправить при наводящих вопросах преподавателя.

**Отметка «1»:** отсутствие ответа.

#### **Задание 2: выполнить тест**

#### **Задание #1**

*Вопрос:* Стратегия FCFS заключается в том что:

#### *Выберите один из 3 вариантов ответа:*

- 1) процессор передается тому процессу, который его первым запросил
- 2) процессор передается тому процессу, который выполняется быстрее всех
- 3) процессор передается тому процессу, который имеет наибольший приоритет

#### **Задание #2**

*Вопрос:* При "карусельной" стратегии планирования:

#### *Выберите один из 3 вариантов ответа:*

- 1) каждому процессу выделяется приоритет
- 2) каждому процессу выделяется квант времени
- 3) используется множество очередей

#### **Задание #3**

*Вопрос:* Утилизация CPU измеряется в секундах?

*Выберите один из 2 вариантов ответа:*

1) Да 2) Нет

# **Задание #4**

*Вопрос:*

Пропускная способность CPU может измеряться количеством процессов, которые выполняются в единицу времени?

*Выберите один из 2 вариантов ответа:* 1) Да

2) Нет

### **Задание #5**

*Вопрос:*

Недостаток приоритетного планирования это возможность блокирования на долгое время низкоприоритетных процессов?

*Выберите один из 2 вариантов ответа:* 1) Да 2) Нет

**Задание #6**

*Вопрос:*

Свойства стратегии Round Robin практически не зависят от величины временного кванта?

*Выберите один из 2 вариантов ответа:* 1) Да 2) Нет

#### **Задание #7**

*Вопрос:*

Многоуровневая очередь с обратными связями предполагает, что процессы не могут перемещаться между очередями?

*Выберите один из 2 вариантов ответа:* 1) Да 2) Нет

### **Задание #8**

*Вопрос:*

Обслуживание с относительным приоритетом не вызывает прерывания обслуживаемой заявки до ее завершения, даже если она менее приоритетна?

*Выберите один из 2 вариантов ответа:* 1) Да 2) Нет

**Ответы:**

1) (1 б.) Верные ответы: 1; 2) (1 б.) Верные ответы: 2;

3) (1 б.) Верные ответы: 2; 4) (1 б.) Верные ответы: 1; 5) (1 б.) Верные ответы: 1; 6) (1 б.) Верные ответы: 2; 7) (1 б.) Верные ответы: 2; 8) (1 б.) Верные ответы: 1;

Критерии оценки: «5» - 85% «4» - 65%  $\langle 3 \rangle = 50\%$ «2» - менее 50 %.

#### **Тема 4.4. Управление памятью.**

#### **Оцениваемые умения:**

− **объяснять работу различных механизмов распределения памяти.**

#### **Оцениваемые знания:**

механизмы распределения памяти.

**Оцениваемые компетенции:** ОК1, ОК2, ОК9, ПК.1.1

#### **Задание 1. Ответить на вопросы**

- 1. назовите механизмы распределения памяти.
- 2. Что такое сегмент?
- 3. Что такое страница?
- 4. Что такое виртуальная память?

#### **Критерии оценки:**

**Отметка «5»:** ответ полный и правильный на основании изученных теорий; материал изложен в определенной логической последовательности, ответ самостоятельный.

**Отметка «4»:** ответ полный и правильный на основании изученных теорий; материал изложен в определенной логической последовательности, при этом допущены две-три несущественные ошибки, исправленные по требованию преподавателя.

**Отметка «3»:** ответ полный, но при этом допущена существенная ошибка, или неполный, несвязный.

**Отметка «2»:** при ответе обнаружено непонимание студентом основного содержания учебного материала или допущены существенные ошибки, которые учащийся не смог исправить при наводящих вопросах преподавателя.

**Отметка «1»:** отсутствие ответа.

#### **Задание 2: выполнить тест**

#### **Задание #1**

*Вопрос:*

Для идентификации переменных и команд используются:

*Выберите несколько из 4 вариантов ответа:*

- 1) символьные имена (метки)
- 2) виртуальные адреса
- 3) физические адреса
- 4) дорожки

# **Задание #2**

*Вопрос:* Символьные имена присваивает:

#### *Выберите один из 4 вариантов ответа:*

- 1) транслятор
- 2) пользователь
- 3) компилятор
- 4) ассемблер

# **Задание #3**

*Вопрос:* Виртуальные адреса вырабатывает

*Выберите один из 4 вариантов ответа:*

- 1) транслятор
- 2) пользователь
- 3) компилятор
- 4) ассемблер

# **Задание #4**

*Вопрос:*

При переключении ЦП с процесса на процесс используется:

### *Выберите один из 3 вариантов ответа:*

- 1) Область сохранения ресурсов
- 2) Область сохранения регистров
- 3) Область сохранения процесса

# **Задание #5**

*Вопрос:* Распределение виртуальных машин производится многократно?

*Выберите один из 2 вариантов ответа:*

1) Да

2) Нет

### **Задание #6**

*Вопрос:*

При выдаче запроса на ресурс задача не может указать хочет ли она владеть ресурсом монопольно?

*Выберите один из 2 вариантов ответа:* 1) Да 2) Нет

### **Задание #7**

*Вопрос:* Готовые к выполнению процессы располагаются:

*Выберите один из 3 вариантов ответа:*

1) во внешней памяти 2) в кеше 3) в основной памяти

#### **Ответы:**

1) (1 б.) Верные ответы: 1; 2; 3; 2) (1 б.) Верные ответы: 2; 3) (1 б.) Верные ответы: 1; 4) (1 б.) Верные ответы: 2; 5) (1 б.) Верные ответы: 1; 6) (1 б.) Верные ответы: 2; 7) (1 б.) Верные ответы: 3;

Критерии оценки: «5» - 85%

 $\frac{44}{9} - 65\%$  $\langle 3 \rangle$  - 50%

«2» - менее 50 %.

### **Тема 4.5. Архитектура ОС.**

#### **Оцениваемые умения:**

- − **классифицировать архитектуры операционных систем;**
- − **объяснять режимы работы операционной системы.**

#### **Оцениваемые знания:**

- − структура операционной системы;
- − режимы работы операционной системы;
- назначение режимов работы операционной системы.

**Оцениваемые компетенции:** ОК1, ОК2, ОК9, ПК.1.1

#### **Задание 1. Ответить на вопросы**

- 1. Проведите классификацию структур операционных систем.
- 2. Объясните режимы работы операционной системы.
- 3. Назначение режимов работы операционной системы.
- 4. Что такое ядро?
- 5. В чем преимущество многослойных операционных систем?

#### **Критерии оценки:**

**Отметка «5»:** ответ полный и правильный на основании изученных теорий; материал изложен в определенной логической последовательности, ответ самостоятельный.

**Отметка «4»:** ответ полный и правильный на основании изученных теорий; материал изложен в определенной логической последовательности, при этом допущены две-три несущественные ошибки, исправленные по требованию преподавателя.

**Отметка «3»:** ответ полный, но при этом допущена существенная ошибка, или неполный, несвязный.

**Отметка «2»:** при ответе обнаружено непонимание студентом основного содержания учебного материала или допущены существенные ошибки, которые учащийся не смог исправить при наводящих вопросах преподавателя.

**Отметка «1»:** отсутствие ответа.

### **Раздел 5. Работа в операционных системах Windows и Linux. Тема 5.1. ОС семейства Windows.**

#### **Оцениваемые умения:**

- − **использовать графическую оболочку;**
- − **редактировать системный реестр;**
- − **настраивать права собственности;**
- − **настраивать права доступа;**
- − **устанавливать различные ОС семейства Windows.**

#### **Оцениваемые знания:**

- − **назначение и правила использования графической оболочки;**
- − **назначение файлов загрузки;**
- − **назначение системного реестра;**
- − **настройки прав собственности;**
- − **настройки прав доступа;**
- − **порядок установки;**

#### **Оцениваемые компетенции:** ОК1, ОК2, ОК9, ПК.1.1

#### **Задание 1. Ответить на вопросы**

- 1. Что такое графическая оболочка?
- 2. Что такое виртуальная машина?
- 3. Что такое конфигурационный файл?
- 4. Что такое системный реестр?
- 5. Что такое права собственности?
- 6. Что такое права доступа?

#### **Критерии оценки:**

**Отметка «5»:** ответ полный и правильный на основании изученных теорий; материал изложен в определенной логической последовательности, ответ самостоятельный.

**Отметка «4»:** ответ полный и правильный на основании изученных теорий; материал изложен в определенной логической последовательности, при этом допущены две-три несущественные ошибки, исправленные по требованию преподавателя.

**Отметка «3»:** ответ полный, но при этом допущена существенная ошибка, или неполный, несвязный.

**Отметка «2»:** при ответе обнаружено непонимание студентом основного содержания учебного материала или допущены существенные ошибки, которые учащийся не смог исправить при наводящих вопросах преподавателя.

**Отметка «1»:** отсутствие ответа.

### **Задание 2: выполнить тест**

Из 44 вопросов формируются 15 вопросов.

#### **Задание #1**

*Вопрос:* Физические файлы, составляющие системный реестр это: *Выберите несколько из 3 вариантов ответа:*

- 1) Reestr.dat
- 2) User.dat
- 3) System.dat

### **Задание #2**

*Вопрос:* Реестр Windows это:

*Выберите один из 3 вариантов ответа:* 1) база данных 2) блок процессора

3) виртуальная память

# **Задание #3**

*Вопрос:* Системный реестр имеет:

*Выберите один из 3 вариантов ответа:* 1) Табличную структуру 2) Индексную структуру 3) Иерархическую структуру

### **Задание #4**

*Вопрос:* Следующего типа параметров в системном реестре не существует:

*Выберите один из 3 вариантов ответа:*

- 1) цифровые 2) строковые
- 3) двоичные

### **Задание #5**

*Вопрос:* Реестр содержит:

*Выберите один из 3 вариантов ответа:*

- 1) 4 главных ветви
- 2) 5 главных ветвей
- 3) 6 главных ветвей

**Задание #6** *Вопрос:* Ветвь содержащая все типы ассоциаций к файлам:

*Выберите один из 6 вариантов ответа:* 1) HKEY\_CLASSES\_ROOT 2) HKEY\_CURRENT\_USER 3) HKEY\_LOCAL\_MACHINE 4) HKEY\_USERS 5) HKEY\_CURRENT\_CONFIG 6) HKEY\_DYN\_DATA

# **Задание #7**

*Вопрос:* Ветвь реестра, соответствующая текущей конфигурации:

*Выберите один из 6 вариантов ответа:* 1) HKEY\_CLASSES\_ROOT 2) HKEY\_CURRENT\_USER 3) HKEY\_LOCAL\_MACHINE 4) HKEY\_USERS 5) HKEY\_CURRENT\_CONFIG 6) HKEY\_DYN\_DATA

### **Задание #8**

*Вопрос:* Ветвь реестра, содержащая сведения о типах аппаратных средств:

*Выберите один из 6 вариантов ответа:* 1) HKEY\_CLASSES\_ROOT 2) HKEY\_CURRENT\_USER 3) HKEY\_LOCAL\_MACHINE 4) HKEY\_USERS 5) HKEY\_CURRENT\_CONFIG 6) HKEY\_DYN\_DATA

#### **Задание #9**

*Вопрос:* С помощью редактора системного реестра параметры настройки системного реестра можно:

*Выберите несколько из 3 вариантов ответа:*

- 1) импортировать
- 2) экспортировать
- 3) сжать

### **Задание #10**

*Вопрос:* Файлы системного реестра находятся в папке:

*Выберите один из 3 вариантов ответа:*

- 1) Program File
- 2) Windows
- 3) Reestr

#### **Ответы:**

1) (1 б.) Верные ответы: 2; 3;

- 2) (1 б.) Верные ответы: 1;
- 3) (1 б.) Верные ответы: 3;
- 4) (1 б.) Верные ответы: 1;
- 5) (1 б.) Верные ответы: 3;
- 6) (1 б.) Верные ответы: 1;
- 7) (1 б.) Верные ответы: 5;

8) (1 б.) Верные ответы: 3; 9) (1 б.) Верные ответы: 1; 2; 10) (1 б.) Верные ответы: 2; Критерии оценки: «5» - 85%  $\langle 4 \rangle$  - 65% «3» - 50% «2» - менее 50 %.

### **Задание 3. Выполнить задания**

### **ЗАДАНИЕ 1. Самостоятельная работа по «Работа с файловой системой Windows XP**».

### **ВАРИАНТ 1.**

#### **На 3 балла**

- 1. Загрузить ОС Windows XP**.**
- 2. Добавить имя пользователя **Абитуриент***,* установив ему пароль *11*, определив ему уровень доступа, **Ограниченный пользователь**.
- 3. Создайте для него дисковую квоту в 100Mb, с порогом предупреждения 90 Мб.

#### **На 4 балла**

- 4. Создайте на диске NTFS два текстовых файла **Readme.txt** и **Setup.txt** с любым текстовым содержимым.
- 5. Зашифруйте средствами NTFS файл **Readme txt.**
- 6. Сожмите средствами NTFS файл **Setuр.txt.**

#### **На 5 баллов**

- 7. Создать на Вашем диске папку первого уровня *Курсы,* второго уровня с именем *ОС Windows* и установите им специальное разрешение (для пользователя **Абитуриент**) *Обзор папок/Выполнение файлов.*
- 8. Создать папку 3 уровня с именем *Вопросы*, установив ей разрешение для **Абитуриента**  только на чтение и запретив возможность изменения.
- 9. Создать в папке **Вопросы** файл **Serial.txt** и установите для него запрет на все для пользователя **Абитуриент.**

#### **ВАРИАНТ 2.**

#### **На 3 балла**

1. Загрузить ОС Windows XP**.**
- 2. Добавить имя пользователя **Слушатель***,* установив ему пароль *22*, определив ему уровень доступа, **Ограниченный пользователь**.
- 3. Создайте для него дисковую квоту в **50Mb**, с порогом предупреждения **48 Мб**.

### **На 4 балла**

- 4. Создайте на диске NTFS два текстовых файла **Readme.txt** и **Setup.txt** с любым текстовым содержимым.
- 5. Зашифруйте средствами NTFS файл **Readme txt.**
- 6. Сожмите средствами NTFS файл **Setuр.txt.**

## **На 5 баллов**

- 7. Создать на Вашем диске папку первого уровня **Экзамен***,* второго уровня с именем *ОС Windows XP* и установите им специальное разрешение (для пользователя **Слушатель**) *Обзор папок/Выполнение файлов.*
- 8. Создать папку 3 уровня с именем **Примеры**, установив ей разрешение для **Слушателя**  только на чтение и запретив возможность изменения.
- 9. Создать в папке **Вопросы** файл **Serial.txt** и установите для него запрет на все для пользователя **Слушатель.**

## **ЗАДАНИЕ 2. Самостоятельная работа «Администрирование операционной системы Windows XP».**

Норма времени: 30 мин

## **ВАРИАНТ 1.**

## **На 3 балла**

- 1. Загрузить ОС Windows XP**.**
- 2. Экспортируйте ветвь системного реестра **HKEY\_CURRENT\_USER**, сохранив её в файле **HKCU.reg.**

### **На 4 балла**

Создайте новую консоль администрирования в авторском режиме со следующими требованиями:

a. В корень консоли добавьте следующие оснастки: **«Управление дисками»**,

**«Дефрагментация диска»**, **«Управление съёмными носителями»**.

- b. Добавьте в корень консоли новую панель задач, разместив на ней команды для запуска: **Редактора реестра, Настройки системы, Диагностики DirectX.**
- c. Сохраните созданную консоль в файле **Consol\_m.msc** (m фамилия студента).

### **На 5 баллов**

Используя справочник по системному реестру (**[\\Adsl-server\Почта вх\ОС 2](file://///Adsl-server/Почта%20вх/ОС%202%20курс/Reg.chm)  [курс\Reg.chm](file://///Adsl-server/Почта%20вх/ОС%202%20курс/Reg.chm)**), внесите в системный реестр следующие изменения:

- Запретить контекстное меню панели задач;
- − Измените регистрационные данные права обладания копии Windows XP на следующие: **Имя пользователя** - Фамилия студента, **Организация** – Техникум;
- − Скройте вкладку **«Заставка»** в свойствах рабочего стола **«Экран»**.

## **ВАРИАНТ 2.**

### **На 3 балла**

- 1. Загрузить ОС Windows XP**.**
- 2. Экспортируйте ветвь системного реестра **HKEY\_USER**, сохранив её в файле **HKU.reg.**

### **На 4 балла**

Создайте новую консоль администрирования в авторском режиме со следующими требованиями:

- d. В корень консоли добавьте следующие оснастки: **«Дисперчер устройств»**, **«Управление компьютером»**, **«Службы»**.
- e. Добавьте в корень консоли новую панель задач, разместив на ней команды для запуска: **Диспетчера задач, Сведения о системе, Командной строки.**
- f. Сохраните созданную консоль в файле **Consol\_m.msc** (m фамилия студента).

### **На 5 баллов**

Используя справочник по системному реестру (**[\\Adsl-server\Почта вх\ОС 2](file://///Adsl-server/Почта%20вх/ОС%202%20курс/Reg.chm)  [курс\Reg.chm](file://///Adsl-server/Почта%20вх/ОС%202%20курс/Reg.chm)**), внесите в системный реестр следующие изменения:

- − Запретить отображение пункта **«Мои документы»** в меню **«Пуск»**;
- − Отключите работу **клавиши Windows**, расположенную между клавишами **CTRL** и **ALT**;

− Скройте вкладку **«Рабочий стол»** в свойствах рабочего стола **«Экран»**.

### **Тема 5.2. ОС семейства Linux.**

#### **Оцениваемые умения:**

- − **использовать графическую оболочку;**
- − **настраивать права собственности;**
- − **настраивать права доступа;**
- − **устанавливать различные ОС семейства Linux.**

**Оцениваемые знания:**

- − **назначение и правила использования графической оболочки;**
- − **назначение файлов загрузки;**
- − **настройки прав собственности;**
- − **настройки прав доступа;**
- − **порядок установки;**

**Оцениваемые компетенции:** ОК1, ОК2, ОК9, ПК.1.1

#### **Задание 1. Ответить на вопросы**

- 1. Какое назначение и правила использования графической оболочки?
- 2. Какое назначение файлов загрузки?
- 3. Настройки прав собственности?
- 4. Настройки прав доступа?
- 5. Какой порядок установки?

#### **Критерии оценки:**

**Отметка «5»:** ответ полный и правильный на основании изученных теорий; материал изложен в определенной логической последовательности, ответ самостоятельный.

**Отметка «4»:** ответ полный и правильный на основании изученных теорий; материал изложен в определенной логической последовательности, при этом допущены две-три несущественные ошибки, исправленные по требованию преподавателя.

**Отметка «3»:** ответ полный, но при этом допущена существенная ошибка, или неполный, несвязный.

**Отметка «2»:** при ответе обнаружено непонимание студентом основного содержания учебного материала или допущены существенные ошибки, которые учащийся не смог исправить при наводящих вопросах преподавателя.

**Отметка «1»:** отсутствие ответа.

#### **Задание 2: выполнить тест**

**Задание #1** *Вопрос:* Сколько типов пользователей существует в ОС Линукс: Введите число. *Запишите число:*

#### **Задание #2**

*Вопрос:* Каталог /home в ОС Linux -это:

\_\_\_\_\_\_\_\_\_\_\_\_\_\_\_\_\_\_\_\_\_\_\_\_\_\_\_

*Выберите один из 4 вариантов ответа:*

1) каталог, внутрь которого подключаются файловые системы внешних носителей информации

2) домашний каталог текущего пользователя

3) каталог с домашними каталогами пользователей

4) каталог, в котором сосредоточено большинство пользовательских программ и документация к ним

### **Задание #3**

*Вопрос:* root в ОС Linux- это:

*Выберите один из 4 вариантов ответа:*

- 1) Пользователь с ограниченными правами
- 2) Суперпользователь
- 3) Домашний каталог пользователя
- 4) Команда ОС

### **Задание #4**

*Вопрос:* Перечислите особенности ОС Linux:

### *Выберите несколько из 5 вариантов ответа:*

- 1) распространяется с открытым исходным кодом
- 2) поддерживает файловую систему NTFS
- 3) имеет командный интерфейс
- 4) надежность
- 5) имеет древовидную файловую архитектуру

### **Задание #5**

*Вопрос:* Разработчик ядра ОС Linux Линус Торвальдс родом из:

*Выберите один из 8 вариантов ответа:*

- 1) Финляндии
- 2) Швеции
- 3) Австрии
- 4) Германии
- 5) Италии
- 6) Англии
- 7) Испании
- 8) Сербии

#### **Ответы:**

1) (1 б.): Верный ответ: 2.; 2) (1 б.) Верные ответы: 3; 3) (1 б.) Верные ответы: 2; 4) (1 б.) Верные ответы: 1; 3; 4; 5; 5) (1 б.) Верные ответы: 1;

Критерии оценки: «5» - 85%

«4» - 65% «3» - 50% «2» - менее 50 %.

# Тестовые задания для проведения зачёта по учебной дисциплине **«Операционные системы»**

### (наименование учебной дисциплины)

#### **Описание:**

Итоговый тест для проведения зачёта по дисциплине «Операционные системы» для студентов 2 курса специальности 10.02.05 Обеспечение информационной безопасности в автоматизированных системах.

Из 180 вопросов формируются задания из 25 вопросов, охватывающих все разделы .изучаемой дисциплины.

#### **Задание #1**

*Вопрос:* Физические файлы, составляющие системный реестр это:

*Выберите несколько из 3 вариантов ответа:*

- 1) Reestr.dat
- 2) User.dat
- 3) System.dat

**Задание #2** *Вопрос:*

Реестр Windows это:

*Выберите один из 3 вариантов ответа:* 1) база данных 2) блок процессора 3) виртуальная память

### **Задание #3**

*Вопрос:* Системный реестр имеет:

*Выберите один из 3 вариантов ответа:*

- 1) Табличную структуру
- 2) Индексную структуру
- 3) Иерархическую структуру

### **Задание #4**

*Вопрос:* Следующего типа параметров в системном реестре не существует:

*Выберите один из 3 вариантов ответа:*

- 1) цифровые
- 2) строковые
- 3) двоичные

**Задание #5**

*Вопрос:*

Реестр содержит:

*Выберите один из 3 вариантов ответа:*

1) 4 главных ветви

- 2) 5 главных ветвей
- 3) 6 главных ветвей

## **Задание #6**

*Вопрос:* Ветвь содержащая все типы ассоциаций к файлам:

*Выберите один из 6 вариантов ответа:* 1) HKEY\_CLASSES\_ROOT 2) HKEY\_CURRENT\_USER 3) HKEY\_LOCAL\_MACHINE 4) HKEY\_USERS 5) HKEY\_CURRENT\_CONFIG 6) HKEY\_DYN\_DATA

### **Задание #7**

*Вопрос:* Ветвь реестра, соответствующая текущей конфигурации:

*Выберите один из 6 вариантов ответа:*

1) HKEY\_CLASSES\_ROOT 2) HKEY\_CURRENT\_USER 3) HKEY\_LOCAL\_MACHINE 4) HKEY\_USERS 5) HKEY\_CURRENT\_CONFIG 6) HKEY\_DYN\_DATA

### **Задание #8**

*Вопрос:* Ветвь реестра, содержащая сведения о типах аппаратных средств:

*Выберите один из 6 вариантов ответа:* 1) HKEY\_CLASSES\_ROOT 2) HKEY\_CURRENT\_USER 3) HKEY\_LOCAL\_MACHINE 4) HKEY\_USERS 5) HKEY\_CURRENT\_CONFIG 6) HKEY\_DYN\_DATA

### **Задание #9**

*Вопрос:* С помощью редактора системного реестра параметры настройки системного реестра можно:

*Выберите несколько из 3 вариантов ответа:*

- 1) импортировать
- 2) экспортировать
- 3) сжать

*Вопрос:* Файлы системного реестра находятся в папке:

*Выберите один из 3 вариантов ответа:*

1) Program File 2) Windows 3) Reestr

## **Задание #11**

*Вопрос:* В ОС Windows:

*Выберите один из 2 вариантов ответа:* 1) Предусмотрена утилита создания резервных копий реестра 2) Не предусмотрена утилита создания резерных копий реестра

## **Задание #12**

*Вопрос:* ОС Windows:

### *Выберите один из 2 вариантов ответа:*

1) автоматически не создает резервную копию реестра

2) автоматически создает резервную копию реестра

## **Задание #13**

*Вопрос:* ОС Windows может работать без системного реестра:

*Выберите один из 3 вариантов ответа:*

1) Да, в безопасном режиме 2) Нет 3) Да, в любом режиме

### **Задание #14**

*Вопрос:* Стратегия FCFS заключается в том что:

#### *Выберите один из 3 вариантов ответа:*

- 1) процессор передается тому процессу, который его первым запросил
- 2) процессор передается тому процессу, который выполняется быстрее всех
- 3) процессор передается тому процессу, который имеет наибольший приоритет

## **Задание #15**

*Вопрос:* При "карусельной" стратегии планирования:

### *Выберите один из 3 вариантов ответа:*

- 1) каждому процессу выделяется приоритет
- 2) каждому процессу выделяется квант времени
- 3) используется множество очередей

*Вопрос:* В состав MS DOS входят следующие компоненты:

#### *Выберите несколько из 5 вариантов ответа:*

- 1) Блок начальной загрузки
- 2) Модуль взаимодействия с BIOS
- 3) Модуль обработки прерываний
- 4) Командный процессор
- 5) NTFS

### **Задание #17**

*Вопрос:* В состав MS DOS входят следующие компоненты:

*Выберите несколько из 5 вариантов ответа:*

- 1) SCSI
- 2) PCI
- 3) внешние команды
- 4) драйверы устройств
- 5) файл autoexec.bat

### **Задание #18**

*Вопрос:* Блок начальной загрузки это:

*Выберите один из 3 вариантов ответа:*

- 1) короткая программа
- 2) ядро ОС
- 3) модуль обработки прерываний

## **Задание #19**

*Вопрос:* На жестком диске загрузчик ОС состоит из:

*Выберите один из 4 вариантов ответа:*

- 1) одной части;
- 2) двух частей;
- 3) трех частей
- 4) сколько разделов, столько и частей

### **Задание #20**

*Вопрос:* Файлы IO.SYS и msdos.sys загружаются в память:

*Выберите один из 3 вариантов ответа:*

- 1) командой COPY
- 2) командным процессором
- 3) загрузчиком ОС

**Задание #21**

*Вопрос:*

Внешние команды ОС это:

*Выберите один из 3 вариантов ответа:* 1) Отдельные файлы 2) Набор команд командного процессора COMMAND.COM 3) Таких команд нет

### **Задание #22**

*Вопрос:* Config. sys это:

*Выберите один из 3 вариантов ответа:* 1) файл конфигурации системы 2) модуль обработки прерываний 3) модуль взаимодействия с BIOS

### **Задание #23**

*Вопрос:* Блок начальной загрузки MS-DOS:

*Выберите один из 3 вариантов ответа:* 1) загружает msdos.sys 2) загружает IO.sys 3) загружает Command.com

### **Задание #24**

*Вопрос:* Каждый логический диск имеет?

*Выберите один из 3 вариантов ответа:*

- 1) тестовую программу
- 2) уникальное имя
- 3) загрузочный сектор

### **Задание #25**

*Вопрос:* К элементам файловой структуры относятся:

*Выберите несколько из 4 вариантов ответа:*

- 1) стартовый сектор
- 2) корневой каталог
- 3) область данных
- 4) кластер

### **Задание #26**

*Вопрос:* Команда MD позволяет:

*Выберите один из 3 вариантов ответа:*

- 1) отформатировать диск
- 2) перейти в другой каталог
- 3) создать каталог

**Задание #27** *Вопрос:* Команда CD позволяет:

*Выберите один из 3 вариантов ответа:*

1) отформатировать диск 2) перейти в другой каталог 3) создать каталог

### **Задание #28**

*Вопрос:* Команда COPY позволяет:

*Выберите один из 4 вариантов ответа:*

1) отформатировать диск 2) перейти в другой каталог 3) создать каталог 4) скопировать файлы

## **Задание #29**

*Вопрос:* Команда DIR позволяет

### *Выберите один из 4 вариантов ответа:*

- 1) посмотреть оглавление каталога
- 2) скопировать текущий каталог
- 3) удалить файлы из текущего каталога
- 4) просмотреть содержимое файла

## **Задание #30**

*Вопрос:* Для идентификации переменных и команд используются:

*Выберите несколько из 4 вариантов ответа:*

- 1) символьные имена (метки)
- 2) виртуальные адреса
- 3) физические адреса
- 4) дорожки

## **Задание #31**

*Вопрос:*

Символьные имена присваивает:

*Выберите один из 4 вариантов ответа:*

- 1) транслятор
- 2) пользователь
- 3) компилятор
- 4) ассемблер

**Задание #32**

Виртуальные адреса вырабатывает

*Выберите один из 4 вариантов ответа:*

1) транслятор

- 2) пользователь
- 3) компилятор
- 4) ассемблер

# **Задание #33**

*Вопрос:* Буферы дискового ввода-вывода располагаются системой MS-DOS в:

*Выберите один из 3 вариантов ответа:* 1) дисковой памяти 2) оперативной памяти

3) ПЗУ

# **Задание #34**

*Вопрос:* Буферы дискового ввода-вывода используются для:

### *Выберите один из 3 вариантов ответа:*

- 1) увеличения разрядности адресной шины
- 2) увеличения размера дисковой памяти
- 3) ускорения и чтения и записи.

## **Задание #35**

*Вопрос:*

Максимально возможное количество буферов:

*Выберите один из 3 вариантов ответа:*

- 1) 99
- 2) 999 3) 9

# **Задание #36**

*Вопрос:* Количество обработчиков файлов назначается командой CONFIG.SYS:

*Выберите один из 3 вариантов ответа:*

- 1) Buffers
- 2) Stacks
- 3) Files

## **Задание #37**

*Вопрос:* В команде CONFIG.SYS "Last Drive = n" n может принимать значения

*Выберите один из 3 вариантов ответа:* 1) от А до Z 2) от 1 до 99

## 3) от MS DOS до Windows

## **Задание #38**

*Вопрос:* Команда VERIFY предназначена:

*Выберите один из 3 вариантов ответа:*

- 1) Для проверки доступности диска
- 2) Проверки правильности записи на диск
- 3) Проверки уровня доступа пользователя

### **Задание #39**

*Вопрос:*

На каждый дисковод с именем после F: требуется дополнительно:

*Выберите один из 3 вариантов ответа:*

- 1) 80 Кбайт памяти
- 2) 80 Мбайт памяти
- 3) 80 байт памяти.

### **Задание #40**

*Вопрос:*

К командам, обслуживающим файлы относят :

*Выберите несколько из 8 вариантов ответа:*

- 1) Copy
- 2) Dir
- 3) Del
- 4) CD
- 5) MD
- 6) Type
- 7) RD
- 8) Erase

## **Задание #41**

*Вопрос:*

Командный процессор содержит :

*Выберите несколько из 5 вариантов ответа:*

- 1) команды конфигурирования ОС;
- 2) команды обслуживания файлов;
- 3) команды настройки внешних устройств;
- 4) команды обслуживания каталогов;
- 5) команды обслуживания дисков

### **Задание #42**

*Вопрос:* К командам, обслуживающим каталоги относят :

*Выберите несколько из 8 вариантов ответа:*

- 1) Copy
- 2) Dir
- 3) Del
- 4) CD
- 5) MD
- 6) Type 7) RD
- 8) Erase

*Вопрос:* Операционные системы это совокупность:

*Выберите один из 3 вариантов ответа:*

- 1) технических средств
- 2) программных средств
- 3) программно-технических средств

# **Задание #44**

*Вопрос:* Операционная система обеспечивает функции управления процессором?

*Выберите один из 2 вариантов ответа:*

- 1) Да
- 2) Нет

# **Задание #45**

*Вопрос:* Операционные оболочки предназначены для ...

*Выберите один из 3 вариантов ответа:*

- 1) управления устройствами ЭВМ.
- 2) упрощения выполнения команд ОС
- 3) замены операционных систем

# **Задание #46**

*Вопрос:* Программное обеспечение делят на:

*Выберите несколько из 4 вариантов ответа:*

- 1) системное
- 2) прикладное
- 3) обязательное
- 4) необязательное

# **Задание #47**

*Вопрос:* Состав системного программного обеспечения

*Выберите один из 2 вариантов ответа:*

- 1) зависит от характера задач пользователя.
- 2) не зависит от характера задач пользователя

# **Задание #48**

*Вопрос:*

Резидентный модуль постоянно находится в оперативной памяти?

*Выберите один из 3 вариантов ответа:*

1) Да

2) Нет

3) Таки модулей не бывает

### **Задание #49**

*Вопрос:* ОС может поддерживать только одну операционную среду?

*Выберите один из 2 вариантов ответа:* 1) Да 2) Нет

### **Задание #50**

*Вопрос:* Одной из задач ОС является увеличение времени реакции на запрос пользователя

*Выберите один из 2 вариантов ответа:* 1) Да

2) Нет

### **Задание #51**

*Вопрос:* Системы программирования входят в состав прикладного ПО?

*Выберите один из 2 вариантов ответа:* 1) Да 2) Нет

### **Задание #52**

*Вопрос:* Windows - многозадачная ОС?

*Выберите один из 2 вариантов ответа:* 1) Да 2) Нет

## **Задание #53**

*Вопрос:* Одной из основных задач ОС является уменьшение пропускной способности ЭВМ?

*Выберите один из 2 вариантов ответа:* 1) Да 2) Нет

### **Задание #54**

*Вопрос:* Над процессом нельзя выполнять никаких операций? *Выберите один из 2 вариантов ответа:* 1) Да 2) Нет

#### **Задание #55**

*Вопрос:* Любые ресурсы - разделяемые?

*Выберите один из 2 вариантов ответа:* 1) Да 2) Нет

#### **Задание #56**

*Вопрос:*

В мультипрограммном режиме время выполнения программы больше чем, в однопрограммном?

*Выберите один из 2 вариантов ответа:* 1) Да 2) Нет

### **Задание #57**

*Вопрос:* Для эффективного использования ресурса к нему не должно быть очереди?

*Выберите один из 2 вариантов ответа:*

1) Да

2) Нет

#### **Задание #58**

*Вопрос:*

Для распределения ресурсов в ОС используется программа начальной загрузки?

*Выберите один из 2 вариантов ответа:* 1) Да

2) Нет

#### **Задание #59**

*Вопрос:*

В блоке управления процессом содержится информация о приоритете процесса?

*Выберите один из 2 вариантов ответа:* 1) Да 2) Нет

#### **Задание #60**

*Вопрос:* При мультипрограммировании уменьшается пропускная способность системы?

*Выберите один из 2 вариантов ответа:* 1) Да 2) Нет

*Вопрос:*

Если ресурс занят, то задачу запросившую его переводят в режим Ожидание?

*Выберите один из 2 вариантов ответа:*

1) Да

2) Нет

#### **Задание #62**

*Вопрос:*

При переключении ЦП с процесса на процесс используется:

*Выберите один из 3 вариантов ответа:*

1) Область сохранения ресурсов

2) Область сохранения регистров

3) Область сохранения процесса

### **Задание #63**

*Вопрос:* Создание процесса Не включает операцию:

*Выберите один из 5 вариантов ответа:*

1) Присвоение имени процессу

2) Включение этого имени в список имен, известных системе

3) Определение начального приоритета процесса

4) Пробуждение процесса

5) Выделение процессу начальных ресурсов

#### **Задание #64**

*Вопрос:* Уничтожение процесса означает удаление его из системы?

*Выберите один из 2 вариантов ответа:*

1) Да

2) Нет

#### **Задание #65**

*Вопрос:* Процесс является носителем данных?

*Выберите один из 2 вариантов ответа:* 1) Да 2) Нет

### **Задание #66**

*Вопрос:* Процесс не выполняет операции связанные с обработкой данных?

*Выберите один из 2 вариантов ответа:* 1) Да 2) Нет

*Вопрос:*

Ресурс - это всякий объект, который может распределяться вне системы?

*Выберите один из 2 вариантов ответа:*

1) Да

2) Нет

### **Задание #68**

*Вопрос:*

При мультипрограммном режиме возможно совмещенное использование процессора?

*Выберите один из 2 вариантов ответа:* 1) Да 2) Нет

### **Задание #69**

*Вопрос:*

При мультипрограммировании каждая задача выполняется быстрее, чем при однопрограммном режиме

*Выберите один из 2 вариантов ответа:*

1) Да

2) Нет

#### **Задание #70**

*Вопрос:*

Объектом долгосрочного планирования является объединение процессов по функциональному назначению?

*Выберите один из 2 вариантов ответа:* 1) Да 2) Нет

### **Задание #71**

*Вопрос:*

Краткосрочный планировщик решает какой из готовых процессов передать на выполнение в CPU?

*Выберите один из 2 вариантов ответа:* 1) Да 2) Нет

### **Задание #72**

*Вопрос:* ОС обеспечивающая режим мультипрограммирования, обычно включает два планировщика?

*Выберите один из 2 вариантов ответа:*

1) Да

2) Нет

**Задание #73**

*Вопрос:*

Долгосрочный планировщик имеет цель - создание неоднородной мультипрограммной смеси? *Выберите один из 2 вариантов ответа:* 1) Да

2) Нет

### **Задание #74**

*Вопрос:* Распределение виртуальных машин производится многократно?

*Выберите один из 2 вариантов ответа:* 1) Да

2) Нет

#### **Задание #75**

*Вопрос:* Процессор процессу выделяется однократно?

*Выберите один из 2 вариантов ответа:* 1) Да 2) Нет

**Задание #76**

*Вопрос:* За ресурсом процесс обращается к:

*Выберите один из 3 вариантов ответа:* 1) процессору 2) ресурсу 3) супервизору

## **Задание #77**

*Вопрос:* Ресурс у задачи низшего приоритета может быть отобран?

*Выберите один из 2 вариантов ответа:* 1) Да 2) Нет

#### **Задание #78**

*Вопрос:* Супервизор ОС это:

*Выберите один из 3 вариантов ответа:*

1) центральный управляющий модуль

2) локальный управляющий модуль

3) специальный вызов

#### **Задание #79**

*Вопрос:*

Текущий ресурс можно выделить, если ранее выданные запросы не допускают совместного использования?

*Выберите один из 2 вариантов ответа:* 1) Да 2) Нет

### **Задание #80**

*Вопрос:*

При выдаче запроса на ресурс задача не может указать хочет ли она владеть ресурсом монопольно?

*Выберите один из 2 вариантов ответа:* 1) Да

2) Нет

### **Задание #81**

*Вопрос:* Процессу в состоянии "Готовый" должно быть предоставлено?

*Выберите один из 3 вариантов ответа:*

- 1) Оборудование
- 2) Процессорное время
- 3) Доступ к файлу

### **Задание #82**

*Вопрос:* Планирование процессов - это распределение процессов между имеющимися ресурсами?

*Выберите один из 2 вариантов ответа:* 1) Да 2) Нет

## **Задание #83**

*Вопрос:* Метод очередей ресурсов:

*Выберите один из 3 вариантов ответа:* 1) не эффективный метод планирования 2) эффективный метод планирования 3) такого метода нет

## **Задание #84**

*Вопрос:* Входная очередь располагается:

*Выберите один из 3 вариантов ответа:*

- 1) в оперативной памяти
- 2) во внешней памяти

3) и в оперативной и во внешней памяти

**Задание #85**

*Вопрос:*

Процессы во входной очереди ожидают:

*Выберите один из 3 вариантов ответа:*

- 1) адресного пространства основной памяти
- 2) процессорного времени
- 3) доступа к файлу

## **Задание #86**

*Вопрос:* Готовые к выполнению процессы располагаются:

*Выберите один из 3 вариантов ответа:* 1) во внешней памяти 2) в кеше

3) в основной памяти

### **Задание #87**

#### *Вопрос:*

При прохождении через компьютер процесс мигрирует между различными очередями под управлением программы:

*Выберите один из 4 вариантов ответа:*

- 1) планировщик
- 2) обработчик ввода вывода
- 3) транслятор
- 4) компилятор

### **Задание #88**

*Вопрос:* Принадлежность командного интерфейса:

### *Выберите один из 4 вариантов ответа:*

- 1) окна
- 2) меню
- 3) указывающие устройства
- 4) командная строка

### **Задание #89**

*Вопрос:* Процесс это абстракция описывающая выполняющуюся программу?

*Выберите один из 2 вариантов ответа:* 1) Да

2) Нет

### **Задание #90**

*Вопрос:* Готовность это активное состояние процесса?

*Выберите один из 2 вариантов ответа:* 1) Да 2) Нет

*Вопрос:* Командный интерфейс имеет:

*Выберите один из 3 вариантов ответа:*

1) только MS-Dos 2) только Windows 3) Любая ОС

### **Задание #92**

*Вопрос:* Список готовых процессов упорядочен по приоритету?

*Выберите один из 2 вариантов ответа:* 1) Да 2) Нет

## **Задание #93**

*Вопрос:* Процесс - абстракция описывающая новую очередь?

*Выберите один из 2 вариантов ответа:* 1) Да 2) Нет

## **Задание #94**

*Вопрос:* Выполнение - пассивное состояние процесса?

*Выберите один из 2 вариантов ответа:* 1) Да 2) Нет

### **Задание #95**

*Вопрос:* Список заблокированных процессов упорядочен по приоритету?

*Выберите один из 2 вариантов ответа:* 1) Да 2) Нет

### **Задание #96**

*Вопрос:* Процесс из состояния готовности переходит в состояние ожидания?

*Выберите один из 2 вариантов ответа:* 1) Да 2) Нет

### **Задание #97**

*Вопрос:*

Текстовый полноэкранный интерфейс имеет как правило рабочий стол с пиктограммами?

*Выберите один из 2 вариантов ответа:* 1) Да 2) Нет

### **Задание #98**

*Вопрос:* Если ресурс занят, то задачу запросившую его переводят в режим Ожидание?

*Выберите один из 2 вариантов ответа:*

- 1) Да
- 2) Нет

### **Задание #99**

*Вопрос:* Интерфейс это:

*Выберите один из 5 вариантов ответа:*

- 1) только способ общения пользователя с ПК
- 2) только способ общения пользователя с прикладными программами
- 3) только способ общения программ между собой
- 4) все перечисленное в пп 1, 2, 3
- 5) все перечисленное в пп 1, 2

## **Задание #100**

*Вопрос:* Графический интерфейс включает следующие понятия:

### *Выберите несколько из 4 вариантов ответа:*

- 1) виджеты
- 2) рабочий стол
- 3) указывающие устройство
- 4) Графические программы

### **Задание #101**

*Вопрос:* Подсистема управления процессами выполняет следующие задачи:

*Выберите несколько из 6 вариантов ответа:*

- 1) обеспечивает управление вводом-выводом
- 2) распределяет процессорное время
- 3) создает процессы
- 4) уничтожает процессы
- 5) обеспечивает процессы системными ресурсами
- 6) поддерживает взаимодействие между процессами

## **Задание #102**

*Вопрос:* Размер буфера динамически меняется?

*Выберите один из 2 вариантов ответа:* 1) Да

## 2) Нет

# **Задание #103**

*Вопрос:* Семафоры бывают только системные?

*Выберите один из 2 вариантов ответа:* 1) Да 2) Нет

### **Задание #104**

*Вопрос:* Если семафор свободен, то он захватывается вызывающим его процессом?

*Выберите один из 2 вариантов ответа:* 1) Да 2) Нет

### **Задание #105**

*Вопрос:* Переполнение разрядной сетки вызывает прерывание?

*Выберите один из 2 вариантов ответа:* 1) Да

2) Нет

### **Задание #106**

*Вопрос:* Умножение на 0 вызывает прерывание?

*Выберите один из 2 вариантов ответа:* 1) Да 2) Нет

### **Задание #107**

*Вопрос:* Совместно выполняемые процессы могут быть только независимыми? *Выберите один из 2 вариантов ответа:* 1) Да 2) Нет

### **Задание #108**

*Вопрос:* Канал это двойное слово в памяти?

*Выберите один из 2 вариантов ответа:* 1) Да 2) Нет

### **Задание #109**

*Вопрос:*

Закрывать очередь может как создающий, так и записывающий процессы?

*Выберите один из 2 вариантов ответа:* 1) Да 2) Нет

### **Задание #110**

*Вопрос:*

Событие, требующее прерывания, сопровождается сигналом оповещающим периферийное устройство?

*Выберите один из 2 вариантов ответа:* 1) Да

2) Нет

### **Задание #111**

*Вопрос:* Моменты появления прерываний невозможно предусмотреть?

*Выберите один из 2 вариантов ответа:* 1) Да

2) Нет

### **Задание #112**

*Вопрос:* Прерывания бывают внутренние и внешние?

*Выберите один из 2 вариантов ответа:* 1) Да 2) Нет

### **Задание #113**

*Вопрос:* Когда буфер заполнен ожидает процесс производитель?

*Выберите один из 2 вариантов ответа:* 1) Да 2) Нет

## **Задание #114**

*Вопрос:* Элемент очереди можно считать с уничтожением элемента или без уничтожения элемента?

*Выберите один из 2 вариантов ответа:* 1) Да 2) Нет

### **Задание #115**

*Вопрос:* Каждая очередь имеет свое имя?

*Выберите один из 2 вариантов ответа:* 1) Да

## 2) Нет

# **Задание #116**

*Вопрос:* Для управления семафором используется функция - блокирование сигнала?

*Выберите один из 2 вариантов ответа:* 1) Да 2) Нет

### **Задание #117**

*Вопрос:* Прерывание программы...

*Выберите один из 2 вариантов ответа:* 1) завершает ее работу

2) приостанавливает ее работу

### **Задание #118**

*Вопрос:* Транспортеры это средство взаимодействия родственный процессов?

*Выберите один из 2 вариантов ответа:*

1) Да 2) Нет

### **Задание #119**

*Вопрос:* В транспортере допускается повторное считывание данных?

*Выберите один из 2 вариантов ответа:* 1) Да 2) Нет

### **Задание #120**

*Вопрос:*

Вектор прерывания содержит всю необходимую информацию для перехода к прерывающей программе?

*Выберите один из 2 вариантов ответа:* 1) Да 2) Нет

### **Задание #121**

*Вопрос:* Каждому запросу (уровню) прерывания соответствует свой вектор прерывания?

*Выберите один из 2 вариантов ответа:* 1) Да 2) Нет

### **Задание #122**

### *Вопрос:*

Векторы прерывания обычно находятся в специально выделенных фиксированных ячейках памяти?

*Выберите один из 2 вариантов ответа:* 1) Да 2) Нет

### **Задание #123**

*Вопрос:* Приоритеты бывают абсолютными и относительными?

*Выберите один из 2 вариантов ответа:* 1) Да 2) Нет

### **Задание #124**

*Вопрос:* Запрос, имеющий абсолютный приоритет, прерывает выполняемую программу?

*Выберите один из 2 вариантов ответа:*

1) Да 2) Нет

### **Задание #125**

*Вопрос:* Запрос с относительным приоритетом прерывает выполняемую программу?

*Выберите один из 2 вариантов ответа:* 1) Да

2) Нет

### **Задание #126**

*Вопрос:*

Процедура прерывания с опросом источников запросов прерываний ищет прерывание с наименьшим приоритетом?

*Выберите один из 2 вариантов ответа:* 1) Да 2) Нет

### **Задание #127**

*Вопрос:* Общий сигнал прерывания инициирует процедуру опроса регистра прерывания?

*Выберите один из 2 вариантов ответа:* 1) Да 2) Нет

### **Задание #128**

*Вопрос:*

Наибольший приоритет имеет крайний левый флажок в регистре запросов прерывания?

*Выберите один из 2 вариантов ответа:* 1) Да 2) Нет

## **Задание #129**

*Вопрос:* При векторном прерывании используется опрос источников прерывания?

*Выберите один из 2 вариантов ответа:* 1) Да

2) Нет

### **Задание #130**

*Вопрос:*

Векторное прерывание посылает в процессор код адреса в памяти своего вектора прерывания?

*Выберите один из 2 вариантов ответа:* 1) Да 2) Нет

**Задание #131**

*Вопрос:* Порог прерывания это минимальный уровень приоритета запросов?

*Выберите один из 2 вариантов ответа:* 1) Да 2) Нет

## **Задание #132**

*Вопрос:* Маска прерывания представляет собой двоичный код?

*Выберите один из 2 вариантов ответа:* 1) Да 2) Нет

### **Задание #133**

*Вопрос:* Если приоритет выше порога прерывания то вырабатывается общий сигнал прерывания?

*Выберите один из 2 вариантов ответа:* 1) Да 2) Нет

### **Задание #134**

*Вопрос:* При открытии файла в него вносятся все окончательные изменения?

*Выберите один из 2 вариантов ответа:* 1) Да 2) Нет

*Вопрос:*

Ввод - вывод данных из программы производится непосредственно на внешнее устройство?

*Выберите один из 2 вариантов ответа:*

1) Да

2) Нет

### **Задание #136**

*Вопрос:*

Состояние 1 в данном разряде регистра маски запрещает прерывание текущей программы от соответствующего запроса?

*Выберите один из 2 вариантов ответа:*

1) Да

2) Нет

### **Задание #137**

*Вопрос:*

Состояние 0 в данном разряде регистра маски разрешает прерывание текущей программы от соответствующего запроса?

*Выберите один из 2 вариантов ответа:* 1) Да 2) Нет

### **Задание #138**

*Вопрос:* Утилизация CPU измеряется в секундах?

*Выберите один из 2 вариантов ответа:* 1) Да 2) Нет

## **Задание #139**

*Вопрос:*

Пропускная способность CPU может измеряться количеством процессов, которые выполняются в единицу времени?

*Выберите один из 2 вариантов ответа:* 1) Да 2) Нет

### **Задание #140**

*Вопрос:*

На назначение приоритетов не влияют внешние по отношению к операционной системе факторы?

*Выберите один из 2 вариантов ответа:* 1) Да 2) Нет

*Вопрос:*

Недостаток приоритетного планирования это возможность блокирования на долгое время низкоприоритетных процессов?

*Выберите один из 2 вариантов ответа:*

1) Да

2) Нет

### **Задание #142**

*Вопрос:*

Свойства стратегии Round Robin практически не зависят от величины временного кванта?

*Выберите один из 2 вариантов ответа:*

1) Да

2) Нет

### **Задание #143**

*Вопрос:*

Многоуровневая очередь с обратными связями предполагает, что процессы не могут перемещаться между очередями?

*Выберите один из 2 вариантов ответа:*

1) Да

2) Нет

### **Задание #144**

*Вопрос:*

Обслуживание с относительным приоритетом не вызывает прерывания обслуживаемой заявки до ее завершения, даже если она менее приоритетна?

*Выберите один из 2 вариантов ответа:* 1) Да

2) Нет

### **Задание #145**

*Вопрос:* Минимальный процессор для работы с Windows 2000:

*Выберите один из 3 вариантов ответа:* 1) Pentium 233 Мгц 2) Pentium 133 Мгц 3) Pentium 333 Мгц

### **Задание #146**

*Вопрос:* Минимальный размер оперативной памяти для ОС Windows 2000:

*Выберите один из 3 вариантов ответа:* 1) 32 Мб 2) 64 Мб

### 3) 96Мб

## **Задание #147**

*Вопрос:* Минимальный размер диска для установки Windows 2000:

*Выберите один из 3 вариантов ответа:*

1) 2Гб

2) 1Гб

3) 640Мб

### **Задание #148**

*Вопрос:*

Для установки Windows 2000 требуется свободного места на диске не менее:

*Выберите один из 3 вариантов ответа:*

1) 512 Мб 2) 650 Мб 3) 2Гб

### **Задание #149**

*Вопрос:* При обновлении программа установки:

*Выберите один из 3 вариантов ответа:*

1) заменяет имеющиеся файлы Windows,

но оставляет имеющиеся настройки и приложения.

2) не заменяет имеющиеся файлы Windows,

но изменяет имеющиеся настройки и приложения.

3) не заменяет имеющиеся файлы Windows

и оставляет имеющиеся настройки и приложения.

### **Задание #150**

*Вопрос:*

Выберите случаи в которых производится обновление системы:

*Выберите несколько из 4 вариантов ответа:*

1) На компьютере установлена предыдущая версия Windows, допускающая обновление.

2) Жесткий диск пуст.

3) Требуется сохранить имеющиеся приложения и настройки

4) Сохранять имеющиеся файлы и настройки не требуется

## **Задание #151**

*Вопрос:*

Для установки Windows 2000 с CD необходимо ввести в командную строку следующую команду, заменив d на имя устройства для чтения компакт-дисков:

*Выберите один из 3 вариантов ответа:*

1) cd d:\i386\winnt32.exe

2) dir d:\i386\winnt32.exe

3) d:\i386\winnt32.exe

*Вопрос:* Во время установки Windows 2000 учетная запись Администратора создается:

### *Выберите один из 3 вариантов ответа:*

1) Пользователем вручную

2) Не создается

3) Системой автоматически

## **Задание #153**

*Вопрос:* При обновлении ОС до Windows 2000 старые учетные записи:

*Выберите один из 2 вариантов ответа:* 1) сохраняются 2) не сохраняются

## **Задание #154**

*Вопрос:* Учетная запись пользователя определяет:

### *Выберите несколько из 4 вариантов ответа:*

1) имя пользователя и пароль

2) группы, участником которых он является

3) сетевые ресурсы, к которым имеется доступ

4) личные файлы и настройки

## **Задание #155**

*Вопрос:* Windows 2000 позволяет работать с файловыми системами:

### *Выберите несколько из 4 вариантов ответа:*

1) EXT2 2) NTFS 3) FAT32 4) FAT

## **Задание #156**

*Вопрос:* Система NTFS обладает следующими преимуществами по сравнению с FAT32:

*Выберите несколько из 3 вариантов ответа:*

1) Повышенная безопасность.

2) Более эффективное сжатие данных.

3) Поддержка больших дисков.

### **Задание #157**

*Вопрос:* Cоздание разделов на жестком диске является:

*Выберите один из 3 вариантов ответа:* 1) Способом форматирования жесткого диска.

- 2) Способом увеличения объема жесткого диска.
- 3) Способом деления жесткого диска.

*Вопрос:* При установке Windows 2000 раздел можно:

*Выберите несколько из 4 вариантов ответа:*

- 1) создать
- 2) объединить с другим разделом
- 3) увеличить размер за счет нераспределенного под разделы места
- 4) удалить

#### **Задание #159**

*Вопрос:*

Для установки нового ПО в ОС Windows 2000 пользователю достаточно иметь учетную запись с правами:

*Выберите несколько из 3 вариантов ответа:*

- 1) Пользователя
- 2) Опытного пользователя
- 3) Администратора

#### **Задание #160**

*Вопрос:* Реестр можно редактировать программой:

*Выберите один из 4 вариантов ответа:*

- 1) Regedit.exe
- 2) Reg.chm
- 3) Реестр редактировать нельзя
- 4) Msconfig.exe

#### **Задание #161**

*Вопрос:* Если ОС не загружается с дискеты, то причины могут быть следующие:

*Выберите несколько из 4 вариантов ответа:*

- 1) Это не загрузочная дискета
- 2) Во время загрузки не нажали клавишу Delete
- 3) Во время загрузки не нажали клавишу Ctrl
- 4) В BIOS не сделано соответствующих установок

### **Задание #162**

*Вопрос:* Для загрузки Windows 98 необходимо иметь дискет:

*Выберите один из 4 вариантов ответа:*

- 1) 1
- 2) 2
- 3) 3
- 4) 4

*Вопрос:* Загрузочные диски для Windows 2000 создаются в окне:

### *Выберите один из 3 вариантов ответа:*

1) Свойства системы

- 2) Установка и удаление программ
- 3) В диалоговом окне Выполнить

### **Задание #164**

*Вопрос:*

Для создания загрузочных дисков в Windows 2000 необходимо ввести команду :

#### *Выберите один из 4 вариантов ответа:*

- 1) makeboot a:
- 2) format a:
- 3) pkzip a:
- 4) system a:

### **Задание #165**

*Вопрос:*

Укажите несуществующую компоненту режима безопасной загрузки Windows 2000.

#### *Выберите один из 6 вариантов ответа:*

- 1) Безопасный режим с сохранением удачной конфигурации
- 2) Безопасный режим с загрузкой сетевых драйверов
- 3) Безопасный режим с поддержкой командной строки
- 4) Включить протоколирование загрузки
- 5) Включить режим VGA
- 6) Загрузка последней удачной конфигурации

### **Задание #166**

*Вопрос:*

Выберите режим загрузки Windows 2000, если необходимо определить все драйвера и службы, которые загружались или не загружались при запуске Windows 2000.

*Выберите один из 6 вариантов ответа:*

- 1) Восстановление службы каталогов
- 2) Безопасный режим с загрузкой сетевых драйверов
- 3) Безопасный режим с поддержкой командной строки
- 4) Включить протоколирование загрузки
- 5) Включить режим VGA
- 6) Загрузка последней удачной конфигурации

### **Задание #167**

#### *Вопрос:*

Выберите режим безопасной загрузки Windows 2000, если необходимо иметь доступ к дискам соседнего ПК .

*Выберите один из 6 вариантов ответа:* 1) Восстановление службы каталогов

- 2) Безопасный режим с загрузкой сетевых драйверов
- 3) Безопасный режим с поддержкой командной строки
- 4) Включить протоколирование загрузки
- 5) Включить режим VGA
- 6) Загрузка последней удачной конфигурации

#### *Вопрос:*

Выберите режим безопасной загрузки Windows 2000, если необходимо отказаться от изменений сделанных при последней успешной загрузке Windows 2000.

*Выберите один из 6 вариантов ответа:*

- 1) Восстановление службы каталогов
- 2) Безопасный режим с загрузкой сетевых драйверов
- 3) Безопасный режим с поддержкой командной строки
- 4) Включить протоколирование загрузки
- 5) Включить режим VGA
- 6) Загрузка последней удачной конфигурации

### **Задание #169**

#### *Вопрос:*

Выберите режим безопасной загрузки Windows 2000, если причиной неправильной загрузки является новый драйвер для видеоадаптера.

### *Выберите один из 6 вариантов ответа:*

- 1) Восстановление службы каталогов
- 2) Безопасный режим с загрузкой сетевых драйверов
- 3) Безопасный режим с поддержкой командной строки
- 4) Включить протоколирование загрузки
- 5) Включить режим VGA
- 6) Загрузка последней удачной конфигурации

### **Задание #170**

*Вопрос:*

Выберите режим безопасной загрузки Windows 2000, если необходимо после входа в систему иметь только командную строку.

#### *Выберите один из 6 вариантов ответа:*

- 1) Восстановление службы каталогов
- 2) Безопасный режим с загрузкой сетевых драйверов
- 3) Безопасный режим с поддержкой командной строки
- 4) Включить протоколирование загрузки
- 5) Включить режим VGA
- 6) Загрузка последней удачной конфигурации

### **Задание #171**

*Вопрос:* Для загрузки ОС windows 2000 достаточно иметь загрузочных дискет 3,5"?

Введите число.

*Запишите число:*

*Вопрос:* Файловая система обеспечивающая наибольшую защиту файлов:

*Выберите один из 3 вариантов ответа:*

\_\_\_\_\_\_\_\_\_\_\_\_\_\_\_\_\_\_\_\_\_\_\_\_\_\_\_

1) NTFS 2) Fat32

3) Fat

## **Задание #173**

*Вопрос:*

Укажите соответствие между операционными системами и файловыми системами, которые они поддерживают.

*Укажите соответствие для всех 5 вариантов ответа:*

1) NTFS 2) FAT32 3) EXT2 4) FAT

5) FAT16

\_\_ Windows 9x

\_\_ Windows 3.x

\_\_ Windows NT

- \_\_ MS-DOS
- \_\_ Linux

## **Задание #174**

*Вопрос:* Windows NT поддерживает следующие файловые системы:

*Выберите несколько из 5 вариантов ответа:*

1) NTFS 2) FAT32 3) EXT2 4) FAT16 5) FAT

# **Задание #175**

#### *Вопрос:*

Как называется заготовка части пользовательского интерфейса с параметрами, привязываемая к окну экрана?

*Запишите ответ:*

### **Задание #176**

*Вопрос:* Сколько типов пользователей существует в ОС Линукс:

\_\_\_\_\_\_\_\_\_\_\_\_\_\_\_\_\_\_\_\_\_\_\_\_\_\_\_\_\_\_\_\_\_\_\_\_\_\_\_\_\_\_

Введите число.
Запишите число:

## Задание #177

Bonpoc: Каталог /home в ОС Linux -это:

Выберите один из 4 вариантов ответа:

1) каталог, внутрь которого подключаются файловые системы внешних носителей информации

2) домашний каталог текущего пользователя

3) каталог с домашними каталогами пользователей

4) каталог, в котором сосредоточено большинство пользовательских программ и документация к ним

### Задание #178

Bonpoc: root в ОС Linux- это:

Выберите один из 4 вариантов ответа:

- 1) Пользователь с ограниченными правами
- 2) Суперпользователь
- 3) Домашний каталог пользователя
- 4) Команда ОС

## Задание #179

Bonpoc:

Перечислите особенности ОС Linux:

#### Выберите несколько из 5 вариантов ответа:

- 1) распространяется с открытым исходным кодом
- 2) поддерживает файловую систему NTFS
- 3) имеет командный интерфейс
- 4) надежность
- 5) имеет древовидную файловую архитектуру

#### Задание #180

Bonpoc: Разработчик ядра ОС Linux Линус Торвальдс родом из:

#### Выберите один из 8 вариантов ответа:

- 1) Финляндии
- 2) Швеции
- 3) Австрии
- 4) Германии
- 5) Италии
- 6) Англии
- 7) Испании
- 8) Сербии

1) (1 б.) Верные ответы: 2; 3; 2) (1 б.) Верные ответы: 1; 3) (1 б.) Верные ответы: 3; 4) (1 б.) Верные ответы: 1; 5) (1 б.) Верные ответы: 3; 6) (1 б.) Верные ответы: 1; 7) (1 б.) Верные ответы: 5; 8) (1 б.) Верные ответы: 3; 9) (1 б.) Верные ответы: 1; 2; 10) (1 б.) Верные ответы: 2; 11) (1 б.) Верные ответы: 1; 12) (1 б.) Верные ответы: 2; 13) (1 б.) Верные ответы: 2; 14) (1 б.) Верные ответы: 1; 15) (1 б.) Верные ответы: 2; 16) (1 б.) Верные ответы: 1; 2; 3; 4; 17) (1 б.) Верные ответы: 3; 4; 5; 18) (1 б.) Верные ответы: 1; 19) (1 б.) Верные ответы: 2; 20) (1 б.) Верные ответы: 3; 21) (1 б.) Верные ответы: 1; 22) (1 б.) Верные ответы: 1; 23) (1 б.) Верные ответы: 2; 24) (1 б.) Верные ответы: 2; 25) (1 б.) Верные ответы: 1; 2; 3; 26) (1 б.) Верные ответы: 3; 27) (1 б.) Верные ответы: 2; 28) (1 б.) Верные ответы: 4; 29) (1 б.) Верные ответы: 1; 30) (1 б.) Верные ответы: 1; 2; 3; 31) (1 б.) Верные ответы: 2; 32) (1 б.) Верные ответы: 1; 33) (1 б.) Верные ответы: 2; 34) (1 б.) Верные ответы: 3; 35) (1 б.) Верные ответы: 1; 36) (1 б.) Верные ответы: 3; 37) (1 б.) Верные ответы: 1; 38) (1 б.) Верные ответы: 2; 39) (1 б.) Верные ответы: 3; 40) (1 б.) Верные ответы: 1; 3; 6; 8; 41) (1 б.) Верные ответы: 2; 4; 5; 42) (1 б.) Верные ответы: 2; 4; 5; 7; 43) (1 б.) Верные ответы: 2; 44) (1 б.) Верные ответы: 1; 45) (1 б.) Верные ответы: 2; 46) (1 б.) Верные ответы: 1; 2; 47) (1 б.) Верные ответы: 2; 48) (1 б.) Верные ответы: 1; 49) (1 б.) Верные ответы: 2; 50) (1 б.) Верные ответы: 2; 51) (1 б.) Верные ответы: 2; 52) (1 б.) Верные ответы: 1;

53) (1 б.) Верные ответы: 2; 54) (1 б.) Верные ответы: 2; 55) (1 б.) Верные ответы: 2; 56) (1 б.) Верные ответы: 1; 57) (1 б.) Верные ответы: 2; 58) (1 б.) Верные ответы: 2; 59) (1 б.) Верные ответы: 1; 60) (1 б.) Верные ответы: 2; 61) (1 б.) Верные ответы: 1; 62) (1 б.) Верные ответы: 2; 63) (1 б.) Верные ответы: 4; 64) (1 б.) Верные ответы: 1; 65) (1 б.) Верные ответы: 1; 66) (1 б.) Верные ответы: 2; 67) (1 б.) Верные ответы: 2; 68) (1 б.) Верные ответы: 1; 69) (1 б.) Верные ответы: 2; 70) (1 б.) Верные ответы: 1; 71) (1 б.) Верные ответы: 1; 72) (1 б.) Верные ответы: 1; 73) (1 б.) Верные ответы: 1; 74) (1 б.) Верные ответы: 1; 75) (1 б.) Верные ответы: 2; 76) (1 б.) Верные ответы: 3; 77) (1 б.) Верные ответы: 1; 78) (1 б.) Верные ответы: 1; 79) (1 б.) Верные ответы: 2; 80) (1 б.) Верные ответы: 2; 81) (1 б.) Верные ответы: 2; 82) (1 б.) Верные ответы: 1; 83) (1 б.) Верные ответы: 2; 84) (1 б.) Верные ответы: 2; 85) (1 б.) Верные ответы: 1; 86) (1 б.) Верные ответы: 3; 87) (1 б.) Верные ответы: 1; 88) (1 б.) Верные ответы: 4; 89) (1 б.) Верные ответы: 1; 90) (1 б.) Верные ответы: 2; 91) (1 б.) Верные ответы: 3; 92) (1 б.) Верные ответы: 1; 93) (1 б.) Верные ответы: 2; 94) (1 б.) Верные ответы: 2; 95) (1 б.) Верные ответы: 2; 96) (1 б.) Верные ответы: 2; 97) (1 б.) Верные ответы: 2; 98) (1 б.) Верные ответы: 1; 99) (1 б.) Верные ответы: 4; 100) (1 б.) Верные ответы: 1; 2; 3; 101) (1 б.) Верные ответы: 1; 2; 3; 4; 5; 102) (1 б.) Верные ответы: 2; 103) (1 б.) Верные ответы: 2; 104) (1 б.) Верные ответы: 1;

105) (1 б.) Верные ответы: 1; 106) (1 б.) Верные ответы: 2; 107) (1 б.) Верные ответы: 2; 108) (1 б.) Верные ответы: 2; 109) (1 б.) Верные ответы: 1; 110) (1 б.) Верные ответы: 2; 111) (1 б.) Верные ответы: 1; 112) (1 б.) Верные ответы: 1; 113) (1 б.) Верные ответы: 1; 114) (1 б.) Верные ответы: 1; 115) (1 б.) Верные ответы: 1; 116) (1 б.) Верные ответы: 2; 117) (1 б.) Верные ответы: 2; 118) (1 б.) Верные ответы: 1; 119) (1 б.) Верные ответы: 2; 120) (1 б.) Верные ответы: 1; 121) (1 б.) Верные ответы: 1; 122) (1 б.) Верные ответы: 1; 123) (1 б.) Верные ответы: 1; 124) (1 б.) Верные ответы: 1; 125) (1 б.) Верные ответы: 2; 126) (1 б.) Верные ответы: 2; 127) (1 б.) Верные ответы: 1; 128) (1 б.) Верные ответы: 1; 129) (1 б.) Верные ответы: 2; 130) (1 б.) Верные ответы: 1; 131) (1 б.) Верные ответы: 1 ; 132) (1 б.) Верные ответы: 1; 133) (1 б.) Верные ответы: 1; 134) (1 б.) Верные ответы: 2; 135) (1 б.) Верные ответы: 2; 136) (1 б.) Верные ответы: 2; 137) (1 б.) Верные ответы: 2; 138) (1 б.) Верные ответы: 2; 139) (1 б.) Верные ответы: 1; 140) (1 б.) Верные ответы: 2; 141) (1 б.) Верные ответы: 1; 142) (1 б.) Верные ответы: 2; 143) (1 б.) Верные ответы: 2; 144) (1 б.) Верные ответы: 1; 145) (1 б.) Верные ответы: 2; 146) (1 б.) Верные ответы: 1; 147) (1 б.) Верные ответы: 2; 148) (1 б.) Верные ответы: 2; 149) (1 б.) Верные ответы: 1; 150) (1 б.) Верные ответы: 1; 3; 151) (1 б.) Верные ответы: 3; 152) (1 б.) Верные ответы: 3; 153) (1 б.) Верные ответы: 1; 154) (1 б.) Верные ответы: 1; 2; 3; 4; 155) (1 б.) Верные ответы: 2; 3; 4; 156) (1 б.) Верные ответы: 1; 2; 3;

157) (1 б.) Верные ответы: 3; 158) (1 б.) Верные ответы: 1; 3; 4; 159) (1 б.) Верные ответы: 2; 3; 160) (1 б.) Верные ответы: 1; 161) (1 б.) Верные ответы: 1; 4; 162) (1 б.) Верные ответы: 1; 163) (1 б.) Верные ответы: 3; 164) (1 б.) Верные ответы: 1; 165) (1 б.) Верные ответы: 1; 166) (1 б.) Верные ответы: 4; 167) (1 б.) Верные ответы: 2; 168) (1 б.) Верные ответы: 6; 169) (1 б.) Верные ответы: 5; 170) (1 б.) Верные ответы: 3; 171) (1 б.): Верный ответ: 4.; 172) (1 б.) Верные ответы: 1; 173) (1 б.) Верные ответы: 2; 5; 1; 4; 3; 174) (1 б.) Верные ответы: 1; 5; 175) (1 б.) Верный ответ: "виджет". 176) (1 б.): Верный ответ: 2.; 177) (1 б.) Верные ответы: 3; 178) (1 б.) Верные ответы: 2; 179) (1 б.) Верные ответы: 1; 3; 4; 5; 180) (1 б.) Верные ответы: 1;

Критерии оценки: «5» - 85% «4» - 65%  $\langle 3 \rangle$  - 50%

«2» - менее 50 %.

#### Приложение 7

к рабочей программе дисциплины МДК.01.01 Операционные системы

## ЛИСТ РЕГИСТРАЦИИ ДОПОЛНЕНИЙ И ИЗМЕНЕНИЙ в УМК учебной дисциплины (МДК, ПМ)

на 20 -20 учебный год

Форма обучения: Последние содержание при подводительно по при подводительно по при подводительно по

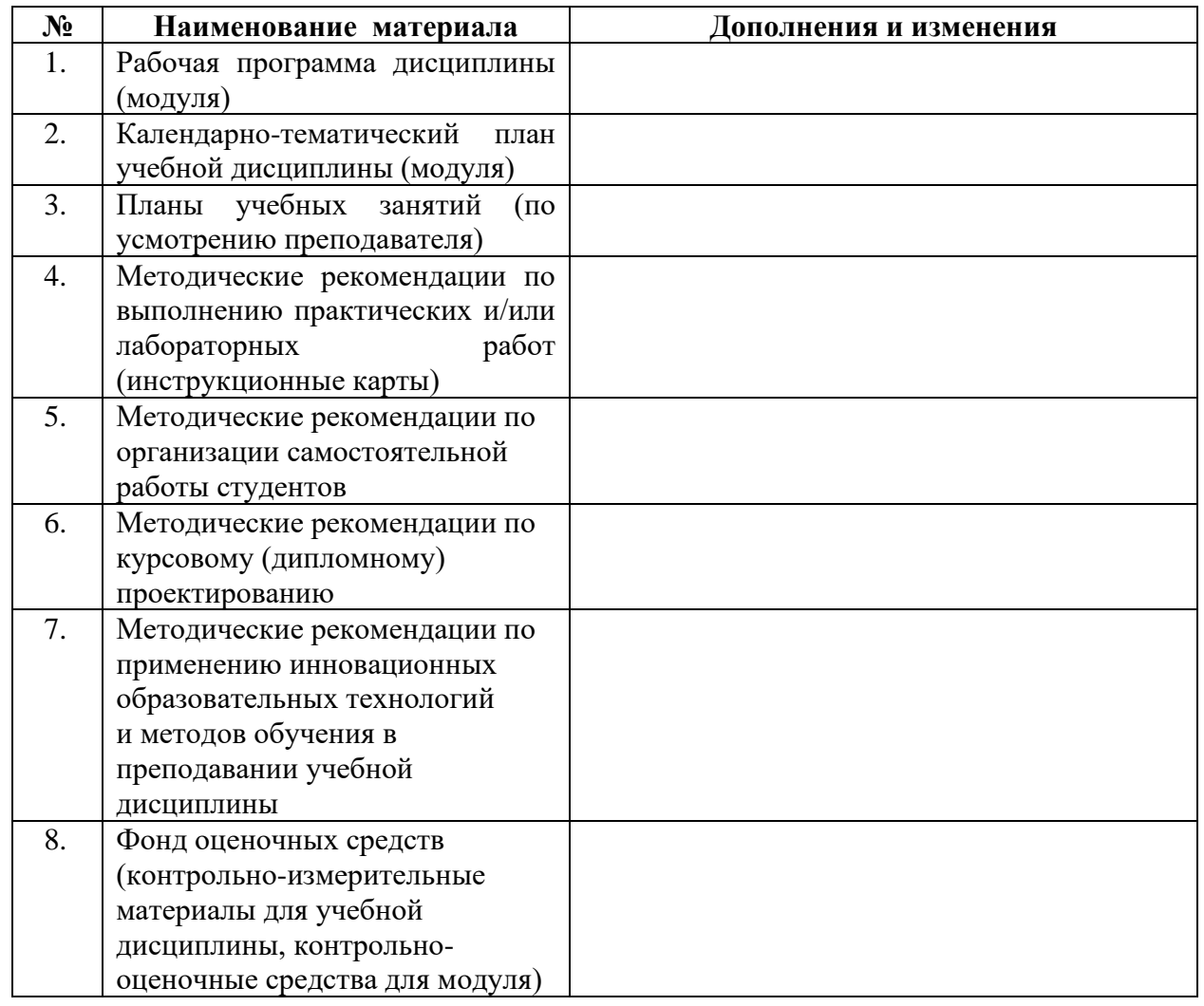

# Дополнения и изменения внес:

ФИО, должность

подпись

УМК учебной дисциплины (МДК, ПМ) рассмотрено и одобрено на заседании МЦК